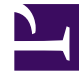

# **SGENESYS**

This PDF is generated from authoritative online content, and is provided for convenience only. This PDF cannot be used for legal purposes. For authoritative understanding of what is and is not supported, always use the online content. To copy code samples, always use the online content.

# Genesys Multicloud CX Web-based API Reference

# Table of Contents

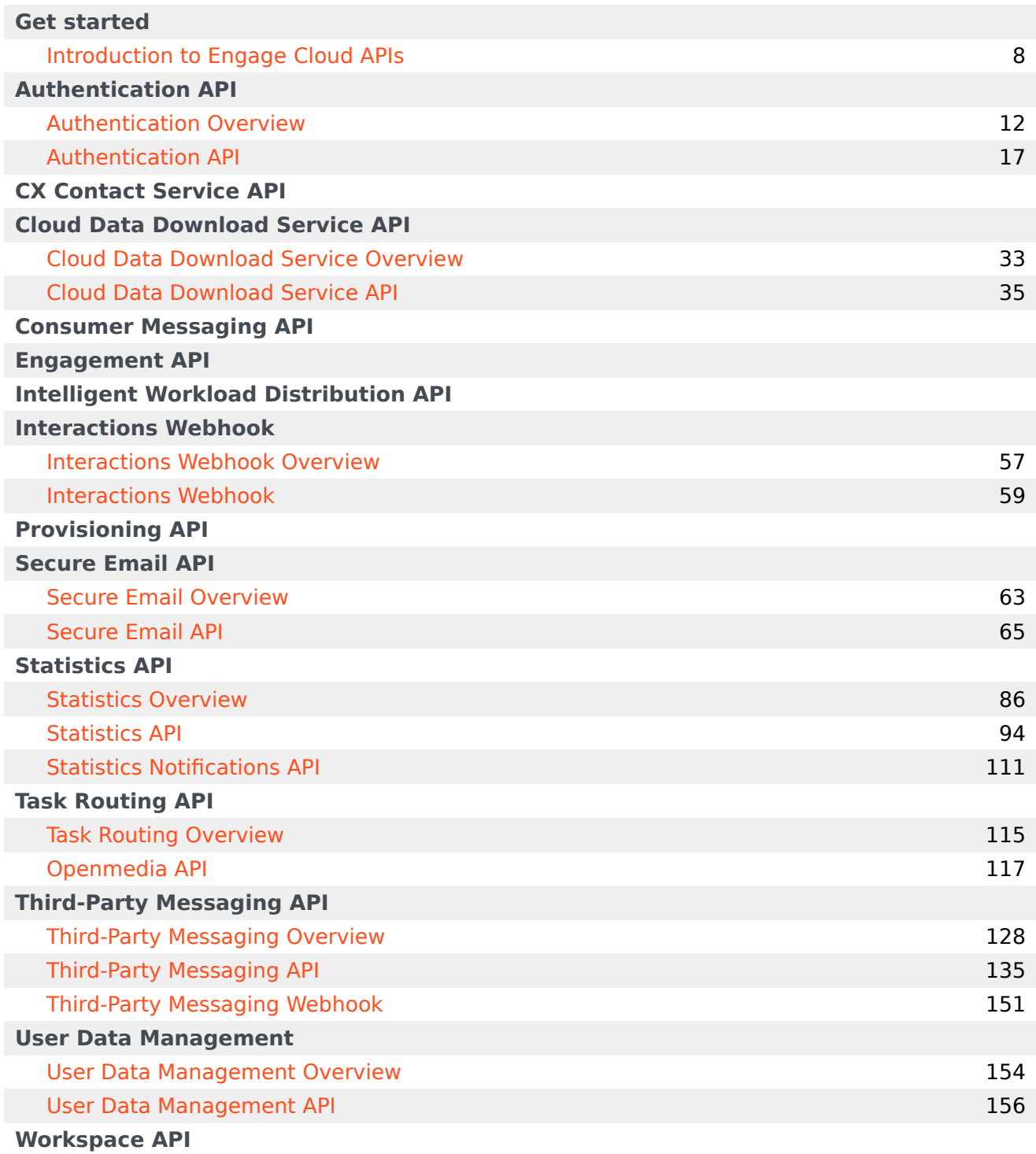

# Contents

- 1 [Authentication Overview](#page-3-0)
- 2 [CX Contact Service Overview](#page-3-1)
- 3 [Cloud Data Download Service Overview](#page-3-2)
- 4 [Consumer Messaging Overview](#page-4-0)
- 5 [Engagement Overview](#page-4-1)
- 6 [Intelligent Workload Distribution Overview](#page-4-2)
- 7 [Interactions Webhook Overview](#page-4-3)
- 8 [Provisioning Overview](#page-4-4)
- 9 [Secure Email Overview](#page-5-0)
- 10 [Statistics Overview](#page-5-1)
- 11 [Task Routing Overview](#page-5-2)
- 12 [Third-Party Messaging Overview](#page-5-3)
- 13 [User Data Management Overview](#page-5-4)
- 14 [Workspace Overview](#page-5-5)

This guide provides an overview of Genesys Multicloud CX web-based APIs. The Introduction to Engage Cloud APIs provides generic information you will find helpful when working with these APIs. Once you have reviewed that content, details about specific APIs are provided on the following pages:

#### <span id="page-3-0"></span>Authentication Overview

• Authentication API

#### <span id="page-3-1"></span>CX Contact Service Overview

- Administration
- Analytics
- Automation jobs
- Callerid-sets
- Campaigns
- Compliance
- Contact-lists
- Dial
- Environment
- Labels
- Mapping-schemas
- Metadata
- Outbound schedules
- Profiles
- Security
- Specifications
- Templates

#### <span id="page-3-2"></span>Cloud Data Download Service Overview

# Warning

The Cloud Data Download Server (CDDS) API has been deprecated. Please use the User Data Management API instead.

• Cloud Data Download Service API

#### <span id="page-4-0"></span>Consumer Messaging Overview

• Chat session

#### <span id="page-4-1"></span>Engagement Overview

- Availability
- Call-in
- Callbacks
- Estimated-wait-time
- Queue-status
- Statistics

#### <span id="page-4-2"></span>Intelligent Workload Distribution Overview

- Actions
- Basic
- Search

#### <span id="page-4-3"></span>Interactions Webhook Overview

• Interactions Webhook

#### <span id="page-4-4"></span>Provisioning Overview

- Session
- Objects
- Operations
- Capacity-rules
- Email-settings
- Export
- Import
- Notifications
- Options
- Recording-certificates
- Settings
- Statistics
- Storage
- Users-deprecated
- Whitelist

#### <span id="page-5-0"></span>Secure Email Overview

• Secure email

#### <span id="page-5-1"></span>Statistics Overview

- Statistics API
- Statistics Notifications API

#### <span id="page-5-2"></span>Task Routing Overview

• Openmedia API

#### <span id="page-5-3"></span>Third-Party Messaging Overview

- Third-Party Messaging API
- Third-Party Messaging Webhook

#### <span id="page-5-4"></span>User Data Management Overview

• User Data Management API

#### <span id="page-5-5"></span>Workspace Overview

- Session
- Voice
- Media
- Chat
- Notifications
- Reporting

• Targets

# <span id="page-7-0"></span>Introduction to Engage Cloud APIs

# Contents

- 1 [Client libraries](#page-8-0)
- 2 [Authentication](#page-8-1)
- 3 [CometD](#page-8-2)
- 4 [Requests](#page-9-0)
- 5 [Responses and errors](#page-9-1)

The Engage Cloud APIs are a collection of web APIs offered in Engage Cloud that send and receive data over HTTP in JSON (JavaScript Object Notation). You can use these APIs to create your own custom applications that integrate with Genesys.

# <span id="page-8-0"></span>Client libraries

One of the first things you'll need to decide is whether to use the APIs directly or use the client libraries. The libraries are designed to simplify how you interact with the API and they take care of a lot of the supporting code needed to make HTTP requests, handle HTTP responses, and enable CometD.

The libraries are available on GitHub in Java and Node.js, which means others can make bug fixes or enhancements that would then be reviewed and approved by Genesys before becoming generally available.

Genesys recommends using the client libraries if possible, but either way you should review the reference documentation for the Authentication API and any other Engage Cloud APIs you plan to use to develop your application.

# <span id="page-8-1"></span>Authentication

All Engage Cloud APIs implement and adhere to the OAuth 2 standard for secure authentication. See the Authentication Overview for details.

### <span id="page-8-2"></span>CometD

Many requests in the Engage Cloud APIs are asynchronous. When you send an asynchronous request, the API returns an HTTP response with a status code, but this only means the request was processed and sent to a backend Genesys server. When the server finishes processing the request and notifies the API of any changes in state or errors, the API then sends the updated state or error details to the client application as an unsolicited notification.

The Engage Cloud APIs uses CometD to deliver these unsolicited notifications to clients. CometD is a library that allows the server to deliver messages to a web-based client with low-latency using a variety of transports. The transport used to deliver messages is negotiated between the client and server based on what the client supports running in a particular browser. For more information about CometD, or for details about where to obtain client-side CometD libraries for various platforms, see the official CometD site.

These APIs require CometD to deliver notifications:

- [[PEC-Developer/Current/WebAPIs/Provisioning\_API|]]
- Statistics Overview
- [[PEC-Developer/Current/WebAPIs/Workspace API|]]

Click the links above and review the "CometD" section on the API's landing page for information about which channels you can subscribe to and the notification you'll receive.

When an API requires CometD, you'll see a "Notifications" category in its API reference information (see the Statistics API Notifications page for an example). You can use these endpoints to implement CometD if you aren't using a client-side CometD library.

### <span id="page-9-0"></span>Requests

The Engage Cloud APIs use the following standard HTTP verbs to perform actions on resources:

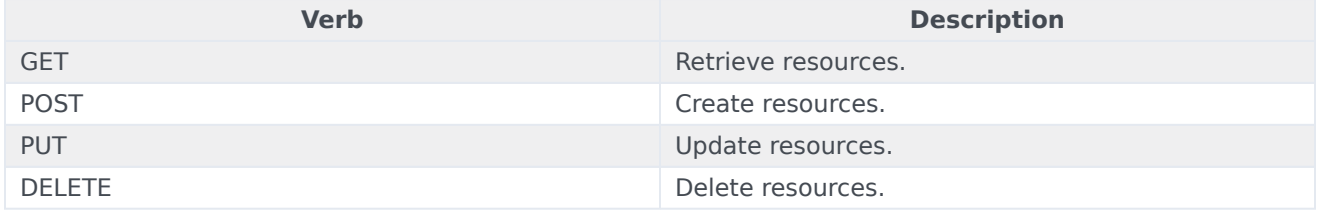

Requests support typical parameter types like body, header, path, and query, but there is also a special body parameter called **data**. This is a JSON object containing any information needed to execute the action. For example, if you POST to /workspace/v3/voice/make-call, you must include a data object with the call destination:

```
{
    "data":{
       "destination":"5002"
    }
}
```
### <span id="page-9-1"></span>Responses and errors

All Engage Cloud APIs return a **status** JSON object with a required **code** field. You might also see the **message** and **detail** fields, which provide more information about the response. For example:

```
{
    "status":{
       "code":0
    }
}
```
For successful responses, you can expect to see the following codes:

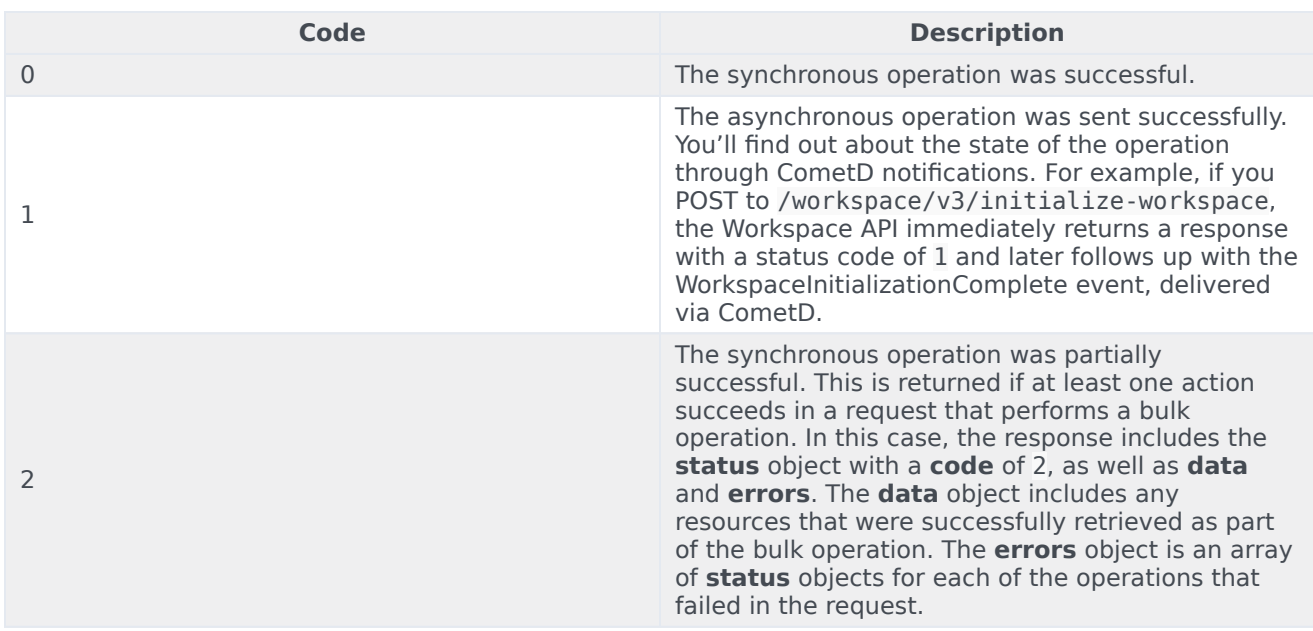

All other status codes indicate an error and include a **message**, and possibly a **detail** field, with more information about the problem. For example:

```
{
    "status":{
       "code":500,
       "message":"Resource not found",
       "detail":{
          "ConfCode":12345
       }
    }
}
```
For asynchronous requests, you might also see errors delivered via CometD notifications. For example, the Workspace API returns an EventError message that includes the related DN, along with the error code and message, and the call connection ID and call UUID, if available.

# <span id="page-11-0"></span>Authentication Overview

# Contents

- 1 [API Details](#page-12-0)
- 2 [OAuth 2.0](#page-12-1)
- 3 [Supported OAuth flows](#page-12-2)
- 4 [Requirements](#page-13-0)
- 5 [The Authorization Code Grant flow, step by step](#page-13-1)
- 6 [How to use the access token](#page-14-0)
- 7 [Troubleshooting authentication issues](#page-15-0)
- 8 [Client libraries](#page-8-0)
- 9 [What About Basic Authentication?](#page-15-1)

Genesys Engage APIs rely on the Authentication API for authentication and authorization. If you plan to develop with any of the APIs, you'll need to use the Authentication API as a first step.

The Authentication API enables custom client applications to authenticate users and client applications by generating an authorization token that the client can use to access other APIs.

# <span id="page-12-0"></span>API Details

Find the API requests, responses, and details here:

• Authentication API

### <span id="page-12-1"></span>OAuth 2.0

The Authentication API implements authorization flows described in the OAuth 2.0 standard. OAuth is an authorization framework that enables an external application to obtain limited access to an HTTP service, with the consent of the user.

For this purpose, OAuth makes a clear difference between the external application (referred to as the **Client**), the user (referred to as the **Resource Owner**), and the browser (referred to as the **User Agent**).

For more information about the OAuth 2.0 spec, see: RFC 6749 - The OAuth 2.0 Authorization Framework.

# <span id="page-12-2"></span>Supported OAuth flows

The Authentication API supports the Authorization Code Grant flow defined in OAuth. This is a twostep process:

First, the user authenticates with the Authentication API, using a sign-in form at endpoint /oauth/ authorize. After a successful authentication, the client application is returned a short-lived authorization code. The authorization code is conveyed to the client application through an HTTP redirect to a specific URI owned by the client application (redirect uri) that needs to be preconfigured (see Requirements for details).

Second, the client application exchanges this code for an access token, by using the /oauth/token endpoint, and sending client application credentials. The access token can then be used for making authorized API calls.

The Authorization Code Grant flow is secure and convenient for interactive authentication using web

applications that have a server component. That backend component can store client credentials secretly, and take charge of exchanging the authorization code for an access token.

For more information about the Authorization Code Grant flow, see: RFC 6749 - The OAuth 2.0 Authorization Framework - Authorization Code Grant.

#### <span id="page-13-0"></span>Requirements

You will need the following data for accessing the Authentication API:

- **API Base URL** Where your client can find the API.
- **API Key** You must send this as the value for x-api-key header of every request.
- **Client credentials** Credentials for your client application, a **Client ID** and a **Client Password**.
- **User credentials** Credentials of a user that wants to make use of API functions.

You can request API Key and Client Credentials for your cloud tenant from Genesys Customer Care. From your side, you need to provide the following data:

- **Allowed OAuth Redirect URIs** During an Authorization Code Grant, the client's browser is redirected to this URI after entering valid credentials. The client application must implement an endpoint at this URI that receives the authorization code and completes the flow. The Redirect URI must adhere to RFC 6749 Section 3.1.2. In particular, it must be an absolute URI that does not include a fragment component.
- **Allowed CORS Origins** (See Cross-Origin Resource Sharing) If you are calling APIs from a web application, you may need to allow API access to your application, for the browser to permit crossdomain requests.

# <span id="page-13-1"></span>The Authorization Code Grant flow, step by step

The user navigates to the /oauth/authorize endpoint, which displays a sign-in form. It is up to the client to decide how the user navigates to the sign-in page. It can happen by direct navigation, or through an HTTP redirect, or inside an embedded frame or popup window.

The /oauth/authorize URL must contain query parameters defined by OAuth. For example:

GET /auth/v3/oauth/ authorize?response\_type=code&client\_id=&state=70db3ab252ead1dd&redirect\_uri=https://yourapp.com/ oauthcallback

#### Important

In this example, the redirect uri parameter has been provided in clear text for clarity, but it must be URL-encoded.

After a successful sign-in, the Authentication Server conveys the authorization code to your client application. To do this, it redirects the browser to the provided Redirect URI, and adds a query parameter that contains the authorization code. For example, the HTTP redirect response may look like this:

```
HTTP/1.1 302 Found
Location: https://yourapp.com/oauthcallback&code=ABCXYZ&state=70db3ab252ead1dd
```
After checking the state value, your application can exchange the authorization code for an access token, by using the /oauth/token endpoint. You must provide client credentials through HTTP basic access authentication. For example:

```
POST /auth/v3/oauth/token
Authorization: Basic
Content-Type: application/x-www-form-urlencoded
```

```
grant_type=authorization_code&code=ABCXYZ
&redirect_uri=https://yourapp.com/oauthcallback
```
Again, the redirect uri must be URL-encoded.

Finally, the Authentication API returns an access token to your client application, inside a JSON response. For example:

```
HTTP/1.1 200 OK
Content-Type': application/json;charset=utf-8
 Cache-Control': no-store
 Pragma: no-cache
 {'access_token': '1234abcd-5569-4fa9-bfad-12345678abcd',
  'expires in': 43199,
  'refresh_token': '456789ef-3dce-4c82-bc1f-987654324e87',
  's \text{cope}': *,
  'token_type': 'bearer'}
```
#### <span id="page-14-0"></span>How to use the access token

Once your client application has the access token, it can access the APIs by including the token inside the Authorization header of HTTP requests to API endpoints.

Authorization: Bearer 1234abcd-5569-4fa9-bfad-12345678abcd

An access token is valid for a certain time. Once the access token expires, if your application obtained a refresh token, your application may use it to obtain a new access token, as described in OAuth 2.0 - Refreshing an Access Token.

#### Important

An access token is given a certain lifetime when generated, which may be affected by security settings or the user's actions. This means a client application must not rely on the expires parameter, and must provide for dynamically reacquiring an access token.

If an application token is expired or invalid, the API returns the HTTP status code 401. This lets the application know it must get a new access token.

#### <span id="page-15-0"></span>Troubleshooting authentication issues

Review the error messages below to see solutions for common troubleshooting scenarios.

```
HTTP/1.1 403 Forbidden
{'message': 'Forbidden'}
```
If you get this response from any API endpoint, you are probably using an invalid API Key in your xapi-key request header.

```
HTTP/1.1 401 Unauthorized
{'error': 'Unauthorized', 'error_description': 'Bad credentials'}
```
If you get this response from the /oauth/token endpoint, you are probably using invalid client credentials. Check you Client ID and Client Password.

```
HTTP/1.1 400 Bad Request
{'error': 'invalid_grant', 'error_description': 'Bad credentials'}
```
If you get this response from the /oauth/token endpoint, you are probably using invalid user credentials. Check you user name and password.

### Client libraries

Genesys also offers client libraries for the Authentication API in both Node.js and Java. These libraries may help you start up quicker, as they take care of a lot of the supporting code needed to make the proper HTTP requests and handle HTTP responses.

```
What About Basic Authentication?
```
HTTP Basic access authentication has been intentionally disabled. While basic authentication is the simplest way to authenticate a user, it does not provide the security benefits of OAuth. There are a few key security concerns with basic auth:

- A hash of the user's username and password are sent with every request; this increases the exposure of sensitive data.
- The basic auth hash value never expires, so anyone intercepting that value will gain access to the account until the user's password is changed.
- When using basic authentication, the user must provide their account credentials directly to the application, which means that something other than the user themselves and the Authentication API have direct access to their account credentials.

# <span id="page-16-0"></span>Authentication API

# Contents

• 1 [Base path: /auth/v3](#page-17-0)

# <span id="page-17-0"></span>Base path: /auth/v3

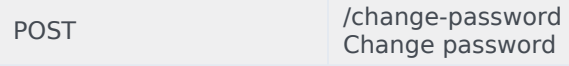

#### Change the user's password. **Parameters**

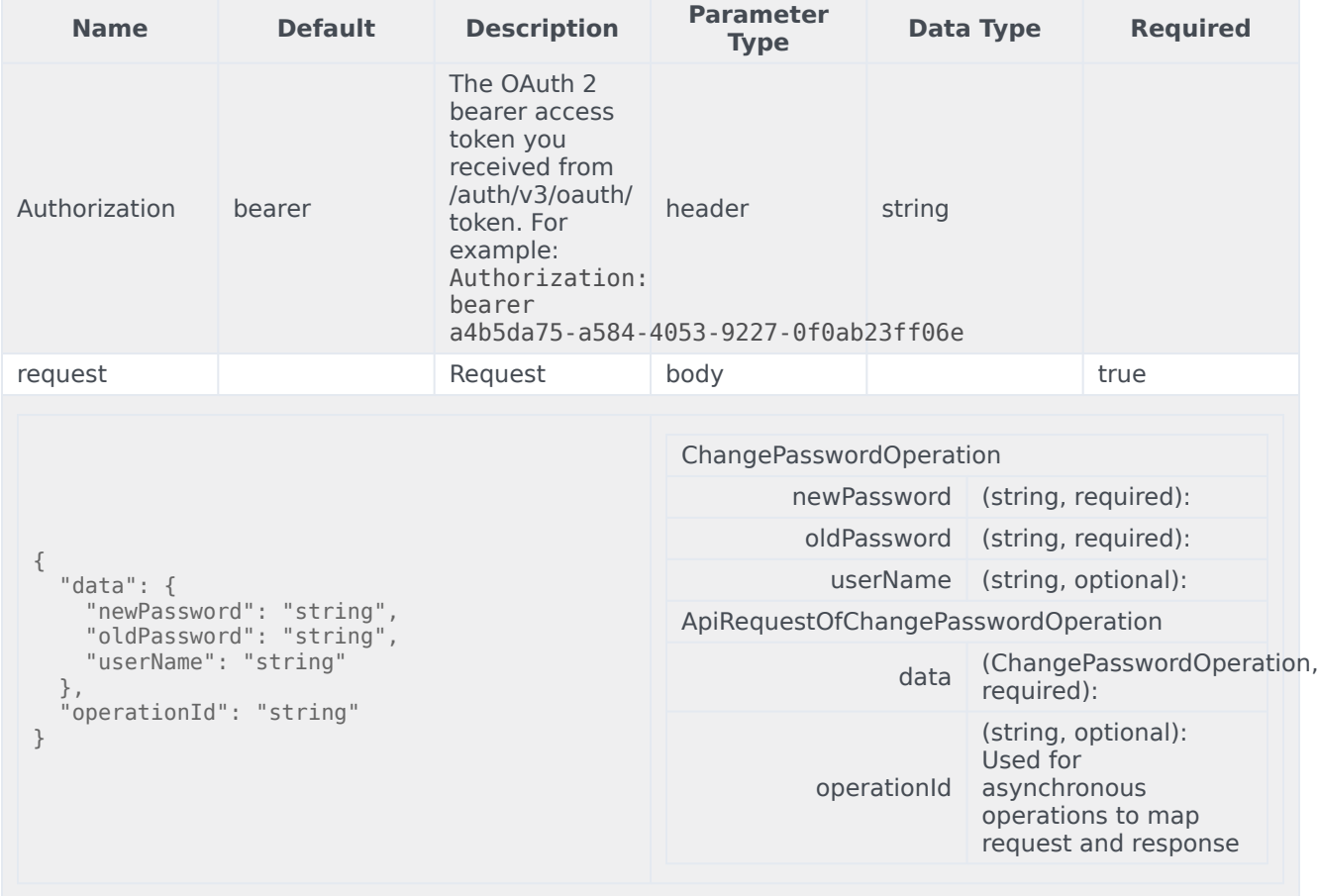

#### Responses

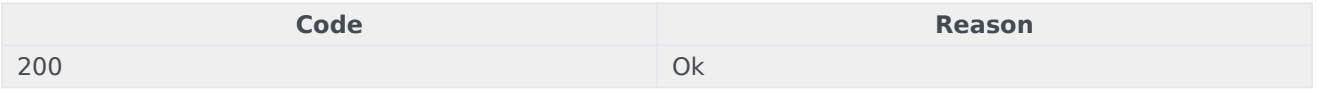

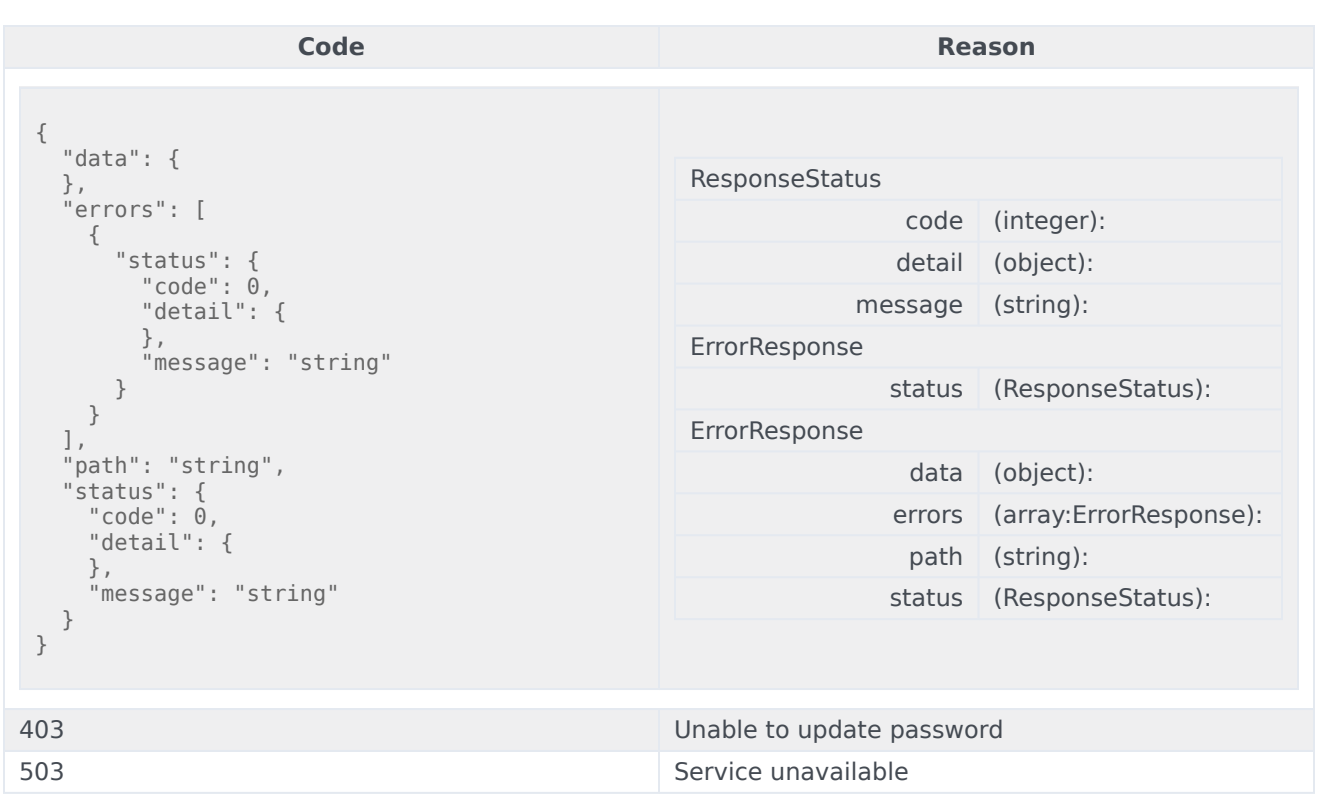

```
curl -X POST
-H "x-api-key: your_API_key"
-H "Content-Type: application/json"
-d '{
  "data": {
    "newPassword": "string",
    "oldPassword": "string",
    "userName": "string"
  },
  "operationId": "string"
}'
"https://api-demo.com/auth/v3/change-password?"
```
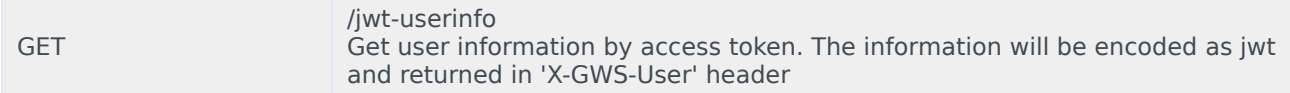

Get information about a user by their OAuth 2 access token. Parameters

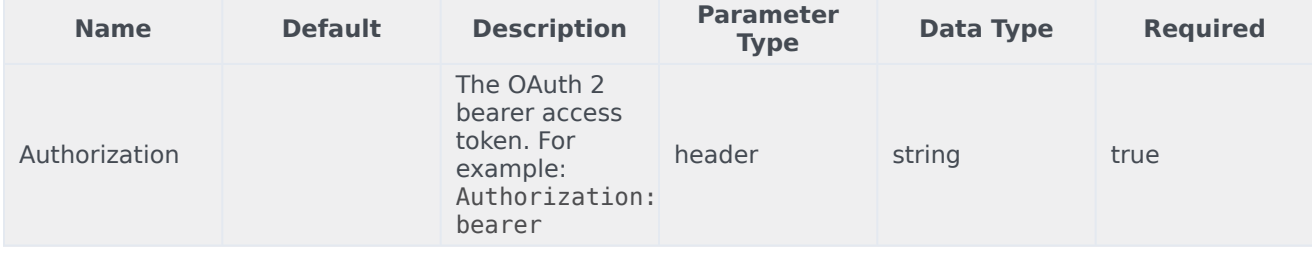

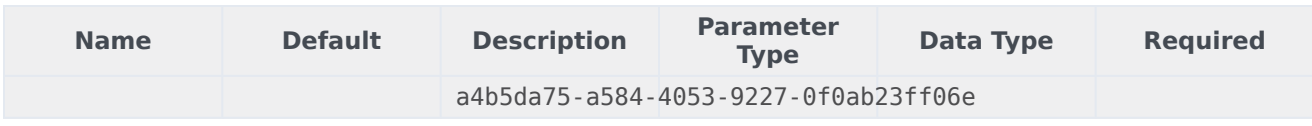

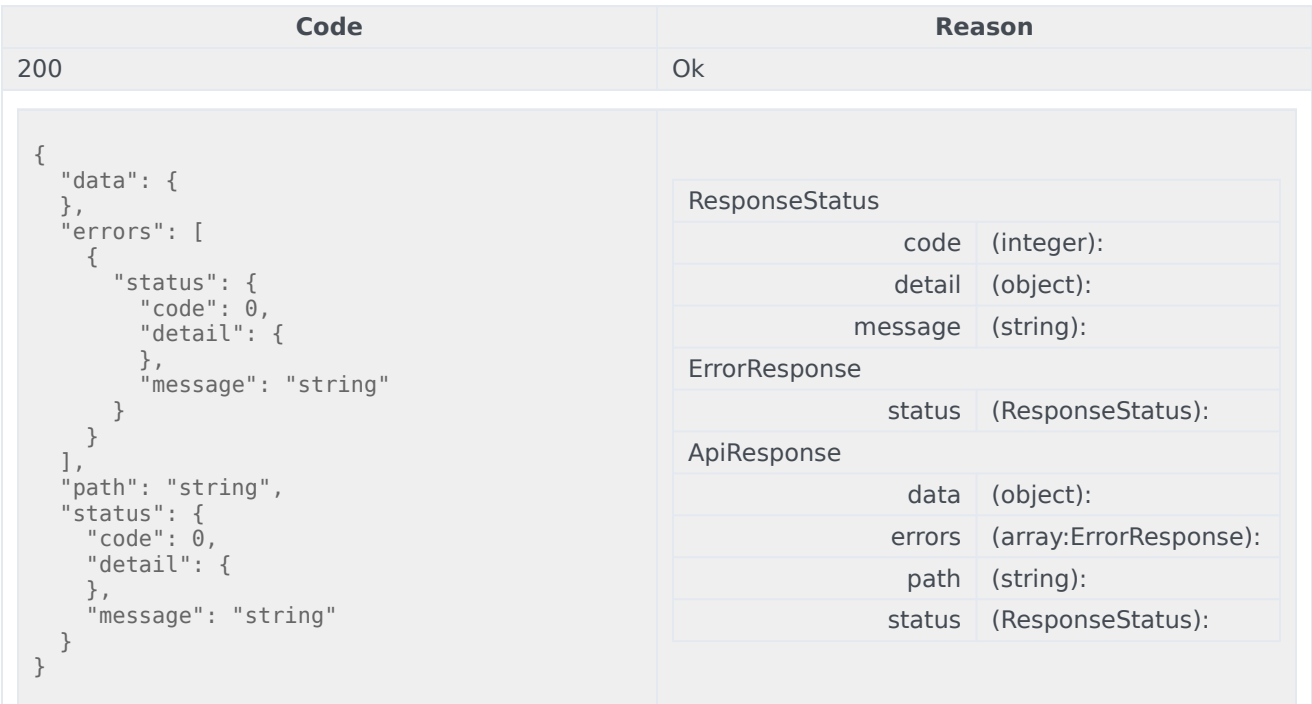

#### Usage

curl -X GET -H "x-api-key: your\_API\_key" -H "Content-Type: application/json"

"https://api-demo.com/auth/v3/jwt-userinfo?"

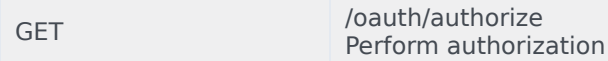

Perform authorization for the Authorization Code Grant type, which is currently the only type supported by the Authentication API. For more information, see Authorization Endpoint. **Note:** For the optional scope parameter, the API supports only the \* value.

Parameters

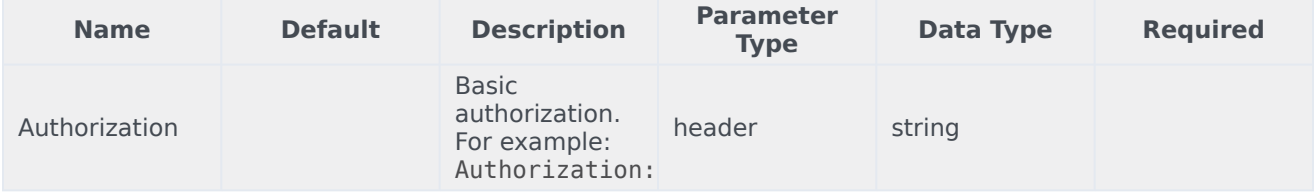

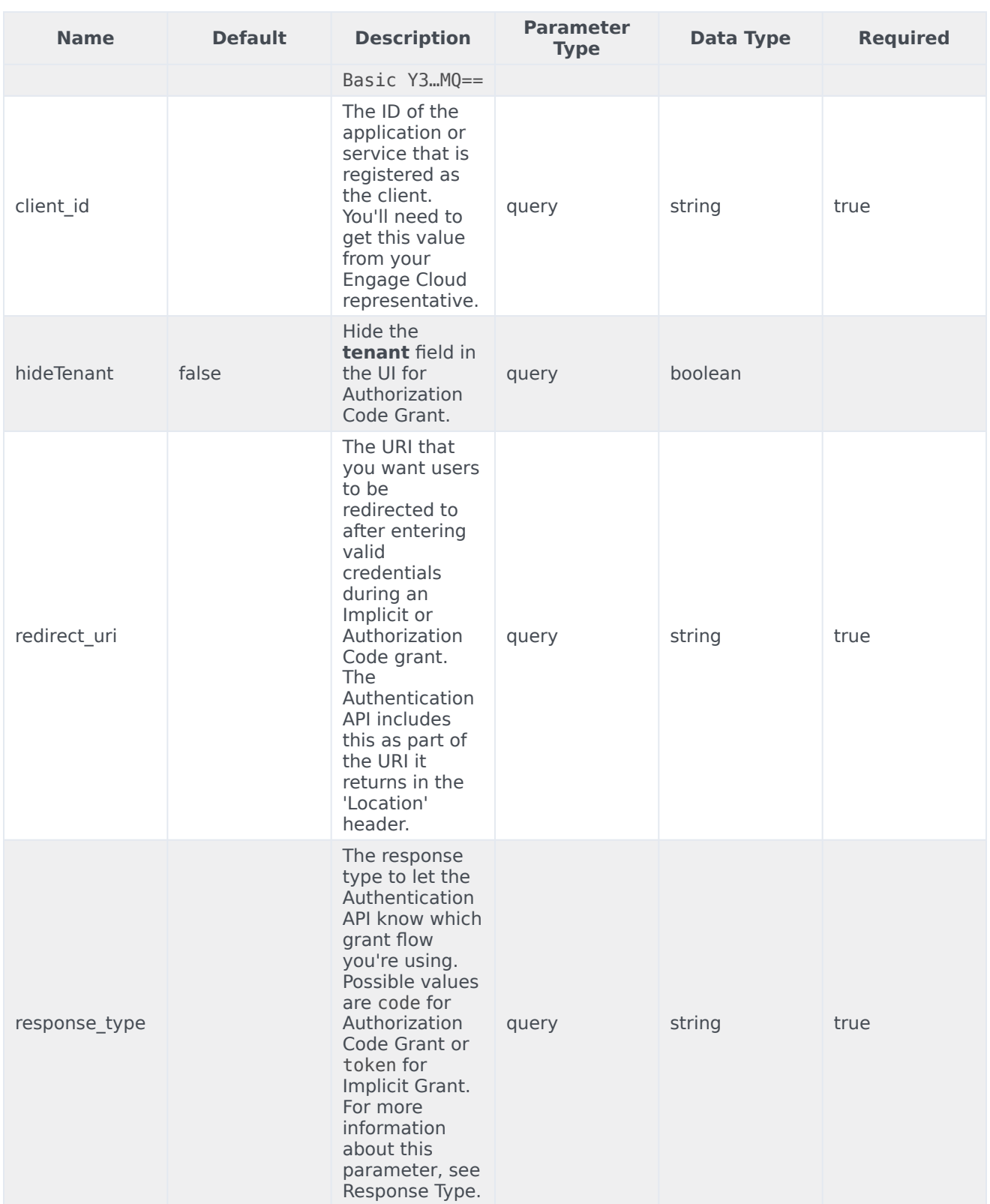

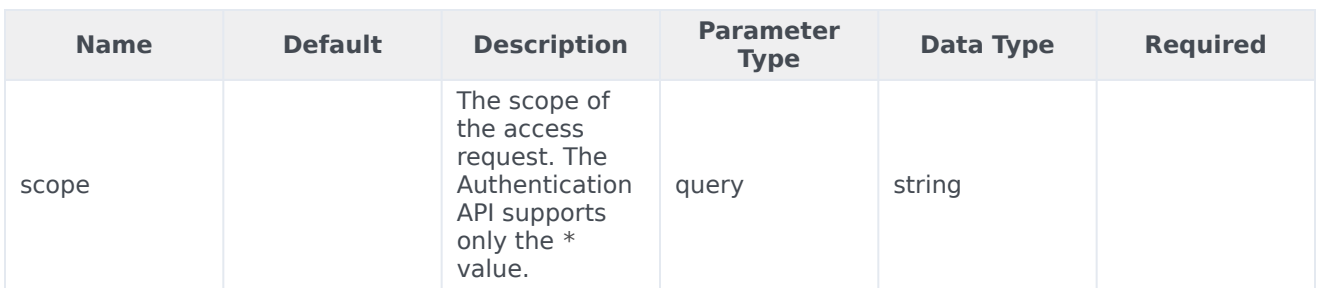

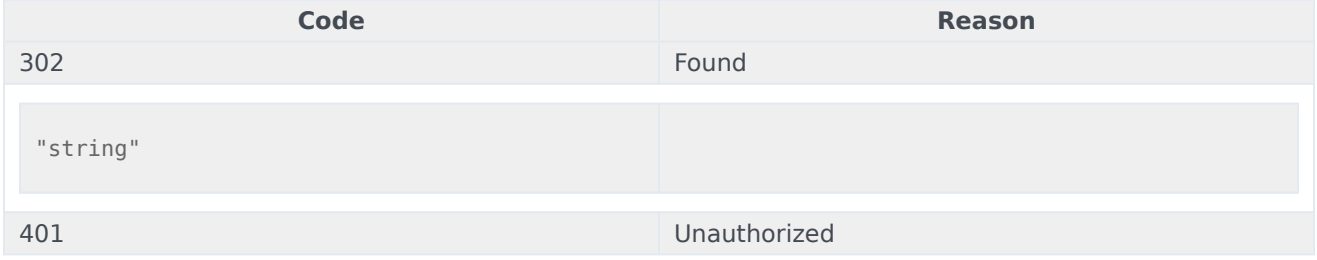

#### Usage

```
curl -X GET
-H "x-api-key: your_API_key"
-H "Content-Type: application/json"
```

```
"https://api-demo.com/auth/v3/oauth/
authorize?client_id=string&hideTenant=true&redirect_uri=string&response_type=string≻ope=string"
```
POST /oauth/token Retrieve access token

Retrieve an access token for the Authorization Code Grant type, which is which is currently the only type supported by the Authentication API. For more information, see Token Endpoint. **Note:** For the optional scope parameter, the API supports only the \* value. Parameters

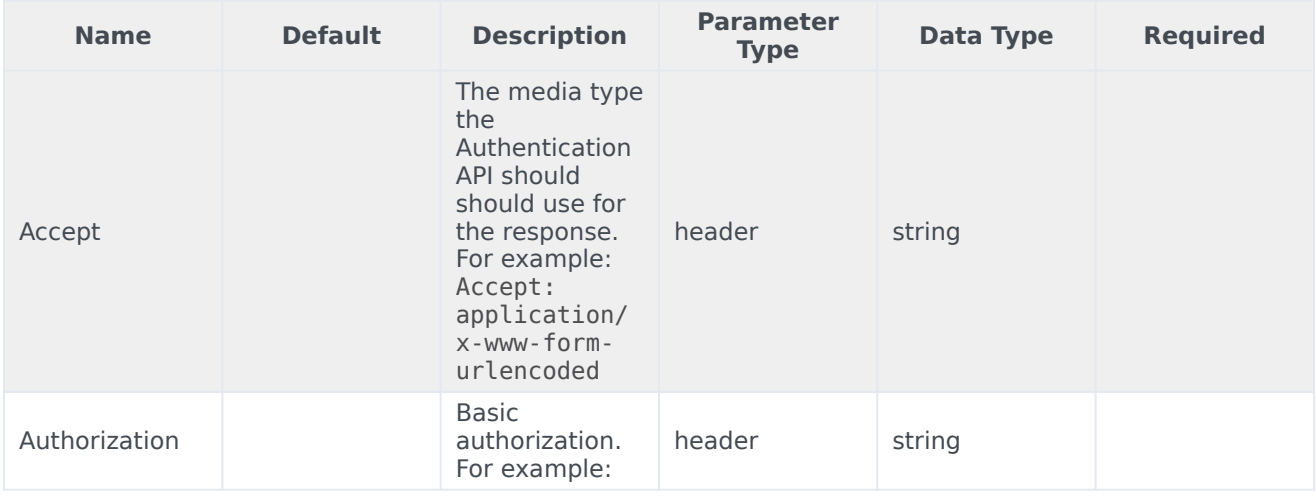

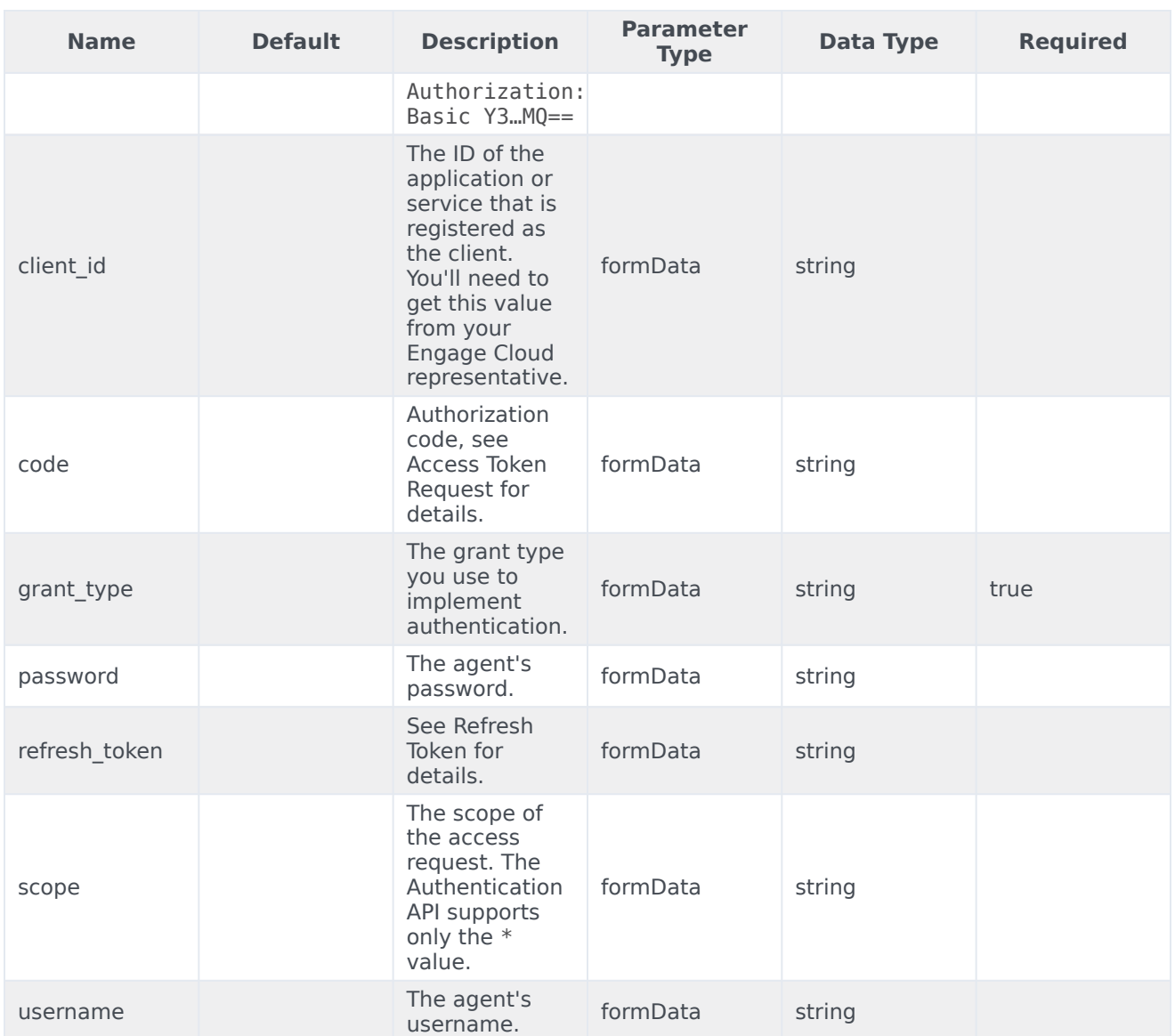

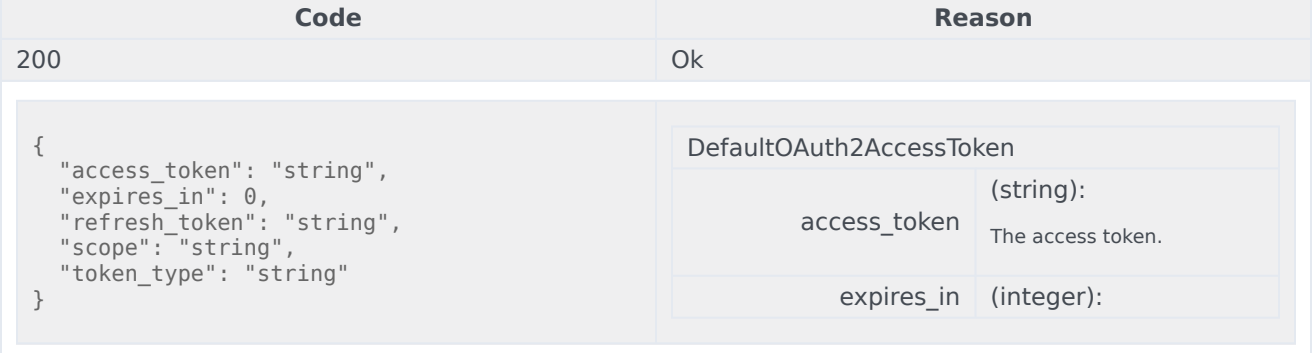

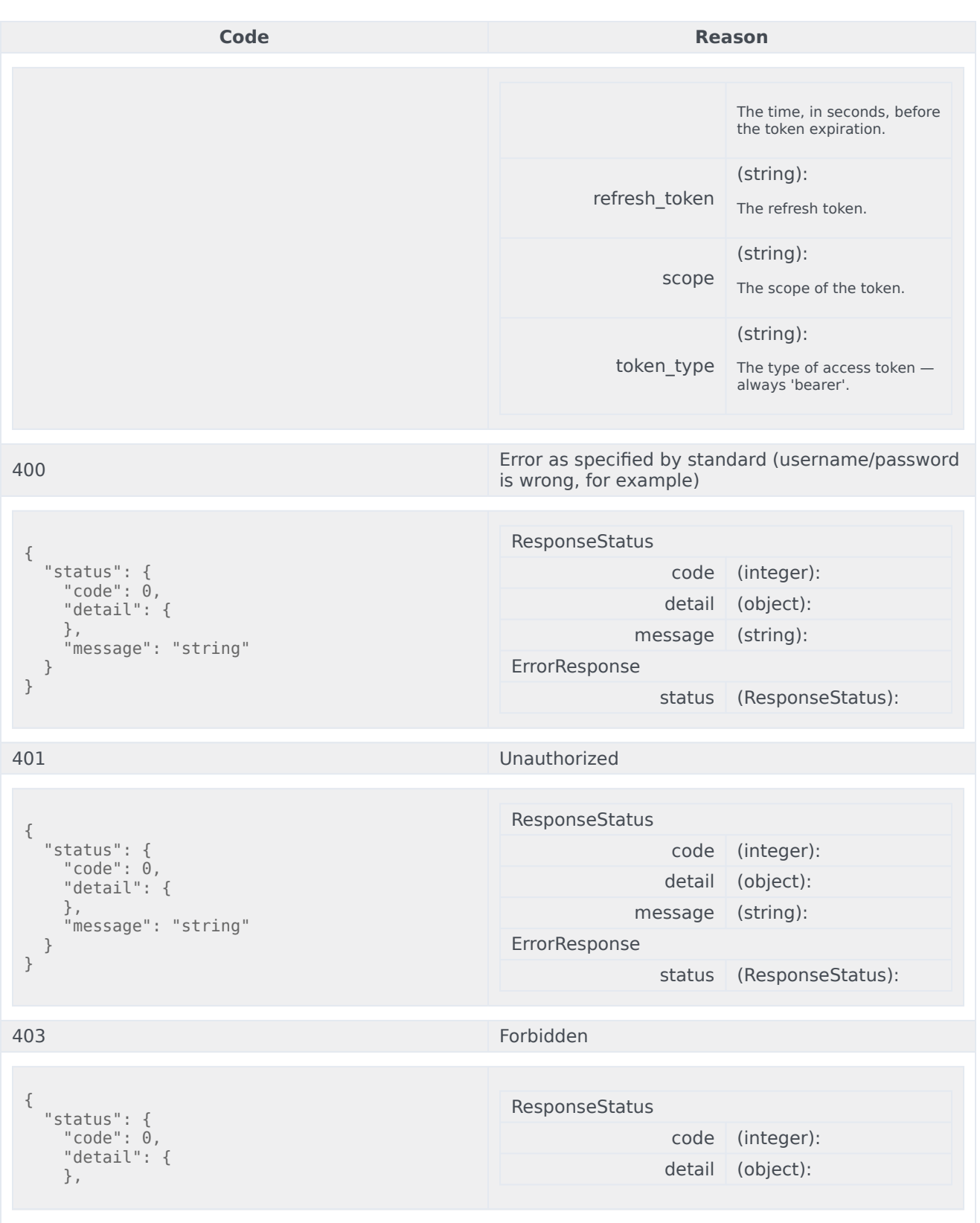

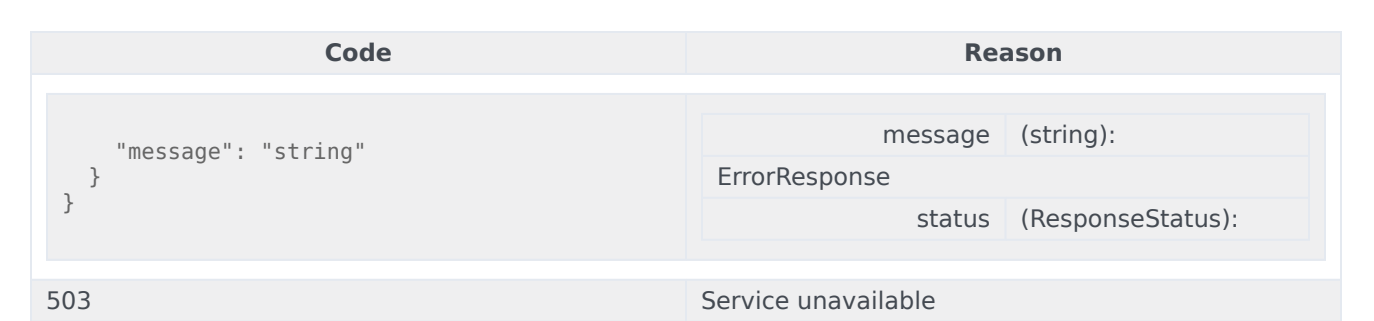

```
curl -X POST
-H "x-api-key: your_API_key"
-H "Content-Type: application/json"
```
"https://api-demo.com/auth/v3/oauth/token?"

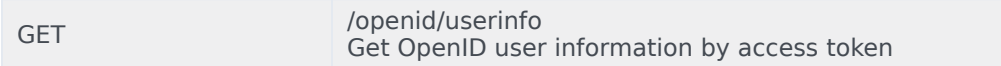

#### Get information about a user by their OAuth 2 access token. Parameters

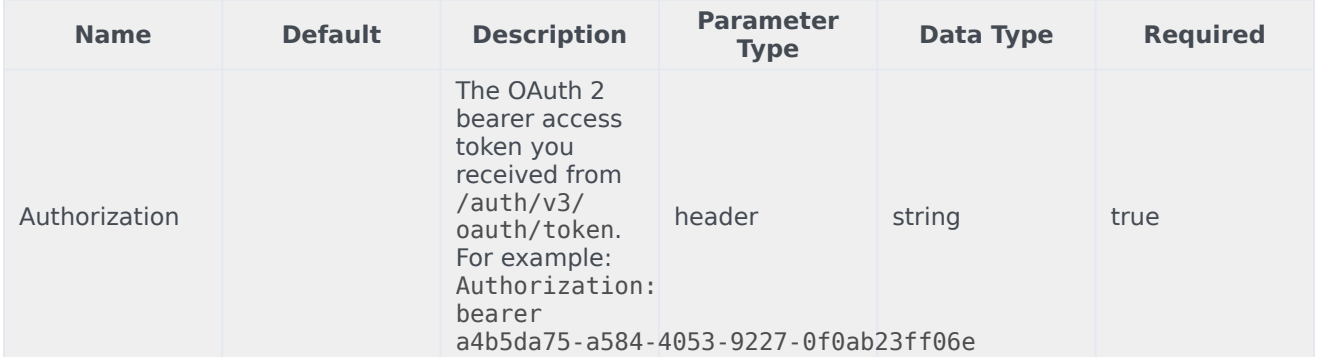

#### Responses

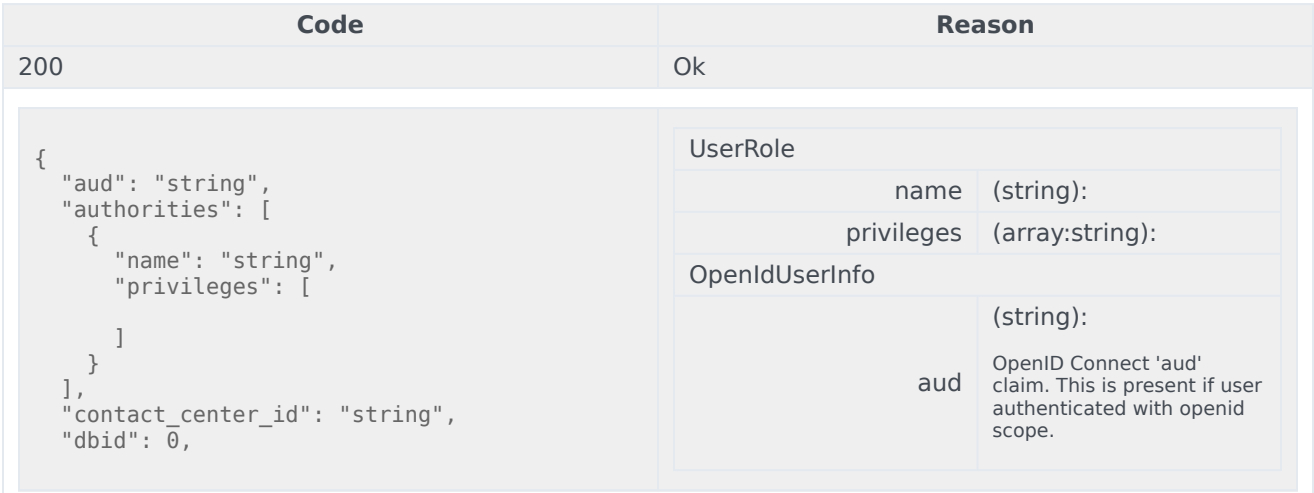

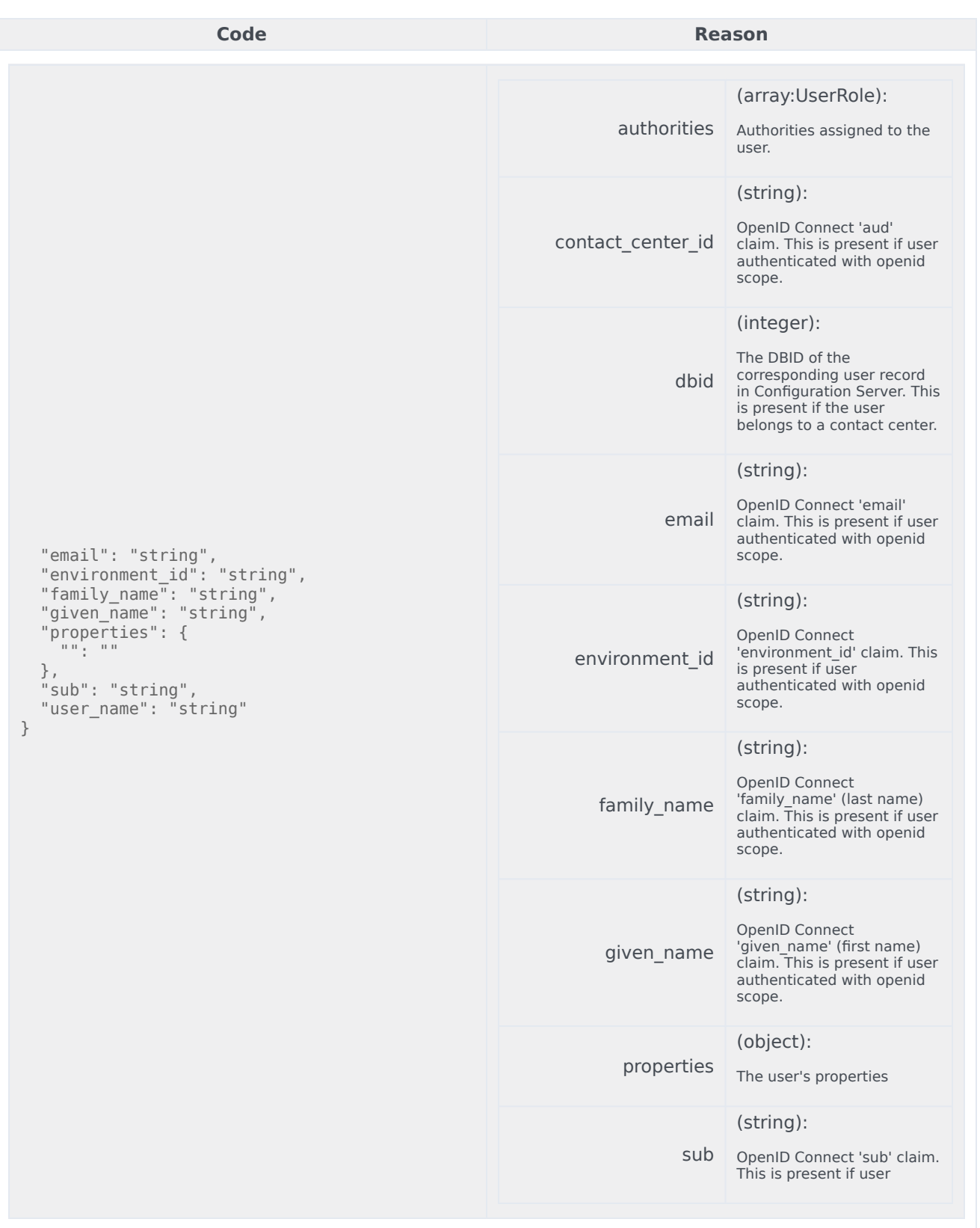

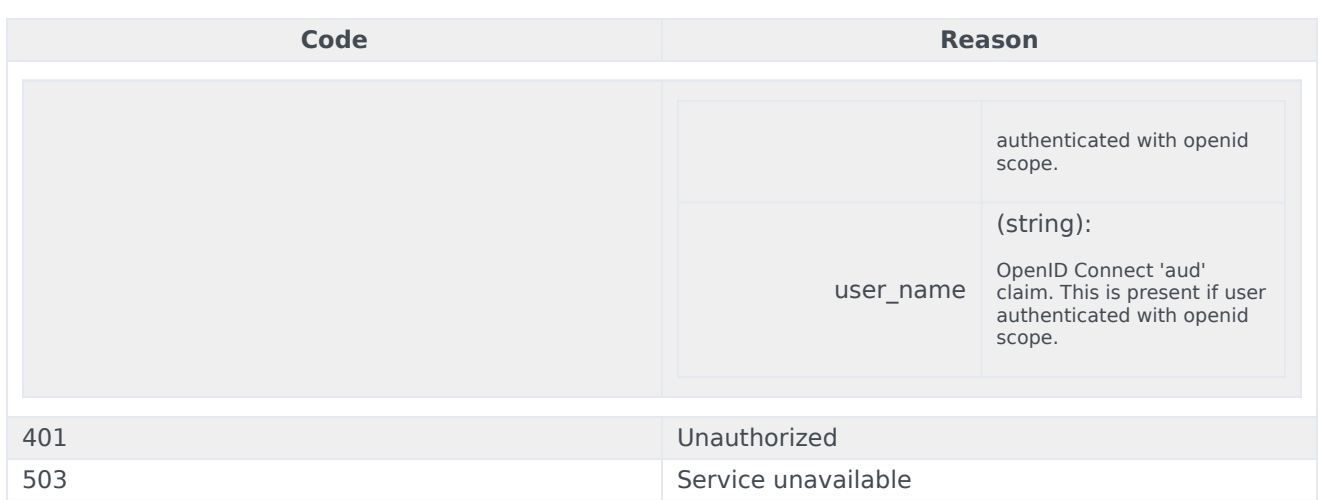

```
curl -X GET
-H "x-api-key: your_API_key"
-H "Content-Type: application/json"
```
"https://api-demo.com/auth/v3/openid/userinfo?"

GET /ping Check connection

#### Return 200 if user is authenticated otherwise 403. Responses

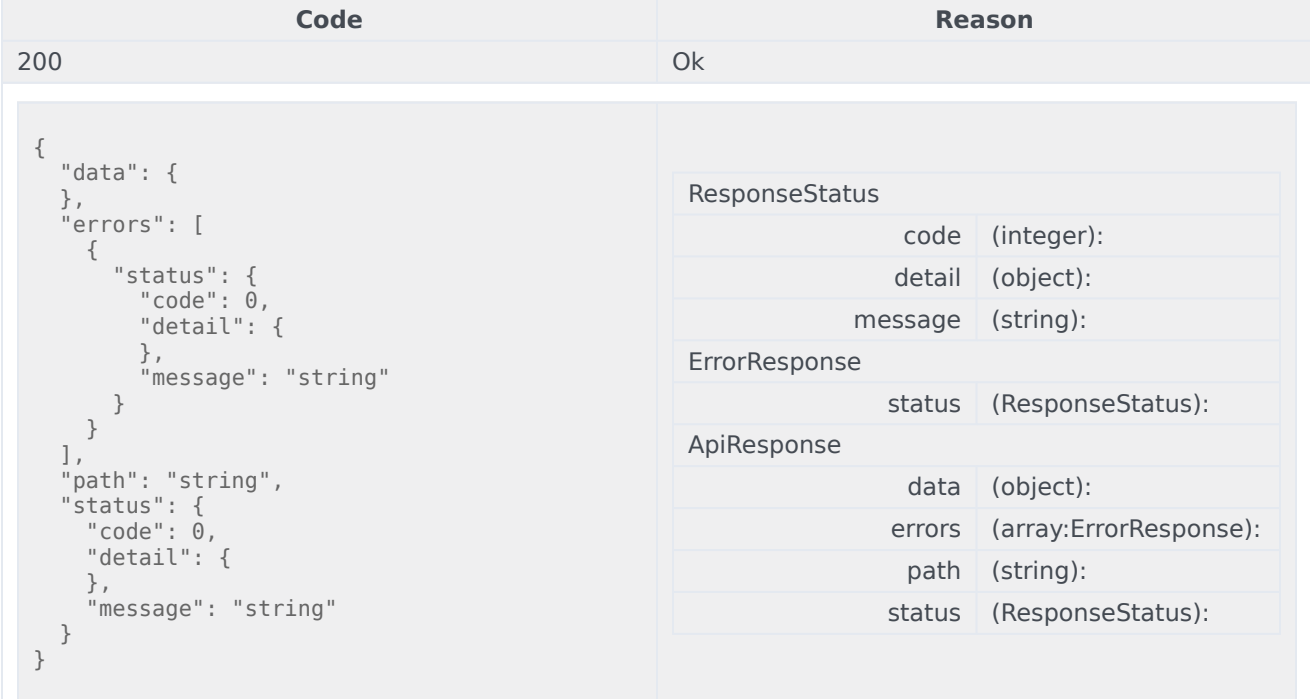

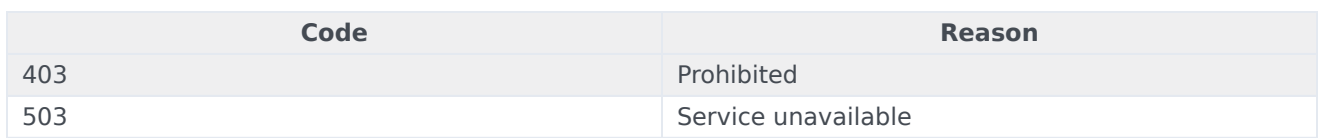

curl -X GET -H "x-api-key: your\_API\_key" -H "Content-Type: application/json"

"https://api-demo.com/auth/v3/ping?"

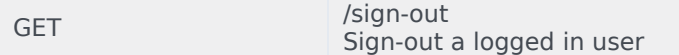

#### Sign-out the current user and invalidate either the current token or all tokens associated with the user. **Parameters**

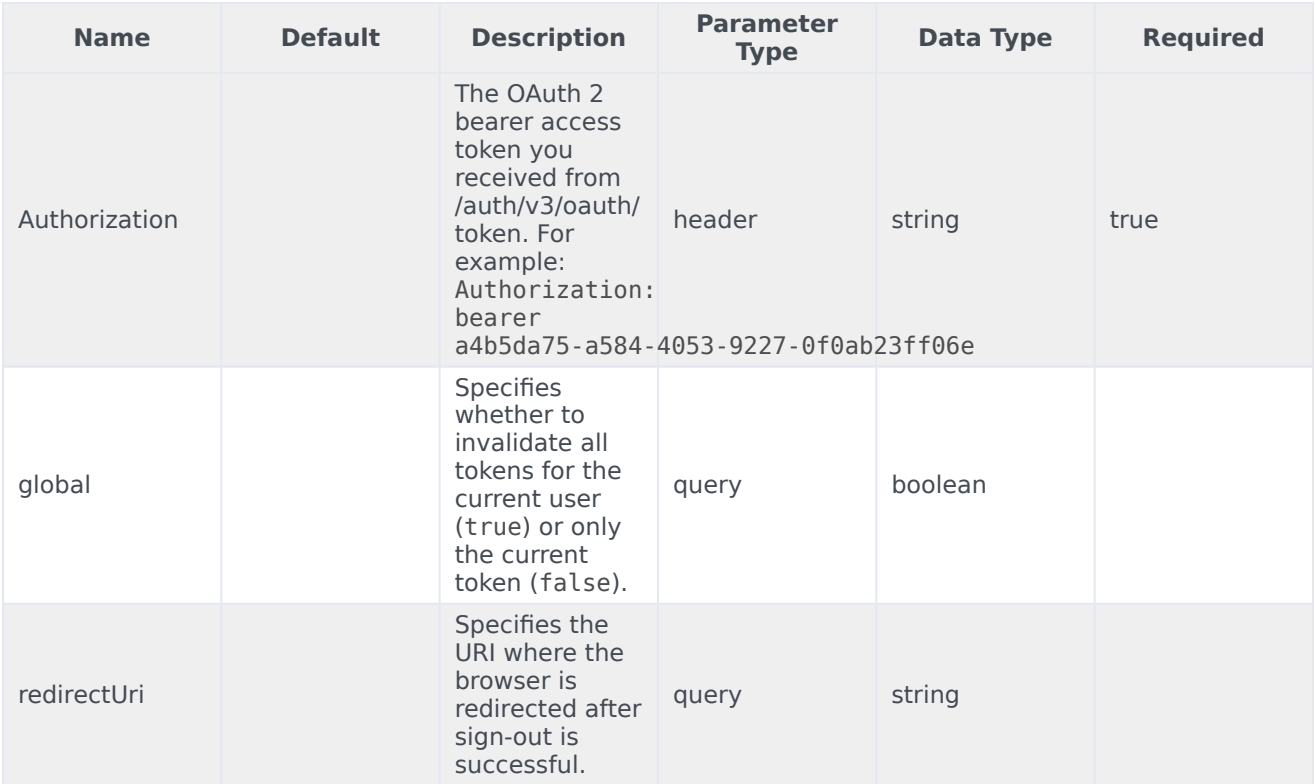

#### Responses

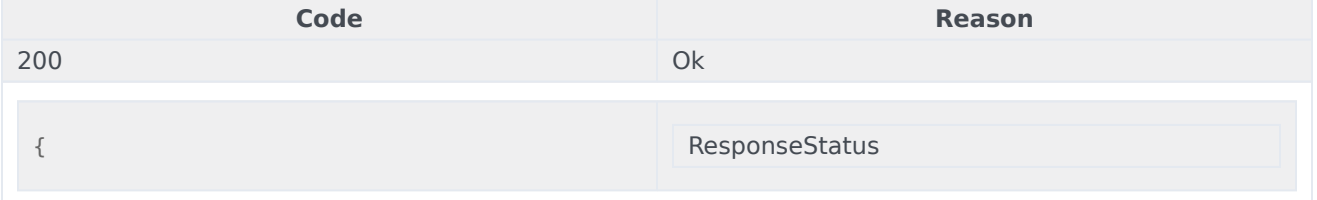

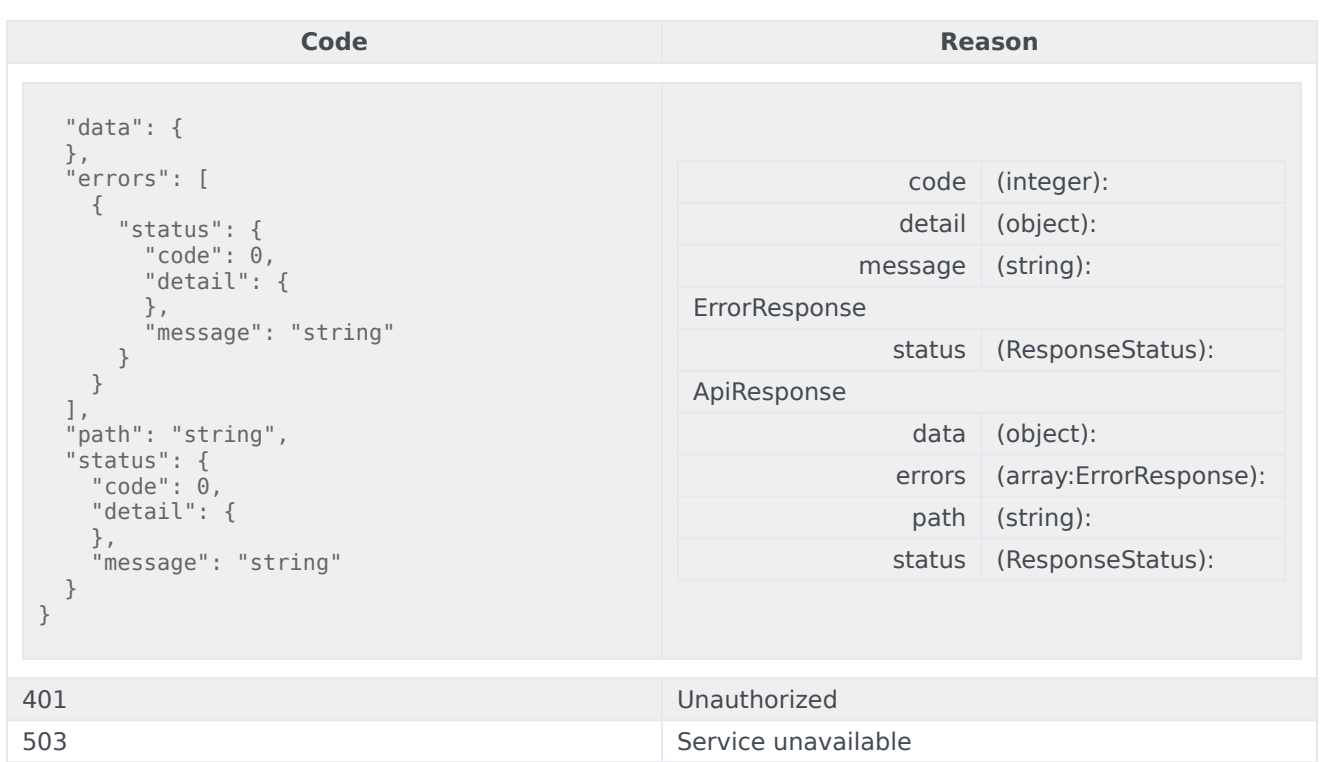

```
curl -X GET
-H "x-api-key: your_API_key"
-H "Content-Type: application/json"
```
"https://api-demo.com/auth/v3/sign-out?global=true&redirectUri=string"

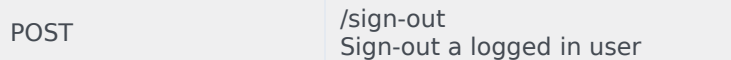

#### Sign-out the current user and invalidate either the current token or all tokens associated with the user. **Parameters**

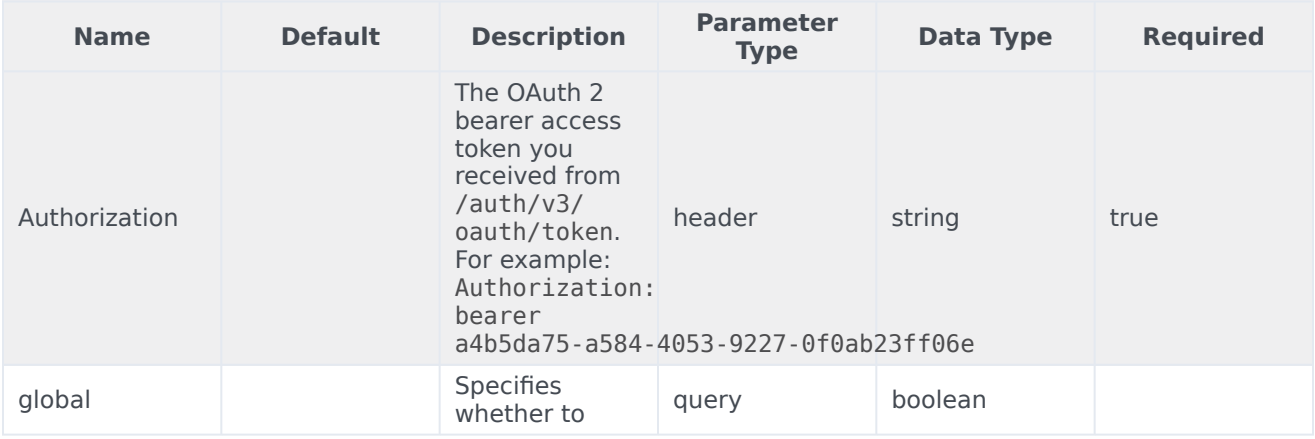

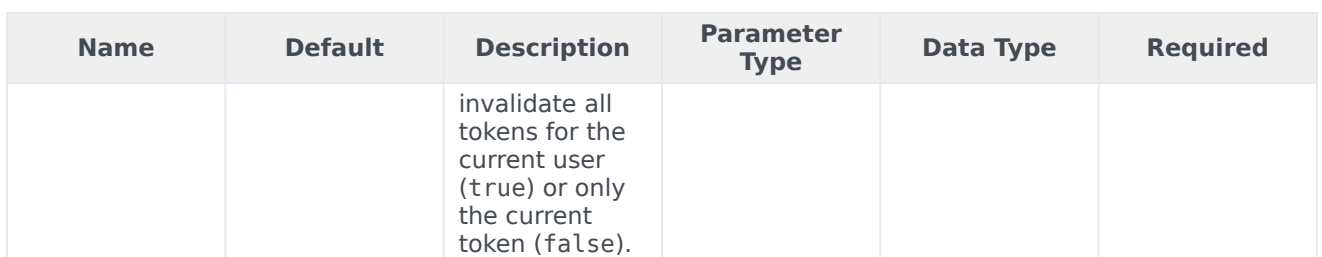

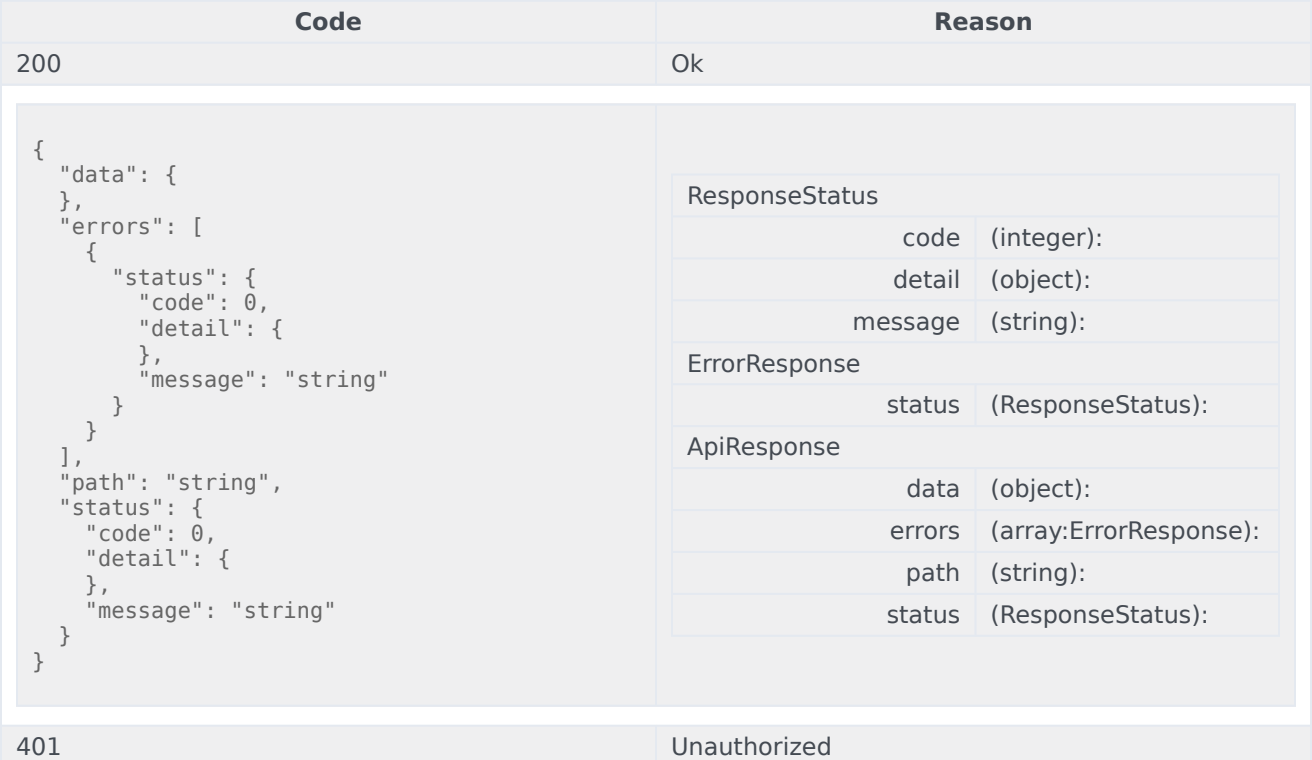

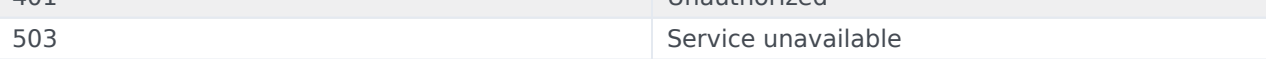

#### Usage

```
curl -X POST
-H "x-api-key: your_API_key"
-H "Content-Type: application/json"
```
"https://api-demo.com/auth/v3/sign-out?global=true"

GET /userinfo Get user information by access token

#### Get information about a user by their OAuth 2 access token. Parameters

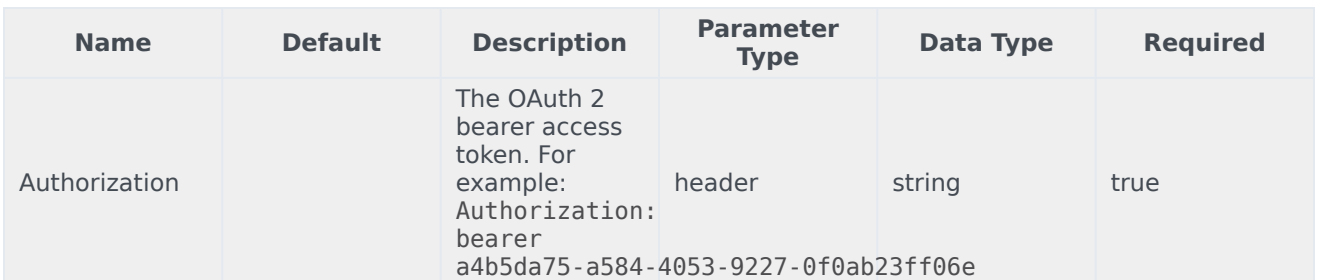

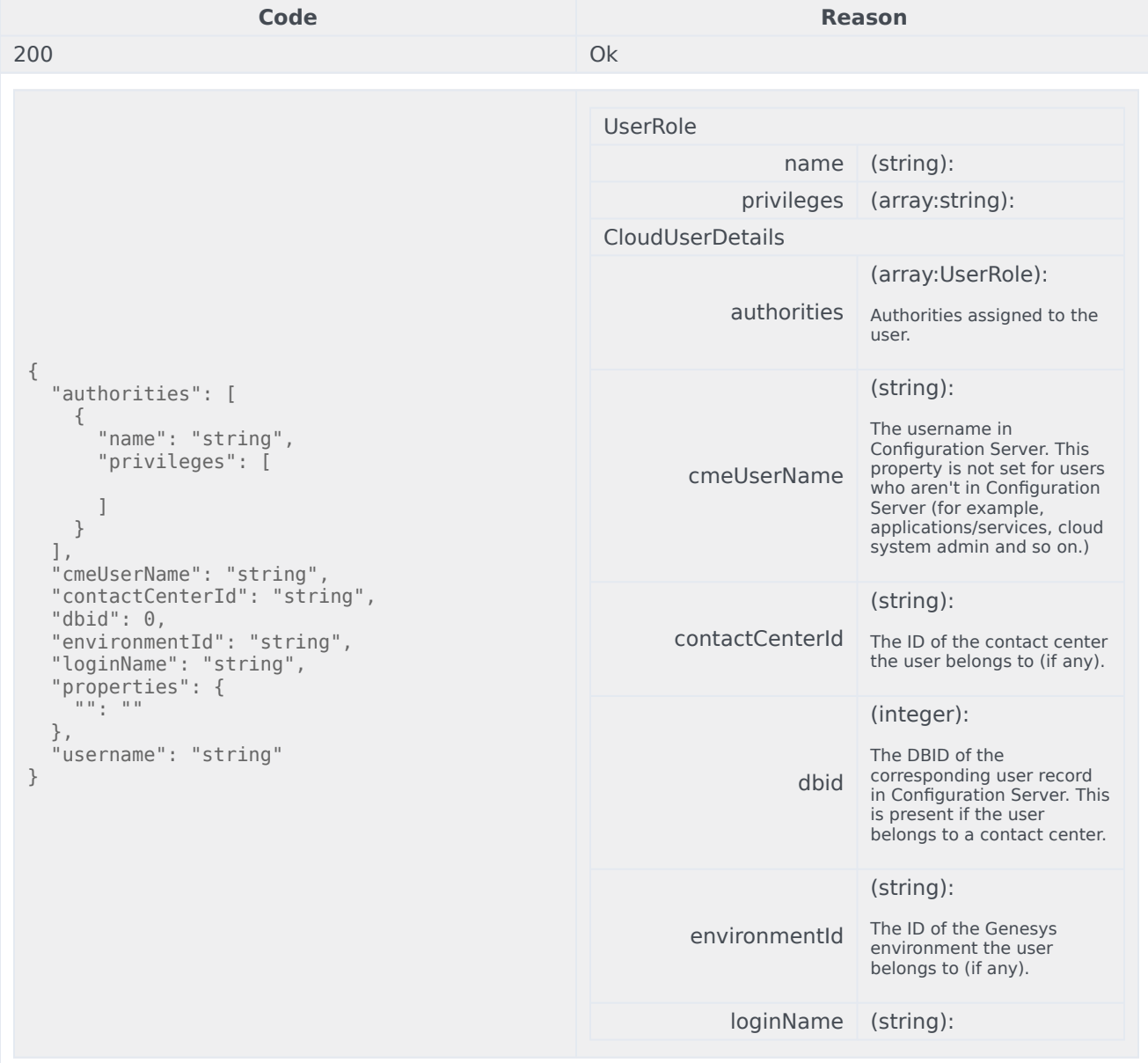

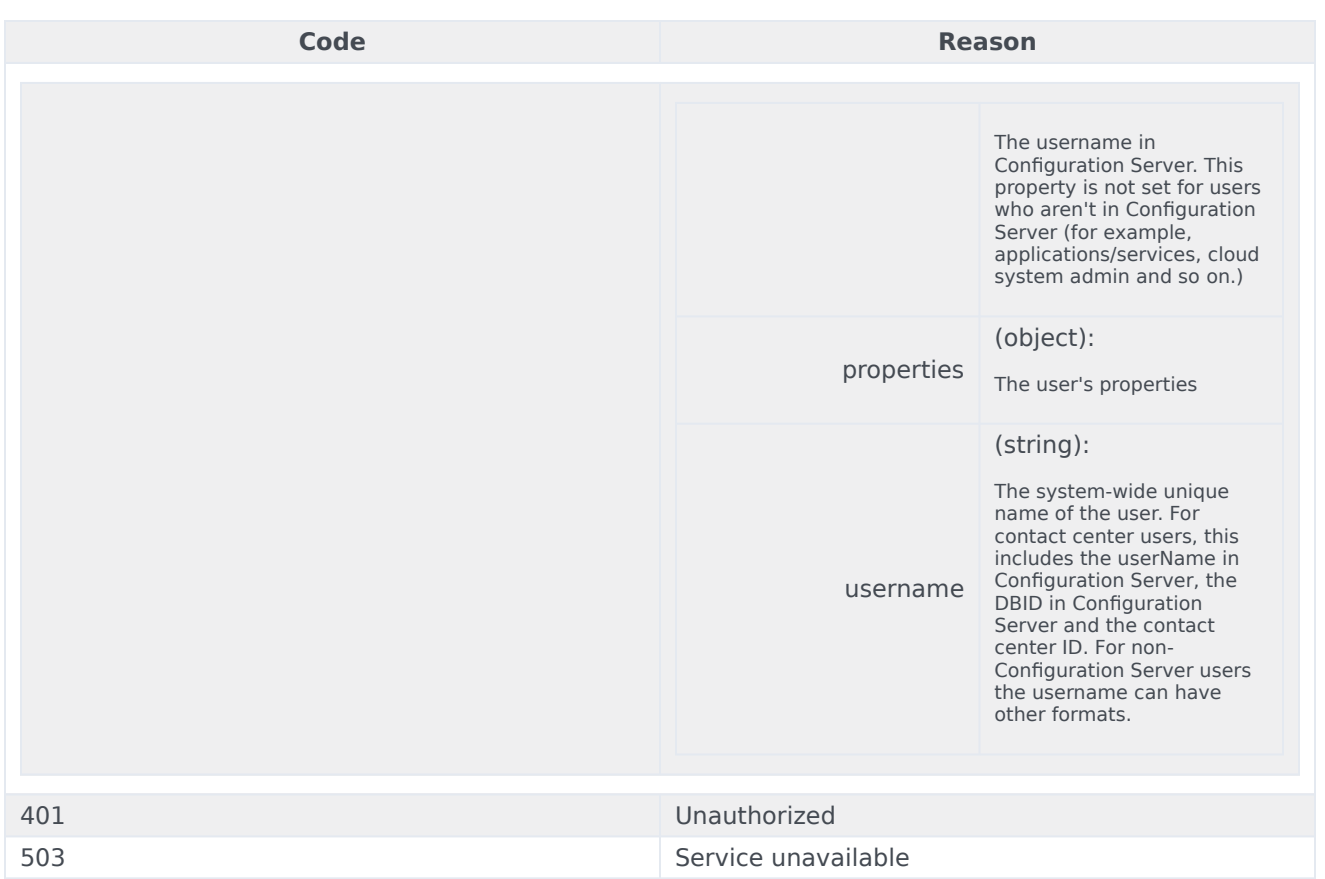

curl -X GET -H "x-api-key: your\_API\_key" -H "Content-Type: application/json"

"https://api-demo.com/auth/v3/userinfo?"

# <span id="page-32-0"></span>Cloud Data Download Service Overview

# Contents

- 1 [API Overview](#page-33-0)
- 2 [API Details](#page-12-0)
- 3 [Getting started](#page-33-1)

You can use the Cloud Data Download Service (CDDS) API to develop custom applications that can integrate with Genesys to export and download your contact center data.

#### Warning

The Cloud Data Download Service API has been deprecated, and should be replaced by the User Data Management Overview. This page remains only as a reference for legacy users.

# <span id="page-33-0"></span>API Overview

Some of the CDDS features you can add to your applications include:

- create a manual data export job
- download exported data file
- clone a manual export job
- view a list of jobs/files
- cancel a job
- delete a job/file

Currently, CDDS only supports the export and download of contacts and interaction-based data sourced from Universal Contact Server (UCS).

# API Details

Find the API requests, responses, and details here:

• Cloud Data Download Service API

# <span id="page-33-1"></span>Getting started

Make sure to check out the Introduction to Engage Cloud APIs page for more information about core concepts in the Engage Cloud APIs, such as requests, responses, and CometD notifications.

# <span id="page-34-0"></span>Cloud Data Download Service API

# Contents

• 1 [Base path: /data-download](#page-35-0)

### Warning

The Cloud Data Download Service API has been deprecated, and should be replaced by the User Data Management API. This page remains only as a reference for legacy users.

#### <span id="page-35-0"></span>Base path: /data-download

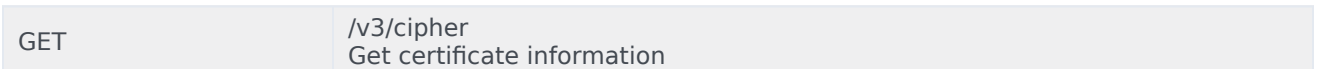

#### Responses

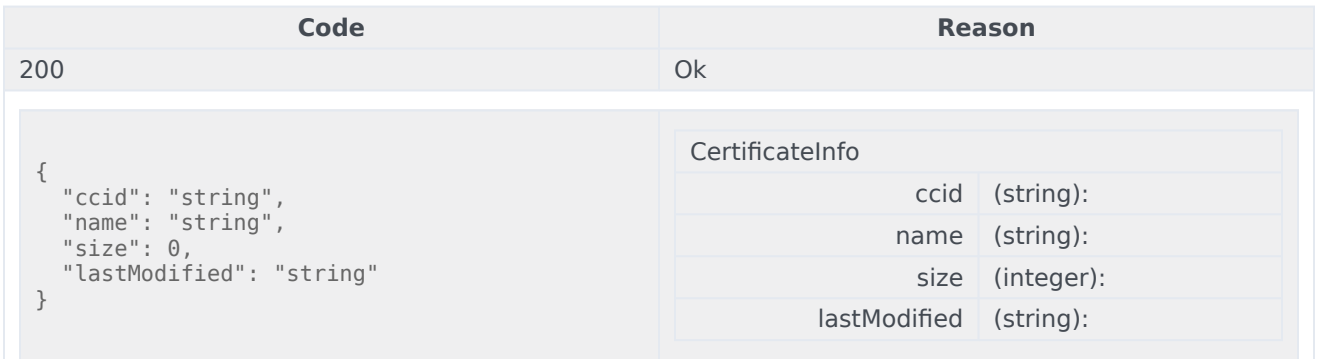

#### Usage

```
curl -X GET
-H "x-api-key: your_API_key"
-H "Content-Type: application/json"
```
"https://api-demo.com/data-download/v3/cipher?"

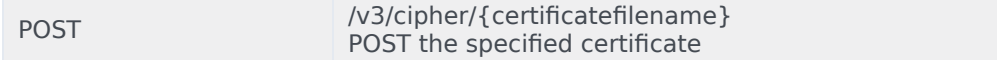

#### Parameters

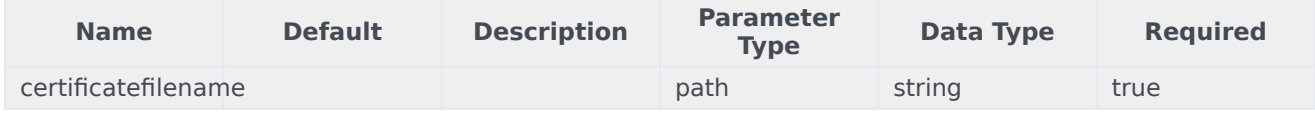
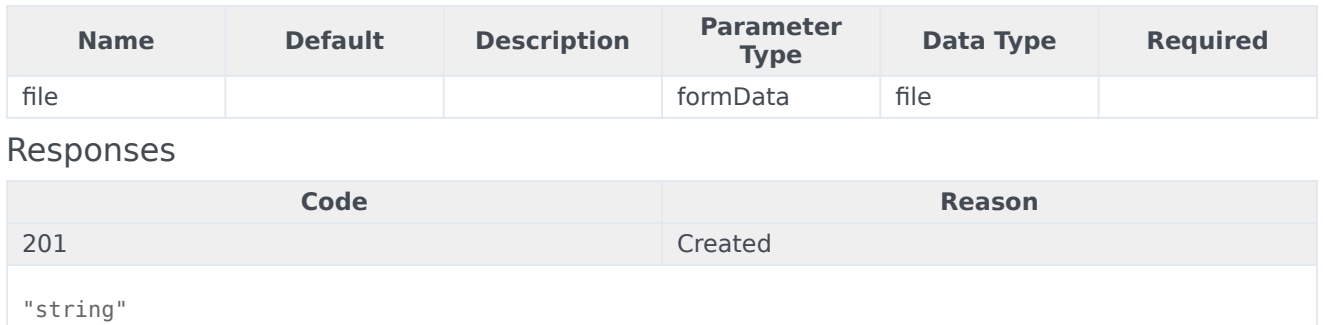

400 Bad Request

#### Usage

```
curl -X POST
-H "x-api-key: your_API_key"
-H "Content-Type: application/json"
```
"https://api-demo.com/data-download/v3/cipher/{certificatefilename}?"

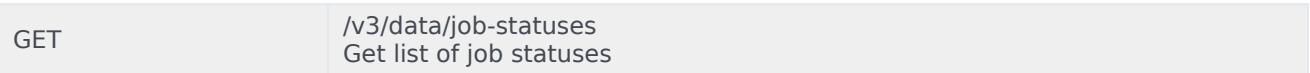

#### Responses

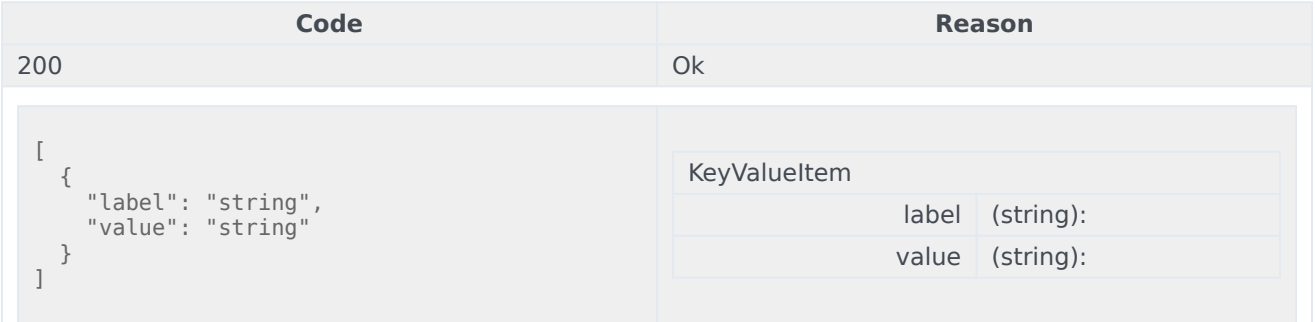

#### Usage

```
curl -X GET
-H "x-api-key: your_API_key"
-H "Content-Type: application/json"
```
"https://api-demo.com/data-download/v3/data/job-statuses?"

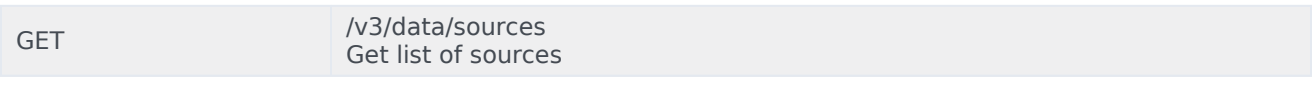

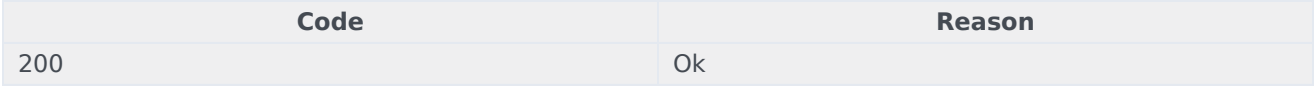

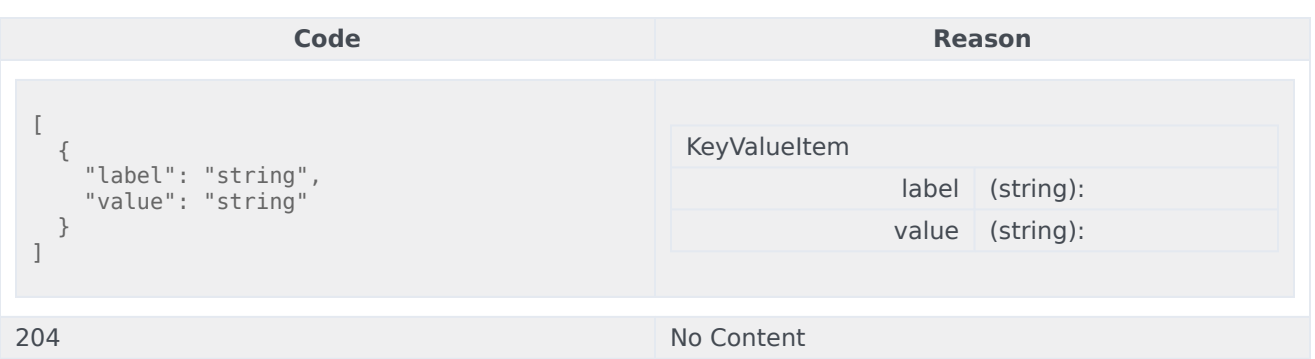

```
curl -X GET
-H "x-api-key: your_API_key"
-H "Content-Type: application/json"
```
"https://api-demo.com/data-download/v3/data/sources?"

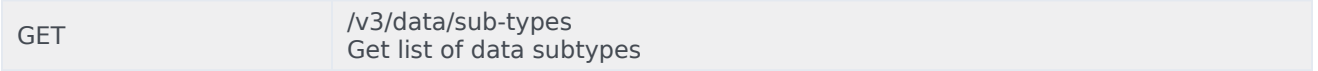

#### Parameters

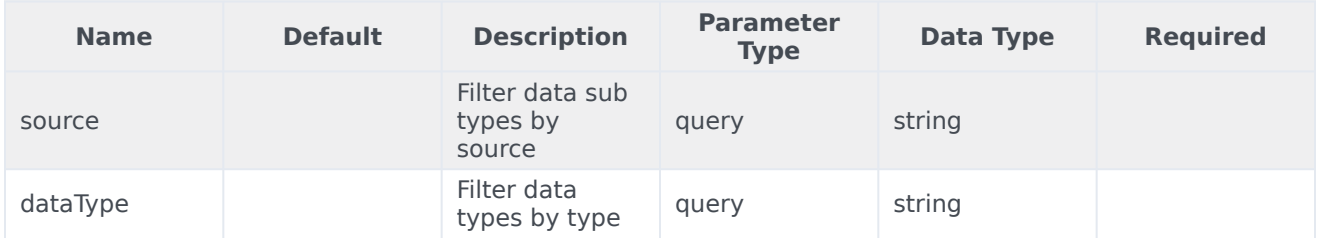

#### Responses

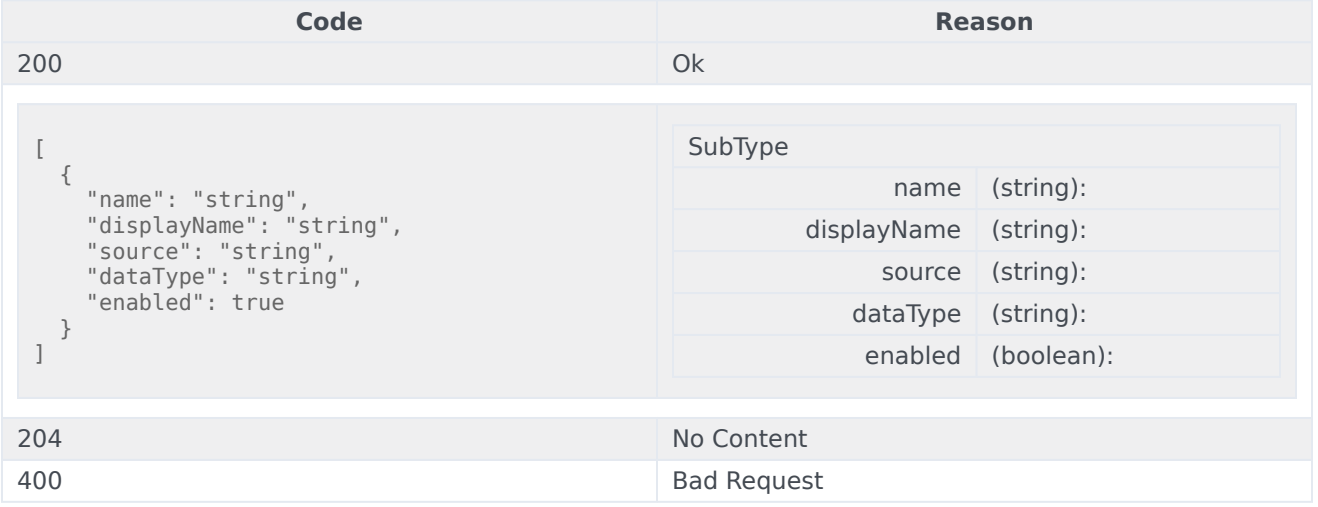

```
curl -X GET
-H "x-api-key: your_API_key"
```
#### -H "Content-Type: application/json"

"https://api-demo.com/data-download/v3/data/sub-types?source=string&dataType=string"

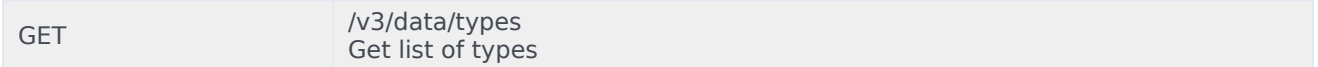

#### Parameters

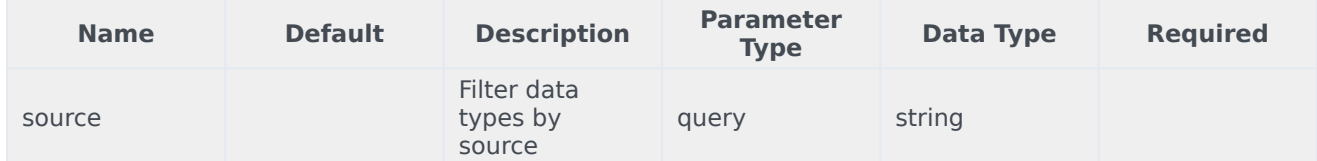

#### Responses

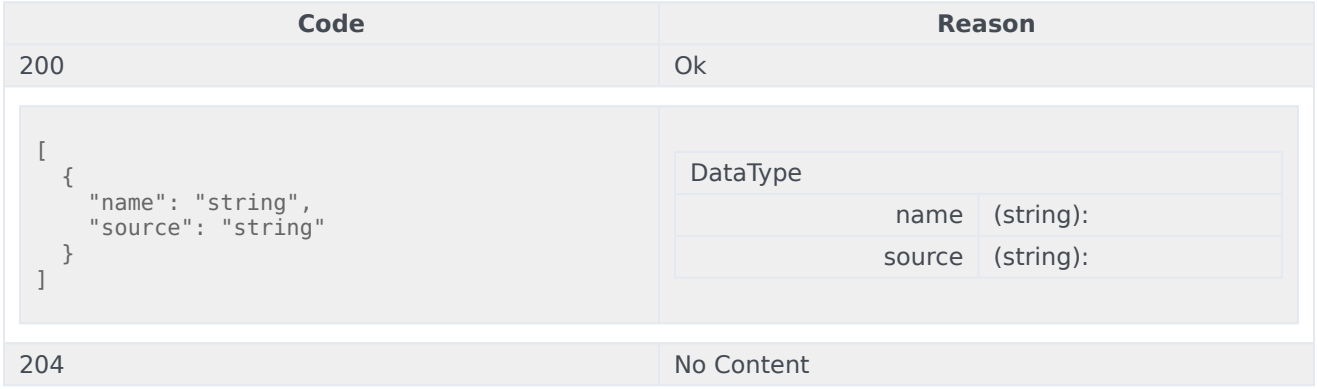

#### Usage

```
curl -X GET
-H "x-api-key: your_API_key"
-H "Content-Type: application/json"
```
"https://api-demo.com/data-download/v3/data/types?source=string"

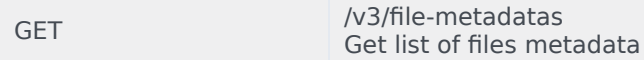

#### Parameters

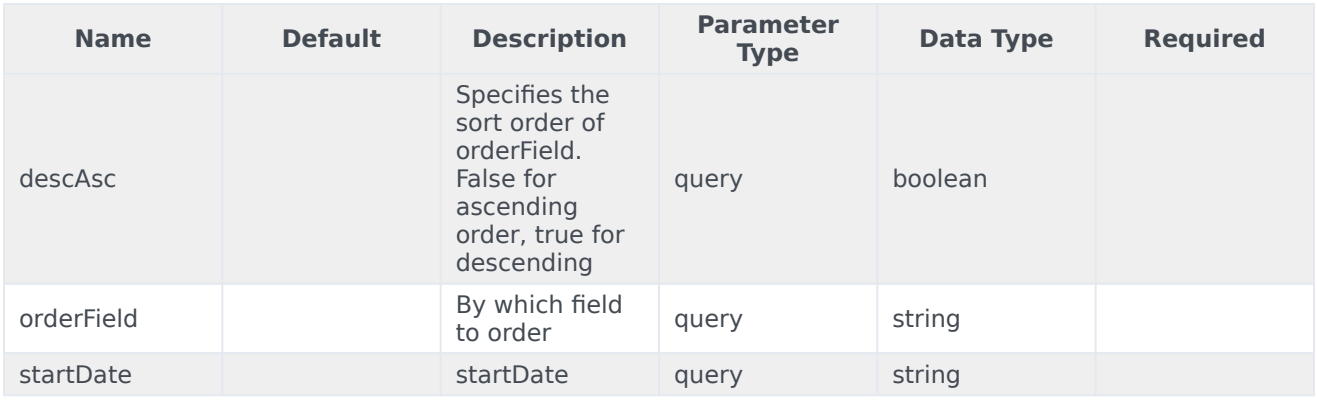

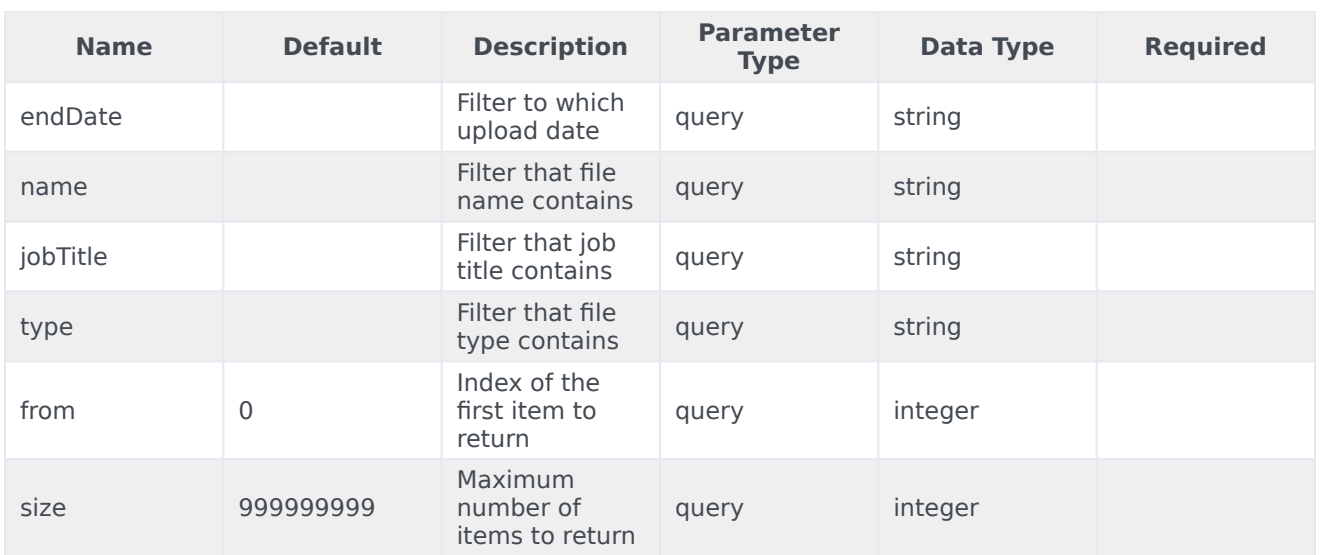

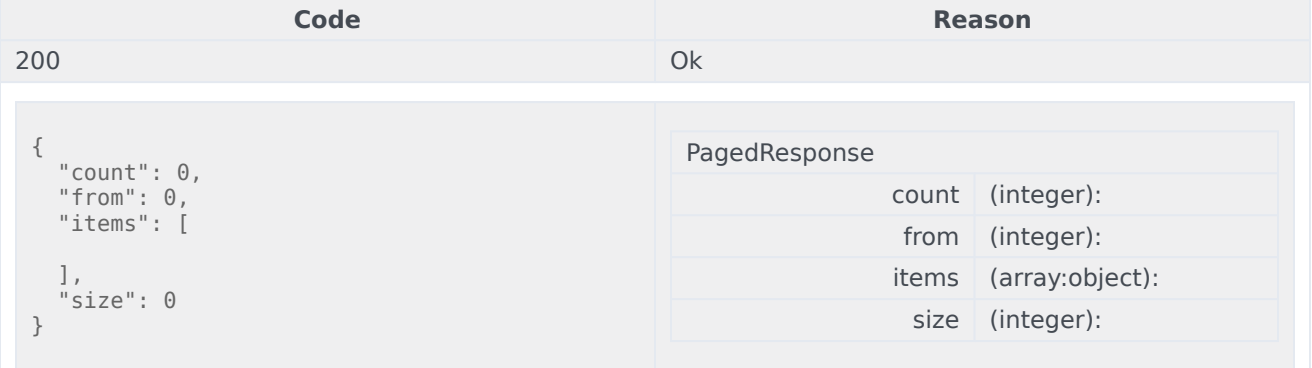

#### Usage

```
curl -X GET
-H "x-api-key: your_API_key"
-H "Content-Type: application/json"
```

```
"https://api-demo.com/data-download/v3/file-
metadatas?descAsc=trueoField=string☆tDate=string&endDate=string&name=string&jobTitle=string&type=string&from=0&
```
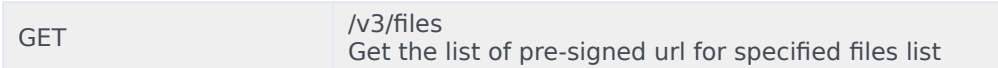

The maximum number of files is limited to 100. Also if some files cannot be found HTTP 404 is returned with a list of the files that weren't found as json array in the body. Parameters

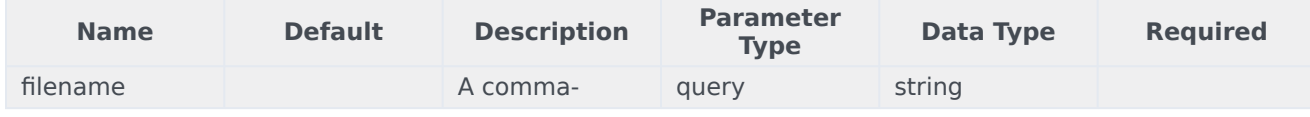

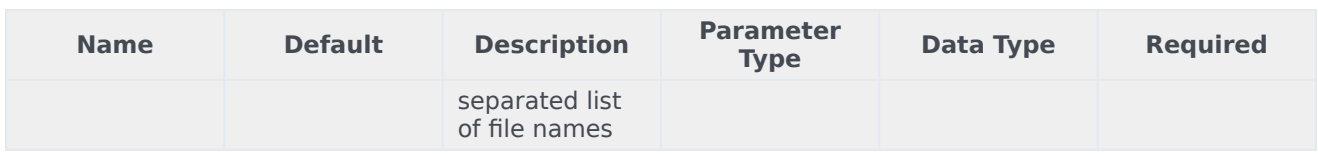

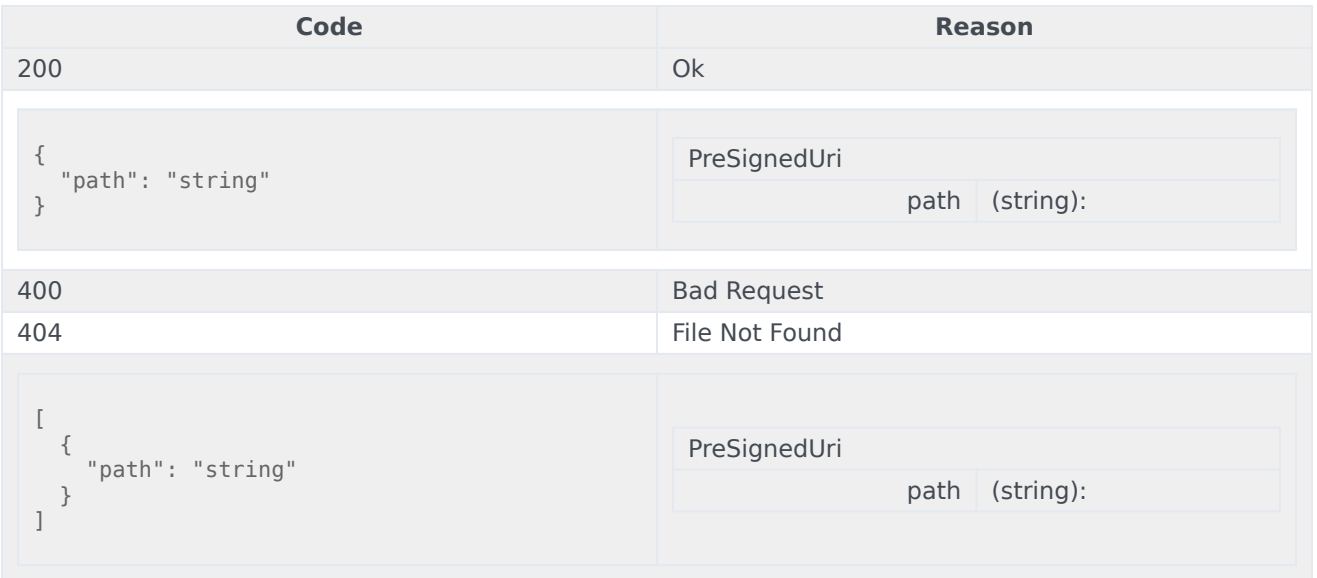

#### Usage

```
curl -X GET
-H "x-api-key: your_API_key"
-H "Content-Type: application/json"
```
"https://api-demo.com/data-download/v3/files?filename=string"

DELETE /v3/files

Delete the specified files list

In case if some files cannot be deleted internal server error is returned with a list of files that weren't deleted as json array in the body. Parameters

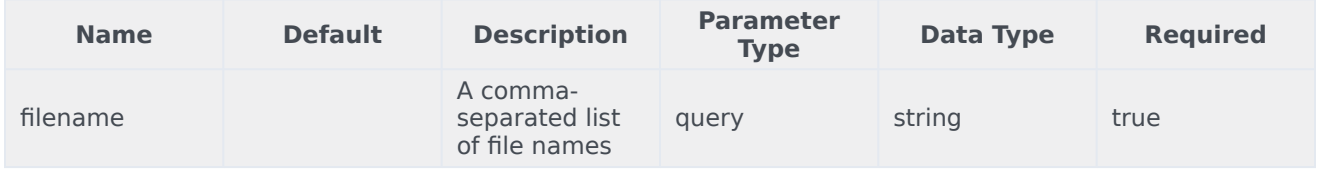

#### Responses

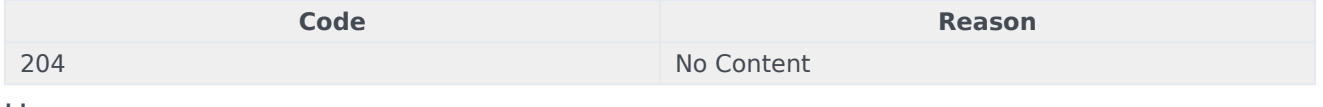

```
curl -X DELETE
-H "x-api-key: your_API_key"
-H "Content-Type: application/json"
```
"https://api-demo.com/data-download/v3/files?filename=string"

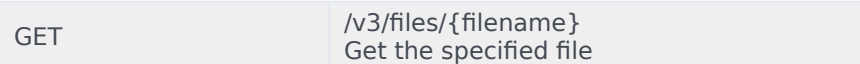

#### Parameters

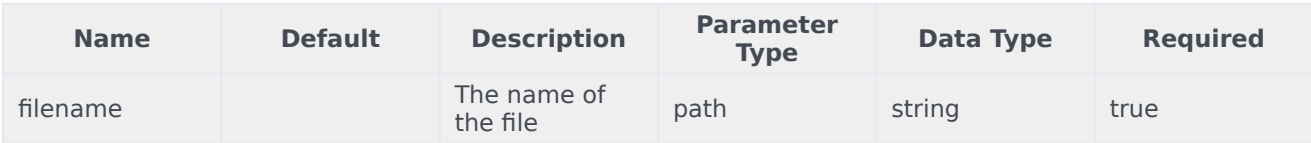

#### Responses

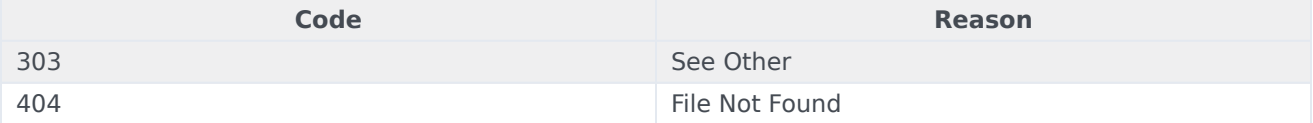

#### Usage

```
curl -X GET
-H "x-api-key: your API key"
-H "Content-Type: application/json"
```
"https://api-demo.com/data-download/v3/files/{filename}?"

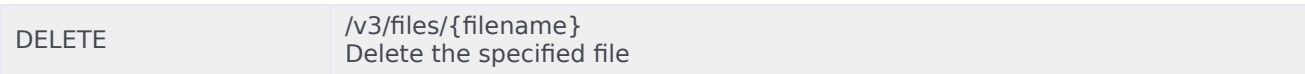

#### **Parameters**

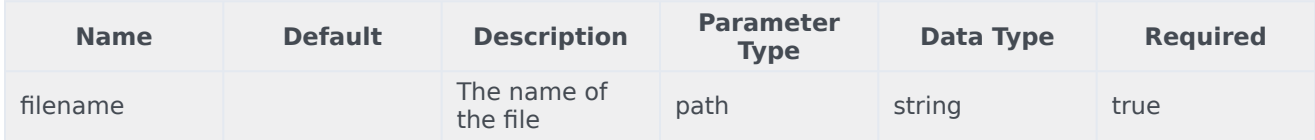

#### Responses

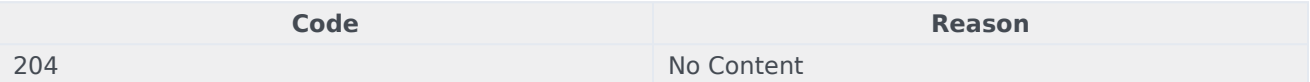

#### Usage

```
curl -X DELETE
-H "x-api-key: your_API_key"
-H "Content-Type: application/json"
```
"https://api-demo.com/data-download/v3/files/{filename}?"

GET /v3/version Get version information

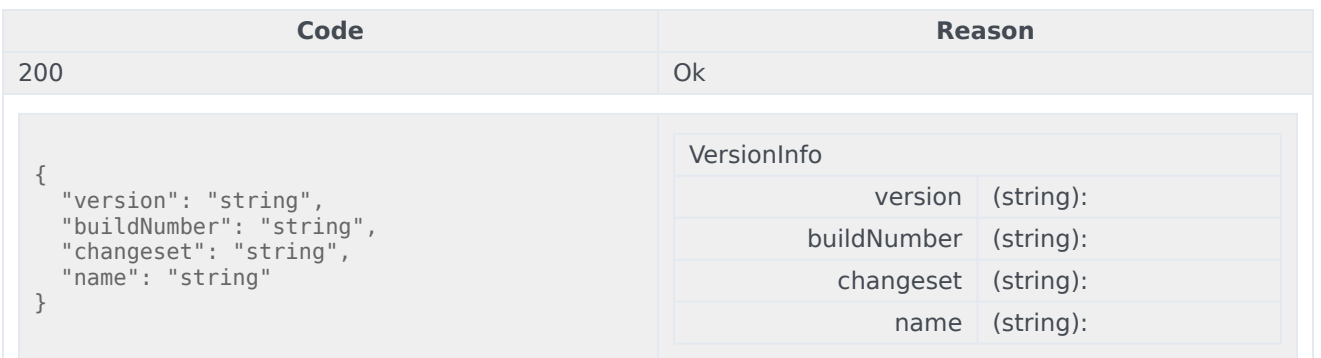

curl -X GET -H "x-api-key: your\_API\_key" -H "Content-Type: application/json"

"https://api-demo.com/data-download/v3/version?"

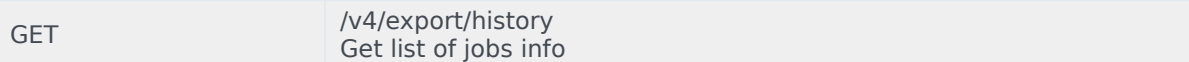

#### Parameters

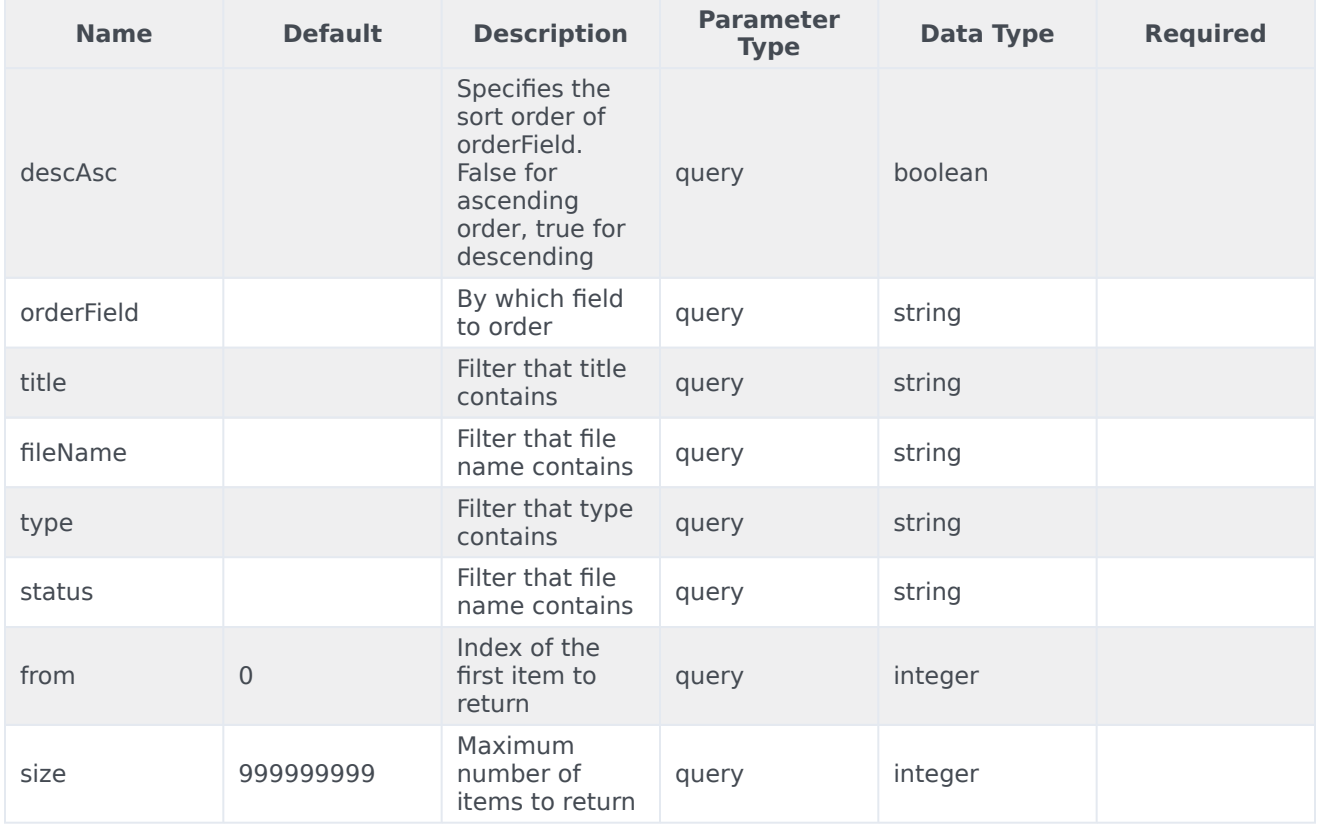

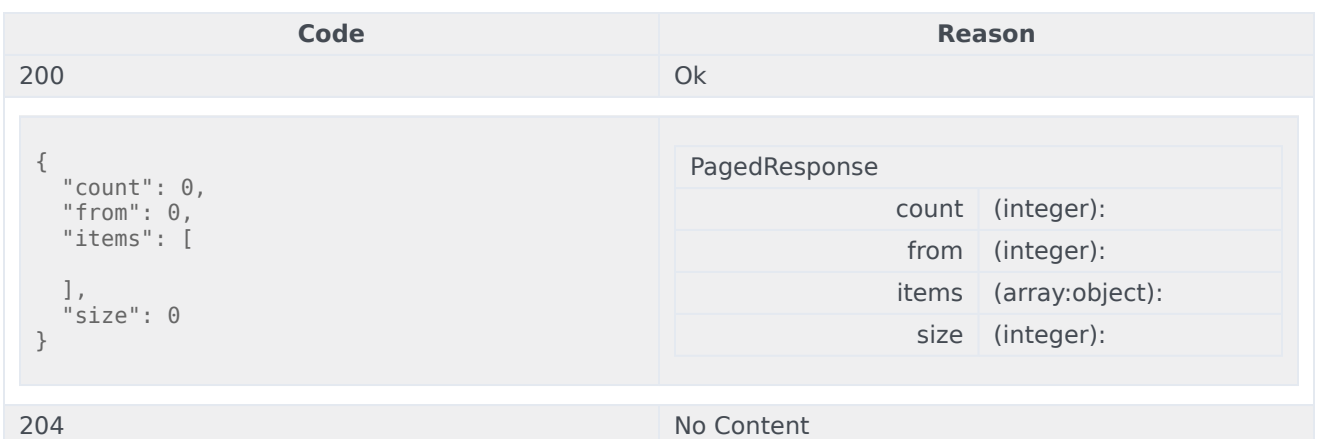

```
curl -X GET
-H "x-api-key: your_API_key"
-H "Content-Type: application/json"
```

```
"https://api-demo.com/data-download/v4/export/
history?descAsc=trueℴField=string&title=string&fileName=string&type=string&status=string&from=0&size=0"
```
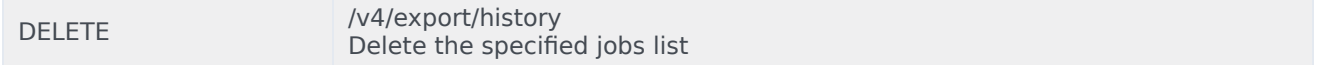

In case if some jobs cannot be deleted internal server error is returned with a list of jobs that weren't deleted as json array in the body. A job with status in progress cannot be deleted.

Parameters

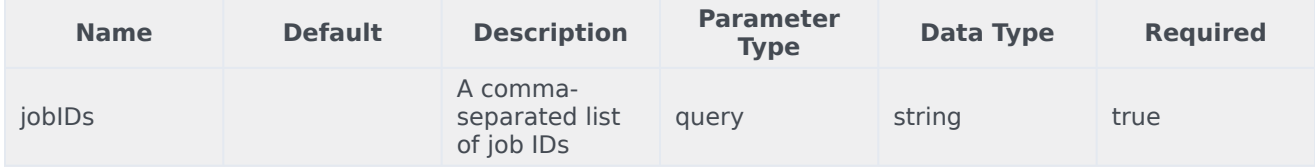

#### Responses

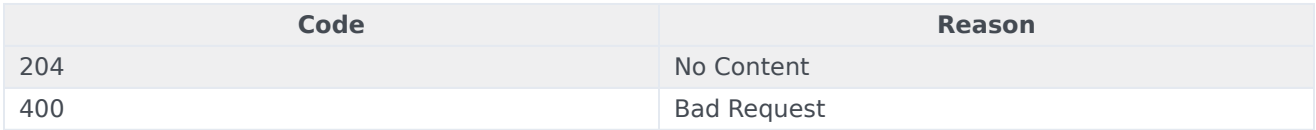

#### Usage

```
curl -X DELETE
-H "x-api-key: your_API_key"
-H "Content-Type: application/json"
```
"https://api-demo.com/data-download/v4/export/history?jobIDs=string"

GET /v4/export/history/{id} Get specified jobs history

#### Parameters

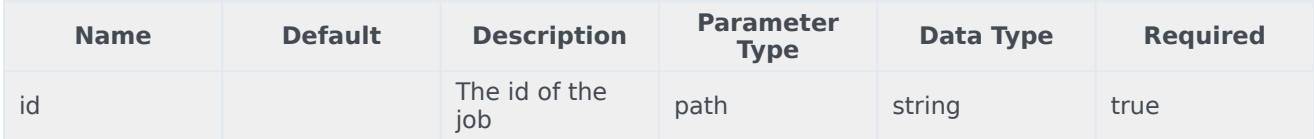

#### Responses

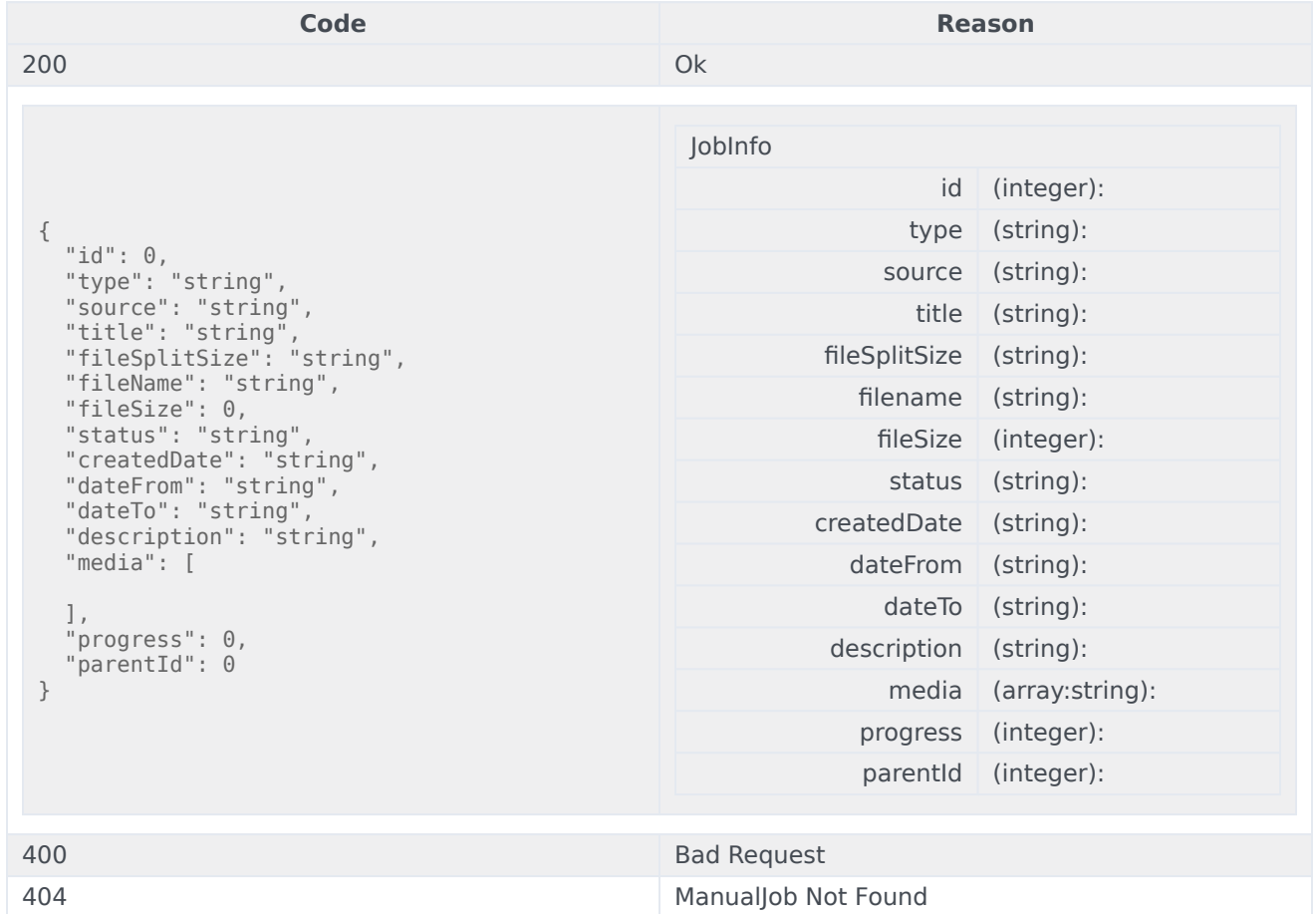

#### Usage

curl -X GET -H "x-api-key: your\_API\_key" -H "Content-Type: application/json"

"https://api-demo.com/data-download/v4/export/history/{id}?"

DELETE /v4/export/history/{id} Delete the specified job

A job in progress can not be deleted. Parameters

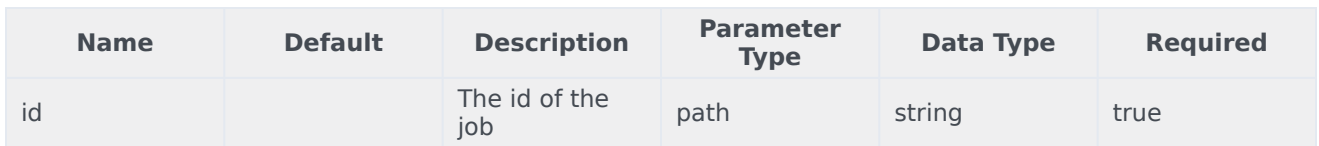

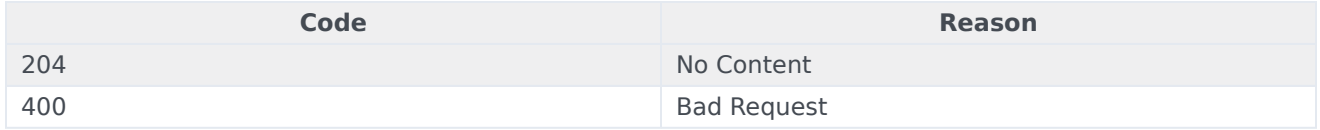

#### Usage

```
curl -X DELETE
-H "x-api-key: your_API_key"
-H "Content-Type: application/json"
```
"https://api-demo.com/data-download/v4/export/history/{id}?"

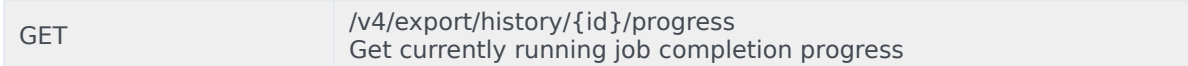

#### Return value is between 0 and 100 percent. Parameters

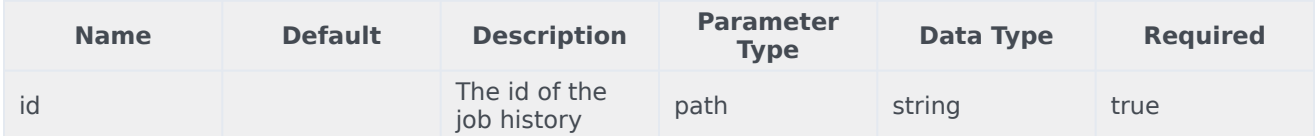

#### Responses

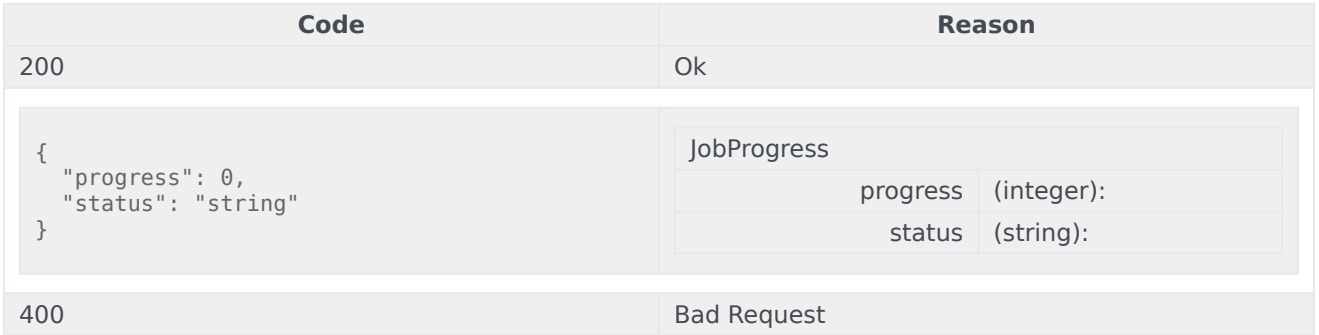

#### Usage

```
curl -X GET
-H "x-api-key: your_API_key"
-H "Content-Type: application/json"
```
"https://api-demo.com/data-download/v4/export/history/{id}/progress?"

GET /v4/export/jobs Get list of jobs info

#### Parameters

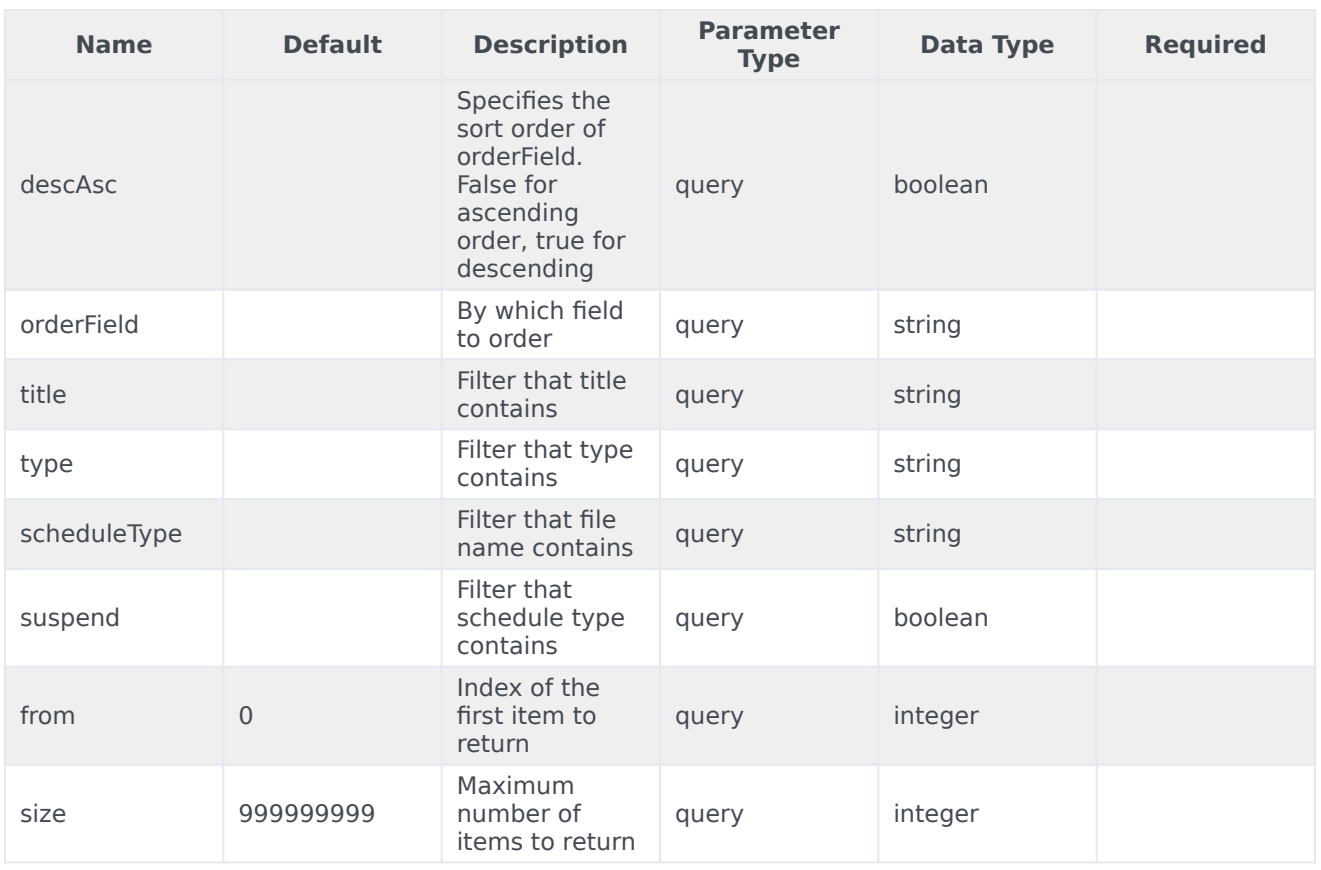

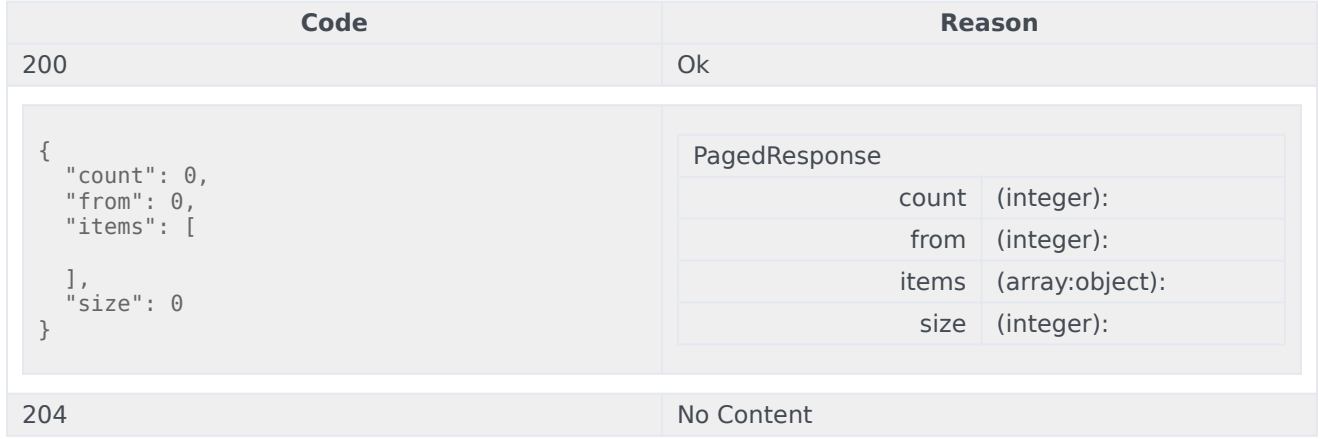

```
curl -X GET
-H "x-api-key: your API key"
-H "Content-Type: application/json"
```

```
"https://api-demo.com/data-download/v4/export/
jobs?descAsc=trueℴField=string&title=string&type=string≻heduleType=string&suspend=true&from=0&size=0"
```
POST /v4/export/jobs Save specified manualJob

### Parameters

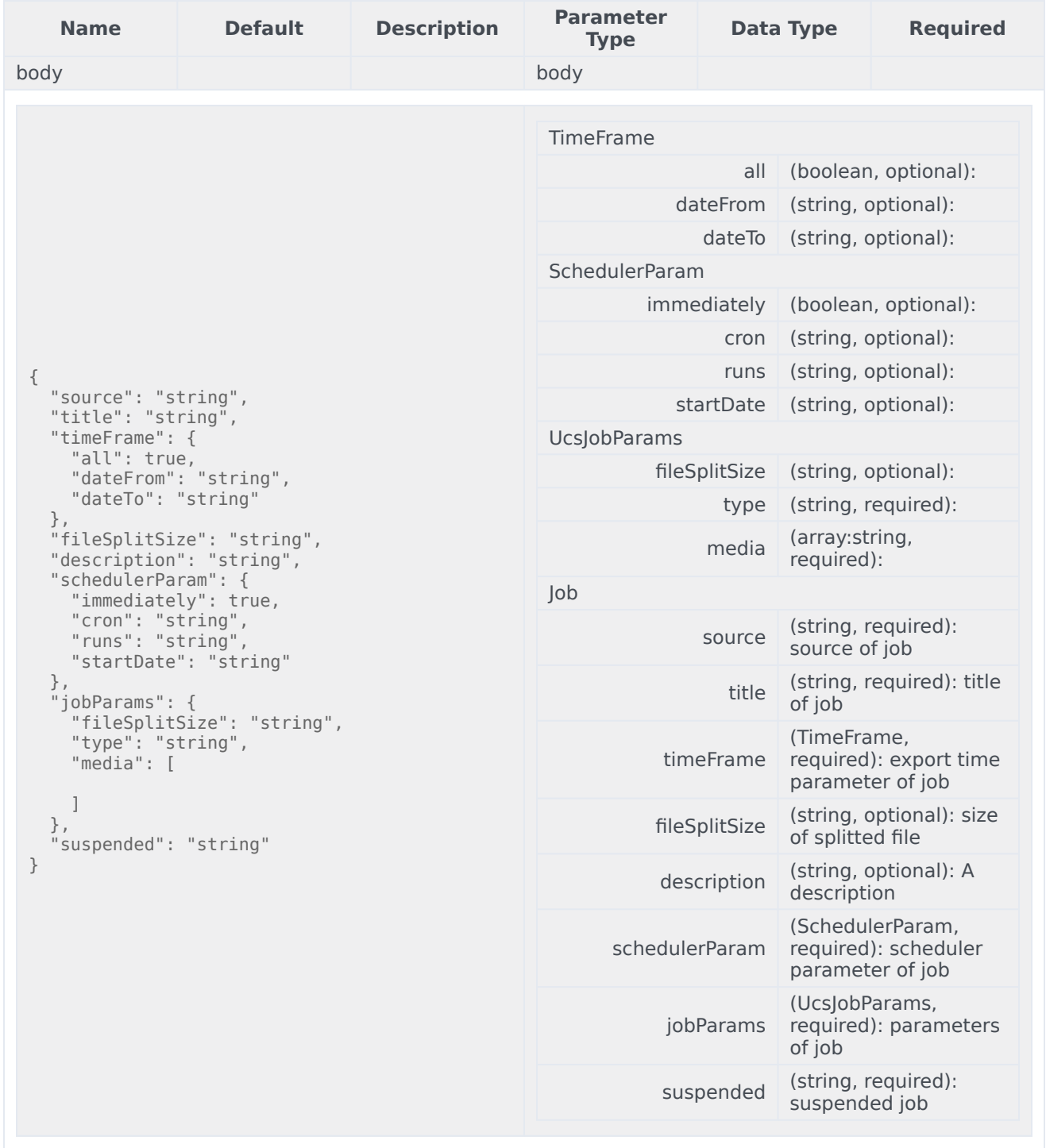

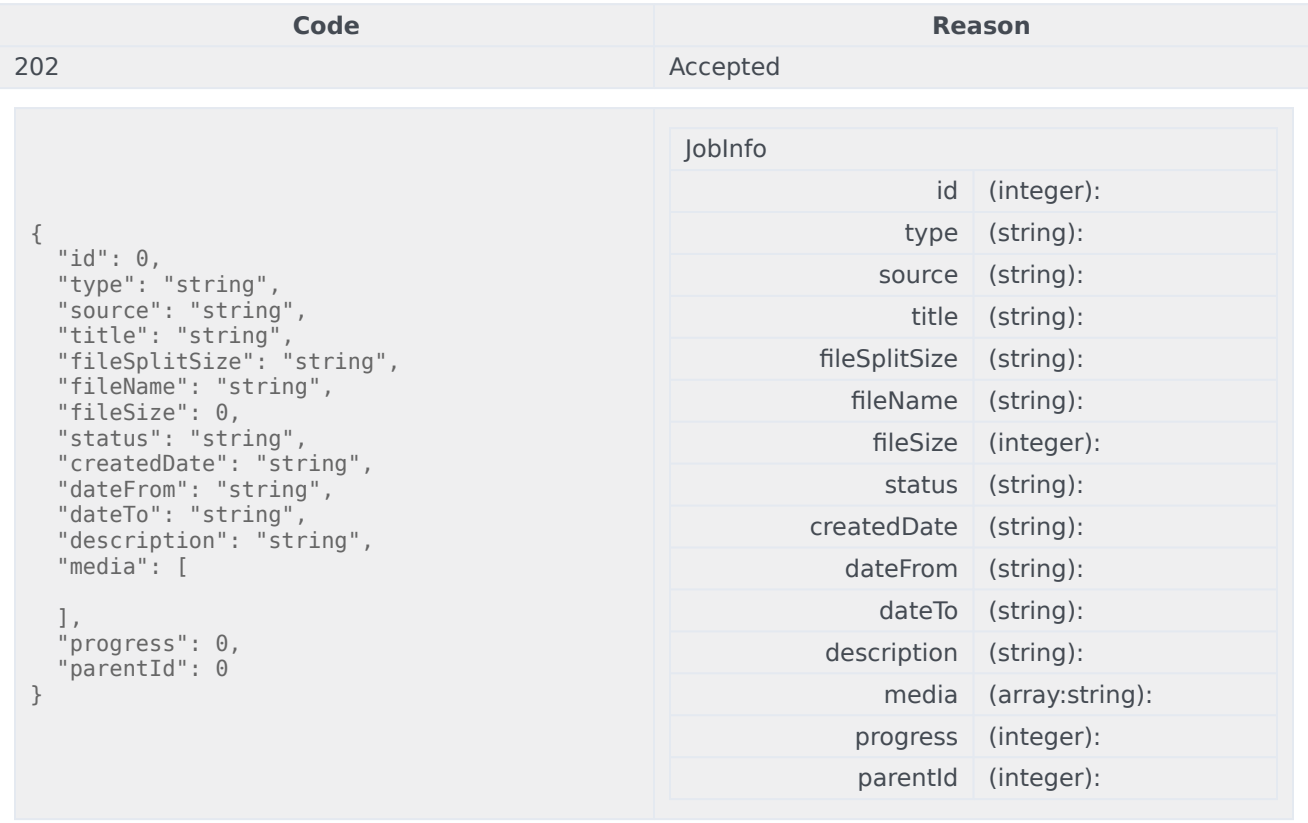

400 Bad Request

```
curl -X POST
-H "x-api-key: your_API_key"
-H "Content-Type: application/json"
-d '{
  "source": "string",
  "title": "string",
  "timeFrame": {
    "all": true,
    "dateFrom": "string",
    "dateTo": "string"
  },
  "fileSplitSize": "string",
  "description": "string",
  "schedulerParam": {
    "immediately": true,
    "cron": "string",
    "runs": "string",
    "startDate": "string"
  },
  "jobParams": {
    "fileSplitSize": "string",
    "type": "string",
    "media": [
```

```
]
 },
 "suspended": "string"
}'
"https://api-demo.com/data-download/v4/export/jobs?"
```
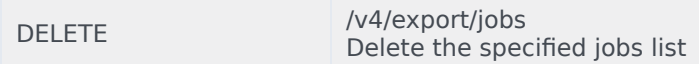

In case if some jobs cannot be deleted internal server error is returned with a list of jobs that weren't deleted as json array in the body. A job with status in progress cannot be deleted. Parameters

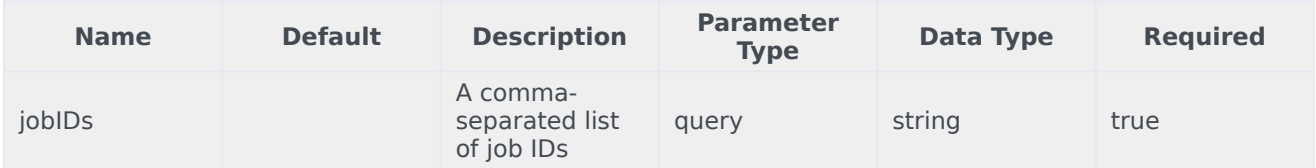

#### Responses

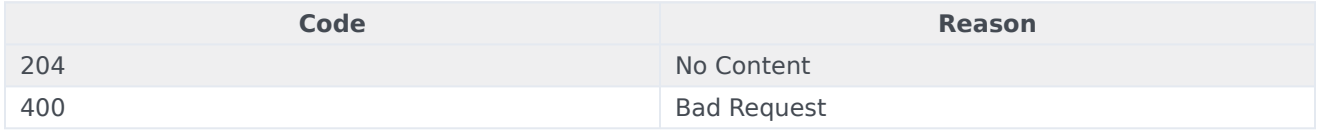

#### Usage

curl -X DELETE -H "x-api-key: your\_API\_key" -H "Content-Type: application/json"

"https://api-demo.com/data-download/v4/export/jobs?jobIDs=string"

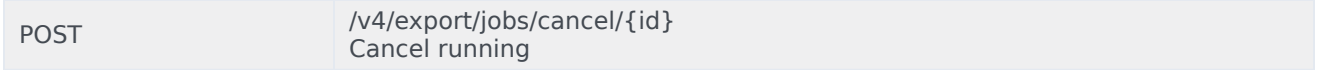

#### Parameters

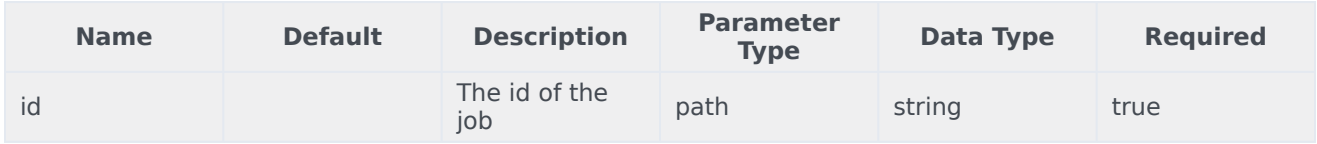

#### Responses

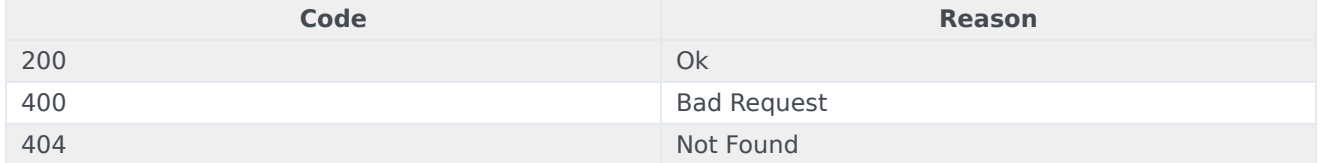

```
curl -X POST
-H "x-api-key: your_API_key"
```
#### -H "Content-Type: application/json"

"https://api-demo.com/data-download/v4/export/jobs/cancel/{id}?"

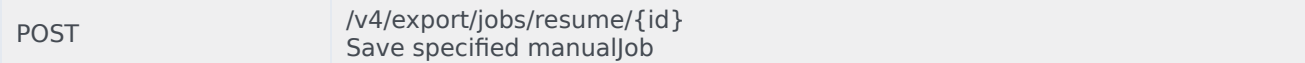

#### Parameters

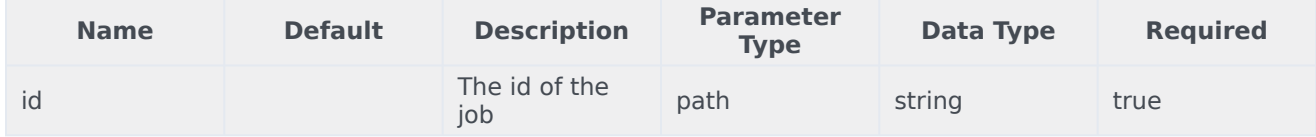

#### Responses

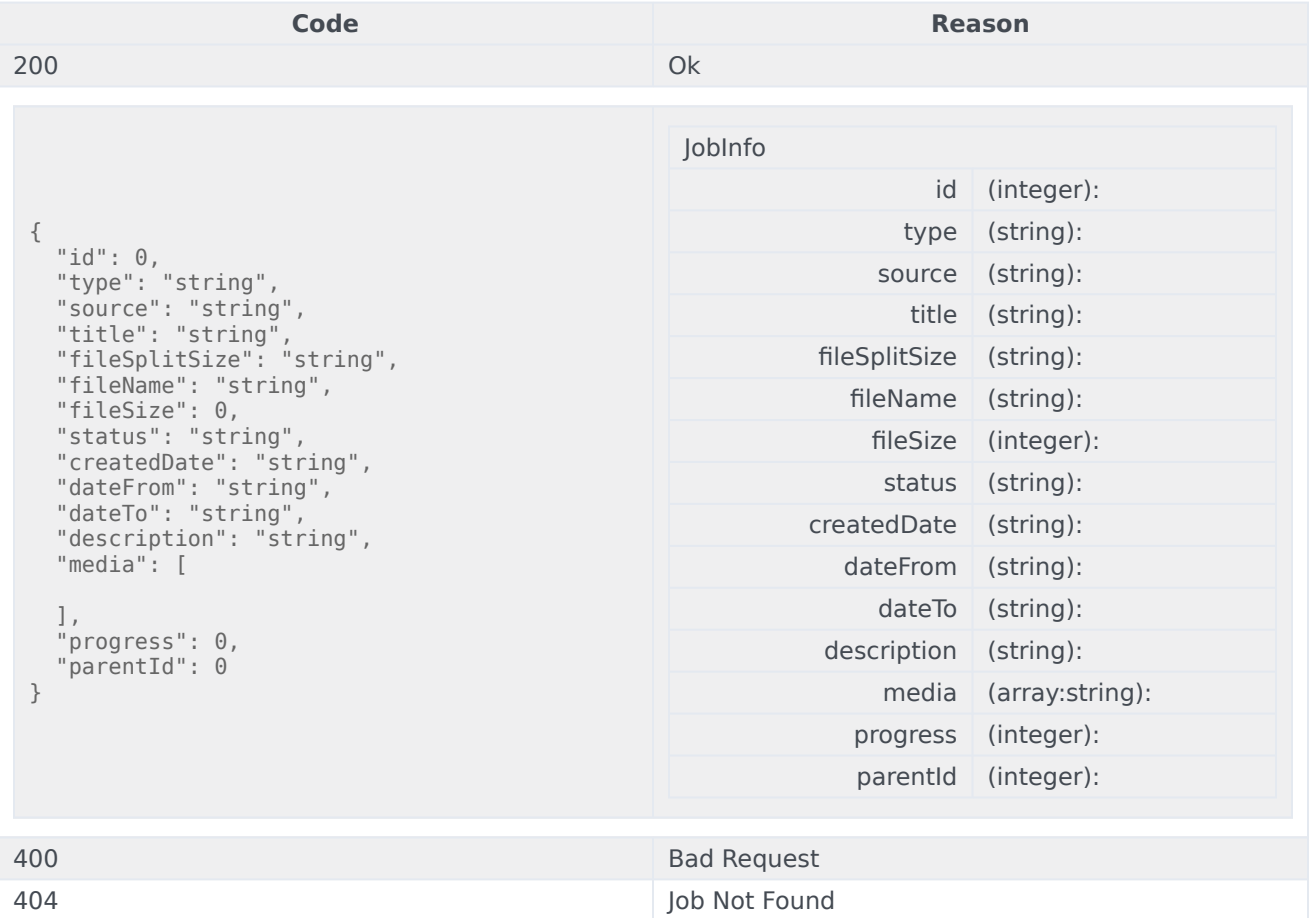

#### Usage

```
curl -X POST
-H "x-api-key: your_API_key"
-H "Content-Type: application/json"
```
"https://api-demo.com/data-download/v4/export/jobs/resume/{id}?"

POST /v4/export/jobs/suspend/{id}

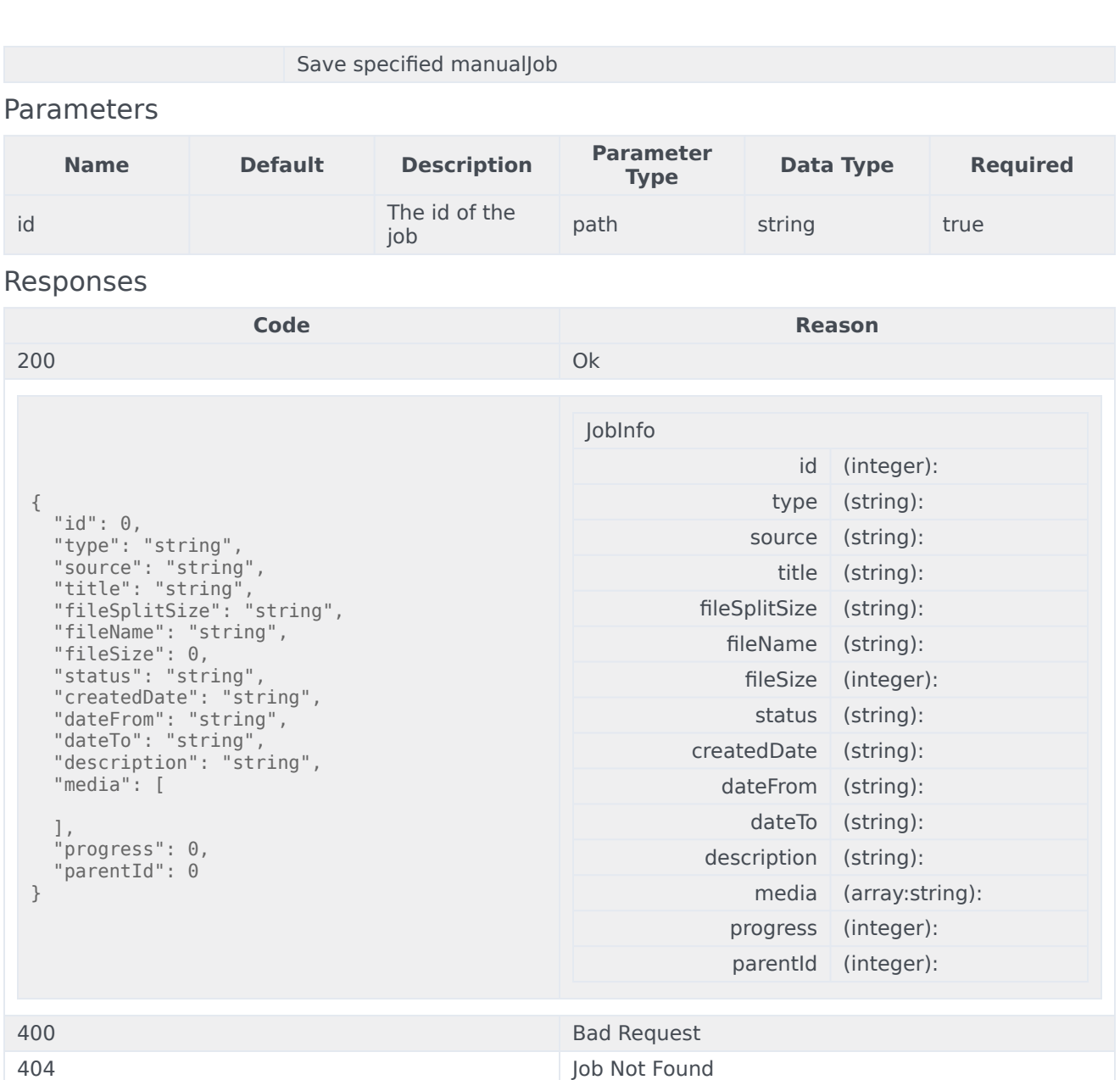

curl -X POST -H "x-api-key: your\_API\_key" -H "Content-Type: application/json"

"https://api-demo.com/data-download/v4/export/jobs/suspend/{id}?"

GET /v4/export/jobs/{id} Get specified job

Parameters

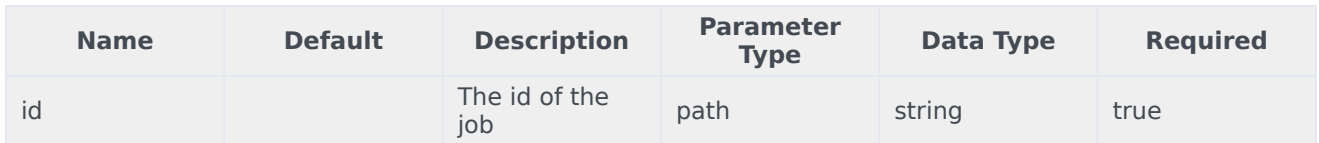

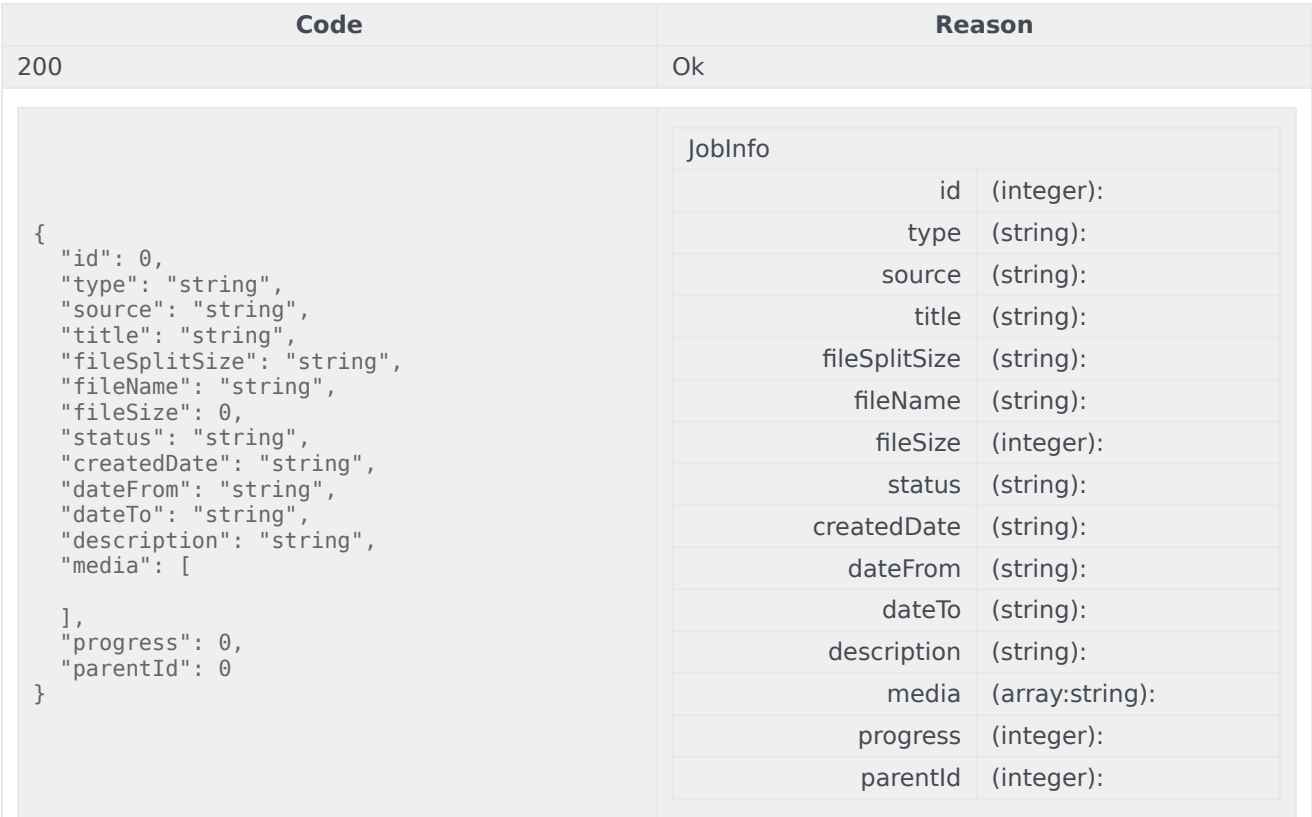

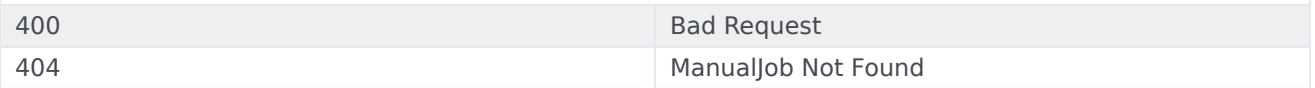

#### Usage

```
curl -X GET
-H "x-api-key: your_API_key"
-H "Content-Type: application/json"
```
"https://api-demo.com/data-download/v4/export/jobs/{id}?"

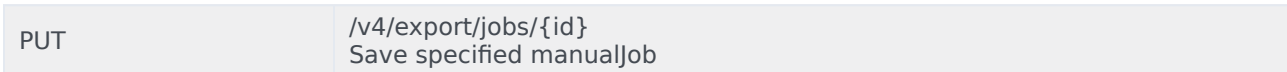

#### **Parameters**

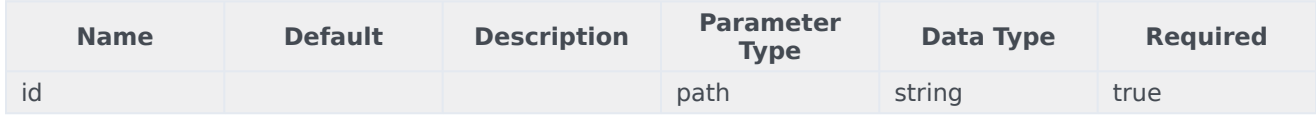

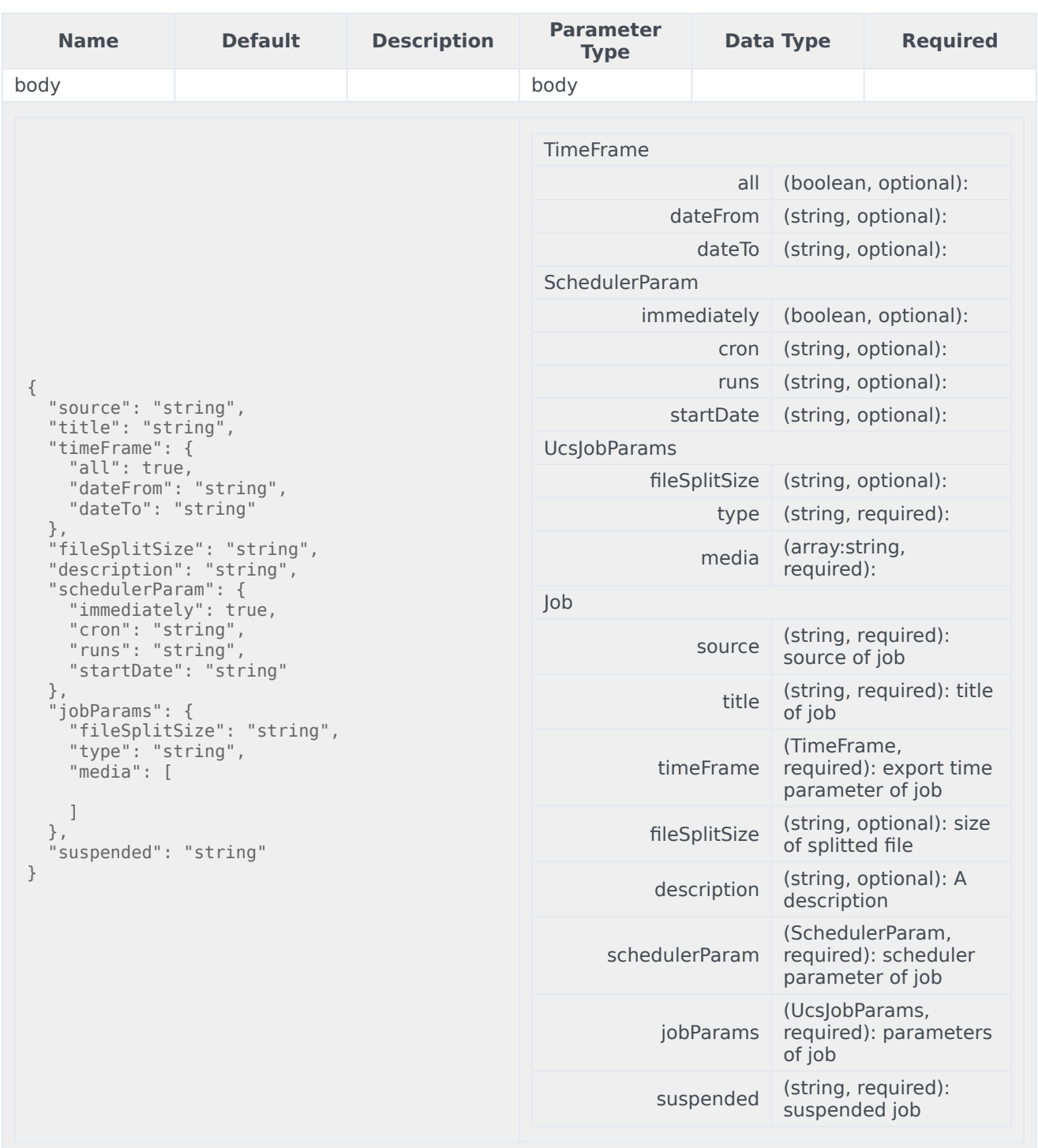

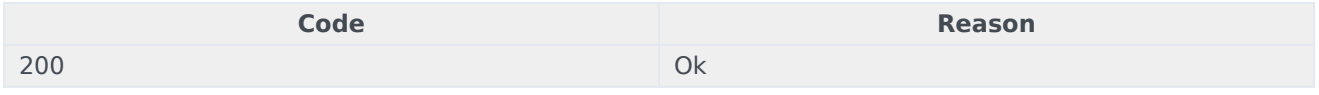

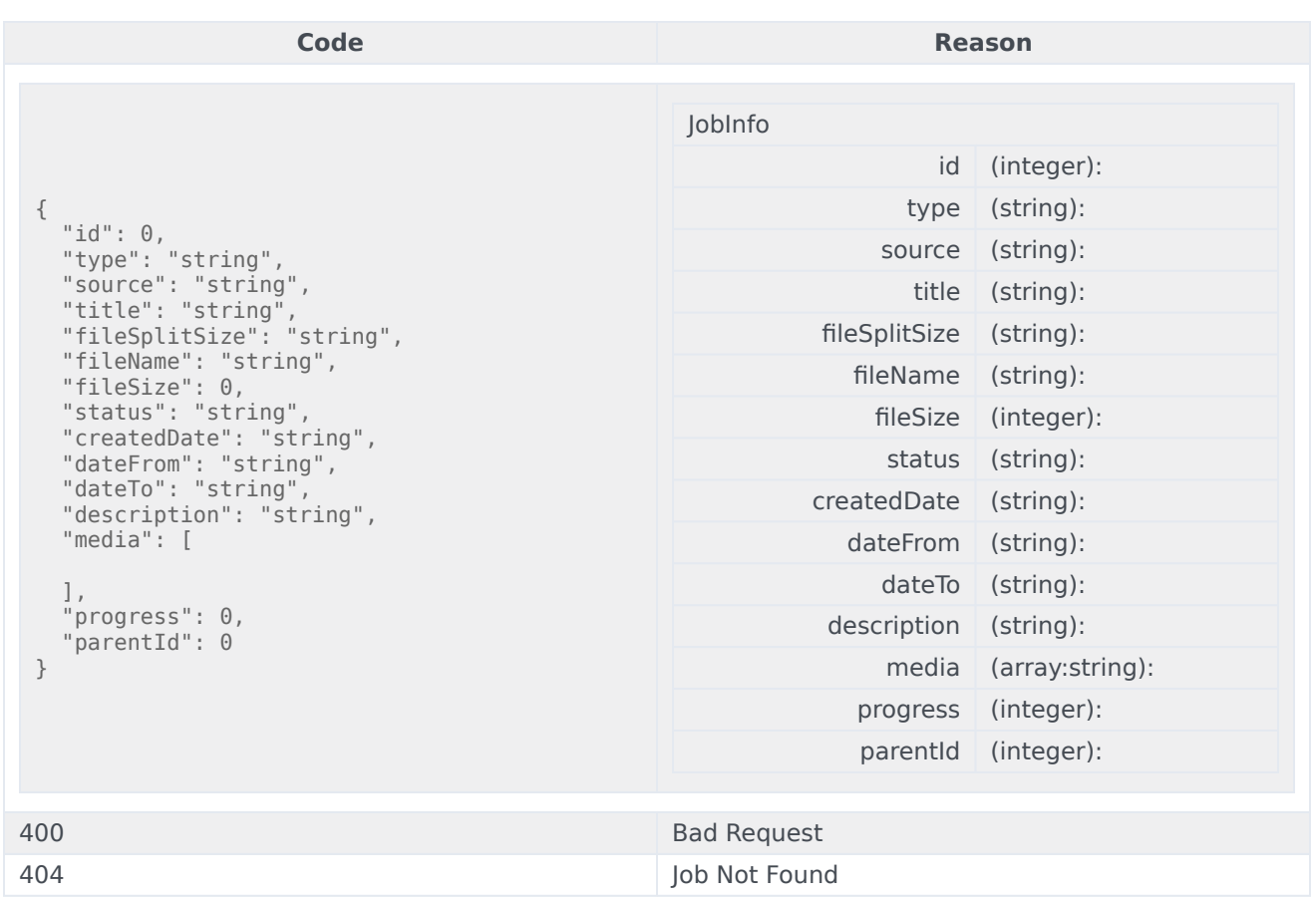

```
curl -X PUT
-H "x-api-key: your_API_key"
-H "Content-Type: application/json"
-d '{
  "source": "string",
  "title": "string",
  "timeFrame": {
    "all": true,
    "dateFrom": "string",
    "dateTo": "string"
  },
  "fileSplitSize": "string",
  "description": "string",
  "schedulerParam": {
    "immediately": true,
    "cron": "string",
    "runs": "string",
    "startDate": "string"
  },
  "jobParams": {
    "fileSplitSize": "string",
    "type": "string",
    "media": [
   ]
  },
```
#### "suspended": "string"

}' "https://api-demo.com/data-download/v4/export/jobs/{id}?"

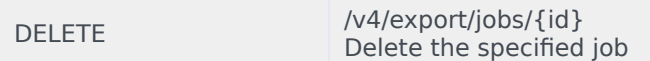

#### A job in progress can not be deleted. **Parameters**

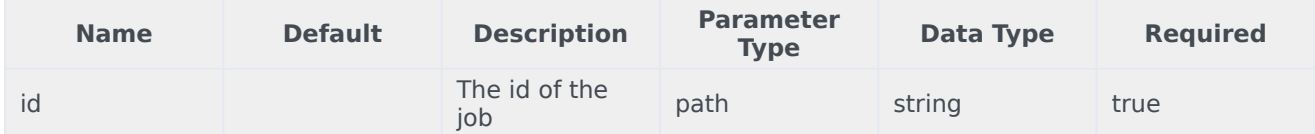

#### Responses

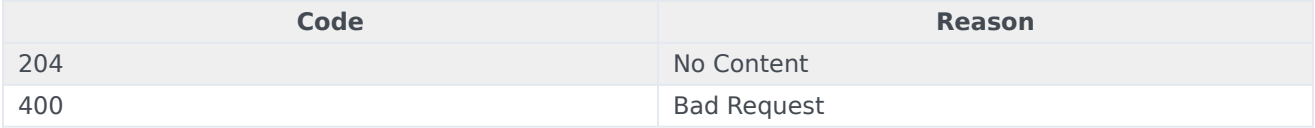

#### Usage

```
curl -X DELETE
-H "x-api-key: your_API_key"
-H "Content-Type: application/json"
```
"https://api-demo.com/data-download/v4/export/jobs/{id}?"

## Interactions Webhook Overview

### Contents

- 1 [Webhook Overview](#page-57-0)
- 2 [API Details](#page-12-0)
- 3 [Getting Started](#page-57-1)

The Interactions Webhook provides notifications about state changes in chat and secure email interactions. Digital Channels supports notifications for the following events:

- STARTED A new interaction is created in Universal Contact Server and submitted into the interaction queue.
- FINISHED The interaction processing was stopped by Agent Desktop or another workflow.

#### Important

Contact your Genesys representative to configure webhooks for Digital Channels.

### <span id="page-57-0"></span>Webhook Overview

The webhook is delivered as a POST request. Digital Channels expects the third-party system to respond with **200 OK**. If the third-party system doesn't respond with **200 OK** or is not available, Digital Channels will try to redeliver the webhook according to the configuration for retry timeout and retry attempts. Contact your Genesys representative for details about this configuration.

The webhook POST request contains an X-Hub-Signature header with the SHA1 signature of the post payload. The signature is calculated using the keyed-hash message authentication code (HMAC), where the key is the app secret. The signature is then prefixed with sha1=. The third-party system should verify this signature to validate the integrity and origin of the payload.

### API Details

Find the API requests, responses, and details here:

• Interactions Webhook

### <span id="page-57-1"></span>Getting Started

Make sure to check out the Introduction to Engage Cloud APIs page for more information about core concepts in the Engage Cloud APIs, such as requests and responses.

# Interactions Webhook

### Contents

• 1 [Base path: /nexus/v3](#page-59-0)

### <span id="page-59-0"></span>Base path: /nexus/v3

POST /some/interactions/webhook/path Send interaction state change events

Send interaction state change events to the third-party system. Events are sent when an interaction is STARTED, which means it was created in Universal Contact Server and submitted in an interaction queue, or FINISHED, which means processing was stopped by Agent Desktop or the workflow. **Parameters** 

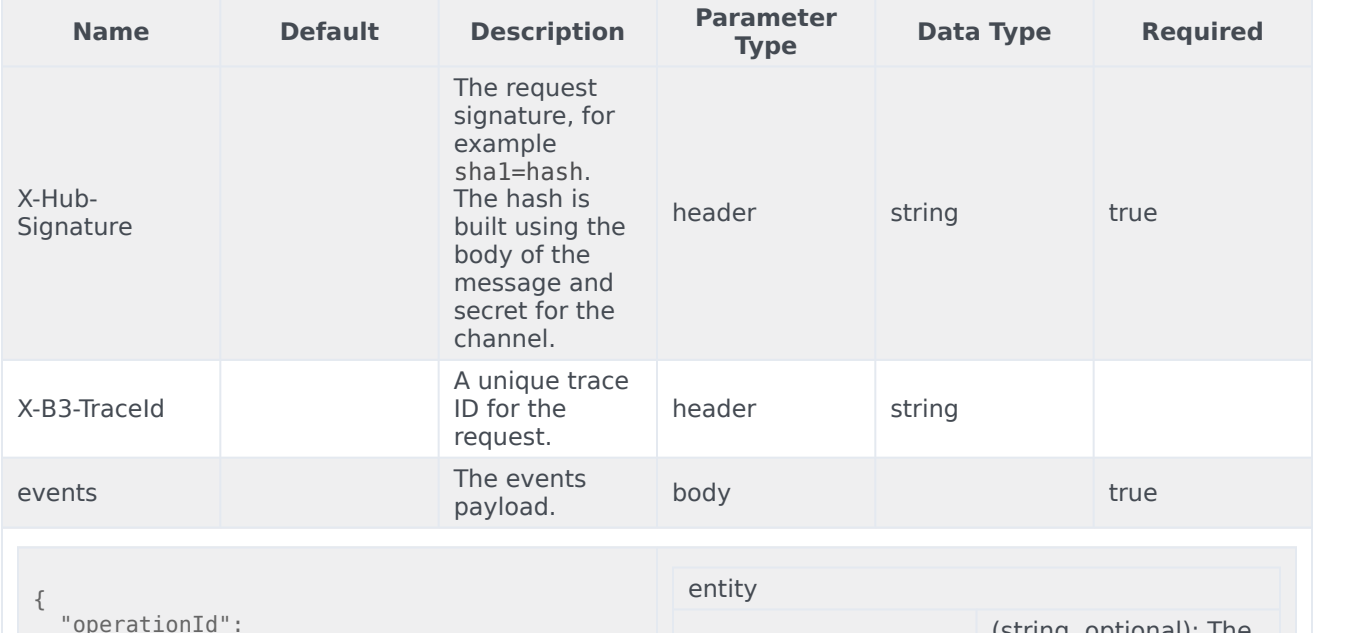

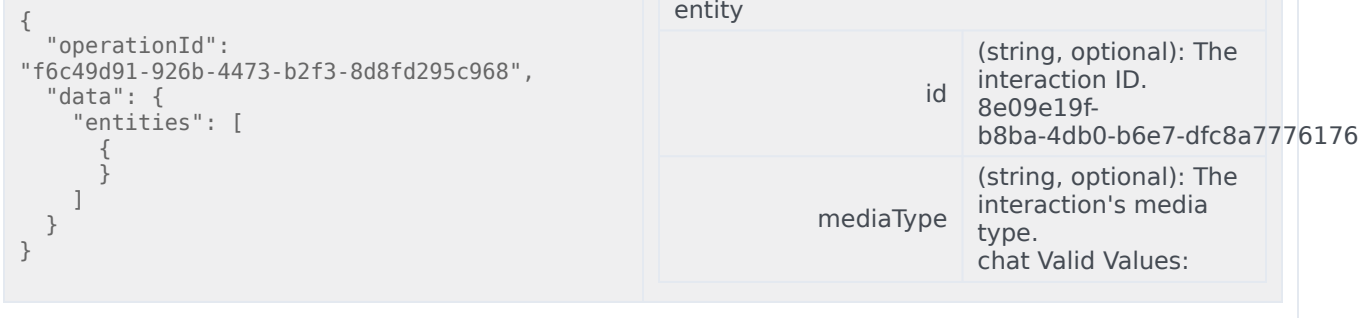

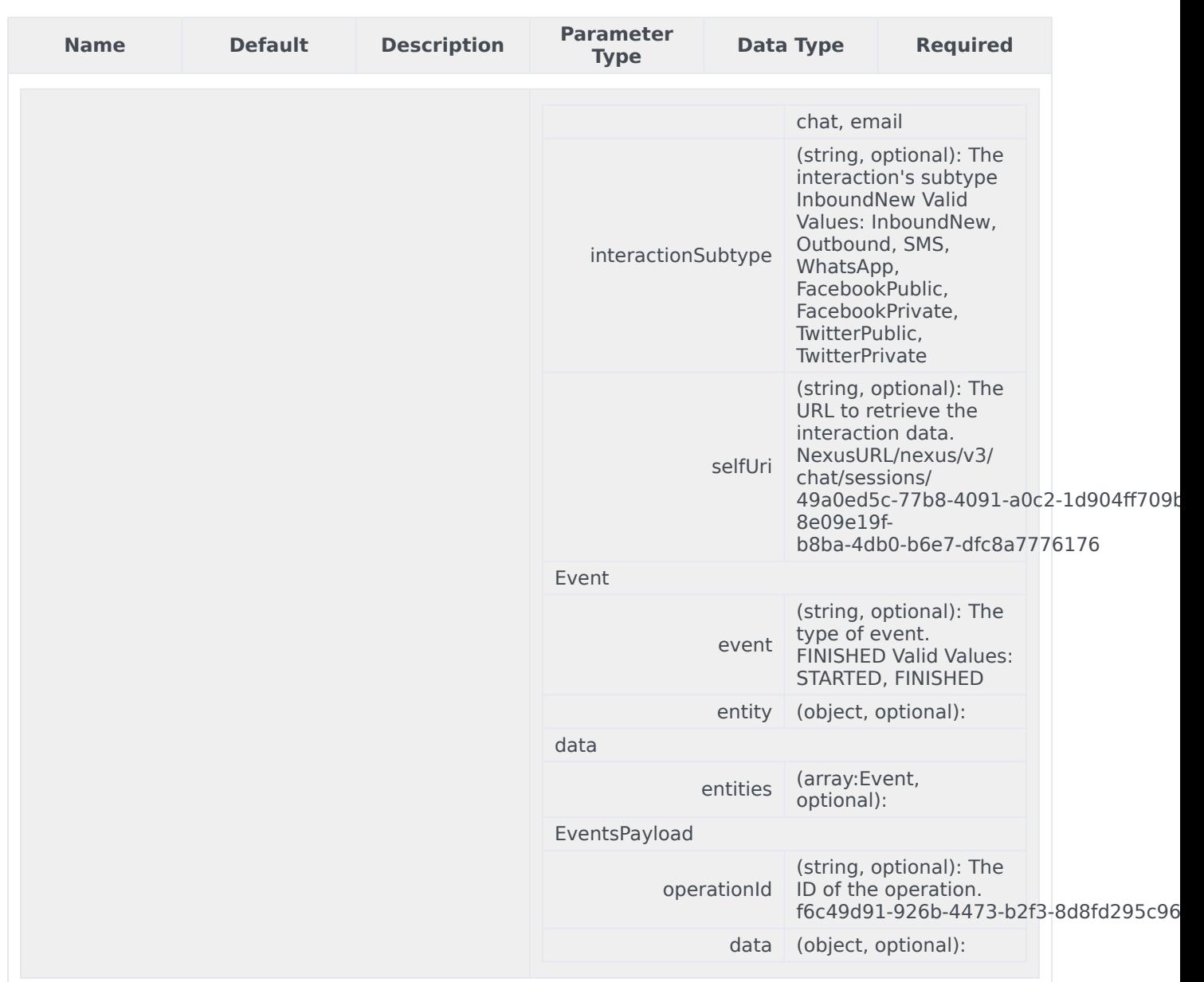

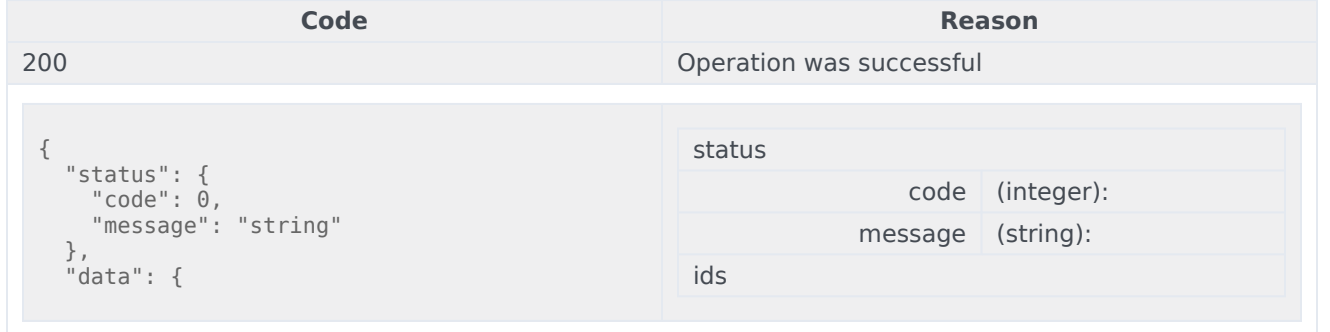

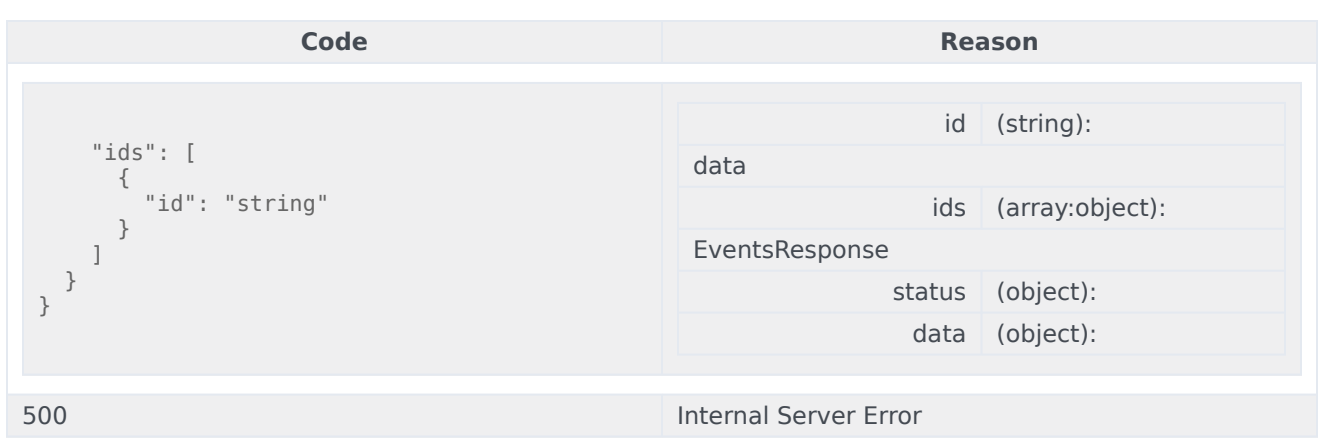

```
curl -X POST
-H "x-api-key: your_API_key"
-H "Content-Type: application/json"
-d '{
  "operationId": "f6c49d91-926b-4473-b2f3-8d8fd295c968",
  "data": {
    "entities": [
      {
      }
    \, \, \,}
}'
"https://api-demo.com/nexus/v3/some/interactions/webhook/path?"
```
## Secure Email Overview

### Contents

- 1 [API Details](#page-12-0)
- 2 [Getting Started](#page-57-1)

The Secure Email API lets you send and receive messages, with attachments, between Digital Channels and your secure messaging platform.

### API Details

Find the API requests, responses, and details here:

• Secure Email API

### Getting Started

Make sure to check out the Introduction to Engage Cloud APIs page for more information about core concepts in the Engage Cloud APIs, such as requests and responses.

## Secure Email API

### Contents

• 1 [Base path: /nexus/v3](#page-59-0)

## Base path: /nexus/v3

GET /securemail /securemail /securemail Get secure emails

#### Get a list of secure emails for the specified email address. Parameters

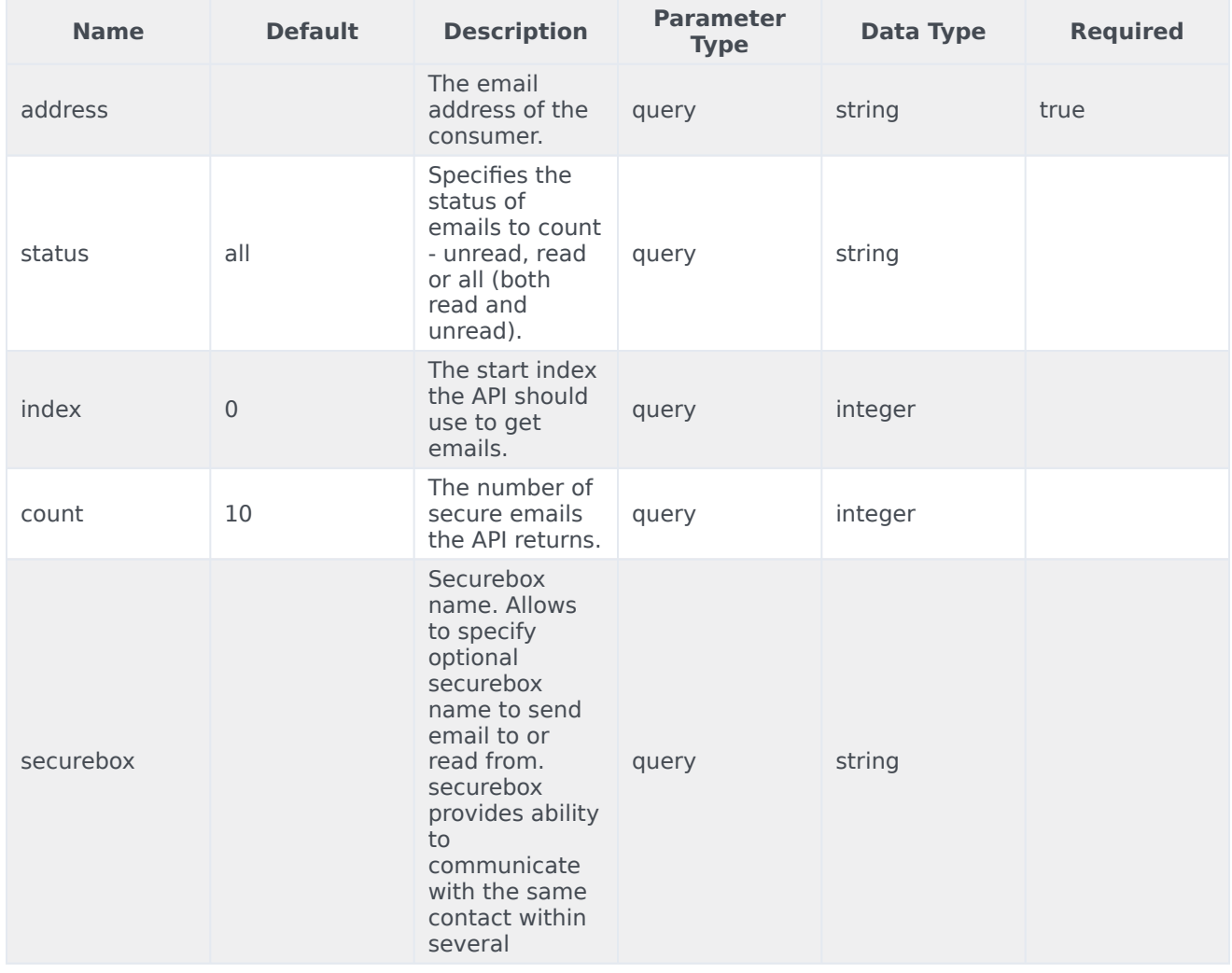

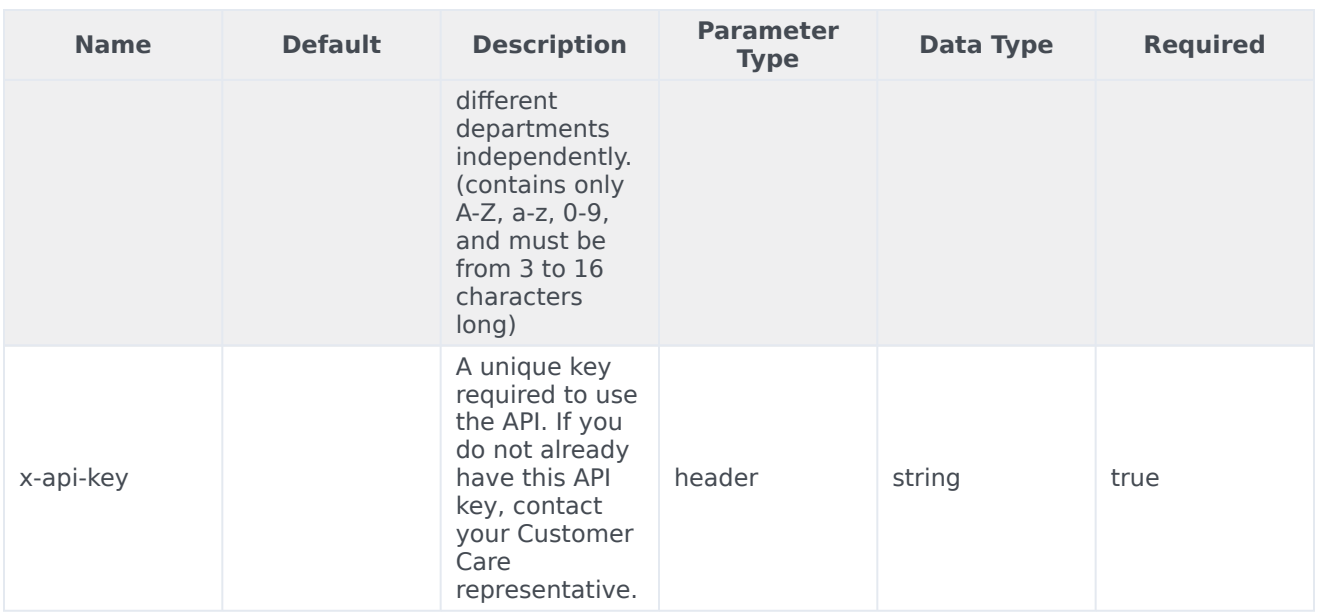

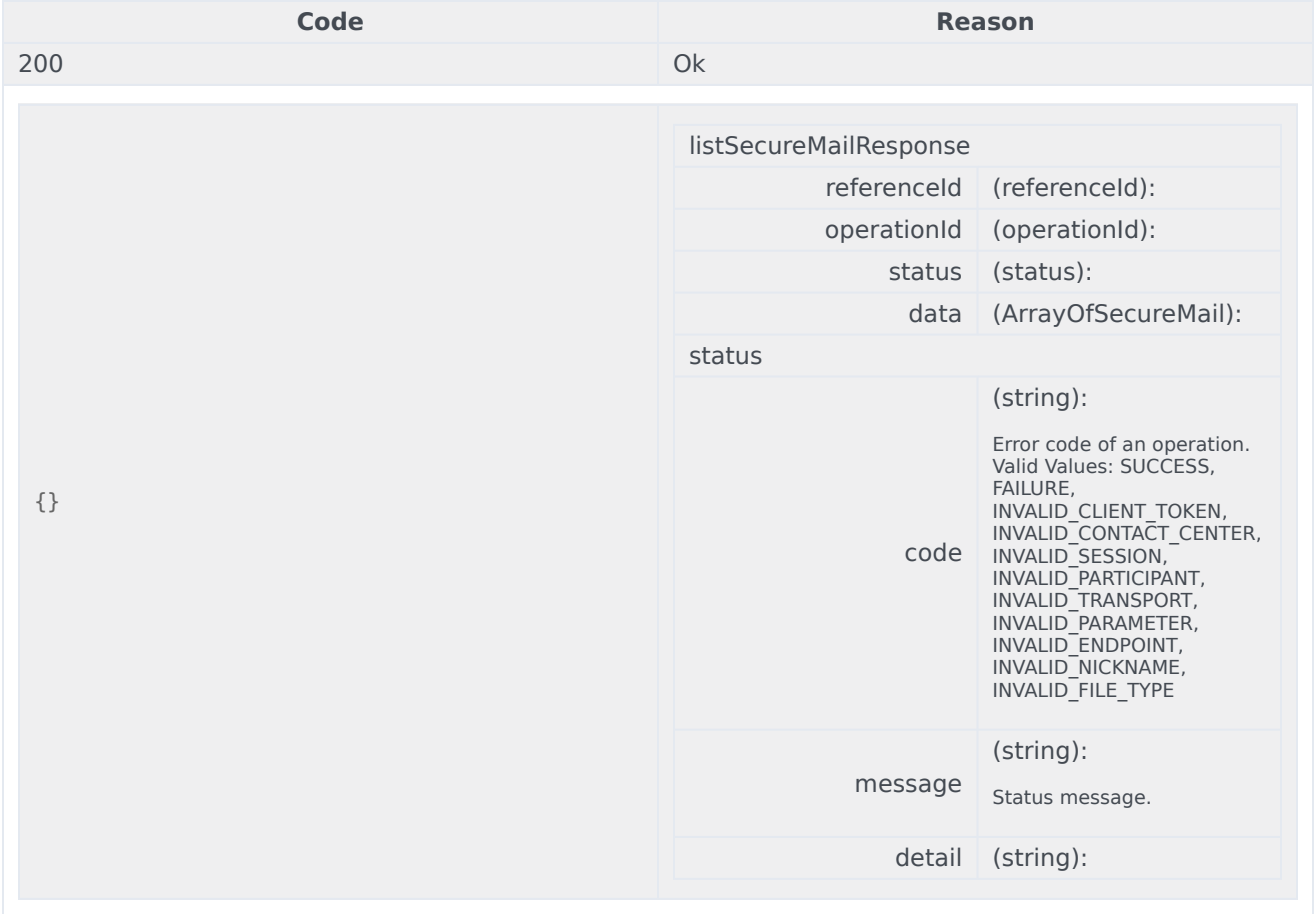

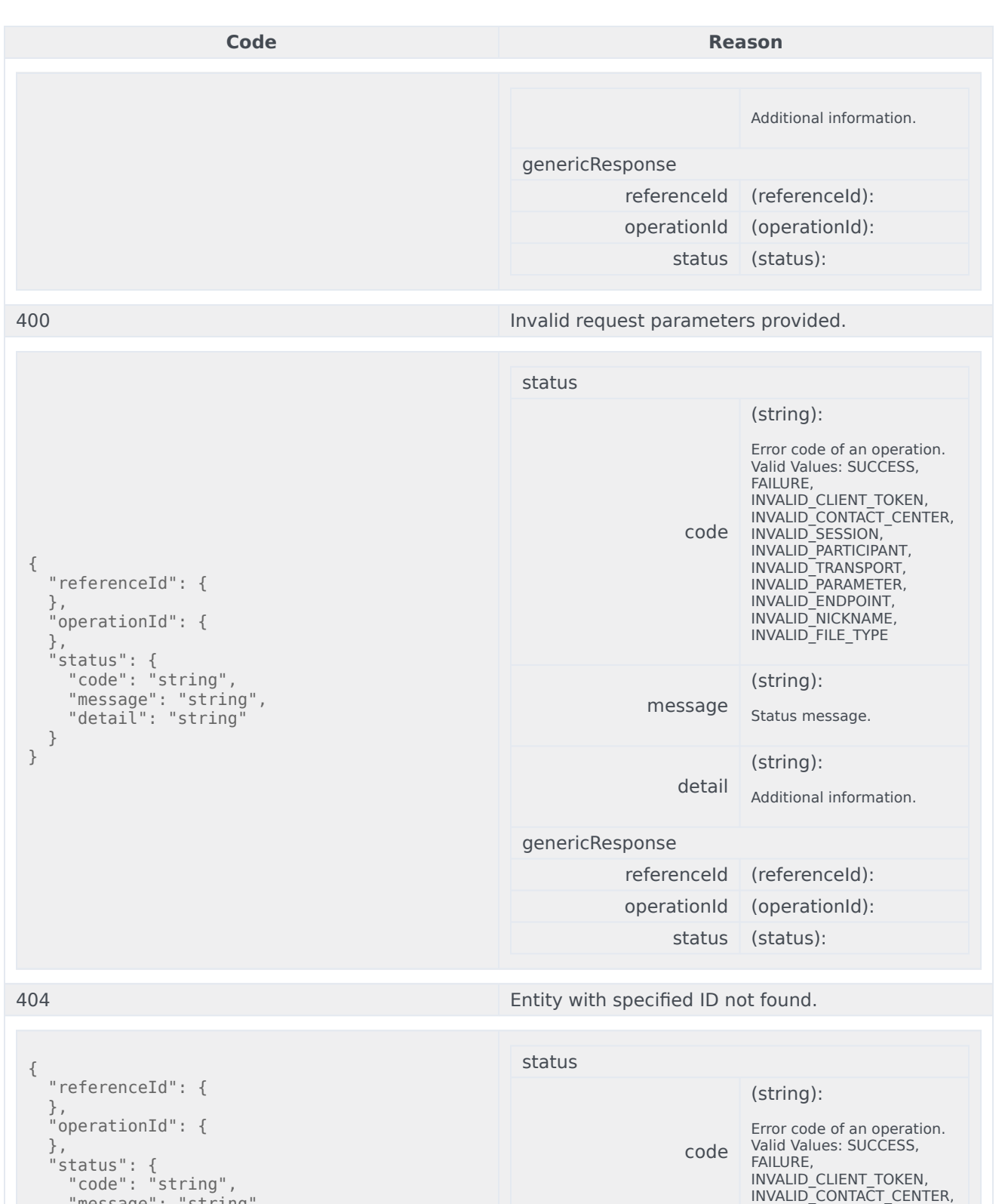

"message": "string",

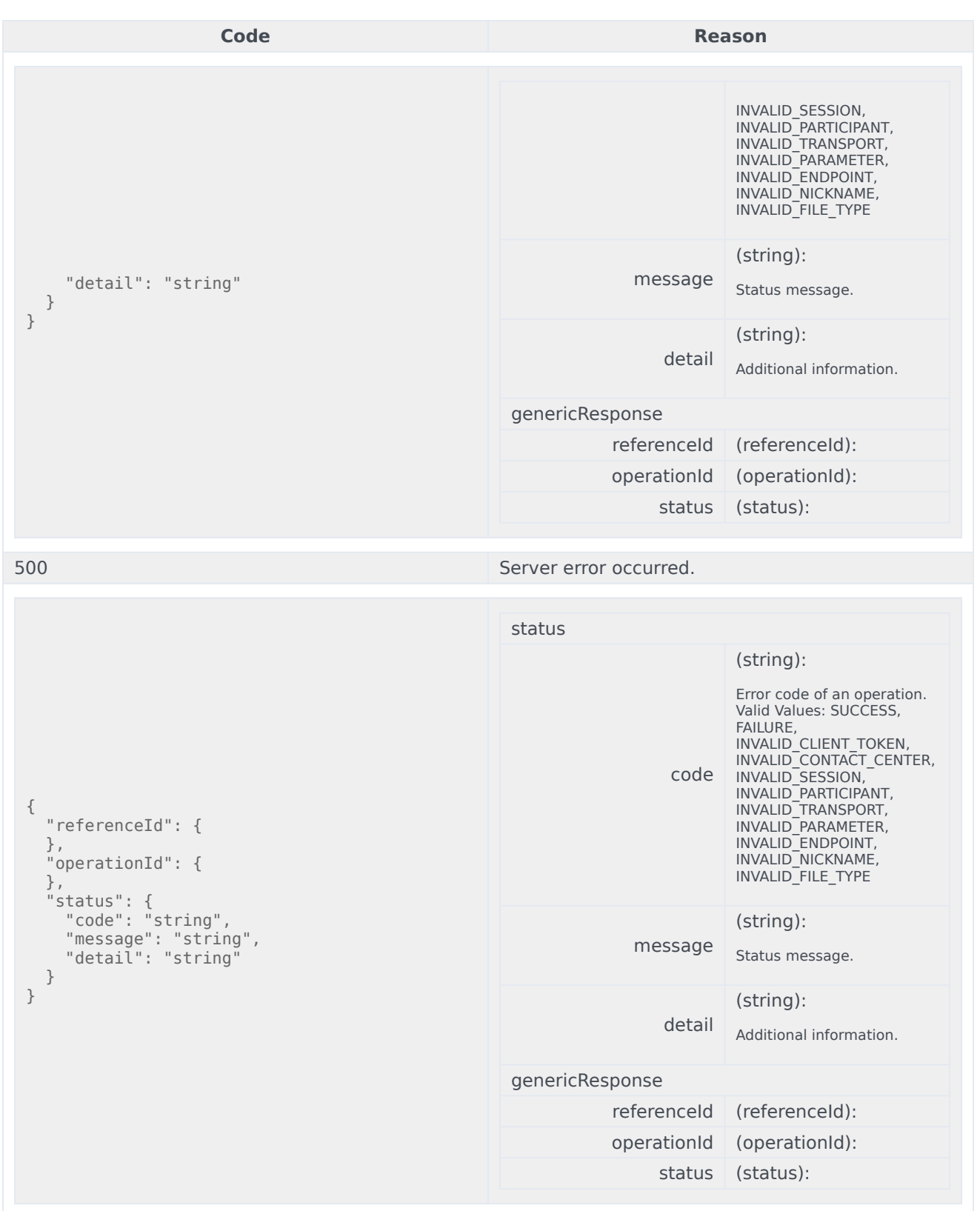

```
curl -X GET
-H "x-api-key: your_API_key"
-H "Content-Type: application/json"
```
"https://api-demo.com/nexus/v3/ securemail?address=string&status=string∈dex=0&count=0&securebox=string"

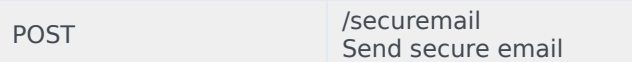

Send a secure email. The email is delivered to Genesys as a web form and routed as a standard email. Parameters

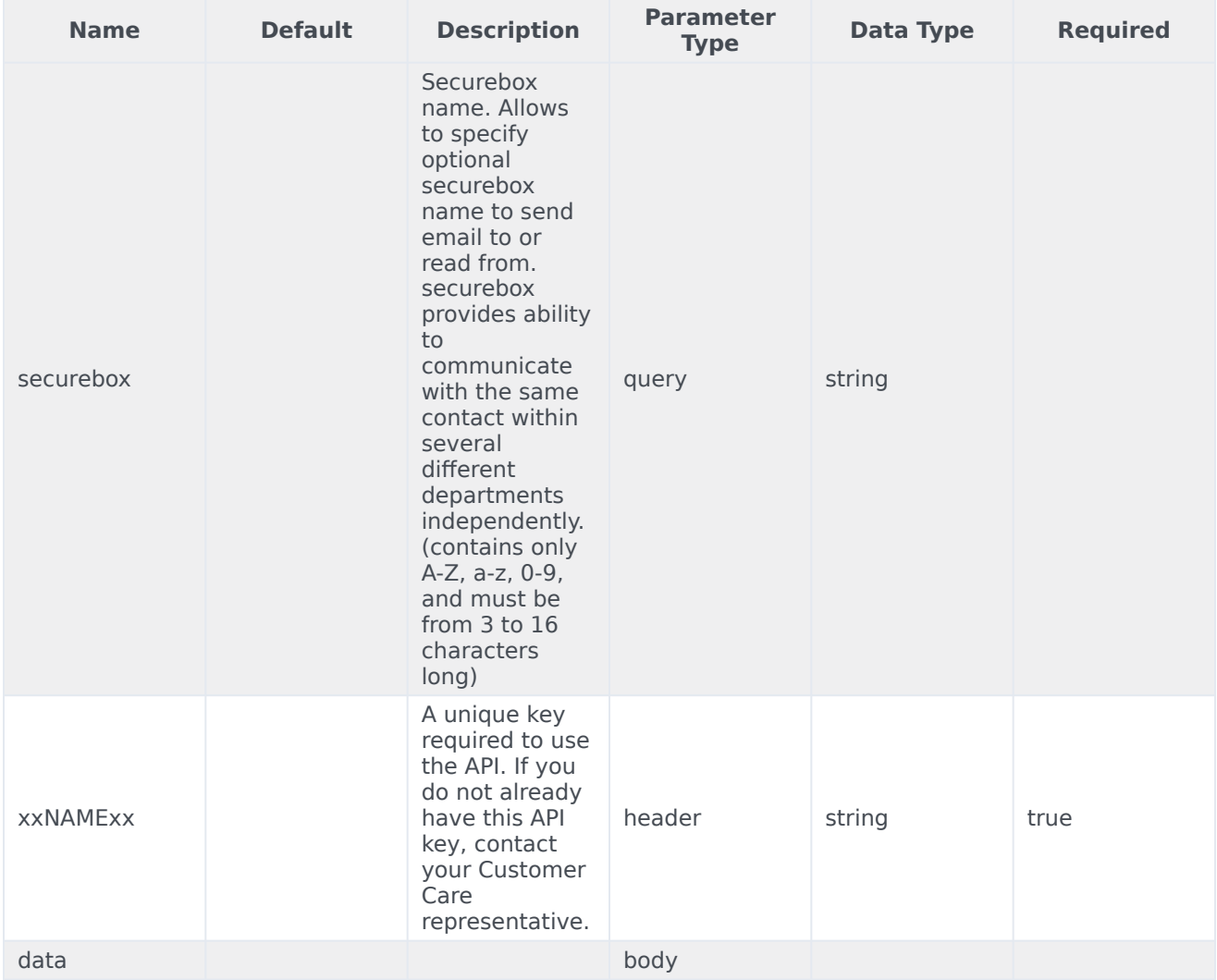

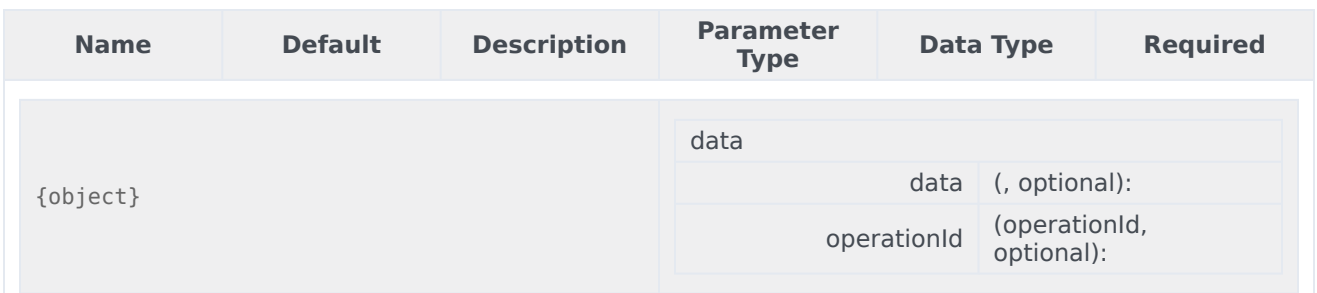

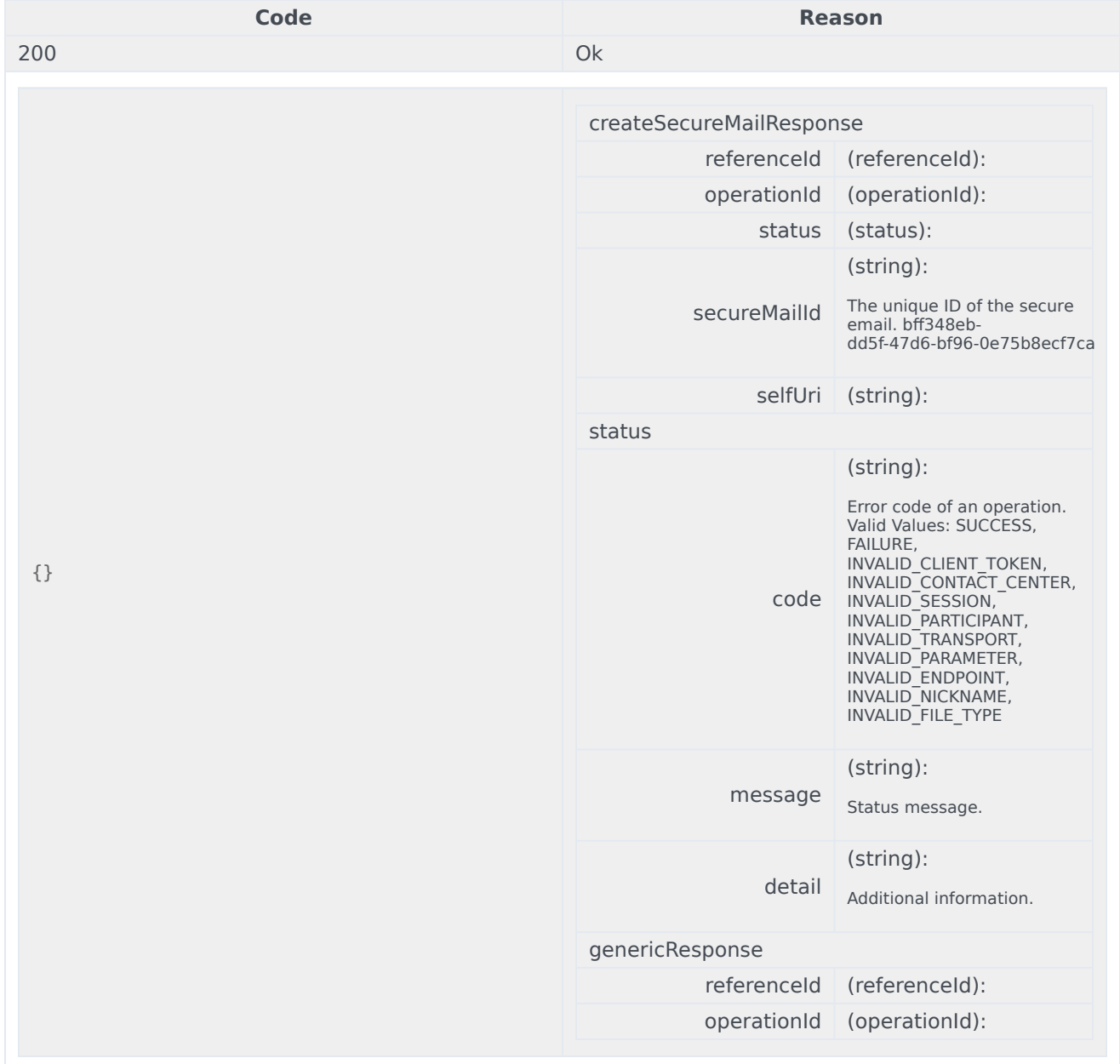

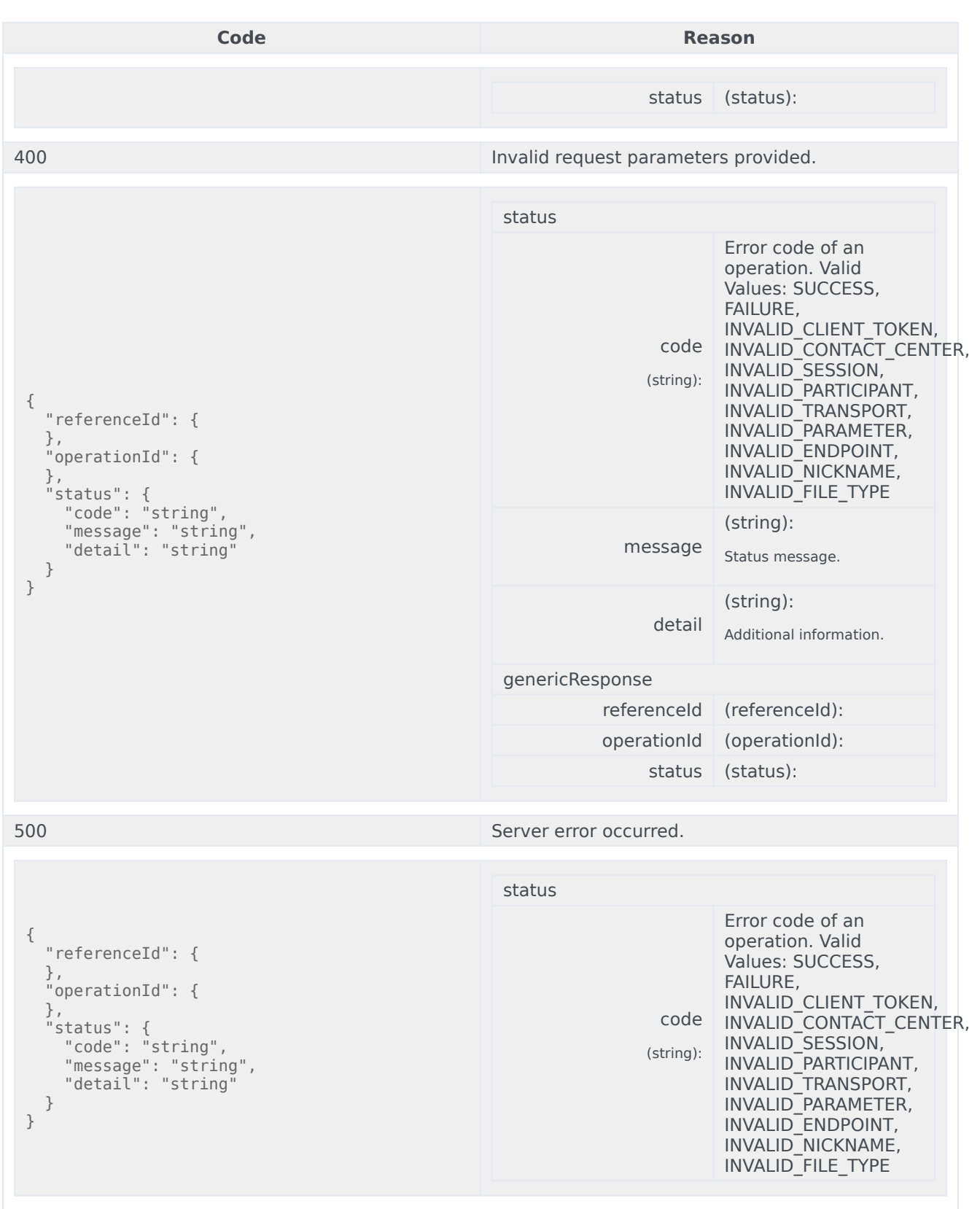
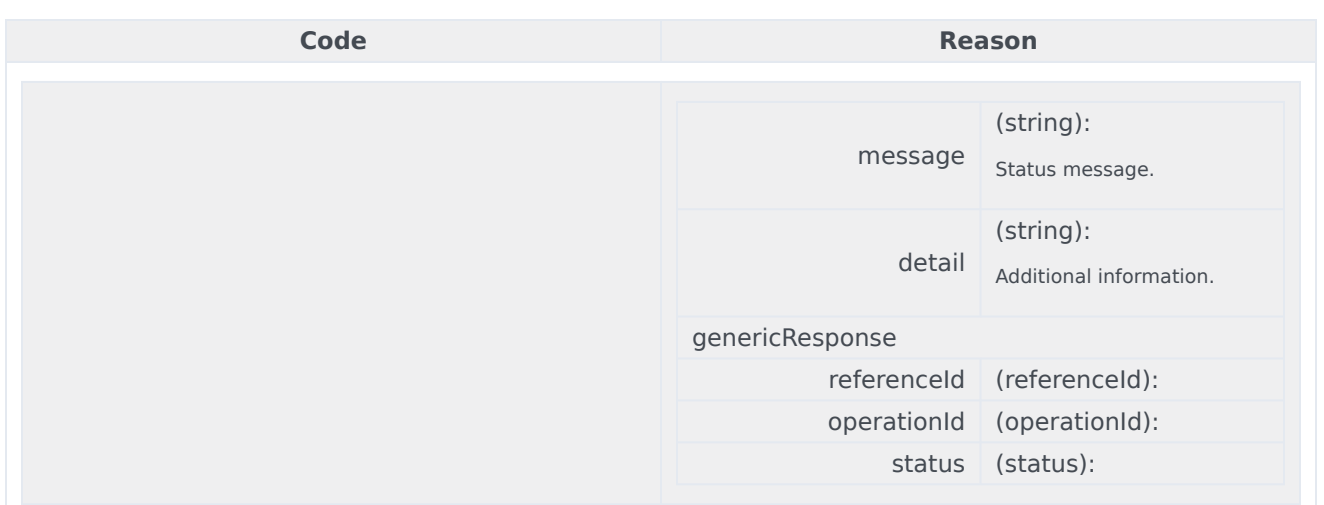

curl -X POST -H "x-api-key: your\_API\_key" -H "Content-Type: application/json" -d '{object}' "https://api-demo.com/nexus/v3/securemail?securebox=string"

GET /securemail/count Get a count of unread, read or all secure emails

Get a count of unread, read or all secure emails for the specified email address. Parameters

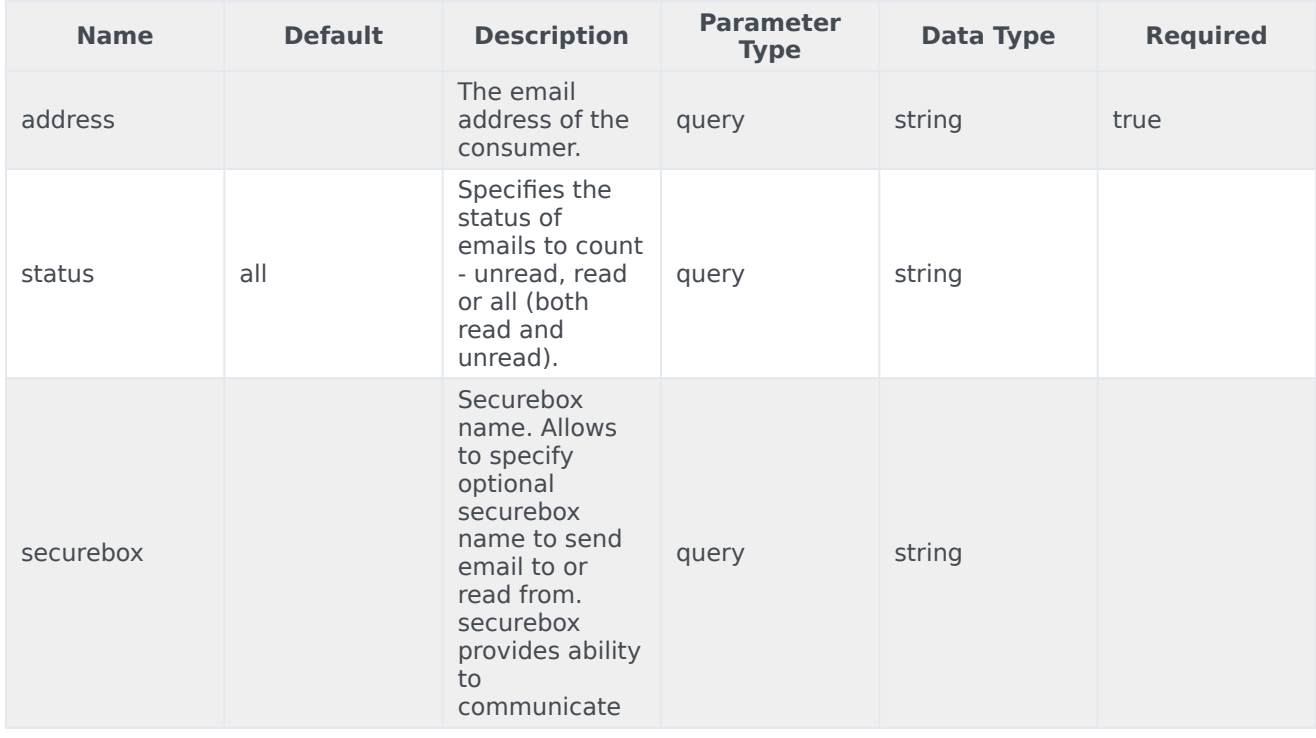

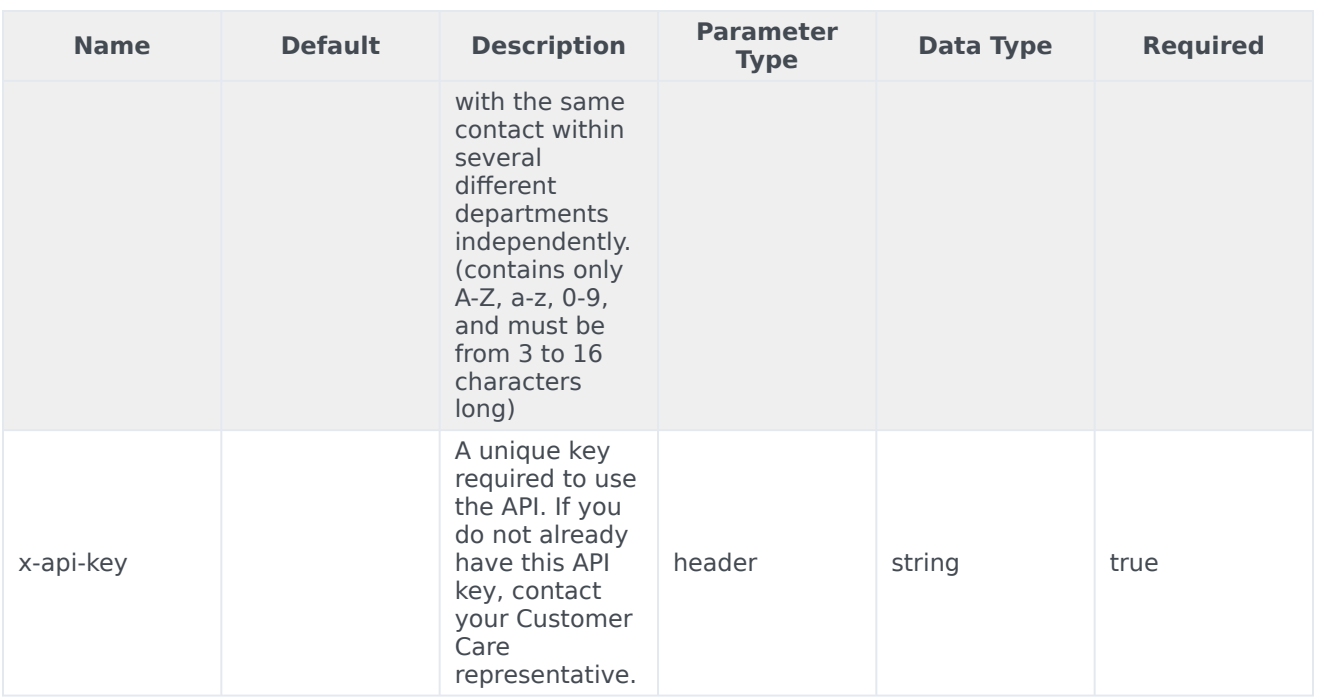

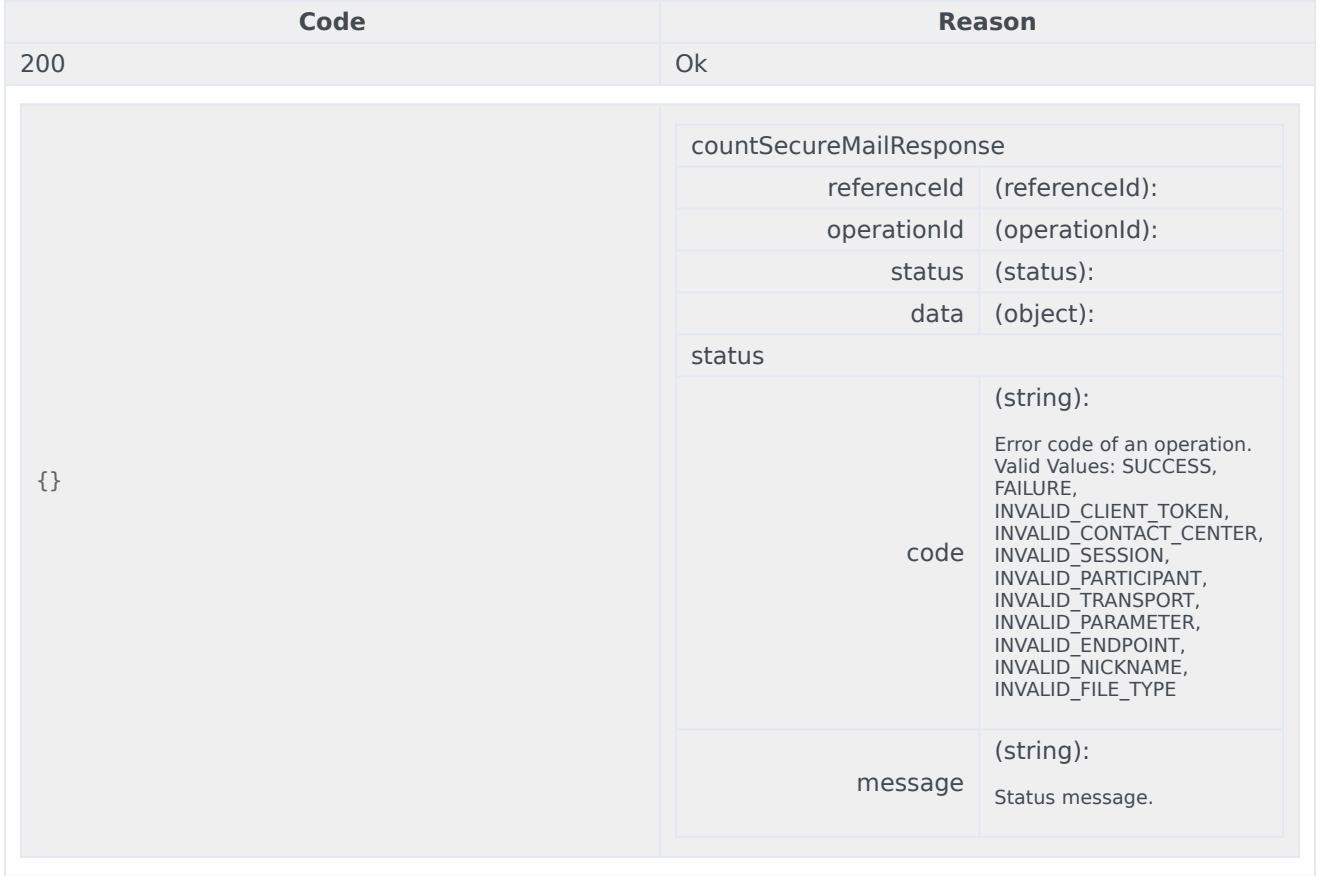

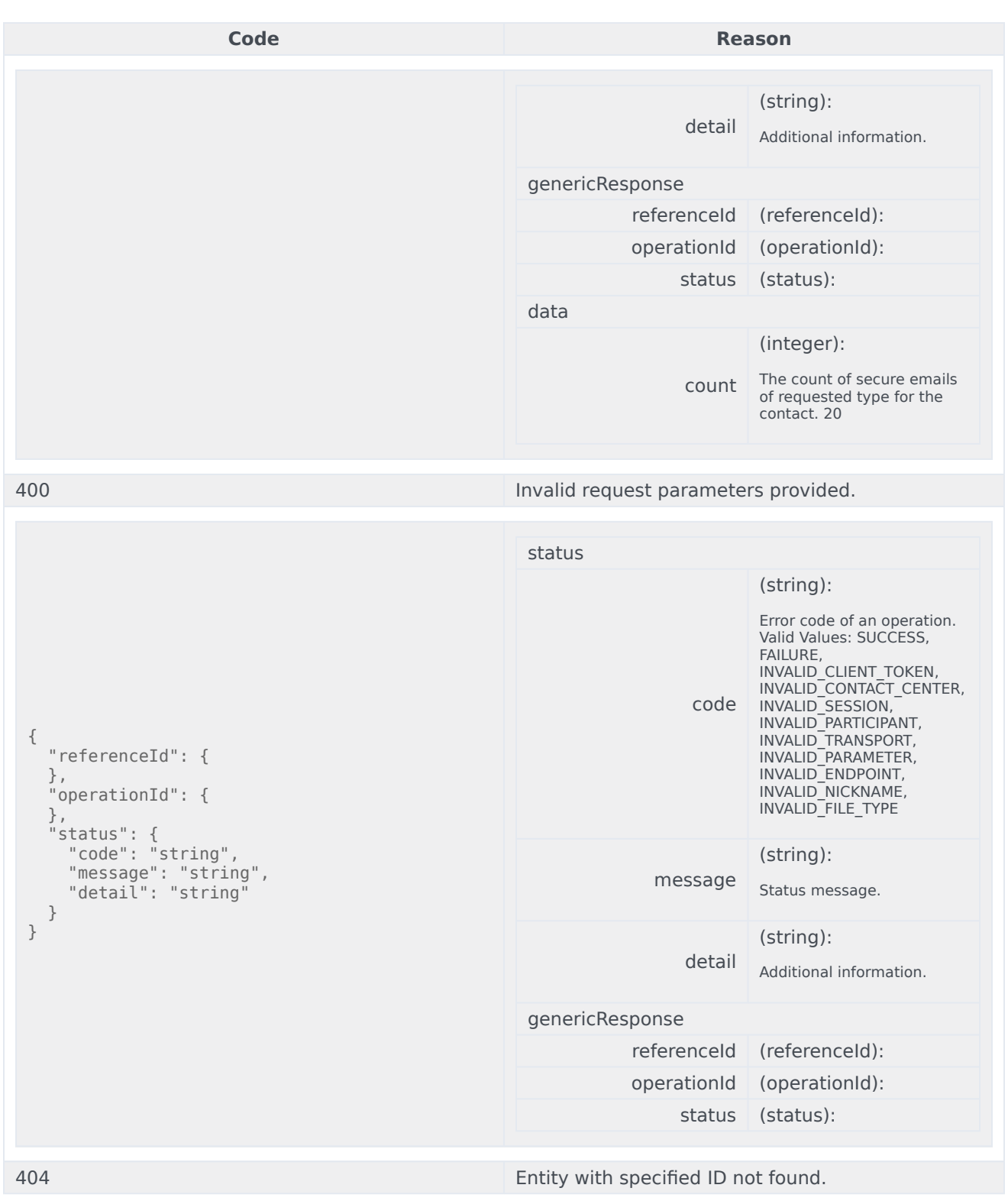

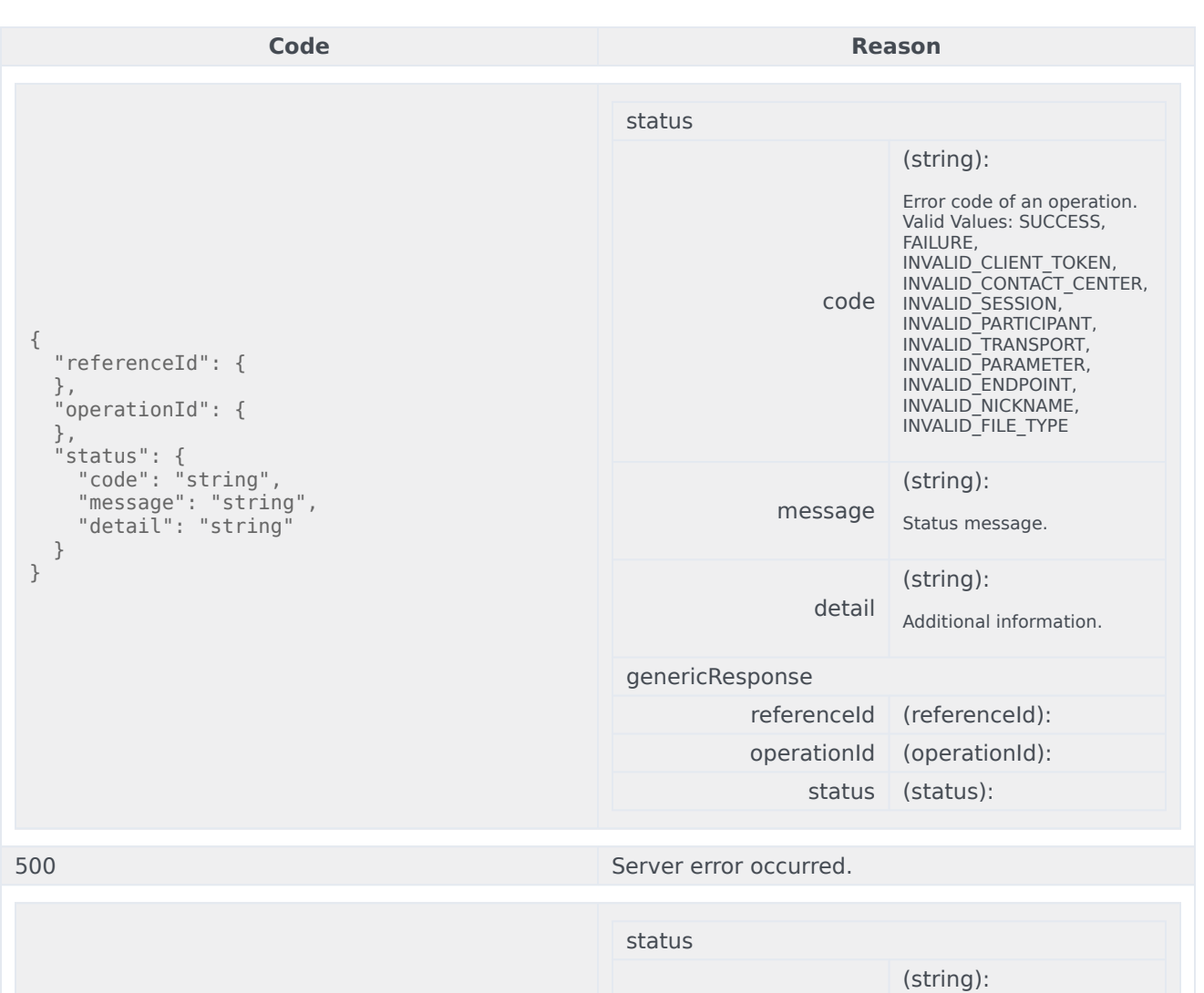

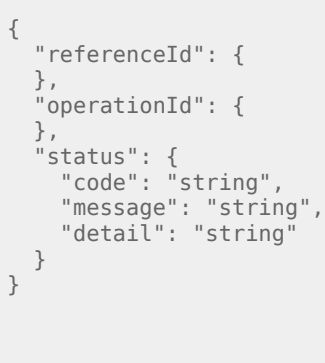

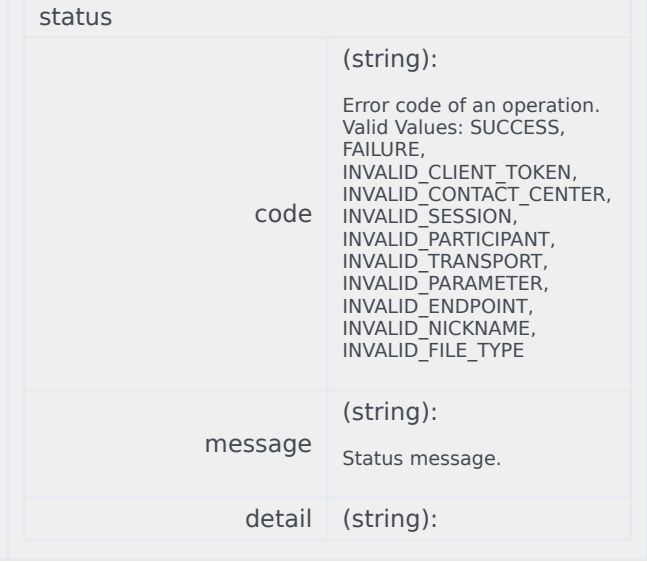

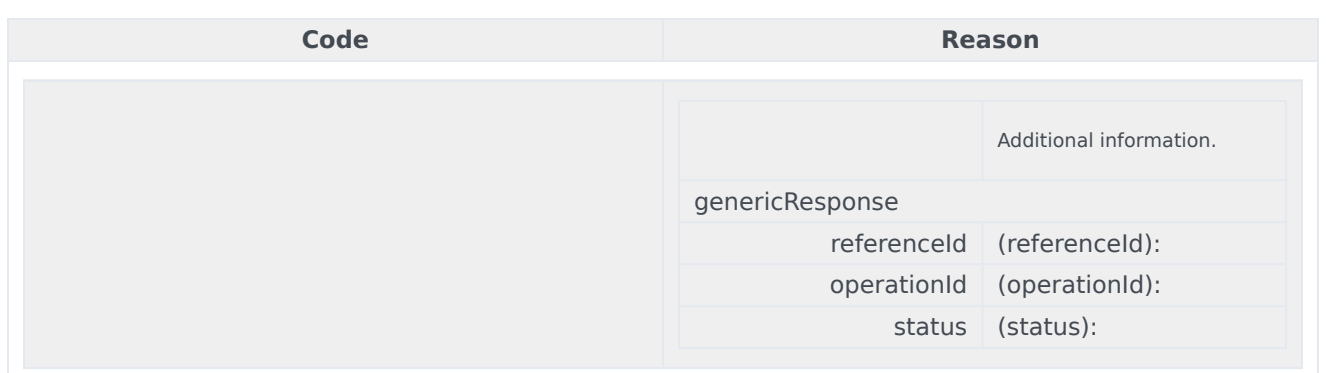

```
curl -X GET
-H "x-api-key: your_API_key"
-H "Content-Type: application/json"
```
"https://api-demo.com/nexus/v3/securemail/count?address=string&status=string&securebox=string"

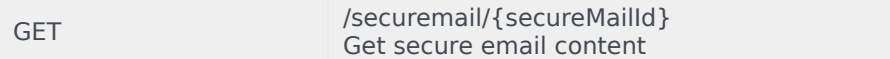

# Get the content of a secure email. **Parameters**

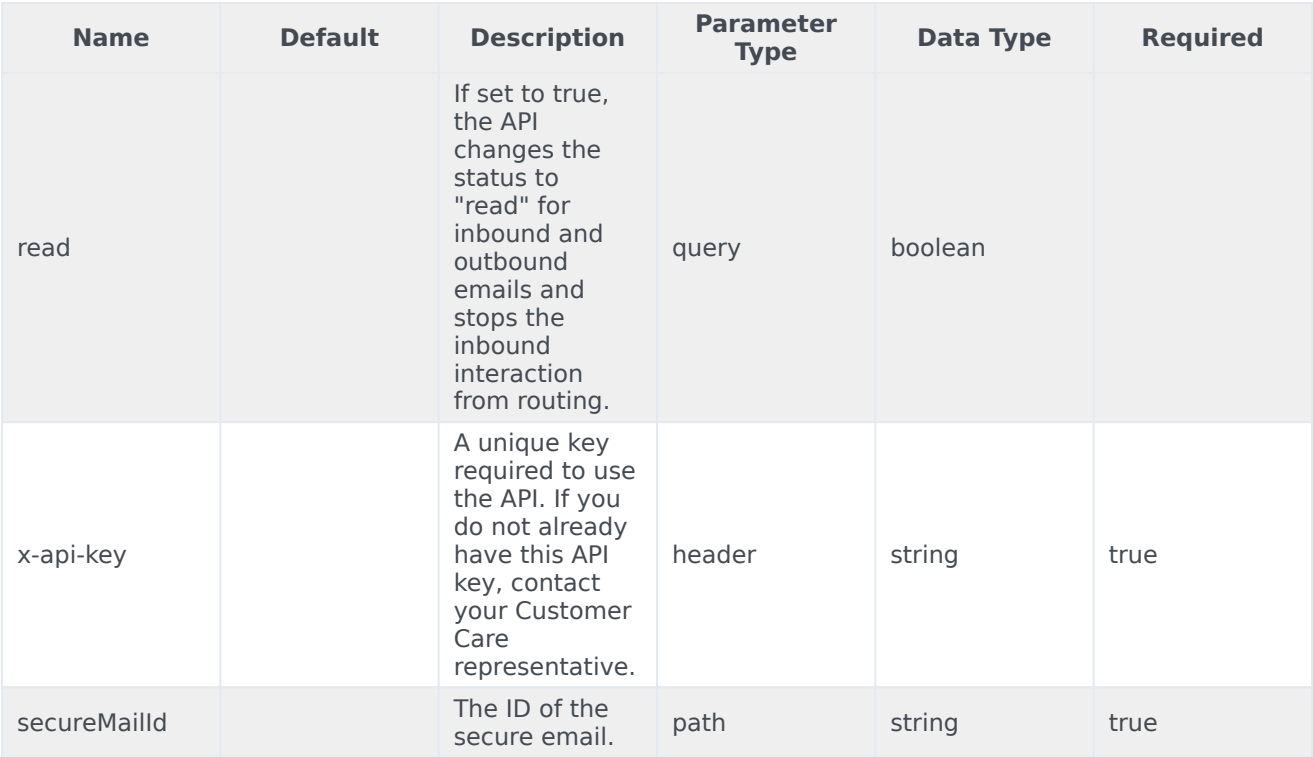

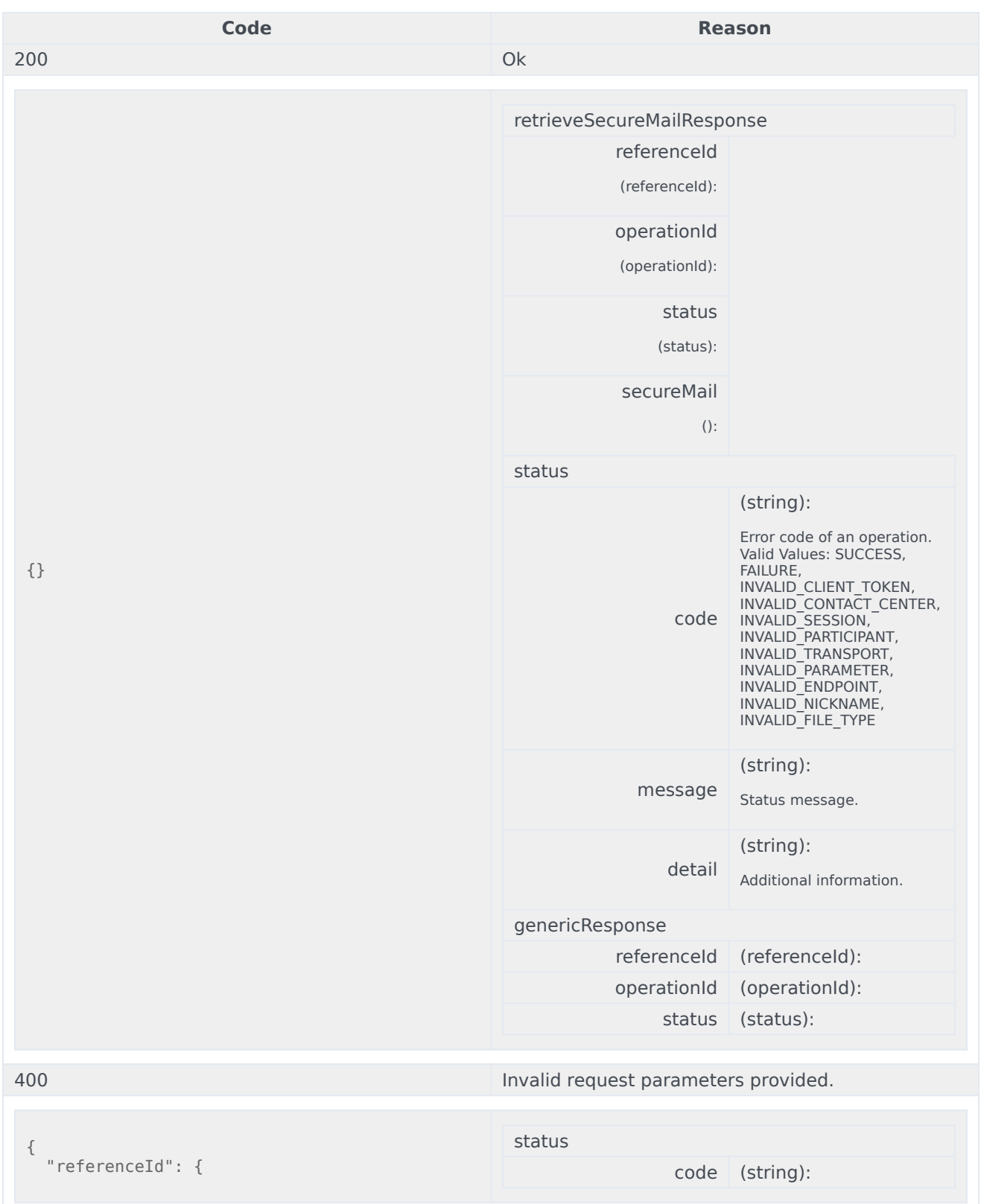

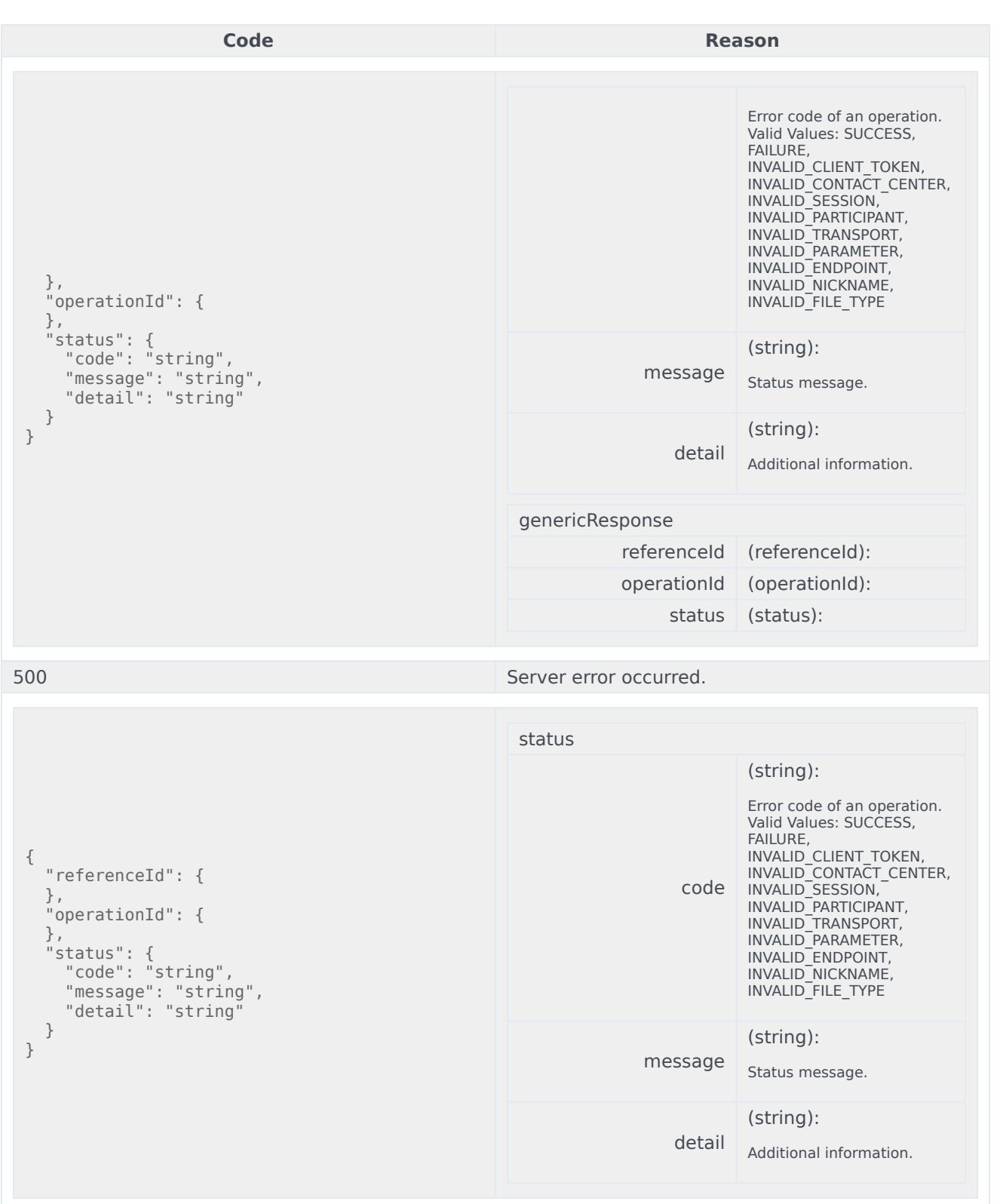

<u> 1989 - Johann Stoff, deutscher Stoffen und der Stoffen und der Stoffen und der Stoffen und der Stoffen und de</u>

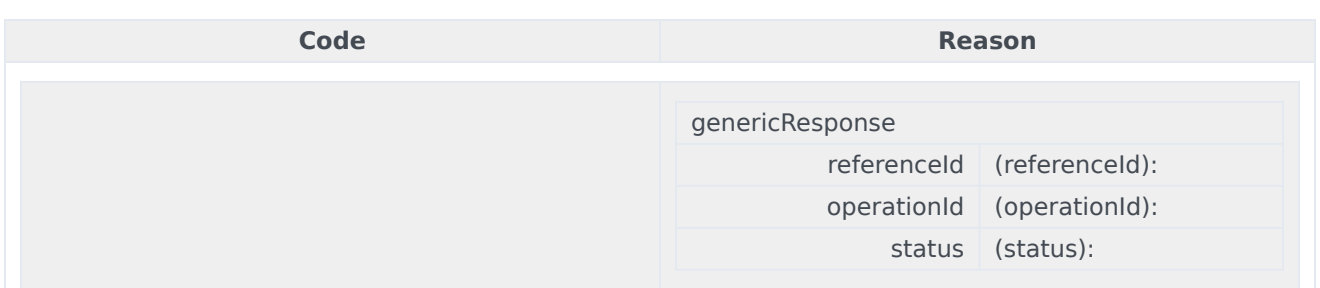

```
curl -X GET
-H "x-api-key: your_API_key"
-H "Content-Type: application/json"
```
"https://api-demo.com/nexus/v3/securemail/{secureMailId}?read=true"

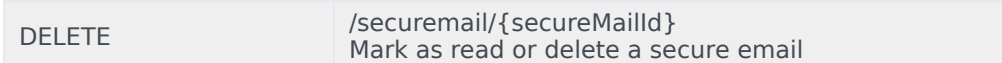

Mark the secure email as read if the remove query parameter is either absent or set to 'read'. You can delete the secure email entirely if remove is set to 'purge'. To delete the secure email from the list of secure emails but keep it in the contact database, set remove to 'delete'. Parameters

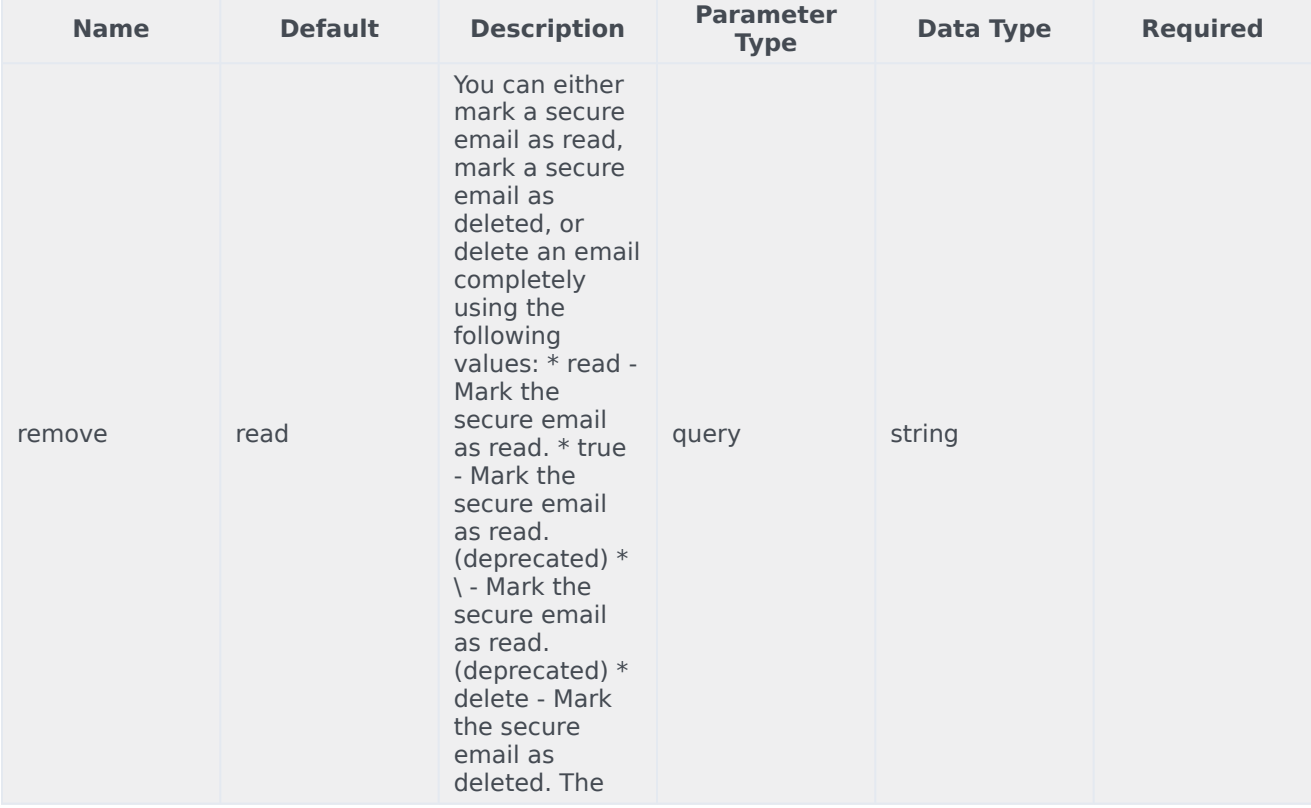

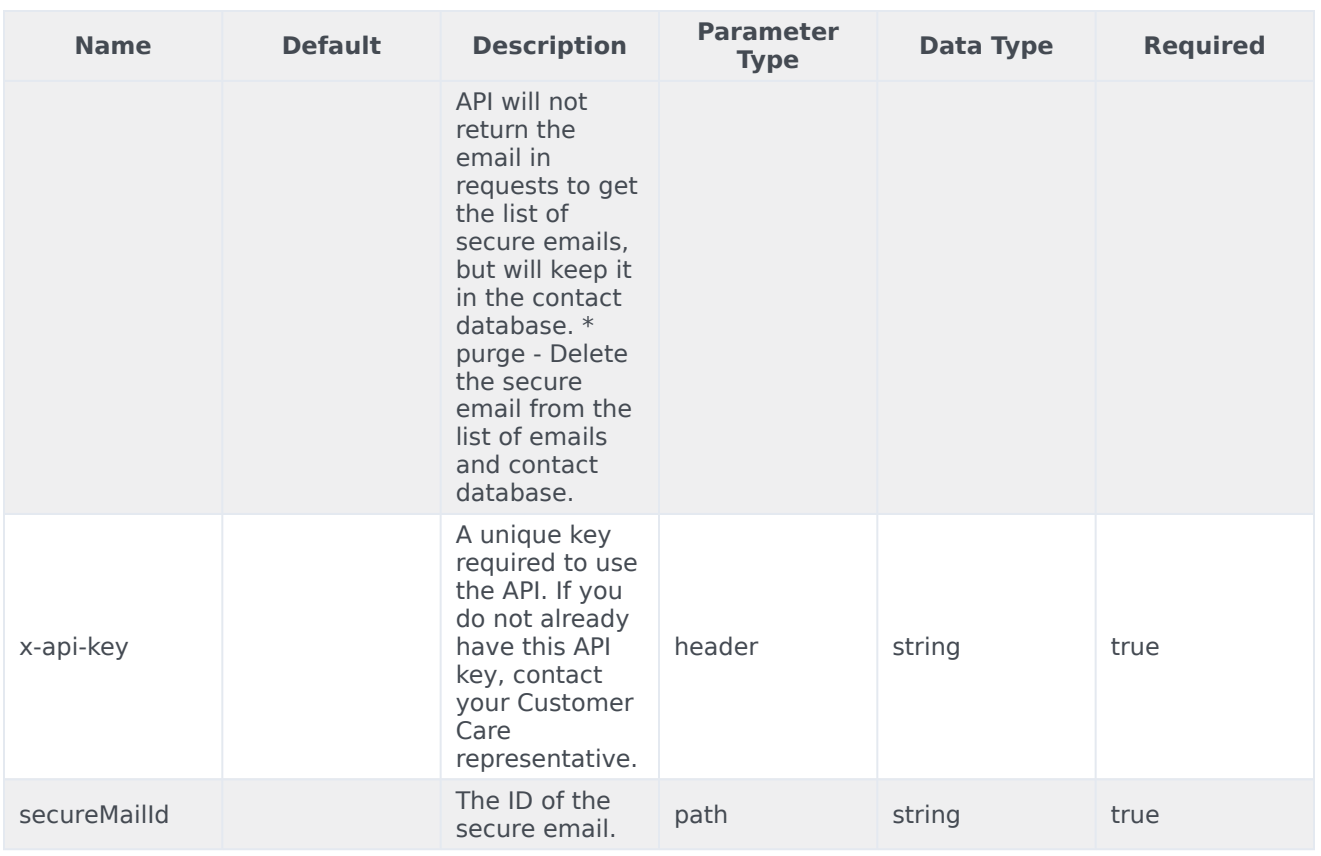

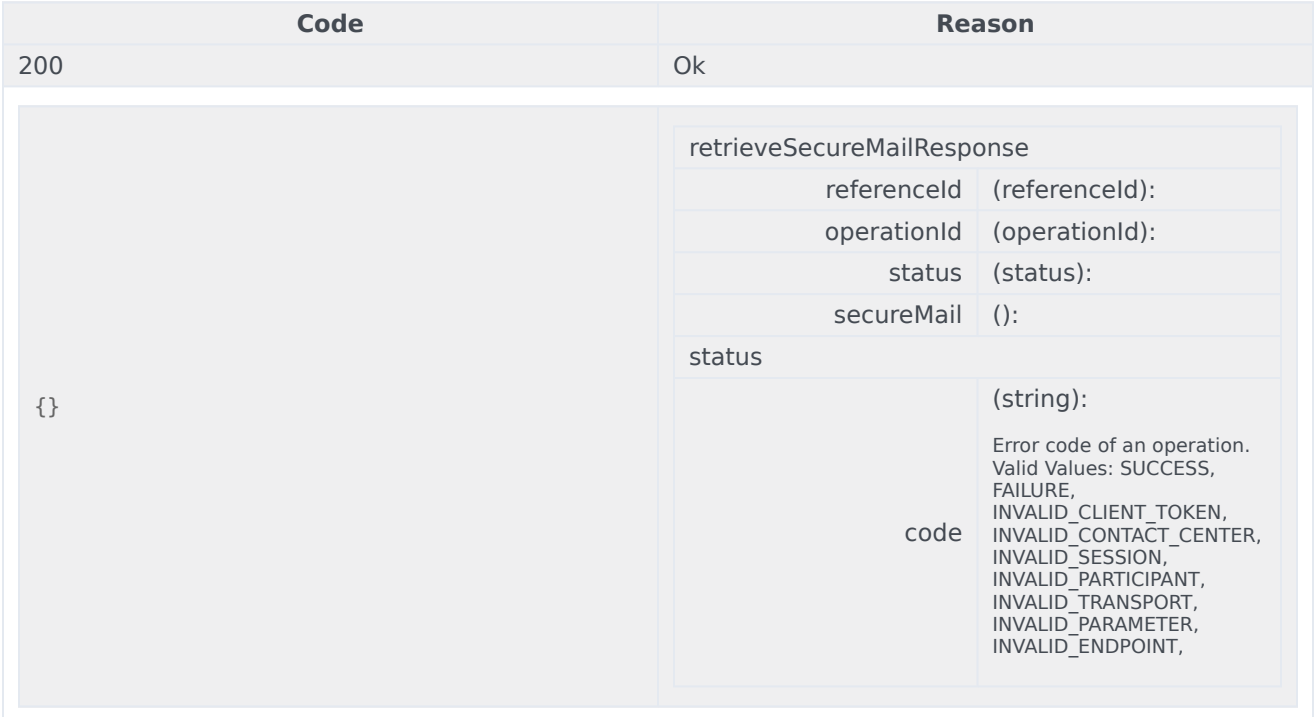

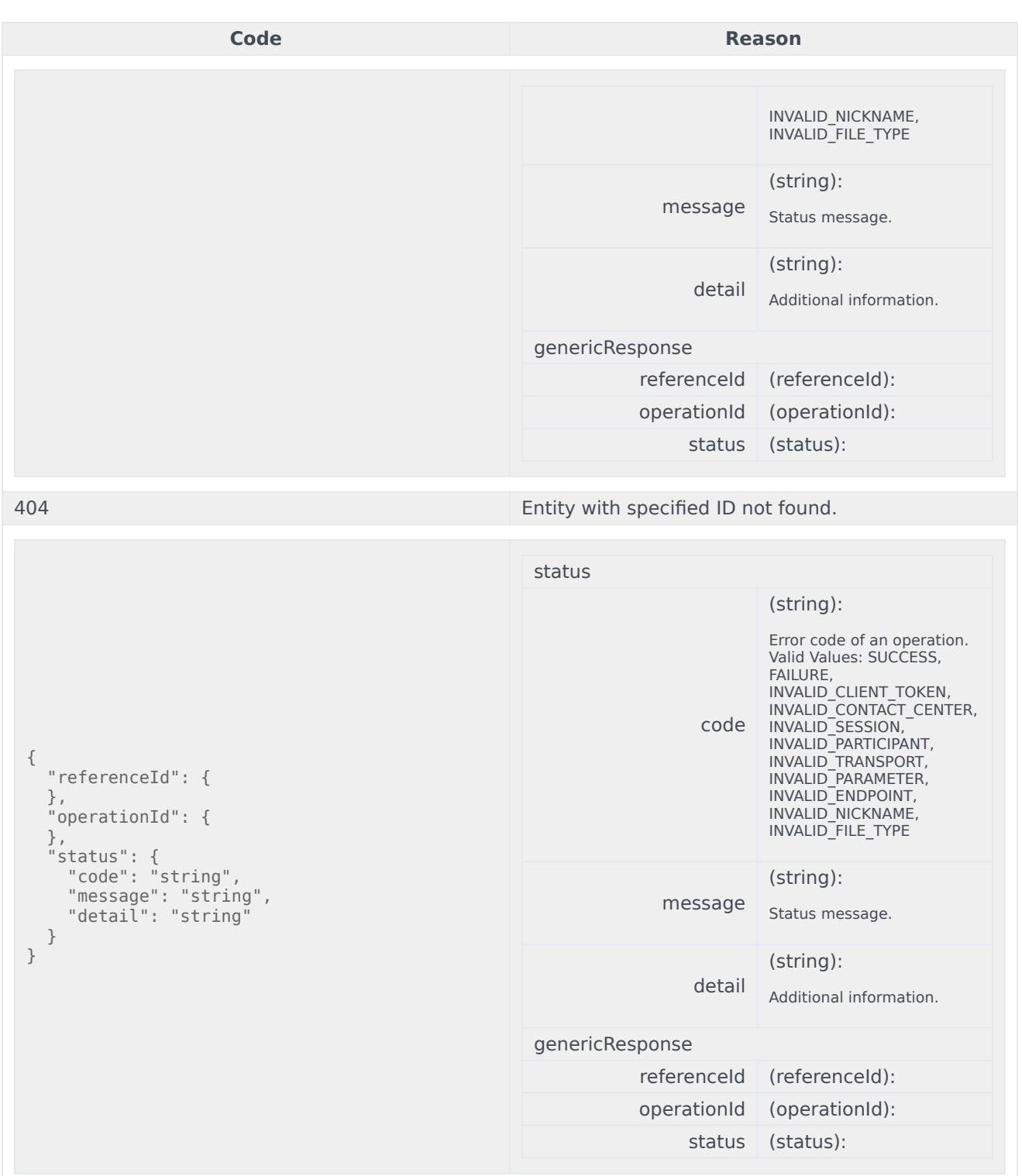

curl -X DELETE

```
-H "x-api-key: your_API_key"
-H "Content-Type: application/json"
```
"https://api-demo.com/nexus/v3/securemail/{secureMailId}?remove=string"

GET /securemail/{secureMailId}/userdata Get secure email userdata

Get the attached userdata of a secure email (some internal keys may be omitted).

### Parameters

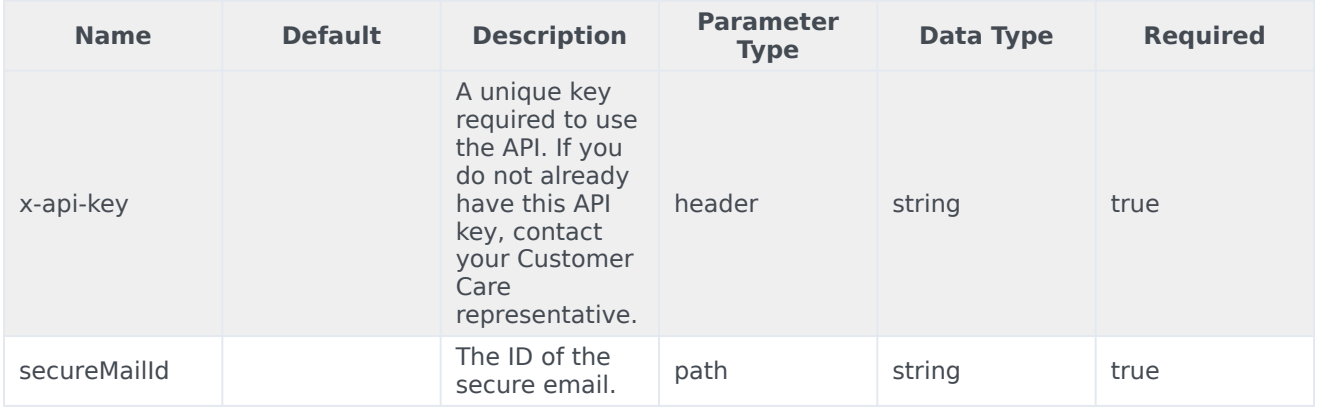

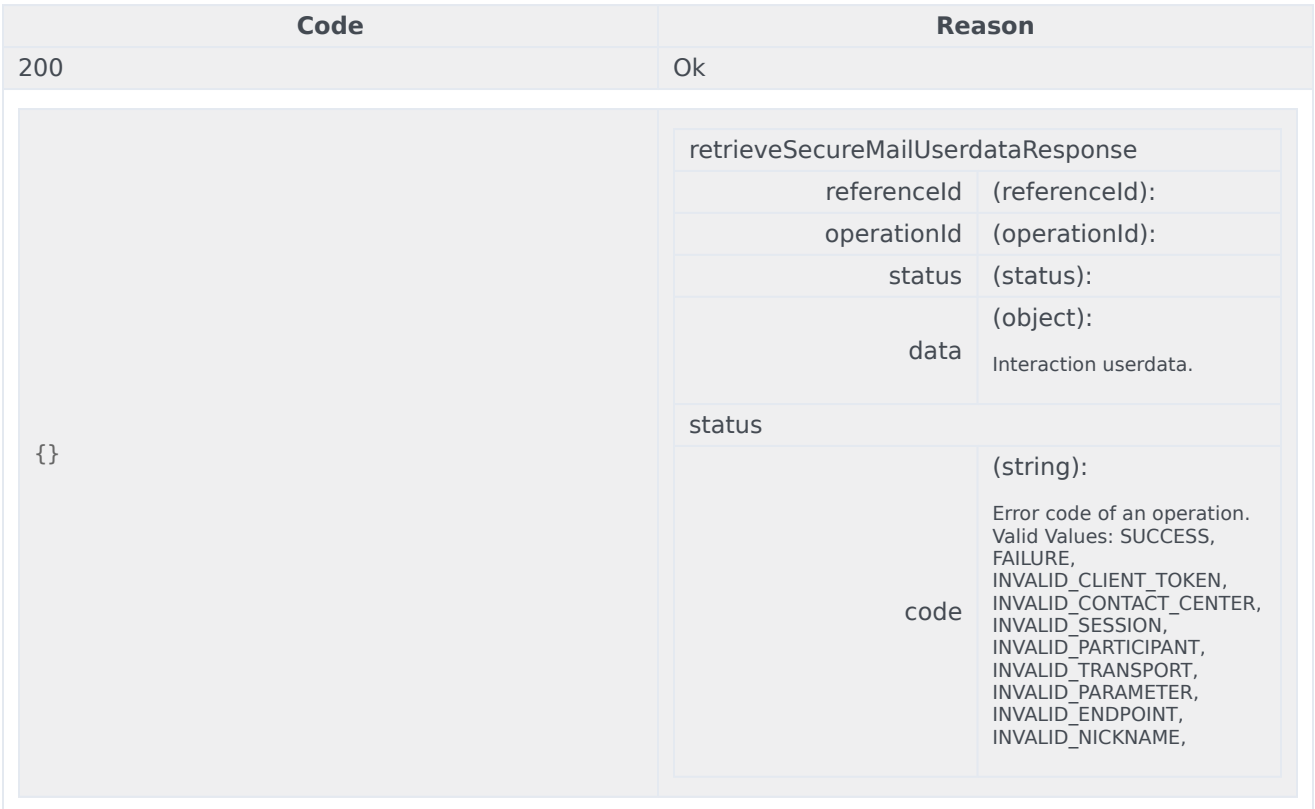

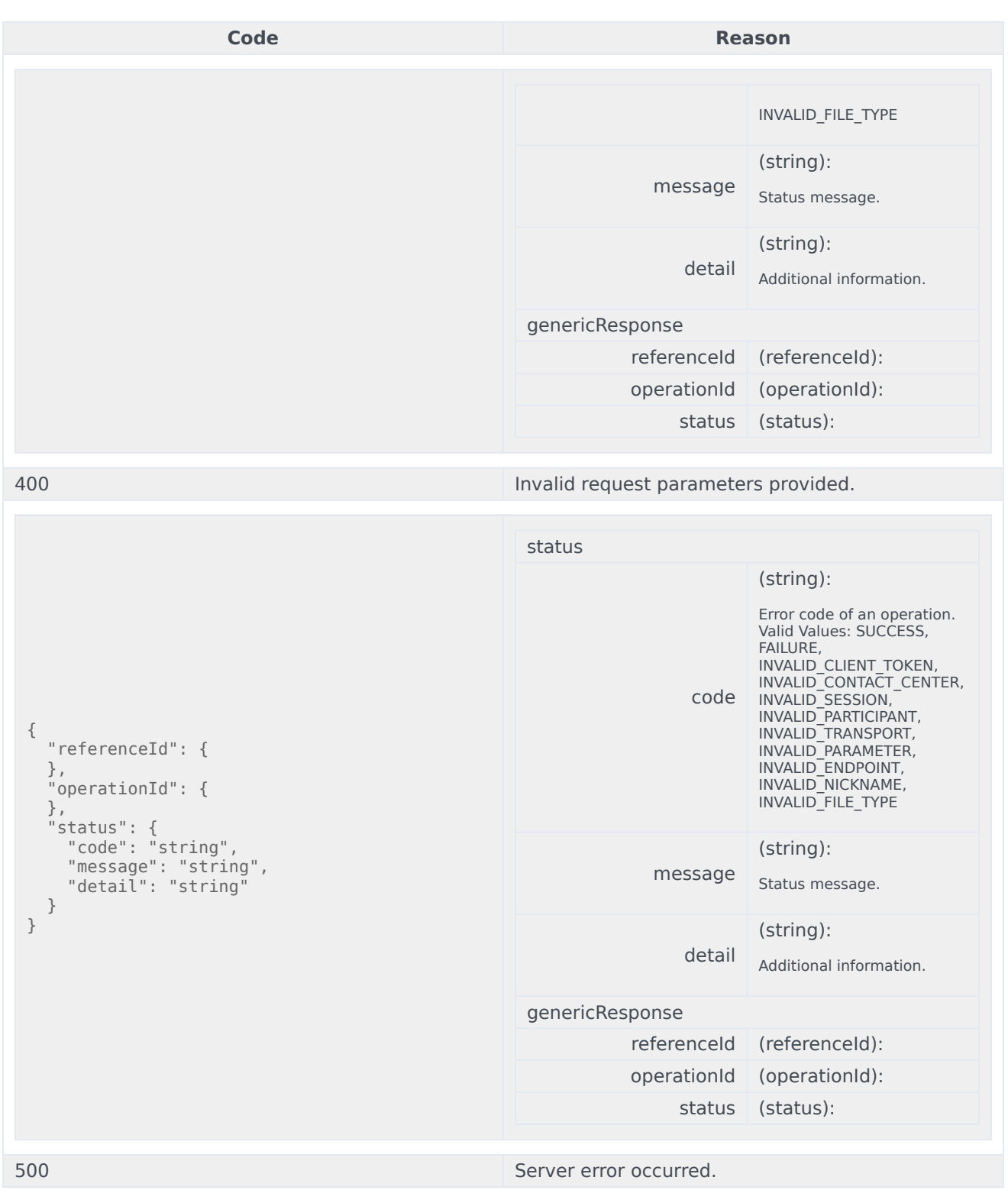

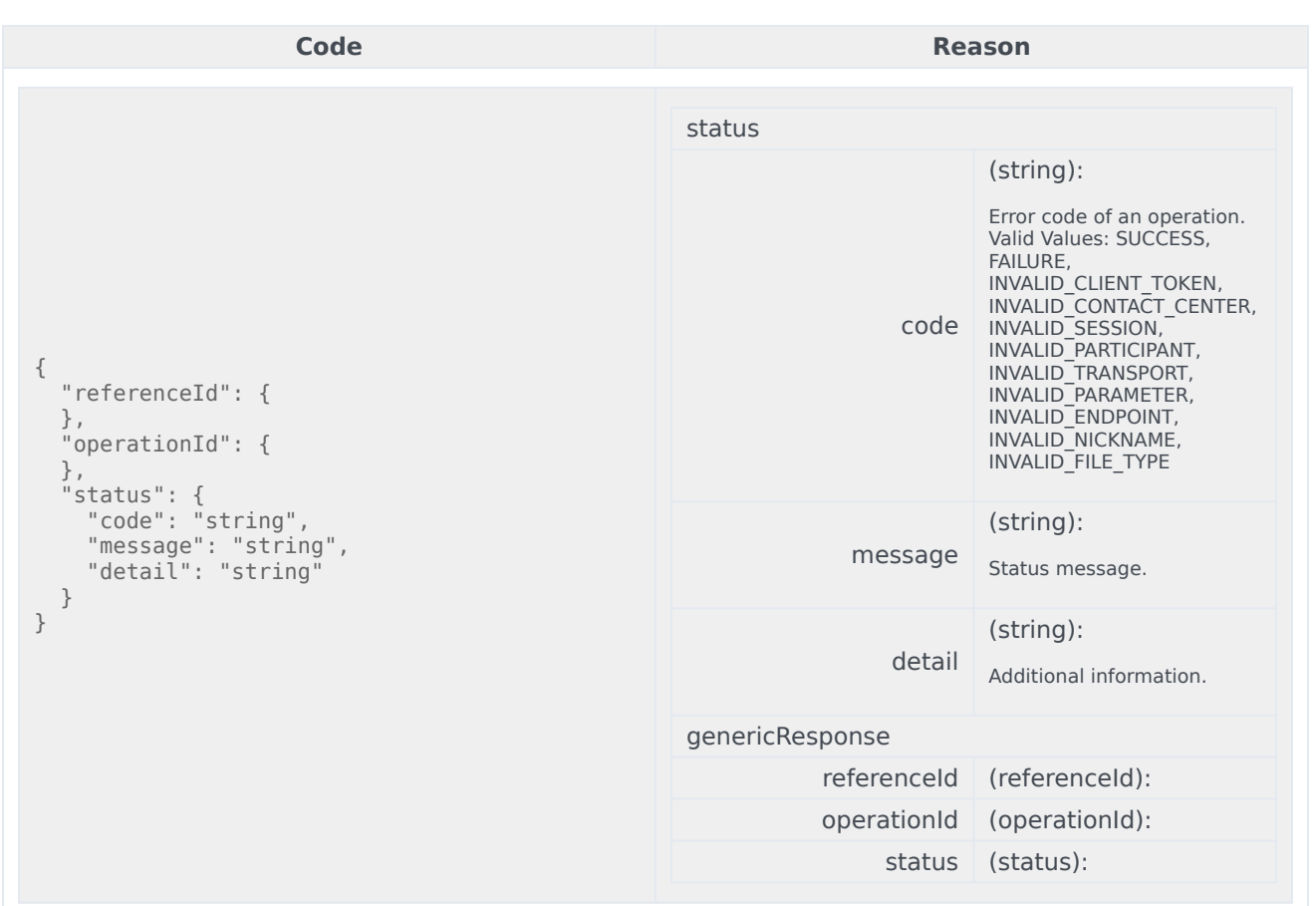

curl -X GET -H "x-api-key: your\_API\_key" -H "Content-Type: application/json"

"https://api-demo.com/nexus/v3/securemail/{secureMailId}/userdata?"

# Statistics Overview

# Contents

- 1 [API Overview](#page-33-0)
- 2 [API Details](#page-12-0)
- 3 [Client libraries](#page-8-0)
- 4 [Authentication](#page-8-1)
- 5 [Get the values of statistics without a subscription](#page-87-0)
	- 5.1 [Sample request](#page-87-1)
	- 5.2 [Sample JSON response body](#page-87-2)
	- 5.3 [Sample request](#page-88-0)
	- 5.4 [Sample JSON response body](#page-88-1)
- 6 [Create a subscription](#page-88-2)
	- 6.1 [Sample request](#page-89-0)
	- 6.2 [Sample JSON response body](#page-89-1)
- 7 [Get the values of statistics in a subscription](#page-90-0)
	- 7.1 [Sample request](#page-90-1)
	- 7.2 [Sample JSON response body](#page-90-2)
- 8 [Delete a subscription](#page-91-0)
- 9 [CometD notifications](#page-91-1)
	- 9.1 [Statistic value updates](#page-91-2)
	- 9.2 [Service state](#page-92-0)

You can use the Statistics API to create a subscription for multiple statistics and then receive notifications when the values of those statistics change.

# API Overview

You can work with the API in two modes:

- 1. Create a subscription and receive notifications. This is the preferred approach if you need up-to-date information over a period of time. When you create a subscription, you can start receiving calculated statistics. These statistics are either pre-configured for your account/contact center and or come from the definitions you provided in the request.
- 2. Get the current values of statistics without a subscription. This is useful if your client can't maintain a CometD connection or if your application requires this information only once. This API works with statistics that are pre-configured for your contact center.

The Statistics API is divided into the following categories:

- Requests (/statistics) Subscribe to statistics, unsubscribe from statistics, and get the current value of statistics without a subscription.
- Notifications (/notifications) Implements CometD channels for statistics notifications.

### Important

The examples on this page illustrate only positive cases. For a full list of possible response codes, refer to the API reference information for the requests.

# API Details

Find the API requests, responses, and details here:

- Statistics API
- Statistics Notifications API

# Client libraries

Genesys also offers client libraries for the Statistics API in both Node.js and Java. These libraries

simplify how you interact with the API and they take care of a lot of the supporting code needed to make HTTP requests and enable CometD. Genesys recommends using the client libraries if possible. For help deciding if you should use them, check out the Getting Started page.

There are also some Statistics tutorials that demonstrate how to use the client libraries. See Tutorials for details.

# Authentication

In order to initialize and use the Statistics API, you first need to authenticate with the Authentication Client Library or the Authentication API.

# <span id="page-87-0"></span>Get the values of statistics without a subscription

You can get the current value of predefined statistics from Stat Server without a subscription by making a **POST** request to /statistics/v3/operations/get-statistic-ex.

This operation has just one mandatory body parameter called **statistics**.

#### <span id="page-87-1"></span>Sample request

#### **POST** to /statistics/v3/operations/get-statistic-ex

Here's the JSON body included with the above request:

```
{
    "data":{
       "statistics":[
          {
             "name":"CurrentAgentState",
             "objectType":"Agent",
             "objectId":"agent2"
          },
          {
             "name":"TimeInCurrentState",
             "objectType":"Agent",
             "objectId":"agent2"
          }
      ]
   }
}
```
#### <span id="page-87-2"></span>Sample JSON response body

```
{
    "status":{
       "code":0
    },
    "data":{
       "statistics":[
```

```
{
            "name":"CurrentAgentState",
            "objectType":"Agent",
            "objectId":"agent2",
            "value":{
               ...
            },
            "timestamp":1490830620000
         },
         {
            "name":"TimeInCurrentState",
             "objectType":"Agent",
             "objectId":"agent2",
            "value":{
                ...
            },
            "timestamp":1490830620000
         }
     ]
   }
}
```
You can also use an API call to get the current value of **one** valid statistic from Stat Server by making a **GET** request to /statistics/v3/statistic-values/{statisticName}.

This request accepts two mandatory query parameters, **objectType** and **objectId**.

#### <span id="page-88-0"></span>Sample request

**GET** /statistics/v3/statistic-values/{statisticName}?objectType=XXX&objectId=YYY

### <span id="page-88-1"></span>Sample JSON response body

```
{
   "status":{
      "code":0
   },
   "data":{
      "statistic":{
          "value":{
             ...
         },
          "timestamp":1490830620000
      }
   }
}
```
# <span id="page-88-2"></span>Create a subscription

To create a subscription, **POST** to the following path: /statistics/v3/subscriptions

This POST allows an optional query parameter verbose= and the body is JSON with the **operationId** and **data** parameters.

# <span id="page-89-0"></span>Sample request

#### **POST** to /statistics/v3/subscriptions

Here's the JSON body included with the above request:

```
{
    "operationId":"UUID1",
    "data":{
       "statistics":[
          {
             "statisticId":"UUID2",
             "objectId":"agent",
             "objectType":"Agent",
             "name":"AverageHandlingTime"
          },
          {
             "statisticId":"UUID3",
             "objectId":"agent",
             "objectType":"Agent",
             "definition":{
                "notificationMode":"Periodical",
                "notificationFrequency":10,
                "insensitivity":1,
                "category":"TotalAdjustedTime",
                "subject":"DNStatus",
                "intervalType":"GrowingWindow",
                "mainMask":"WaitForNextCall",
                "dynamicTimeProfile":"00:00",
                "dynamicFilter":"Media=voice",
                "maskType":"DN"
             }
         }
      ]
   }
}
```
In the above sample, AverageHandlingTime references the corresponding statistic (pre-configured) for the given contact center.

### <span id="page-89-1"></span>Sample JSON response body

```
{
   "status":{
      "code":0
   },
   "data":{
      "subscriptionId":"UUID1",
      "operationId":"UUID1",
      "statistics":[
         {
            "statisticId":"UUID2",
            "objectId":"agent",
            "objectType":"Agent",
            "name":"AverageHandlingTime",
            "value":{
               ...
            },
            "timestamp":1490830620000
         },
```

```
{
             "statisticId":"UUID3",
             "objectId":"agent",
             "objectType":"Agent",
             "value":{
                ...
             },
             "timestamp":1490830620000
         }
     ]
   }
}
```
In the above sample:

- The status code is 0 because this is synchronous operation.
- The subscriptionId is filled from the operationId.

# <span id="page-90-0"></span>Get the values of statistics in a subscription

To retrieve the values of a set of statistics that was opened within a subscription, you need to make a **GET** request to the following path: /subscriptions/{id}/statistic-values

The GET allows two optional query parameters, verbose= and statisticIds=.

#### <span id="page-90-1"></span>Sample request

#### **GET** /statistics/v3/subscriptions/UUID1/statistic-values

<span id="page-90-2"></span>Sample JSON response body

```
{
    "status":{
       "code":0
    },
    "data":{
       "subscriptionId":"UUID1",
       "statistics":[
          {
             "statisticId":"UUID2",
             "objectId":"agent",
             "objectType":"Agent",
             "name":"AverageHandlingTime",
             "value":{
                ...
             },
             "timestamp":1490830620000
          },
          {
             "statisticId":"UUID3",
             "objectId":"agent",
             "objectType":"Agent",
             "value":{
                ...
```

```
},
              "timestamp":1490830620000
          }
      \Box}
}
```
In the above sample:

• The status code is 0 because this is synchronous operation.

# <span id="page-91-0"></span>Delete a subscription

You can delete a subscription by sending a **DELETE** request to the following path: /statistics/v3/ subscriptions/{id}. This closes all statistics associated with the specified subscription. It's a fire-andforget operation that always returns a success response.

# <span id="page-91-1"></span>CometD notifications

You can subscribe to CometD notifications about service state and statistic value updates for statistics in your subscription.

### <span id="page-91-2"></span>Statistic value updates

Notification topic: /statistics/v3/updates

Notification sample:

```
{
    "name":"StatisticUpdate",
    "topic":"/statistics/v3/updates",
    "data":{
       "statistics":[
          {
             "subscriptionId":"UUID1",
             "statisticId":"UUID2",
             "value":{
                 ...
             },
             "timestamp":1490830620000
          }
      ]
   }
}
```
Where:

- **subscriptionId** The ID of the subscription the statistic is associated with.
- **statisticId** The ID of the statistic.
- **value** The value of the statistic.

• **timestamp** - The time the statistic was generated (provided by Stat Server).

#### <span id="page-92-0"></span>Service state

If the Statistics service is unable to connect to internal server(s) it needs to communicate with, it notifies subscribers with a ServiceStateChange message where the serviceState is **UNAVAILABLE**. When this happens, the Statistics service drops all subscriptions, so you'll need to re-create your subscriptions when the service is available again.

Notification topic: /statistics/v3/service

#### Notification sample:

#### **Service is unavailable**

```
{
    "data":{
       "serviceState":"UNAVAILABLE"
    },
    "name":"ServiceStateChange",
    "topic":"/statistics/v3/service"
}
```
#### **Service is available again**

```
{
    "data":{
       "serviceState":"AVAILABLE"
    },
    "name":"ServiceStateChange",
    "topic":"statistics/v3/service"
}
```
# Statistics API

# Contents

• 1 [Base path: /statistics/v3](#page-94-0)

# <span id="page-94-0"></span>Base path: /statistics/v3

POST /operations/get-statistic-ex<br>Get the values of a set of statistics

Get the current value of predefined statistics from Stat Server without a subscription.

**Parameters** 

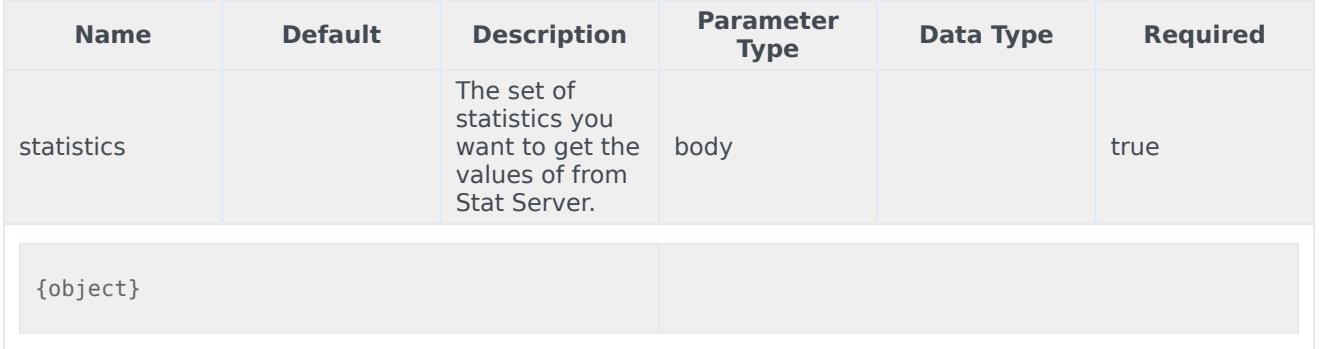

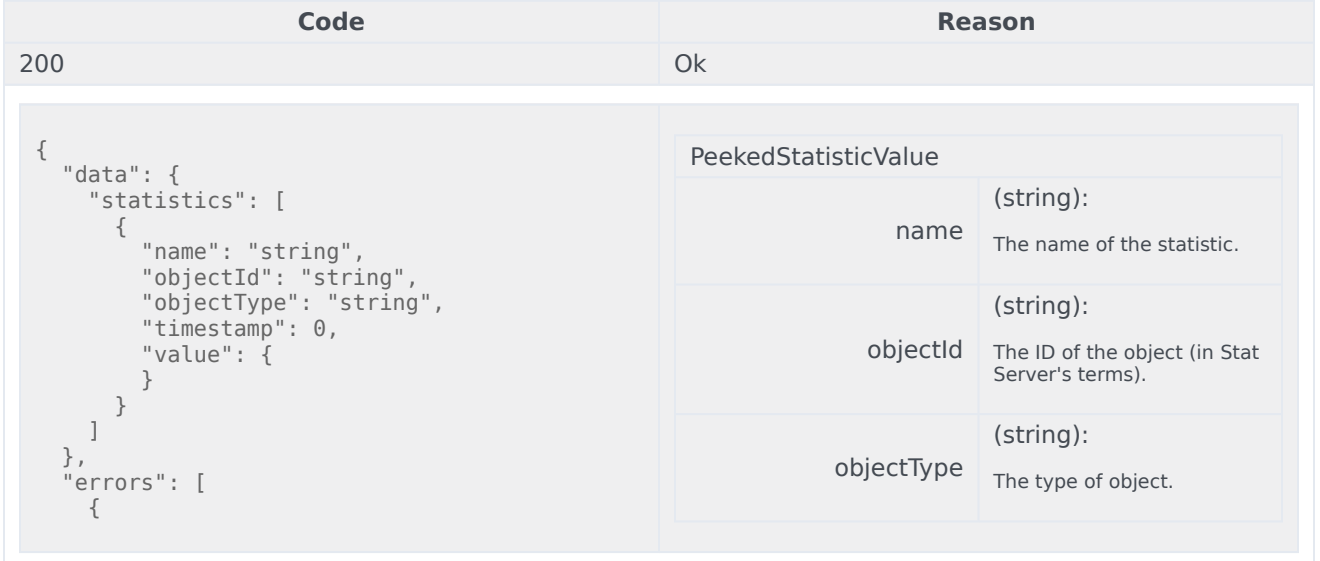

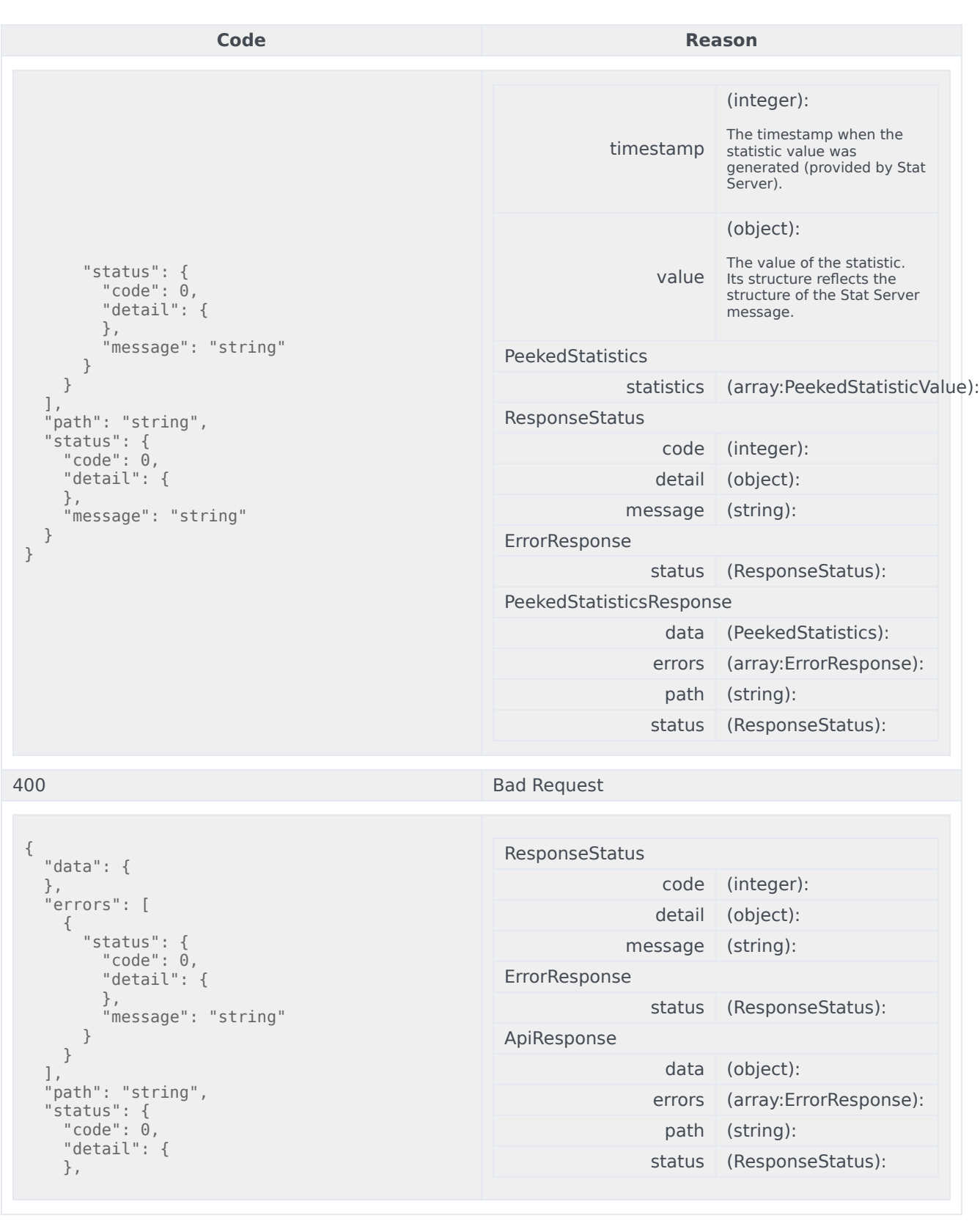

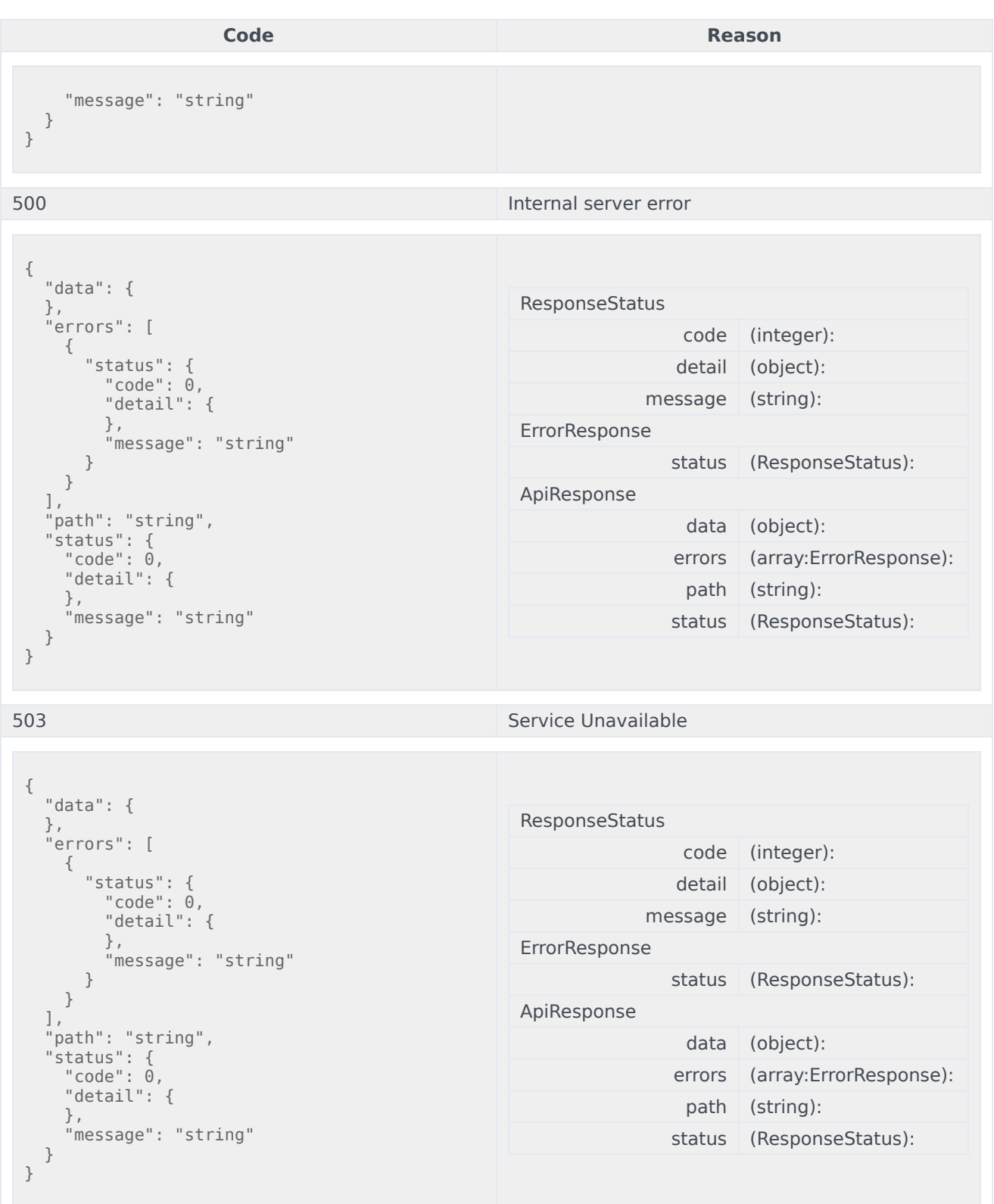

<u> 1989 - Andrea Santa Andrea Andrea Andrea Andrea Andrea Andrea Andrea Andrea Andrea Andrea Andrea Andrea Andr</u>

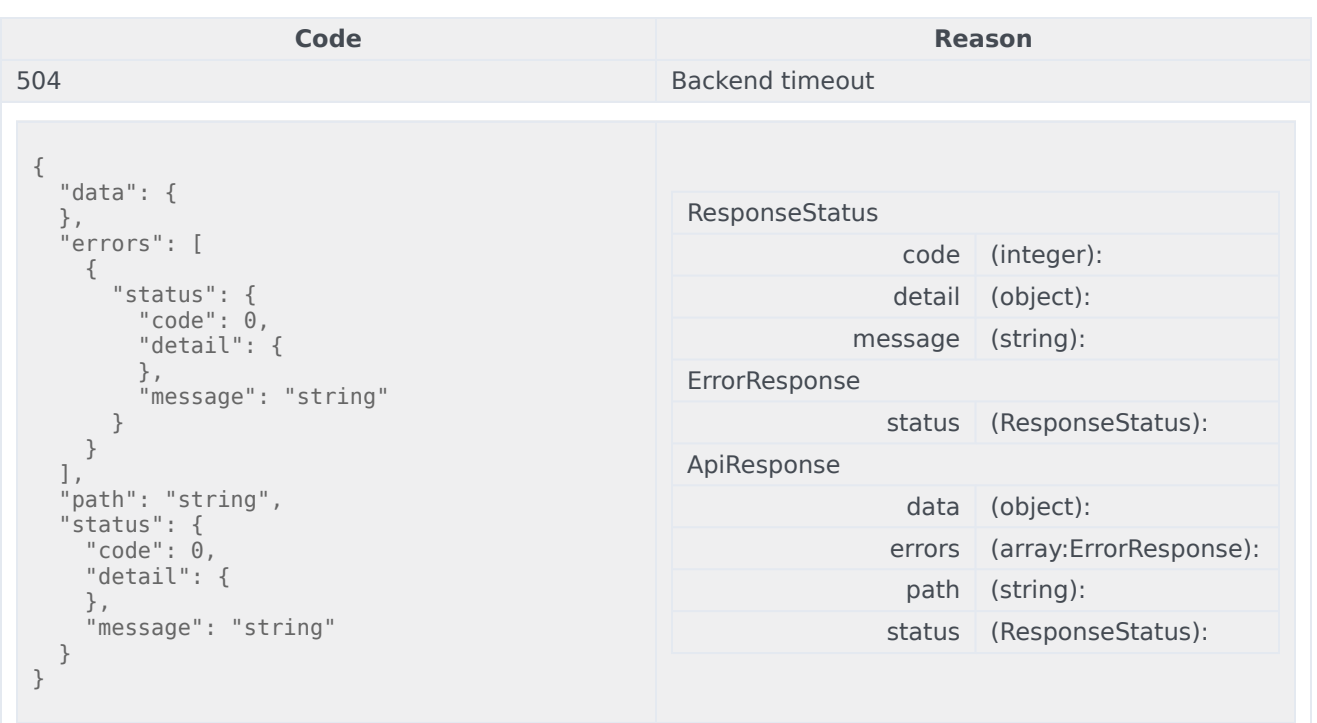

```
curl -X POST
-H "x-api-key: your_API_key"
-H "Content-Type: application/json"
-d '{object}'
"https://api-demo.com/statistics/v3/operations/get-statistic-ex?"
```
GET /statistic-values/{statisticName}<br>Get the value of a single statistic

# Get the current value of a statistic from Stat Server. Parameters

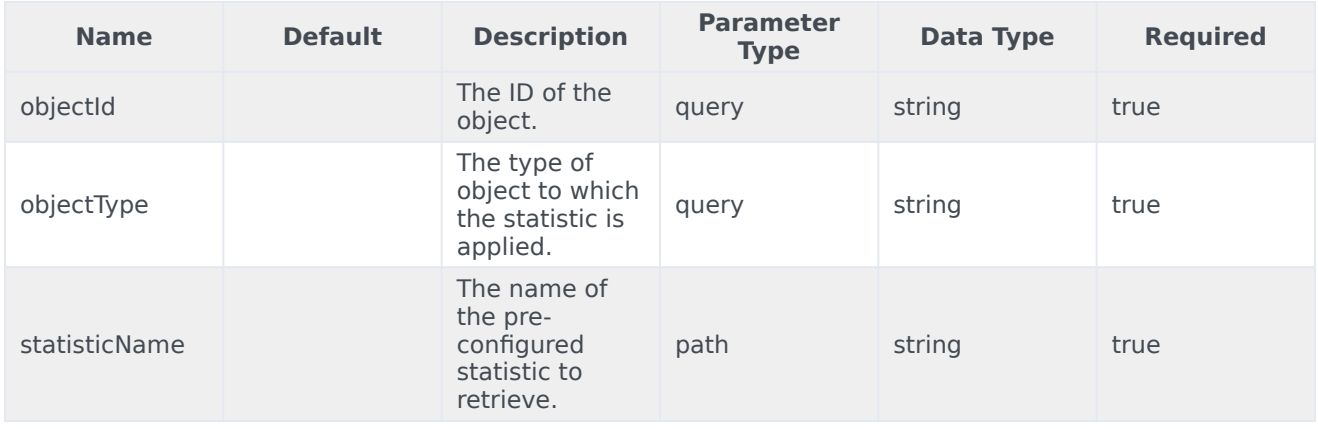

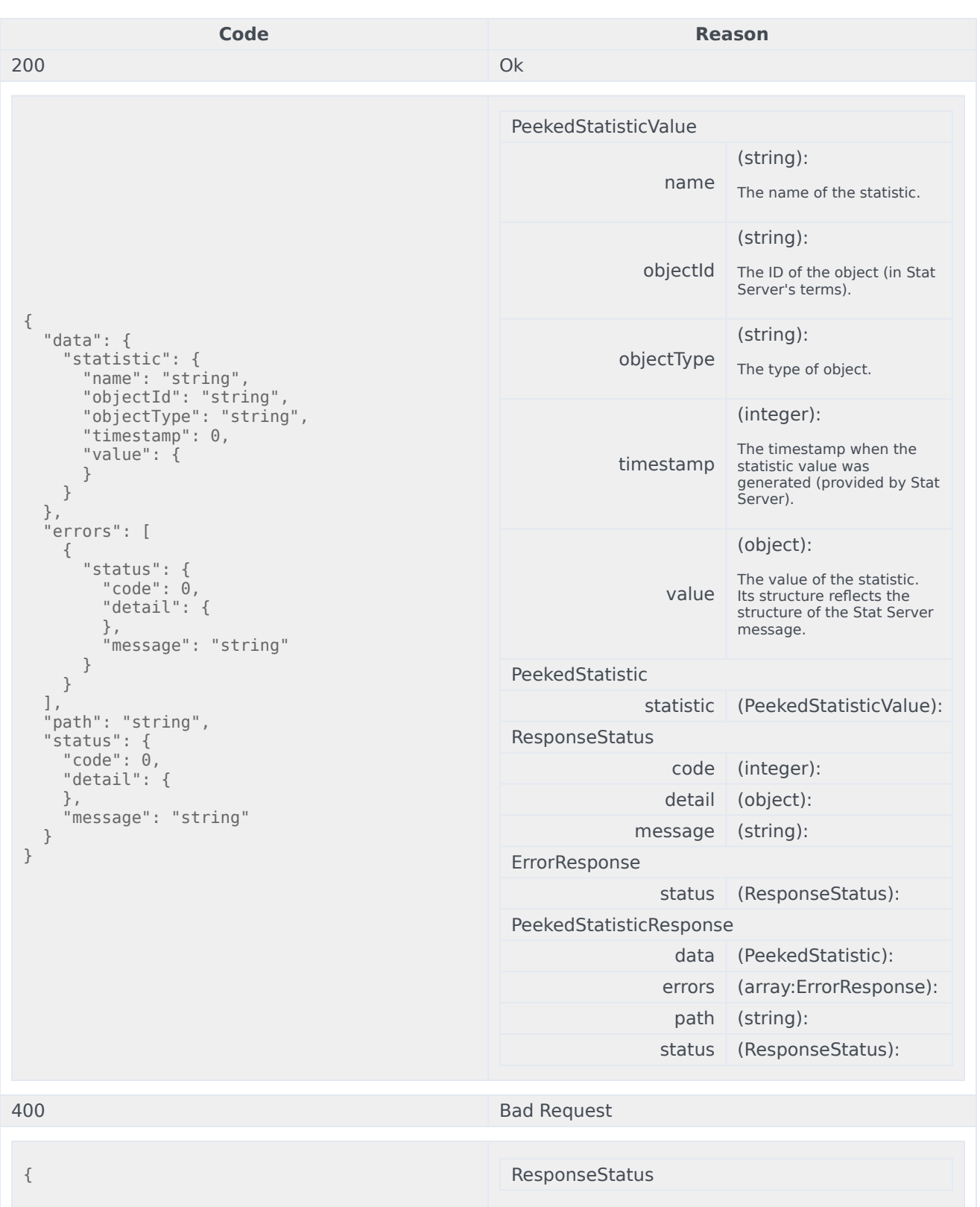

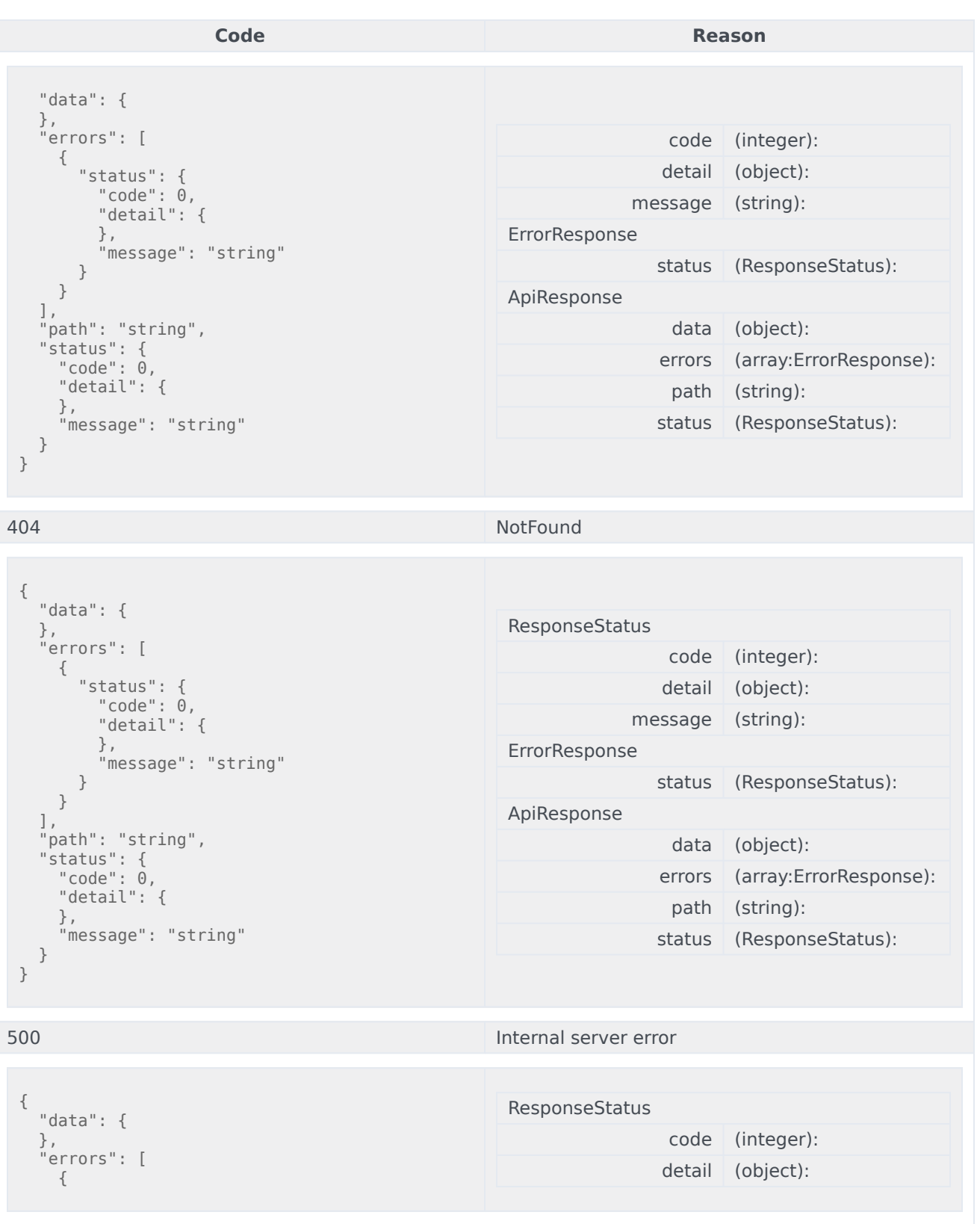

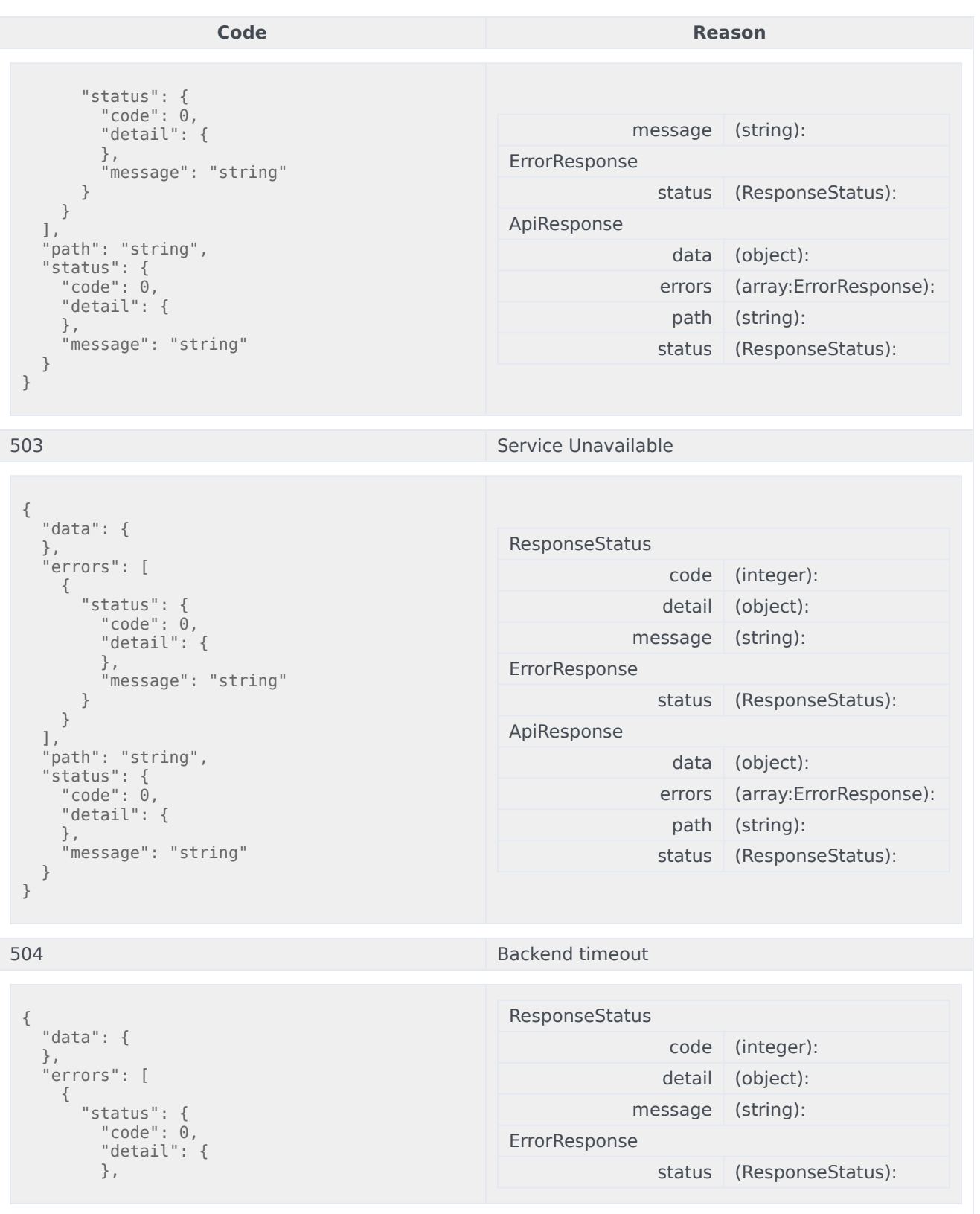

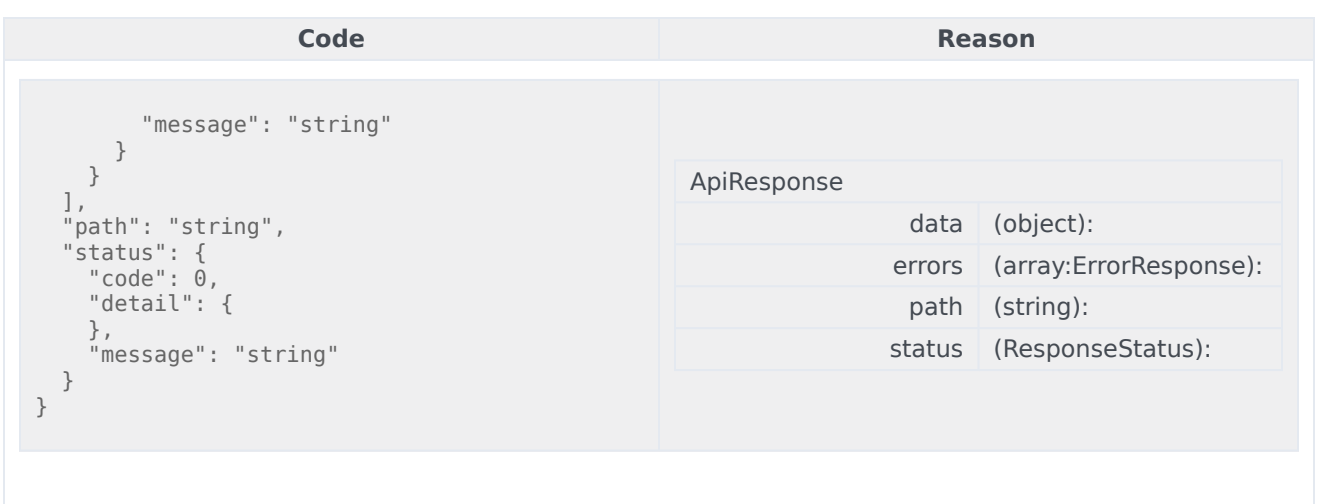

```
curl -X GET
-H "x-api-key: your_API_key"
-H "Content-Type: application/json"
```
"https://api-demo.com/statistics/v3/statisticvalues/{statisticName}?objectId=string&objectType=string"

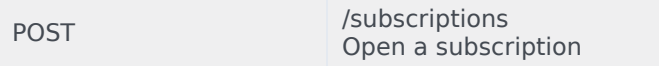

Open a subscription for the specified set of statistics. Parameters

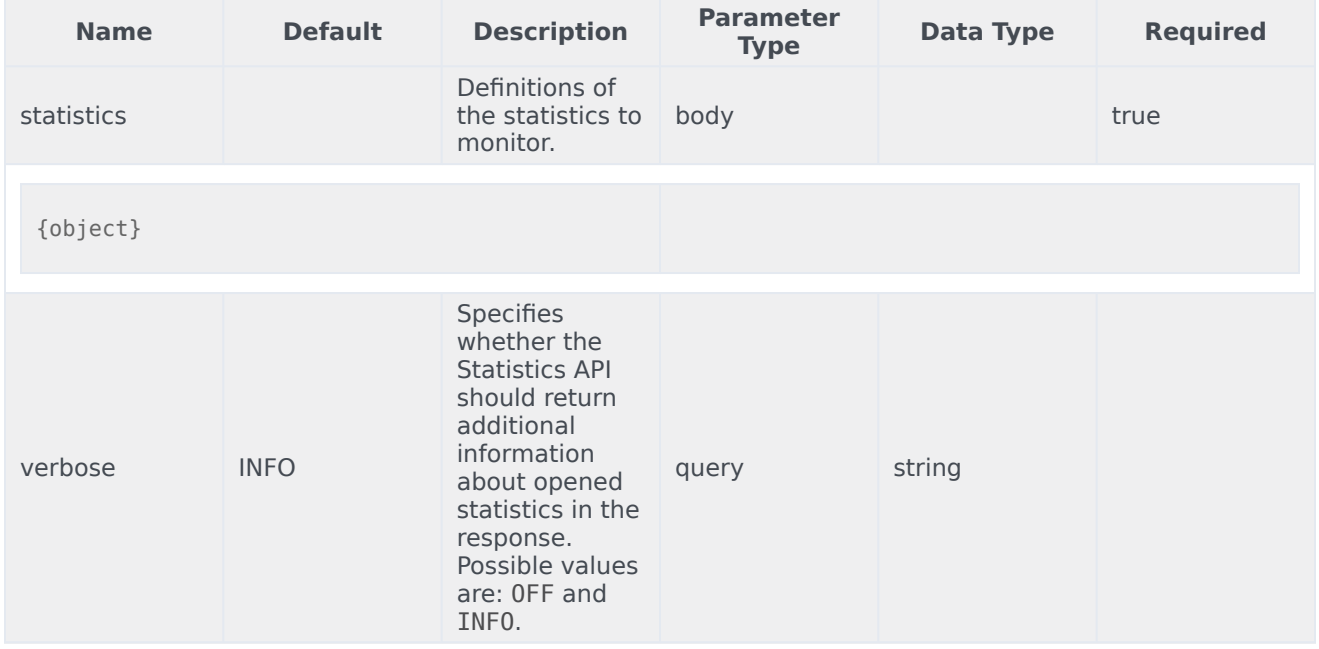

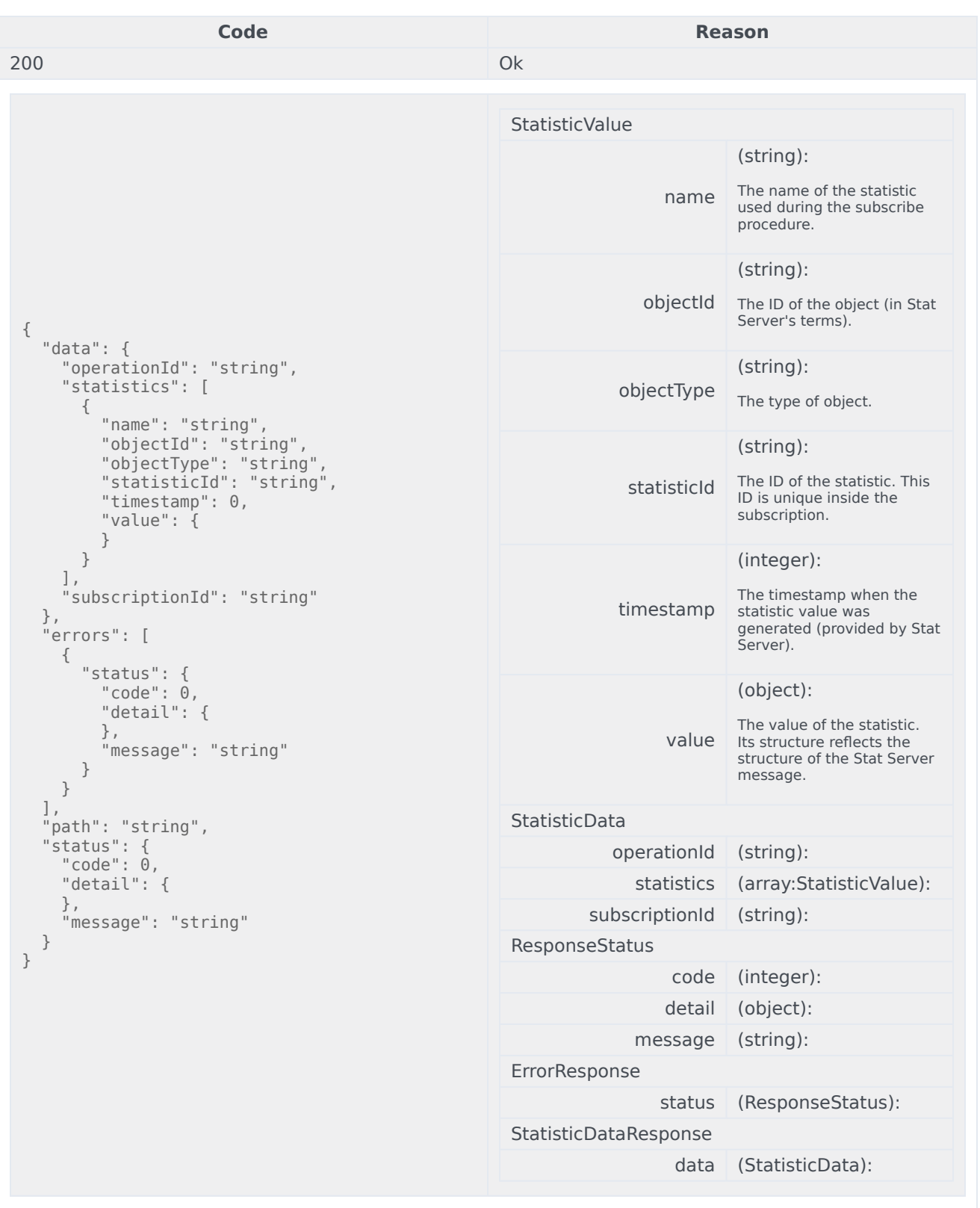

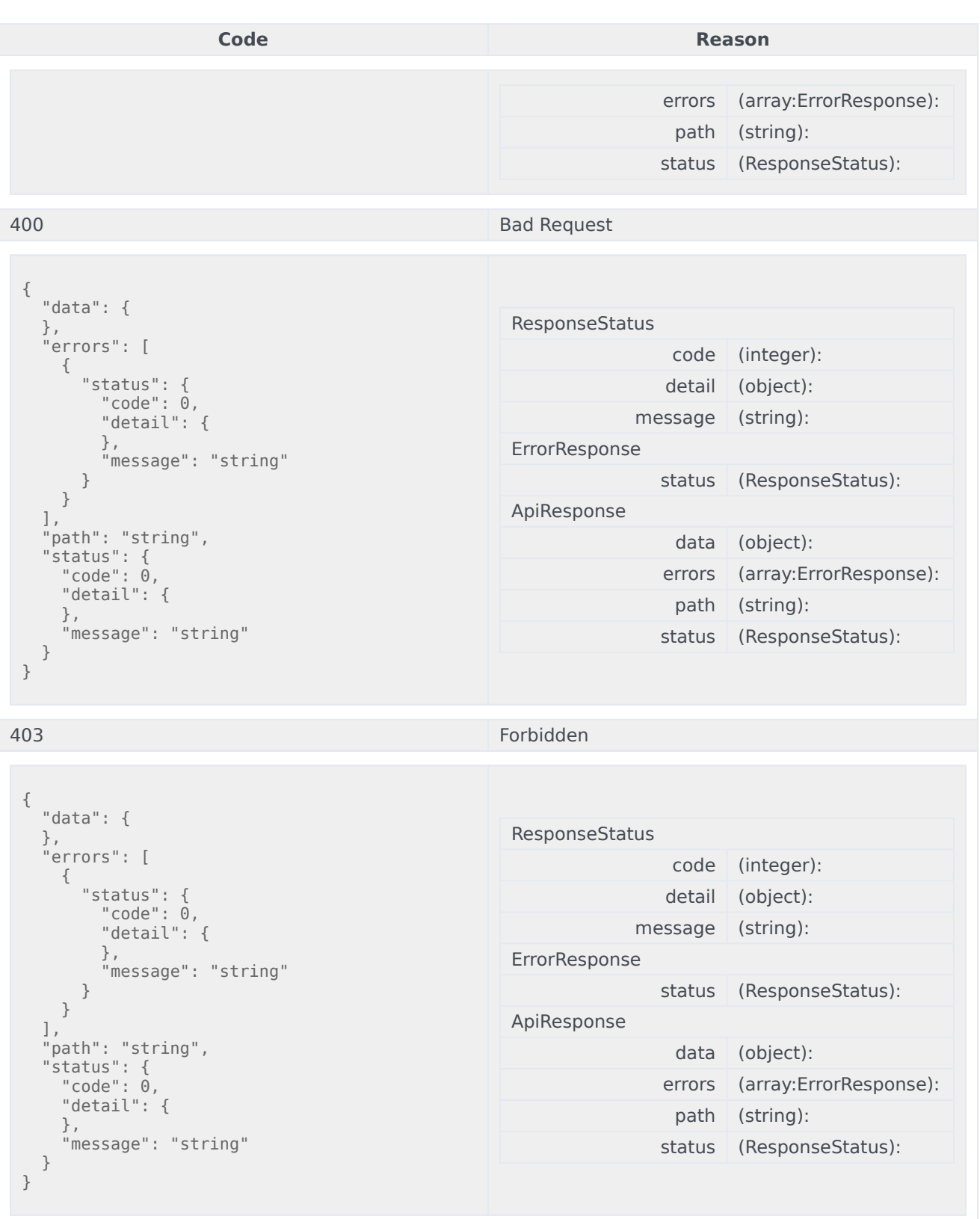

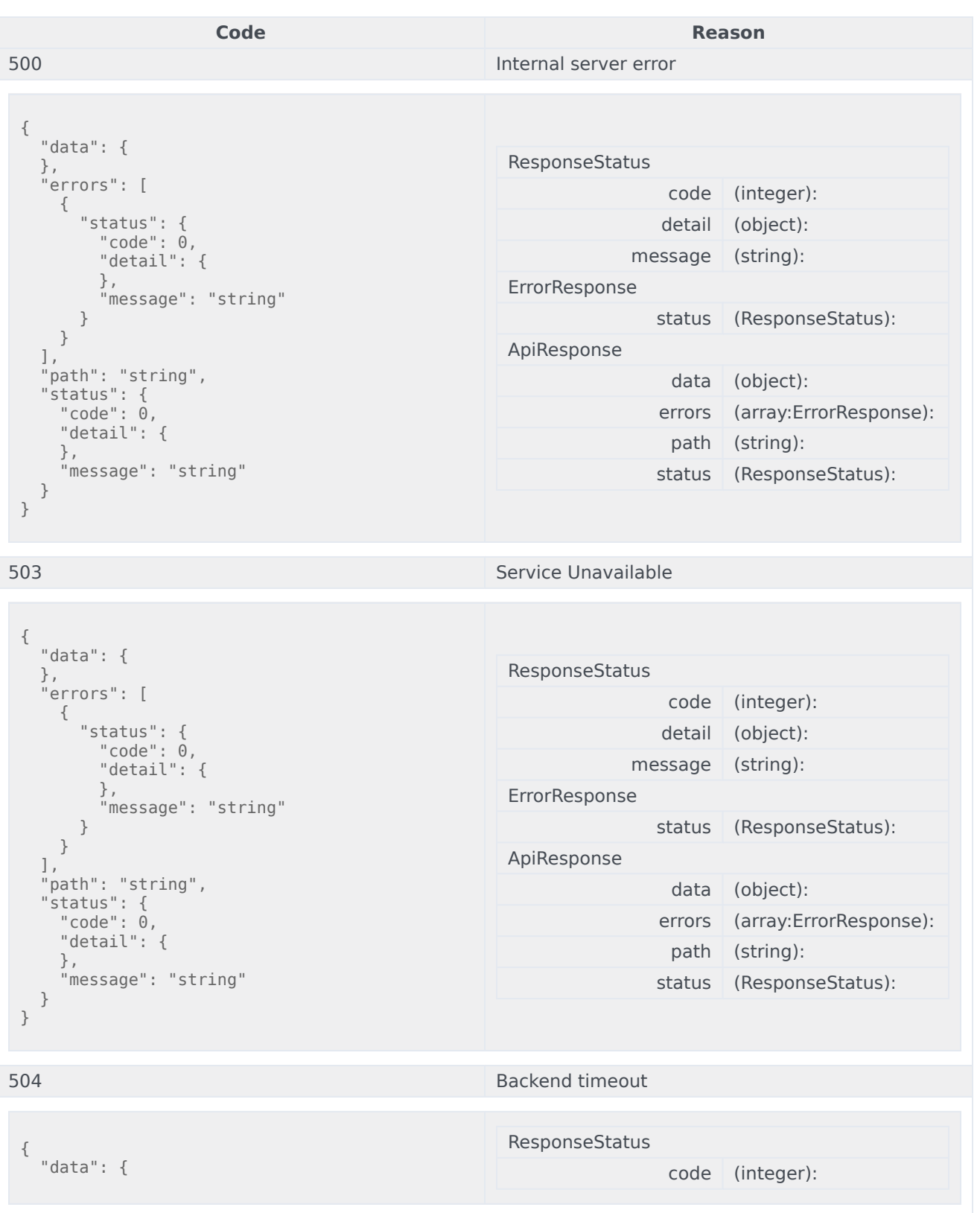

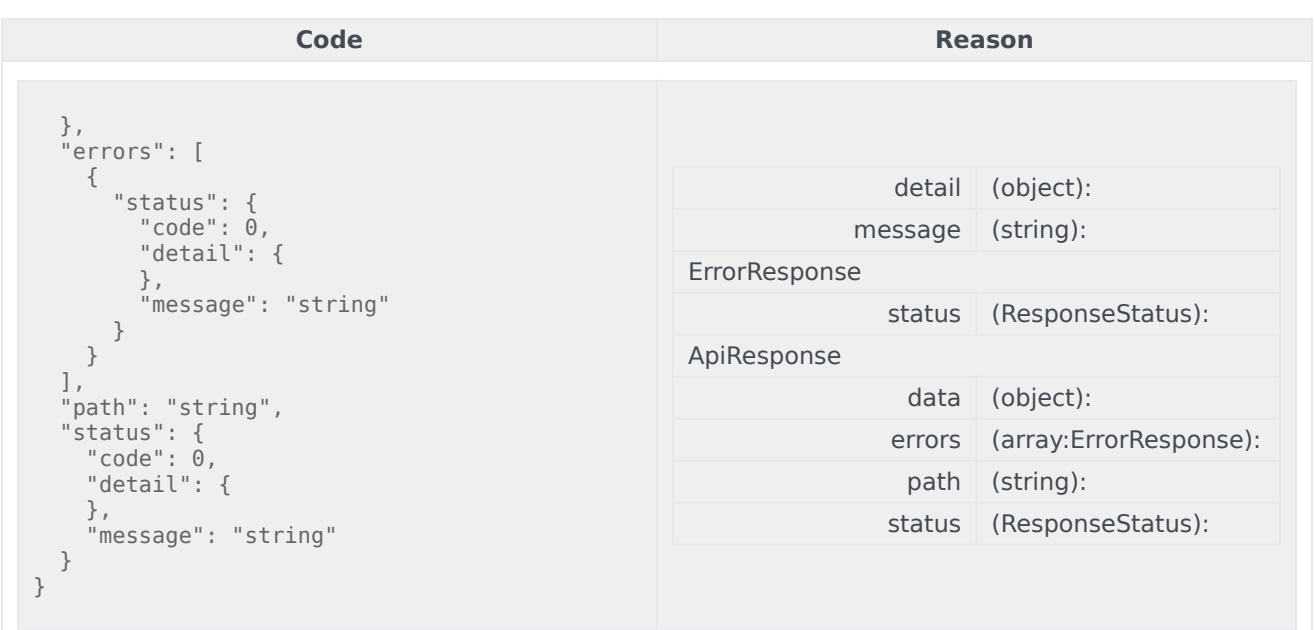

```
curl -X POST
-H "x-api-key: your_API_key"
-H "Content-Type: application/json"
-d '{object}'
"https://api-demo.com/statistics/v3/subscriptions?verbose=string"
```
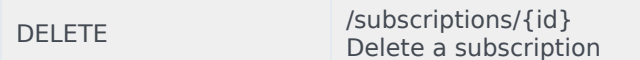

Delete the specified subscription by closing all its statistics. This is a fire-andforget operation and it always returns a success response. Parameters

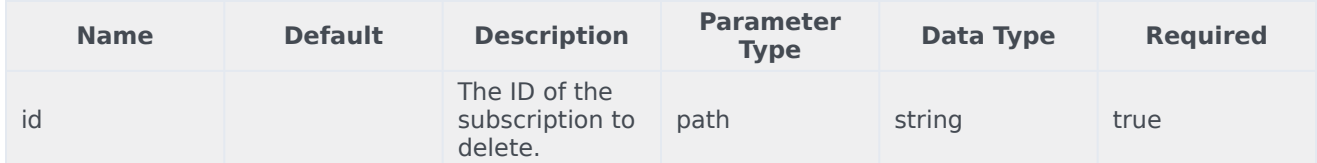

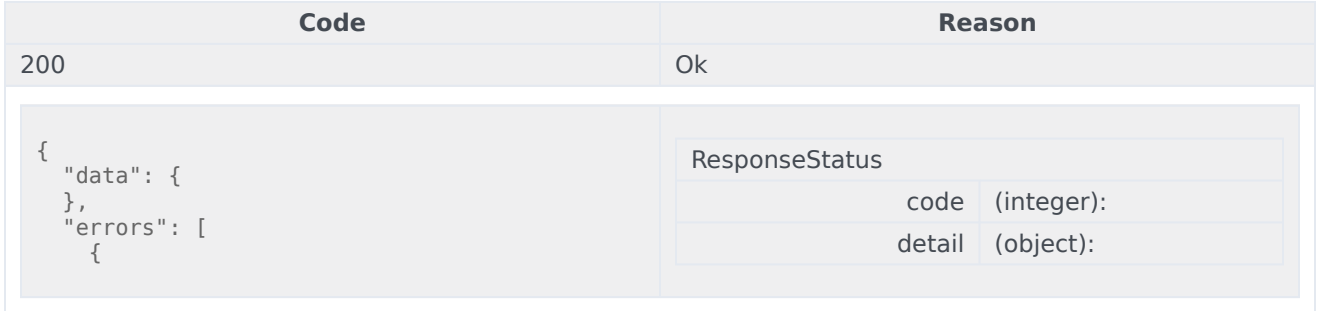

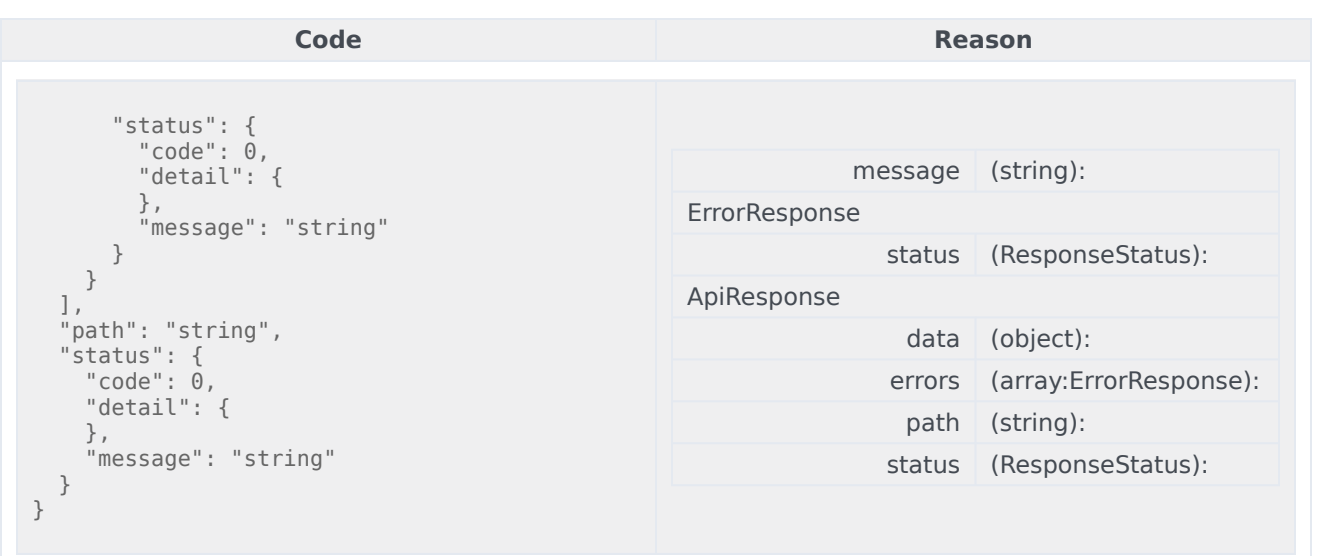

```
curl -X DELETE
-H "x-api-key: your_API_key"
-H "Content-Type: application/json"
```

```
"https://api-demo.com/statistics/v3/subscriptions/{id}?"
```
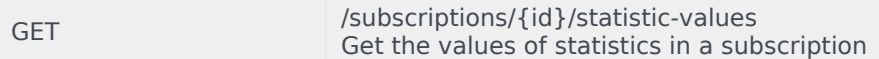

## Get the values of a set of statistics that was opened with a subscription. Parameters

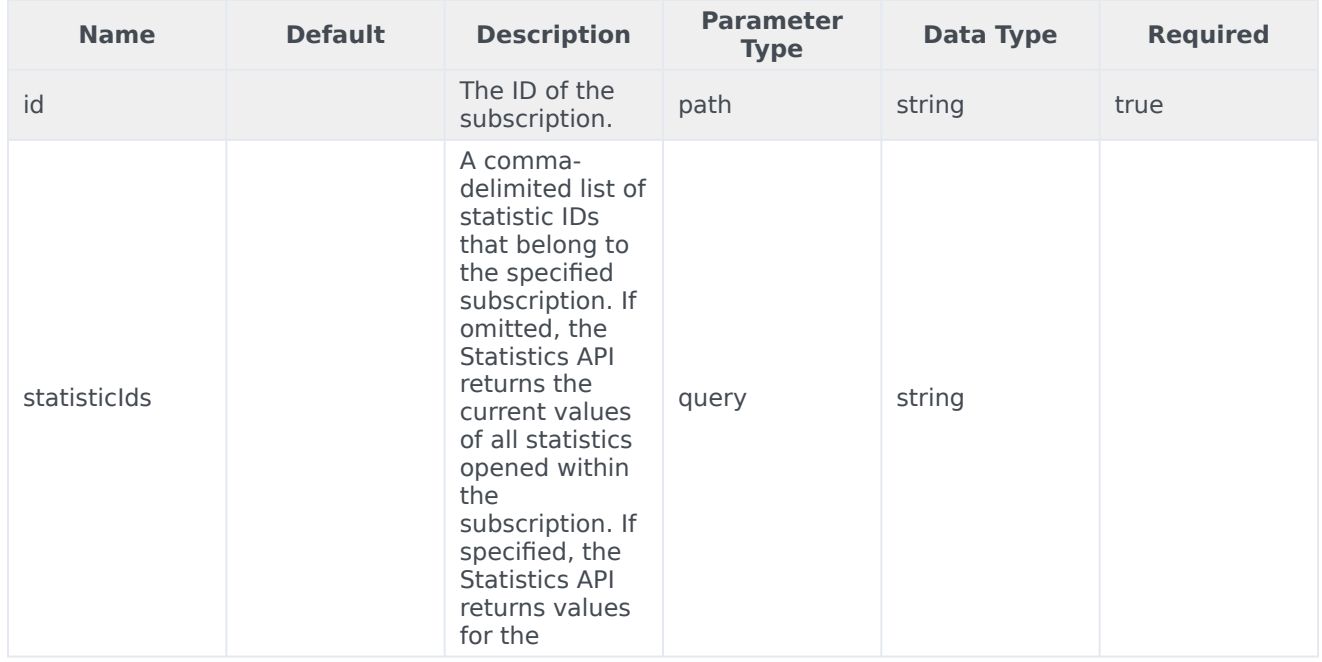

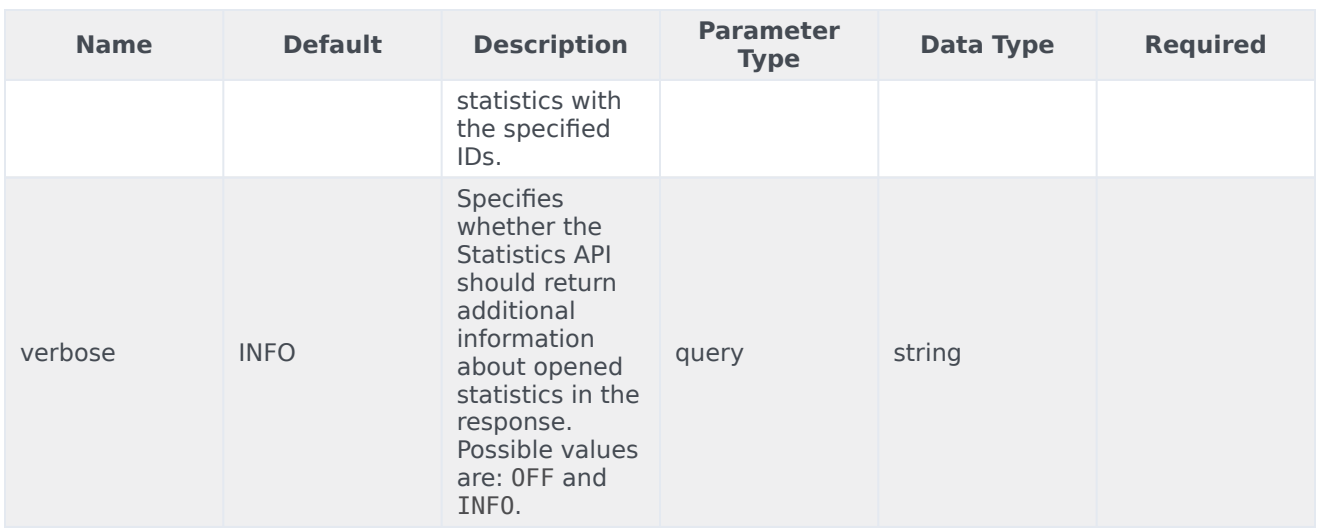

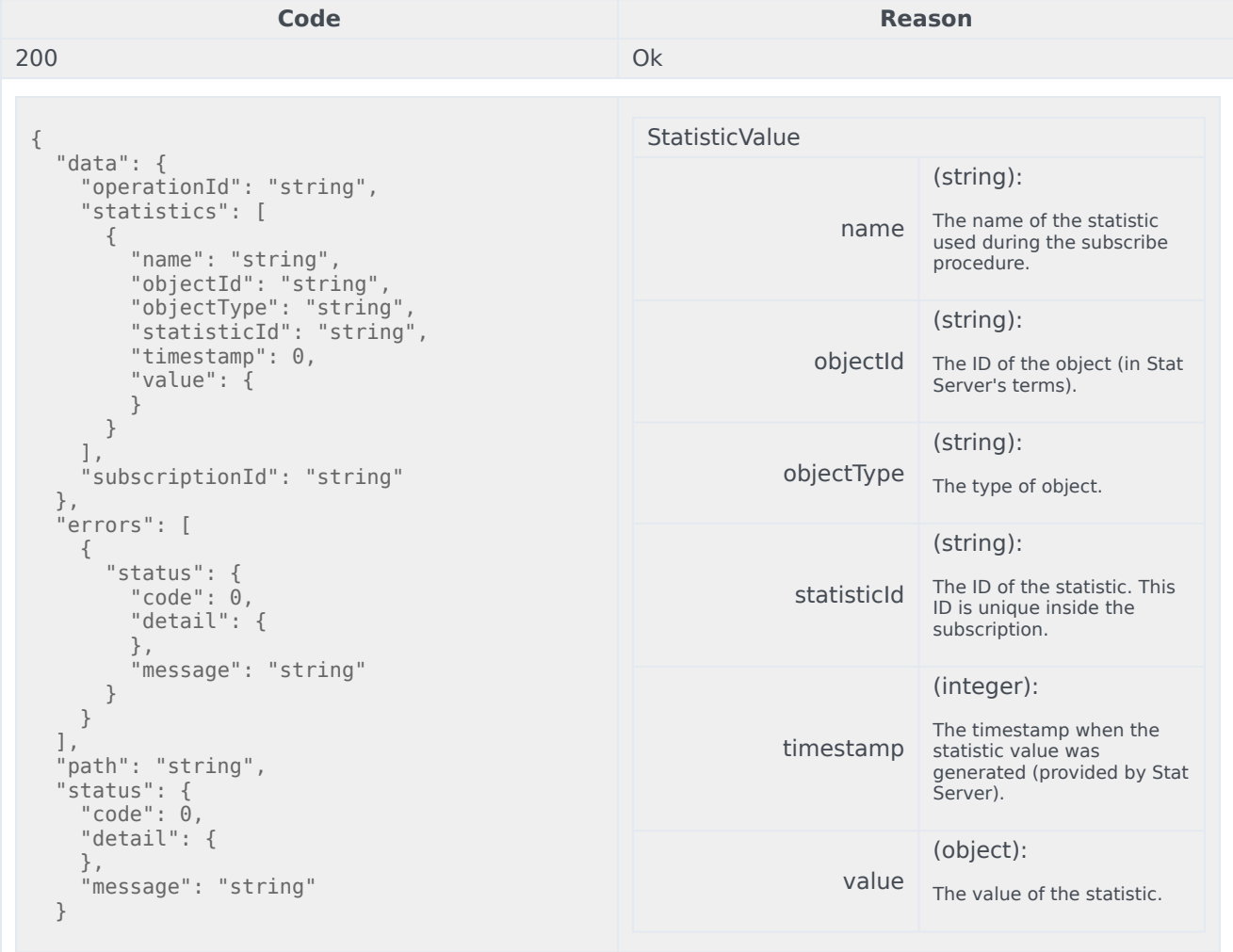
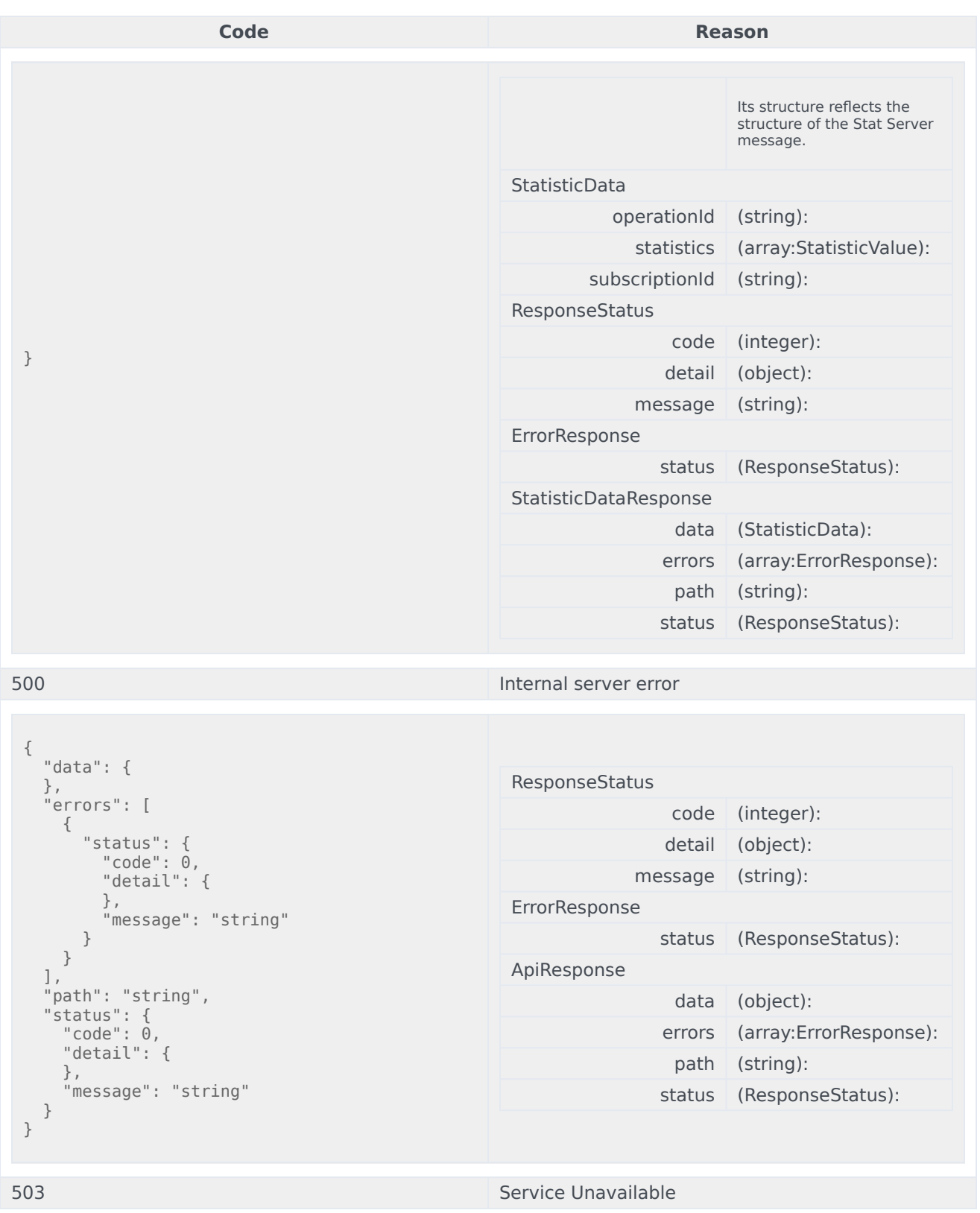

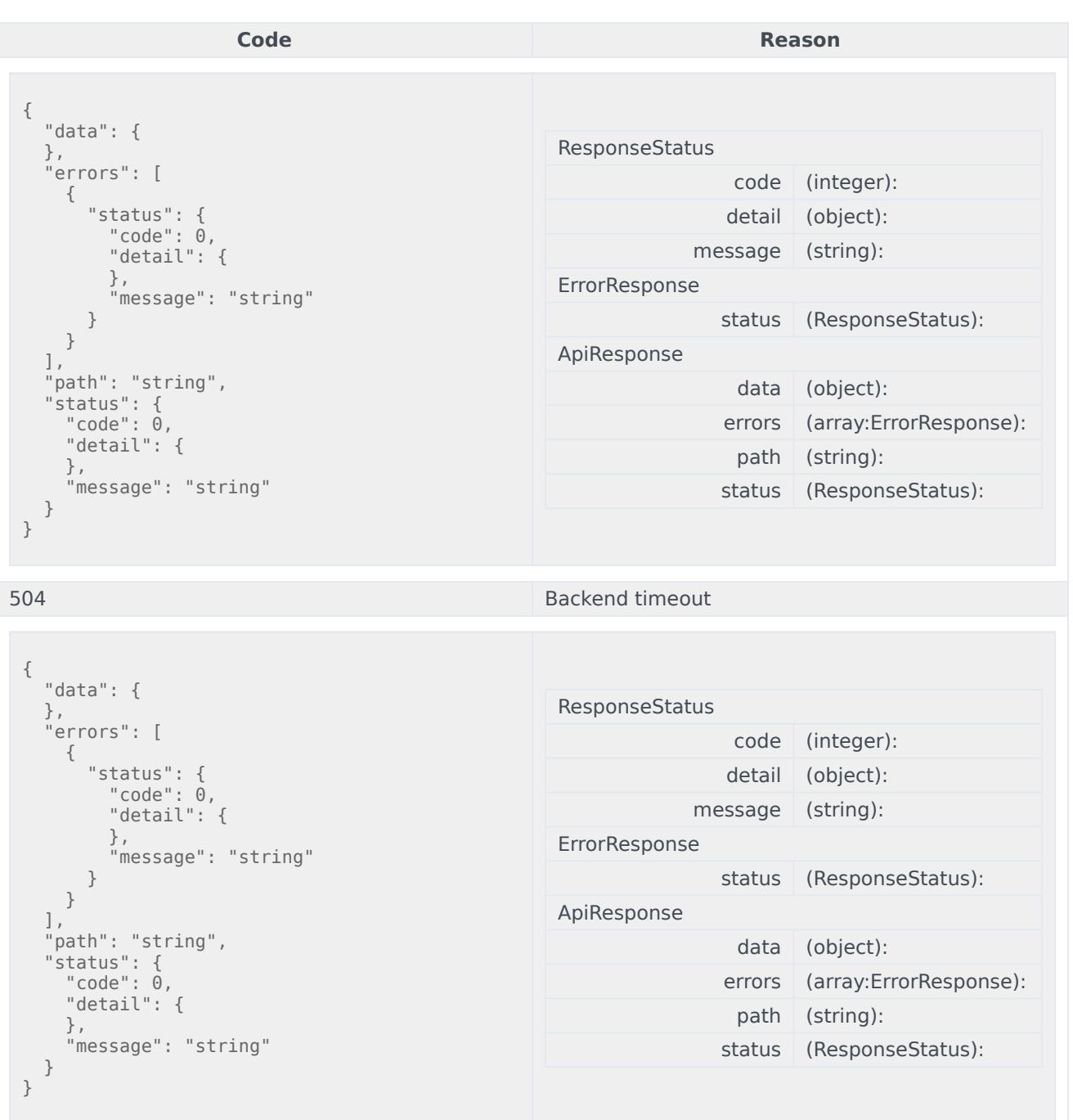

```
curl -X GET
-H "x-api-key: your_API_key"
-H "Content-Type: application/json"
"https://api-demo.com/statistics/v3/subscriptions/{id}/statistic-
values?statisticIds=string&verbose=string"
```
# Statistics Notifications API

# Contents

• 1 [Base path: /statistics/v3](#page-94-0)

# Base path: /statistics/v3

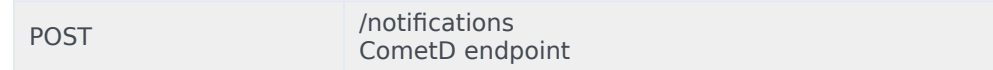

#### CometD endpoint Responses

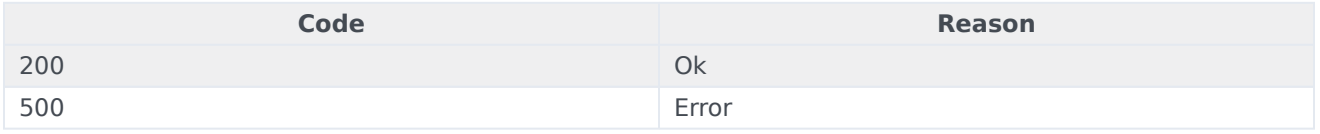

#### Usage

```
curl -X POST
-H "x-api-key: your_API_key"
-H "Content-Type: application/json"
```
"https://api-demo.com/statistics/v3/notifications?"

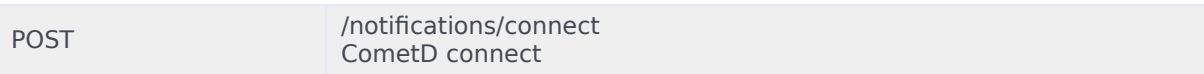

### See the CometD documentation for details. Responses

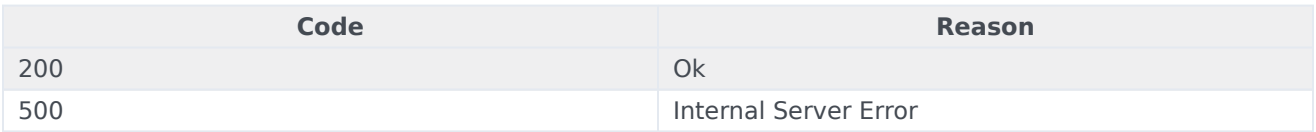

#### Usage

```
curl -X POST
-H "x-api-key: your_API_key"
-H "Content-Type: application/json"
```
"https://api-demo.com/statistics/v3/notifications/connect?"

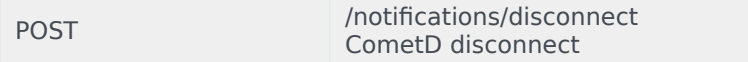

#### See the CometD documentation for details.

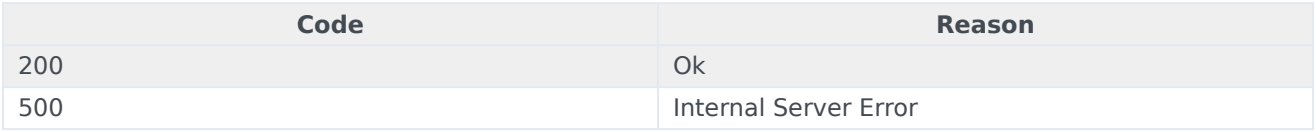

#### Usage

curl -X POST -H "x-api-key: your API key" -H "Content-Type: application/json"

"https://api-demo.com/statistics/v3/notifications/disconnect?"

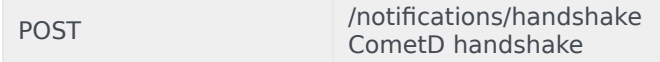

## See the CometD documentation for details. Responses

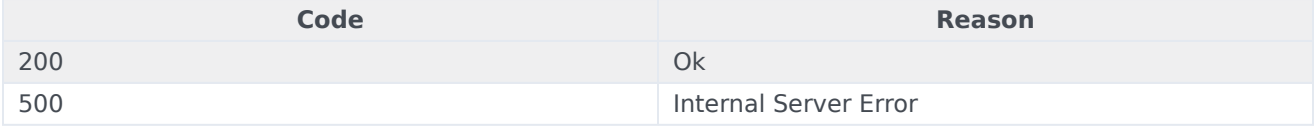

#### Usage

```
curl -X POST
-H "x-api-key: your_API_key"
-H "Content-Type: application/json"
```
"https://api-demo.com/statistics/v3/notifications/handshake?"

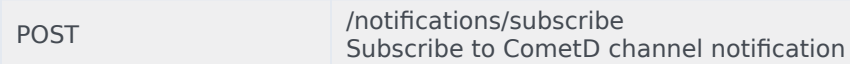

#### See the CometD documentation for details.

Current channels:

- /statistics/v3/service information about service state
- /statistics/v3/updates statistics updates

#### Responses

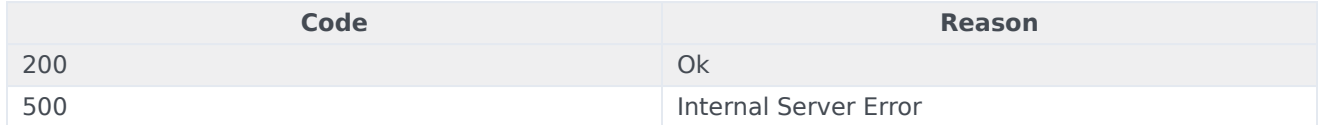

### Usage

```
curl -X POST
-H "x-api-key: your API key"
-H "Content-Type: application/json"
```
"https://api-demo.com/statistics/v3/notifications/subscribe?"

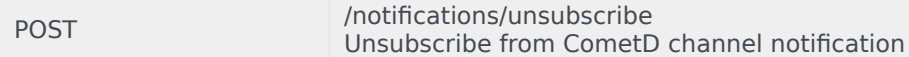

#### See the CometD documentation for details. Responses

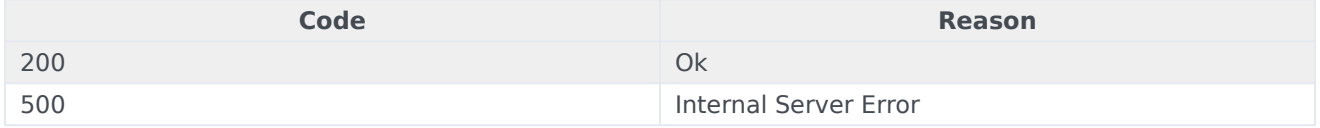

#### Usage

curl -X POST -H "x-api-key: your\_API\_key" -H "Content-Type: application/json"

"https://api-demo.com/statistics/v3/notifications/unsubscribe?"

# Task Routing Overview

# Contents

- 1 [API Overview](#page-33-0)
- 2 [API Details](#page-12-0)
- 3 [Getting Started](#page-57-0)

Use the Task Routing API to submit workitems to Genesys from third-party applications such as Salesforce or NetSuite. You can also use the API to get, update and stop submitted workitems.

## API Overview

Once workitems are submitted to Genesys through the API, you can use other Genesys applications to route them to agents, get interactions that were processed by agents, and view reports about those interactions. See the overview documentation on the PureEngage Docs site for details about Task Routing and how you should use this API as part of the larger solution.

## API Details

Find the API requests, responses, and details here:

• Openmedia API

# Getting Started

Make sure to check out the Introduction to Engage Cloud APIs page for more information about core concepts in the Engage Cloud APIs, such as requests and responses.

# Openmedia API

# Contents

• 1 [Base path: /nexus/v3](#page-59-0)

# Base path: /nexus/v3

POST /openmedia/{openMediaService}/interactions<br>Create an interaction

#### Create a new open media interaction. Parameters

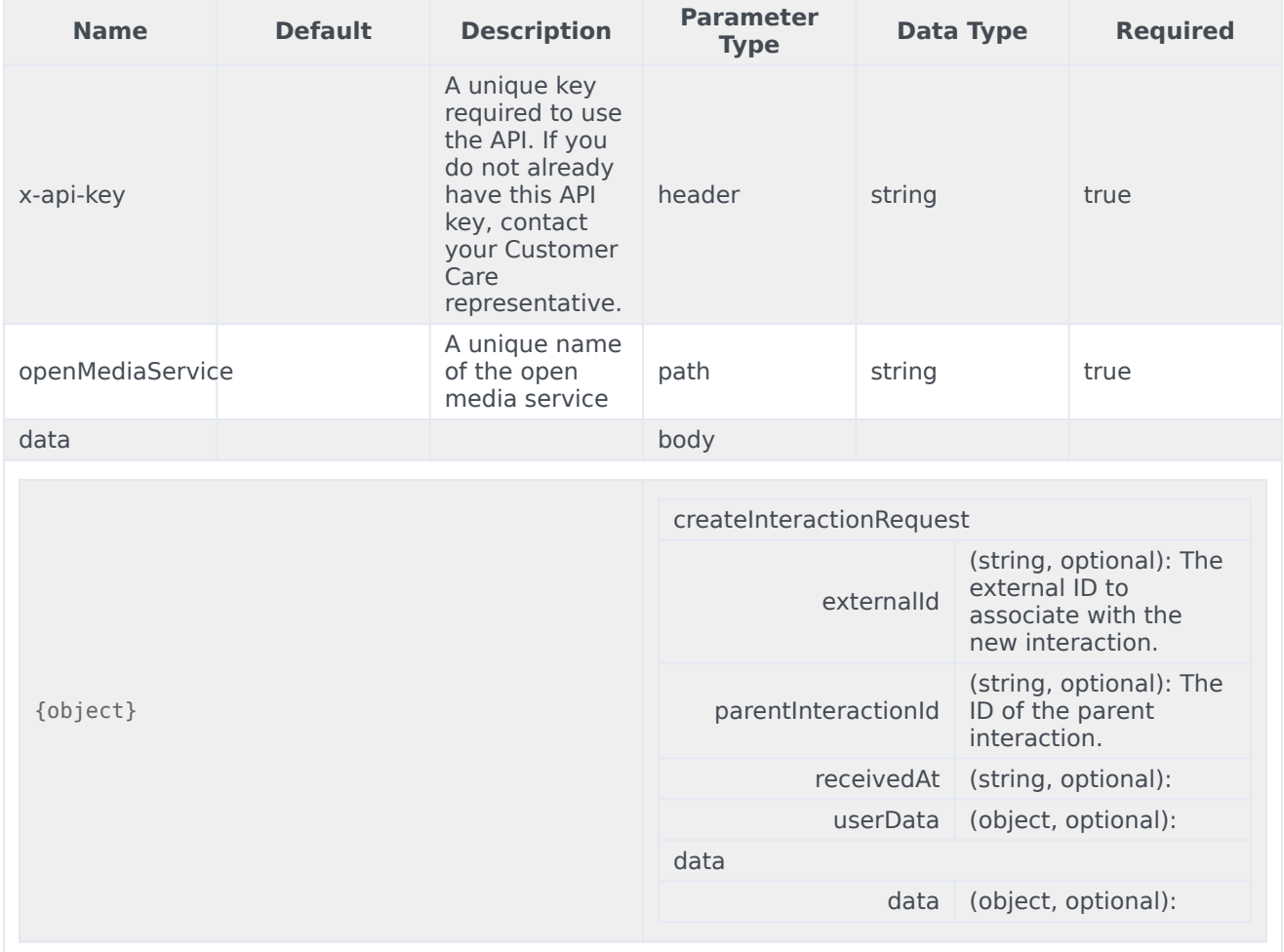

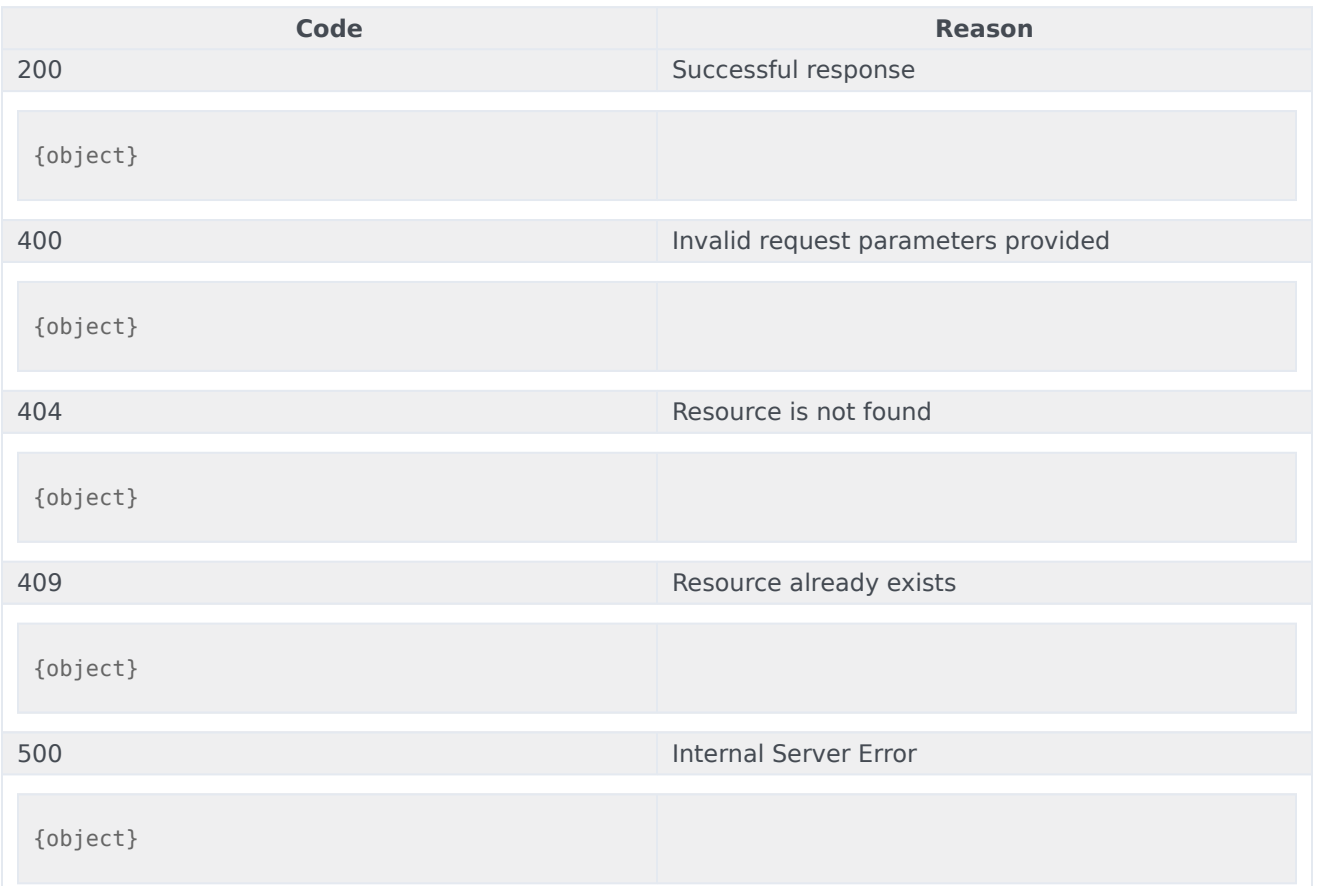

### Usage

```
curl -X POST
-H "x-api-key: your_API_key"
-H "Content-Type: application/json"
-d '{object}'
"https://api-demo.com/nexus/v3/openmedia/{openMediaService}/interactions?"
```
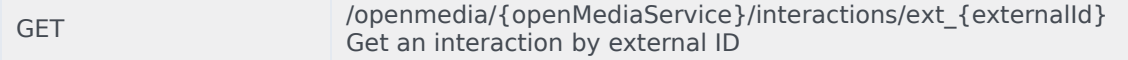

## Get the interaction specified by its external ID. Parameters

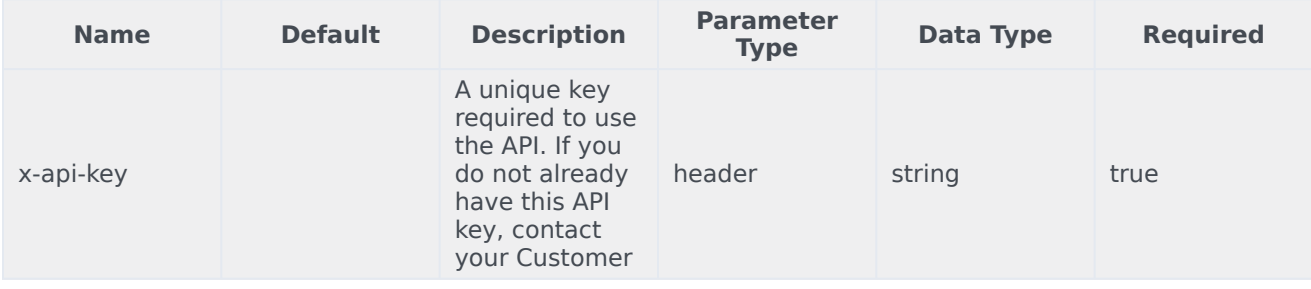

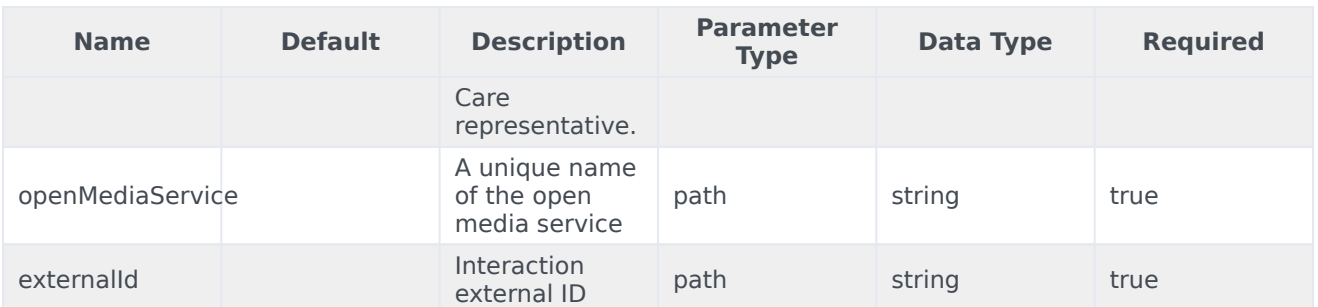

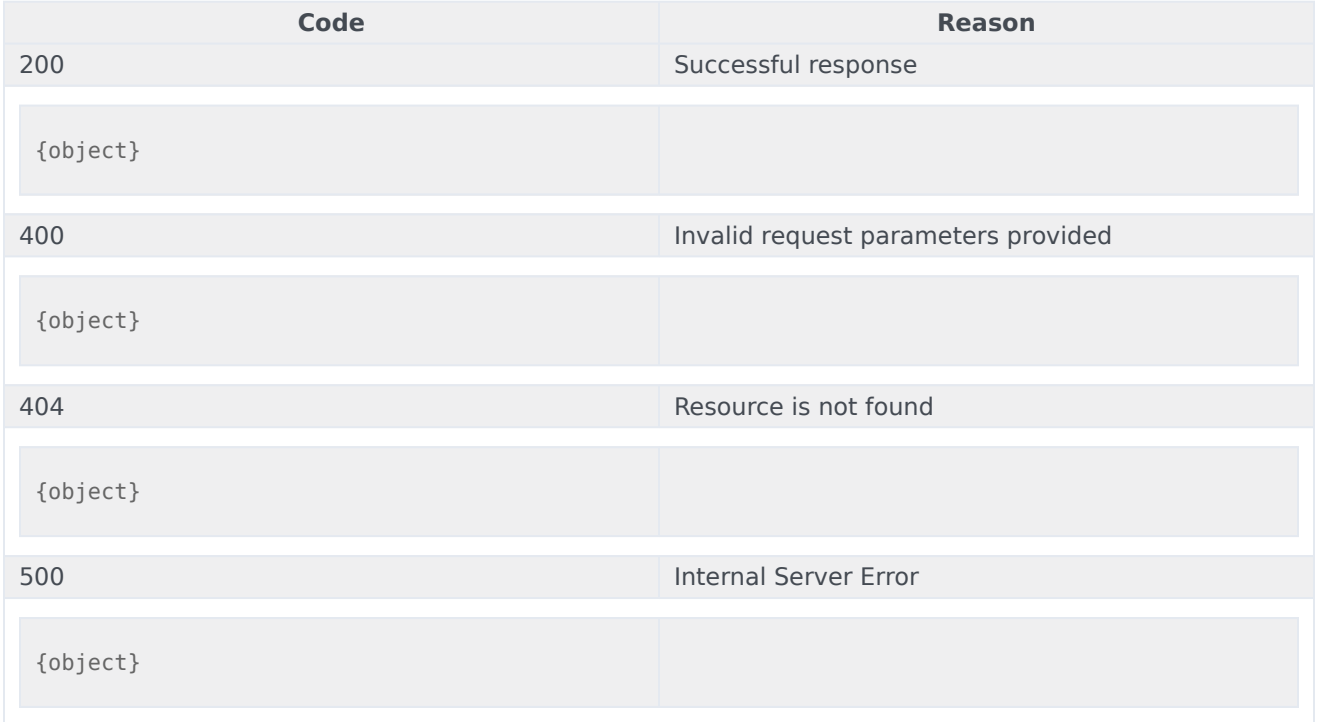

## Usage

```
curl -X GET
-H "x-api-key: your_API_key"
-H "Content-Type: application/json"
```
"https://api-demo.com/nexus/v3/openmedia/{openMediaService}/interactions/ext\_{externalId}?"

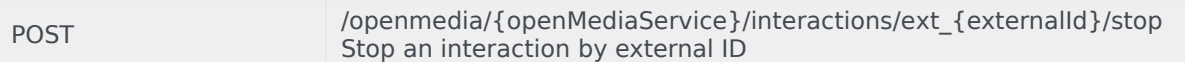

## Stop the interaction specified by its external ID. Parameters

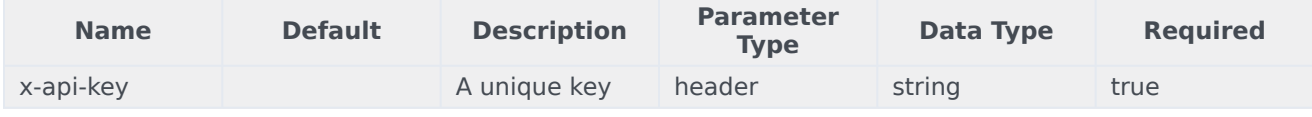

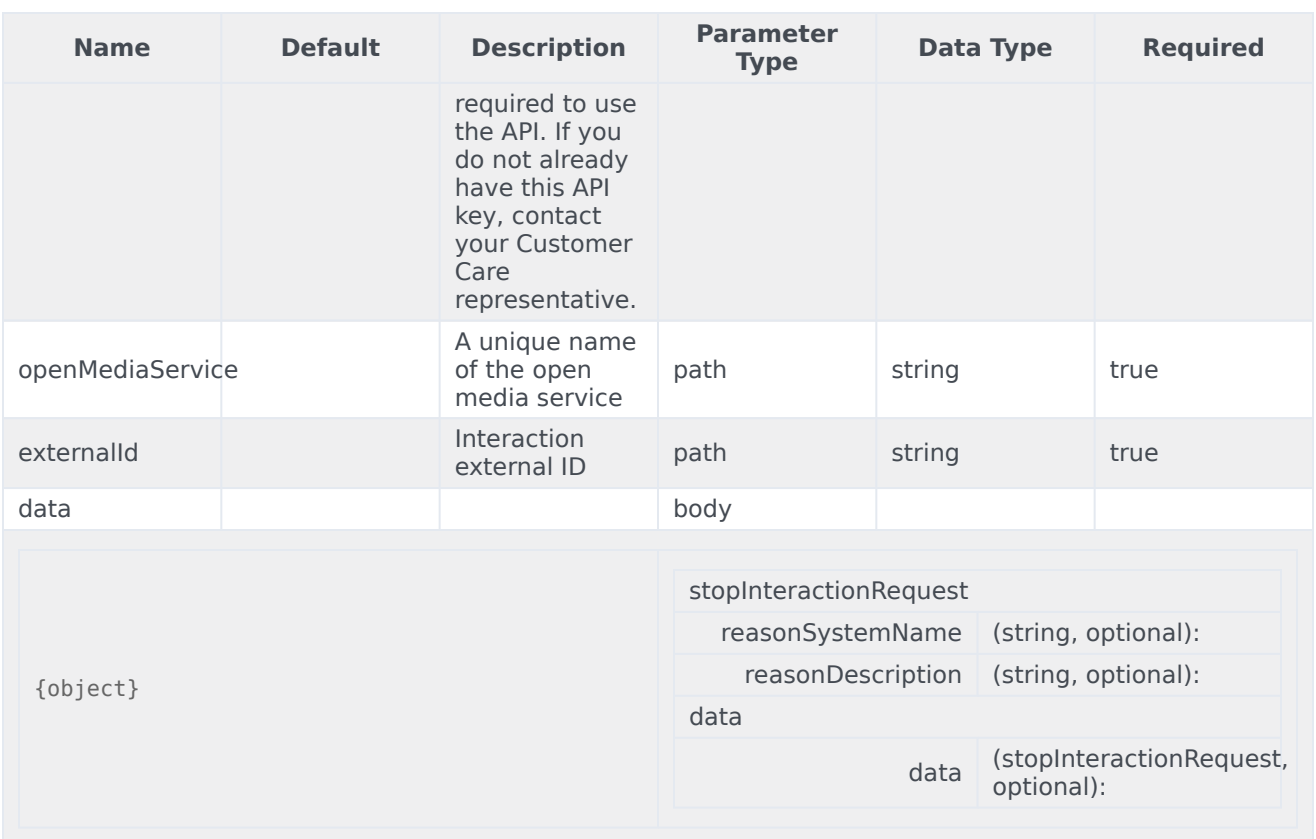

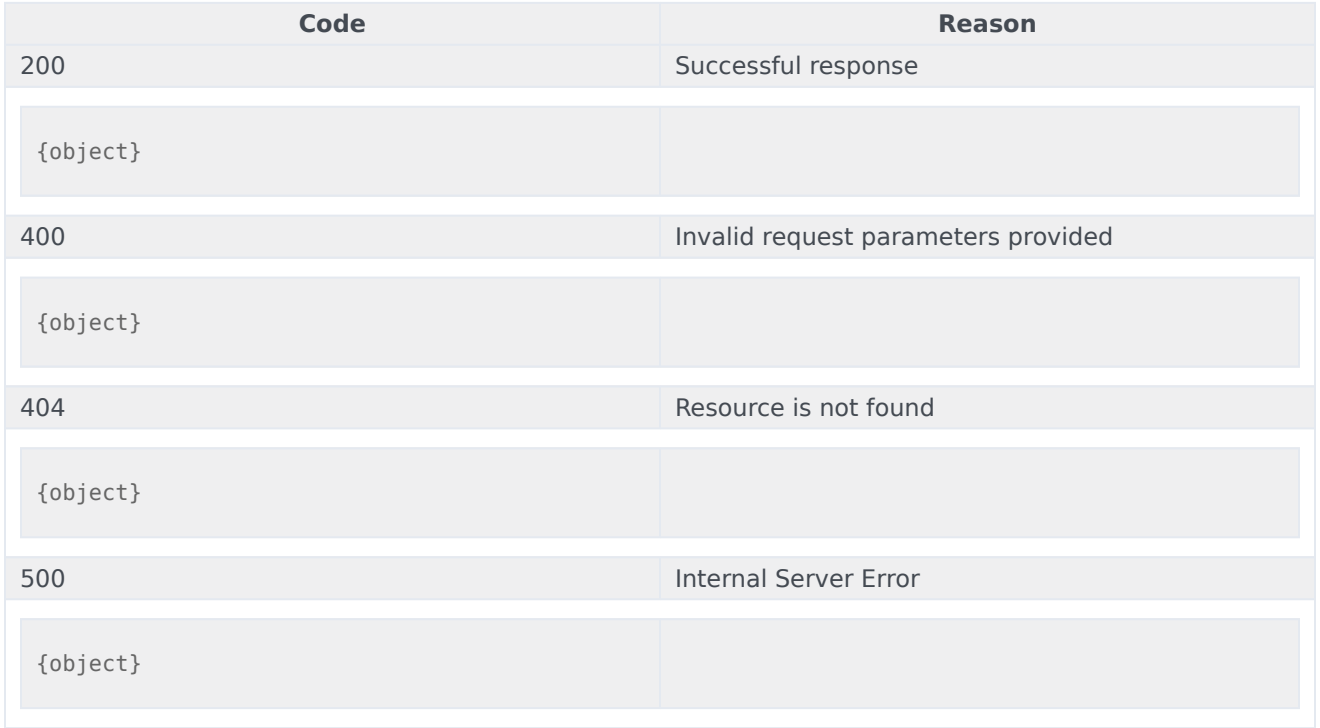

```
curl -X POST
-H "x-api-key: your_API_key"
-H "Content-Type: application/json"
-d '{object}'
"https://api-demo.com/nexus/v3/openmedia/{openMediaService}/interactions/
ext_{externalId}/stop?"
```
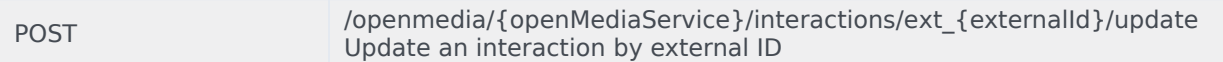

#### Update the properties of an interaction specified by its external ID. **Parameters**

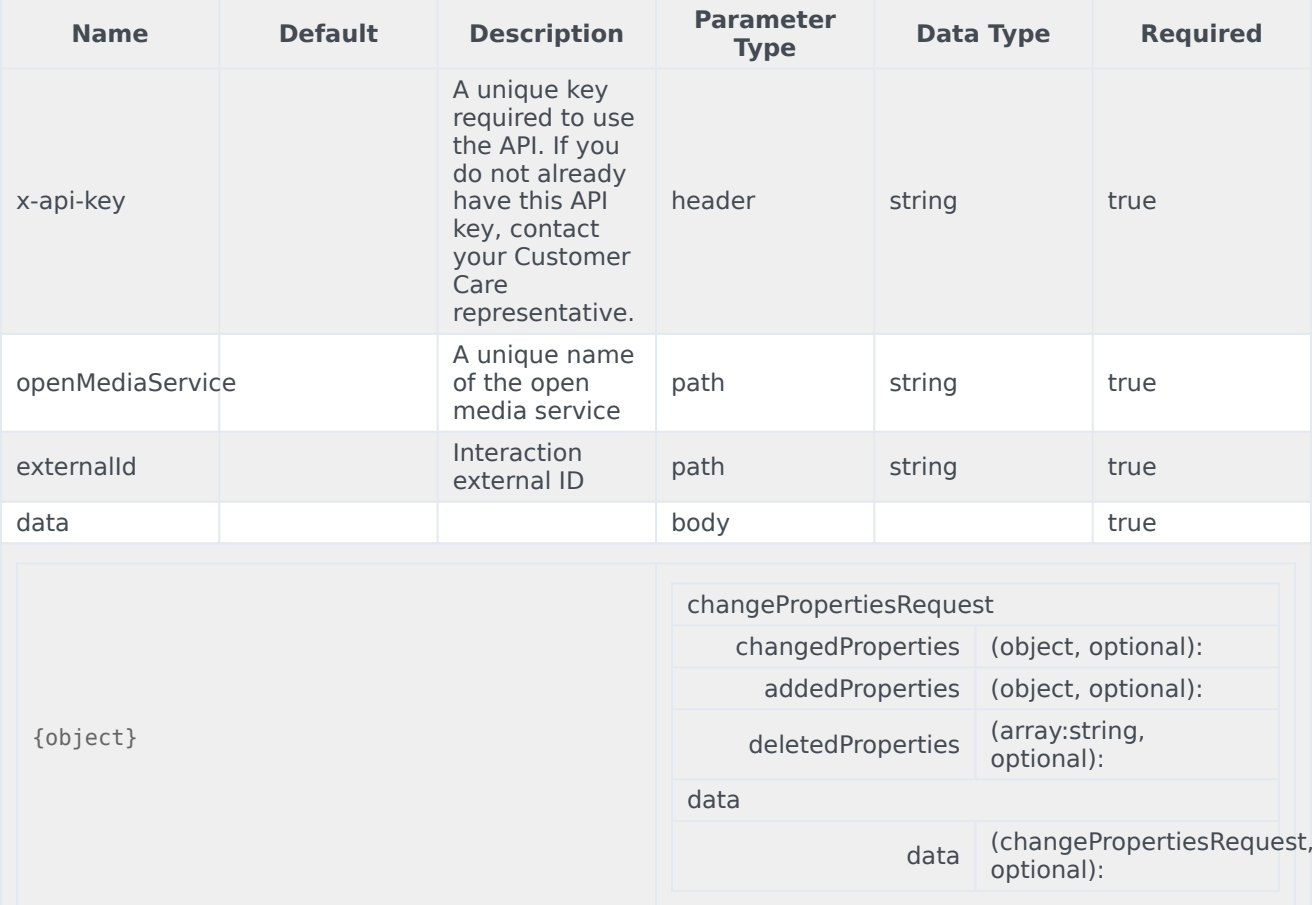

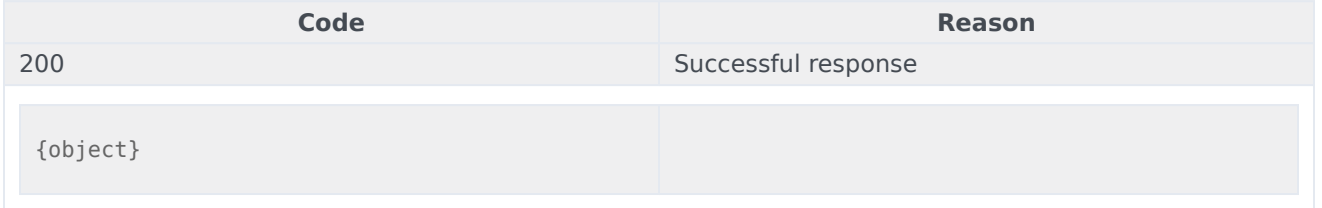

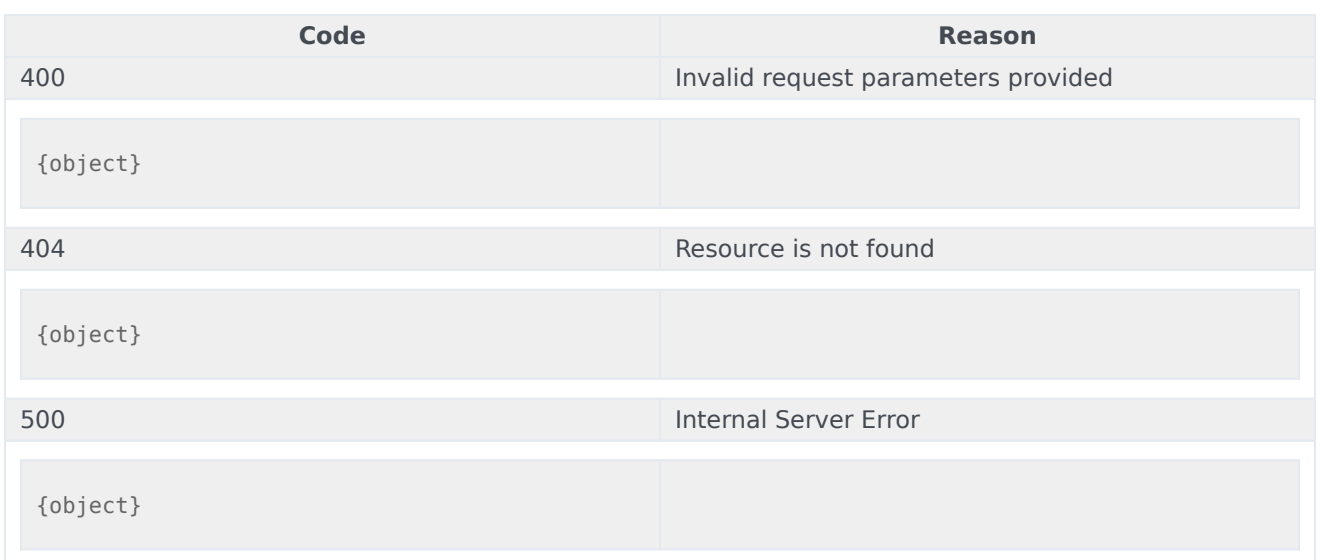

```
curl -X POST
-H "x-api-key: your_API_key"
-H "Content-Type: application/json"
-d '{object}'
"https://api-demo.com/nexus/v3/openmedia/{openMediaService}/interactions/
ext_{externalId}/update?"
```
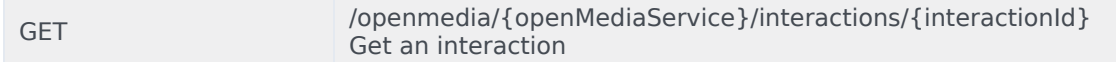

## Get the specified interaction. Parameters

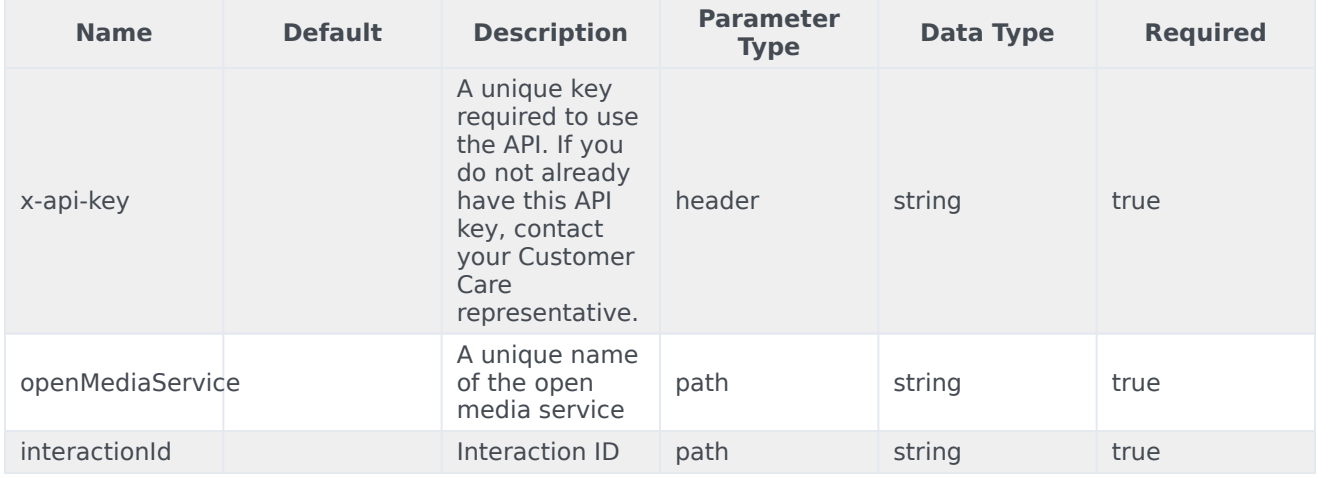

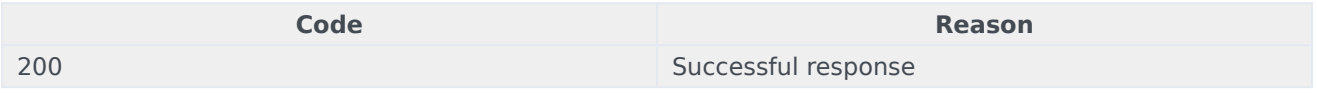

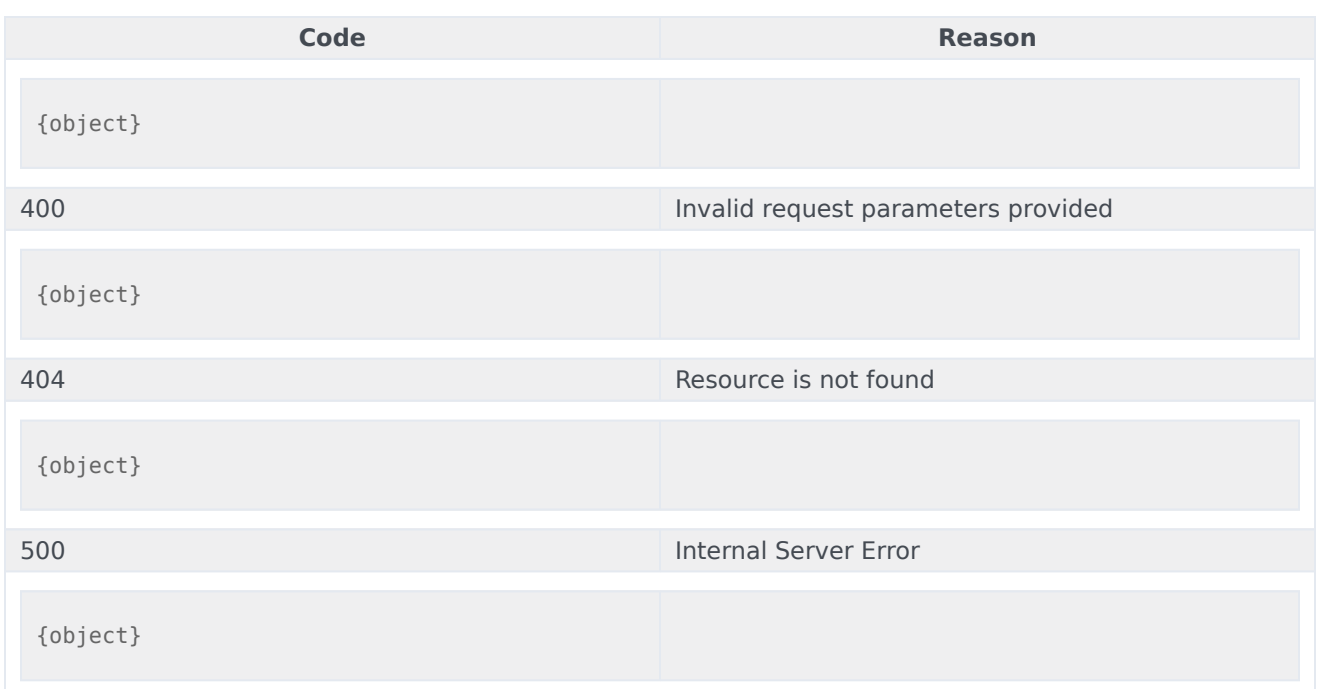

```
curl -X GET
-H "x-api-key: your_API_key"
-H "Content-Type: application/json"
```
"https://api-demo.com/nexus/v3/openmedia/{openMediaService}/interactions/{interactionId}?"

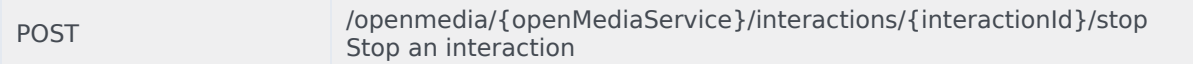

## Stop the specified interaction. Parameters

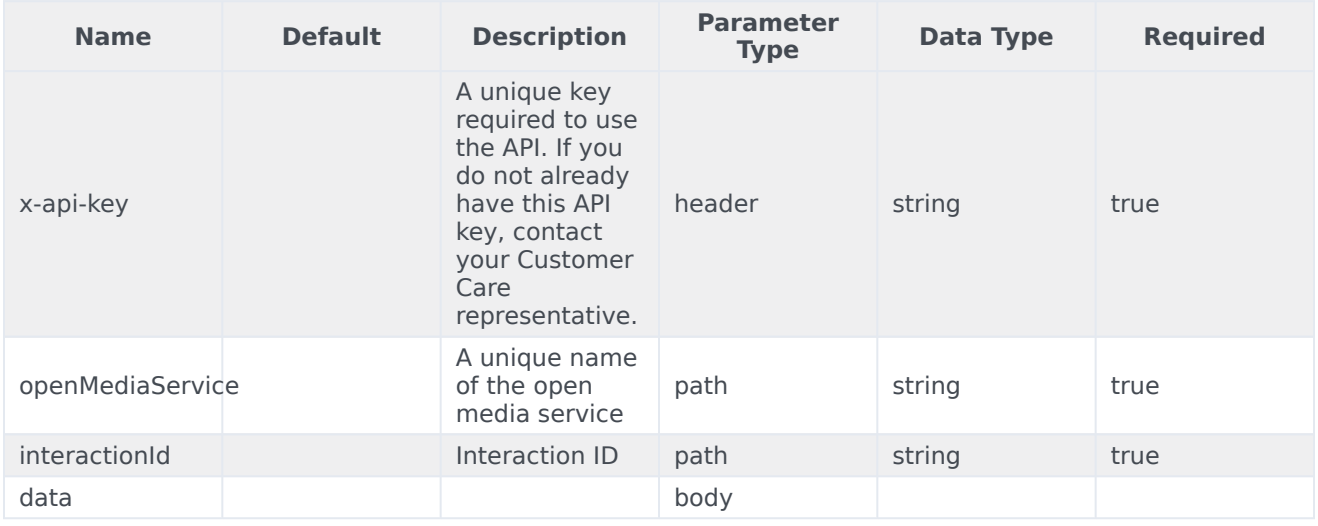

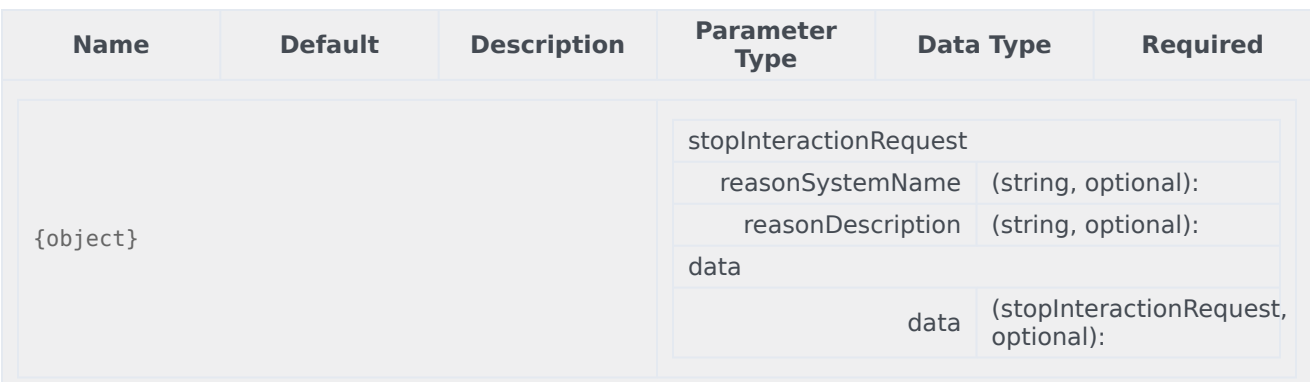

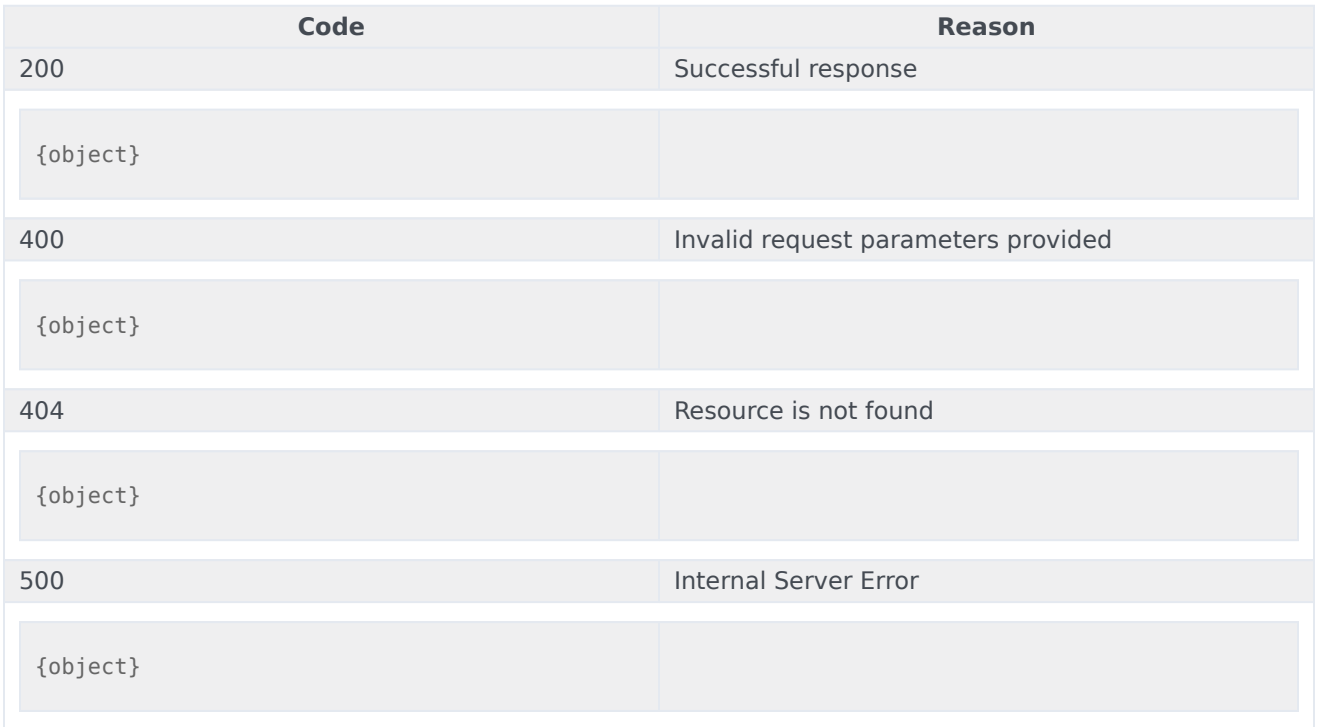

#### Usage

```
curl -X POST
-H "x-api-key: your_API_key"
-H "Content-Type: application/json"
-d '{object}'
"https://api-demo.com/nexus/v3/
openmedia/{openMediaService}/interactions/{interactionId}/stop?"
```
POST /openmedia/{openMediaService}/interactions/{interactionId}/update Update an interaction

Update the properties of the specified interaction. Parameters

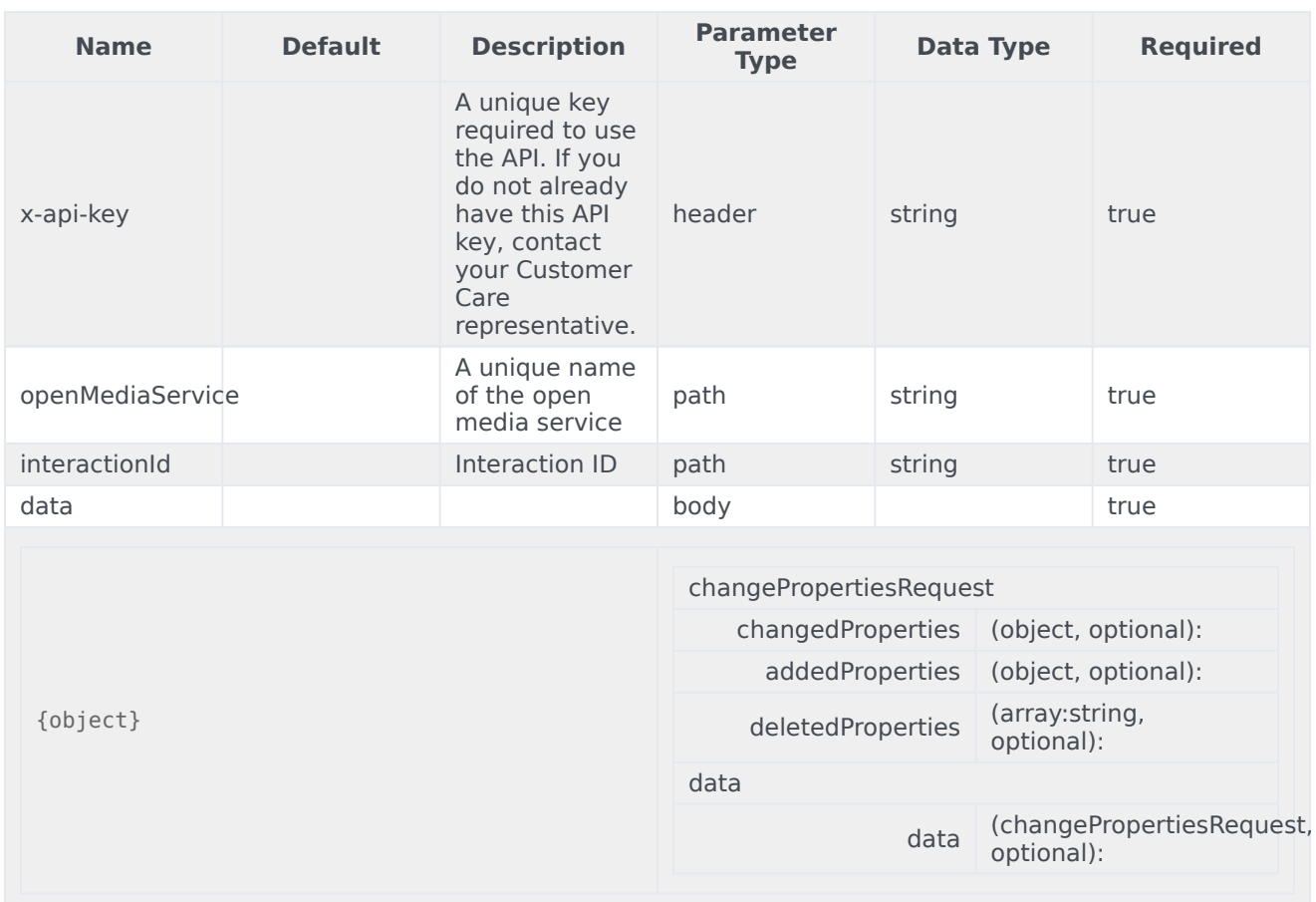

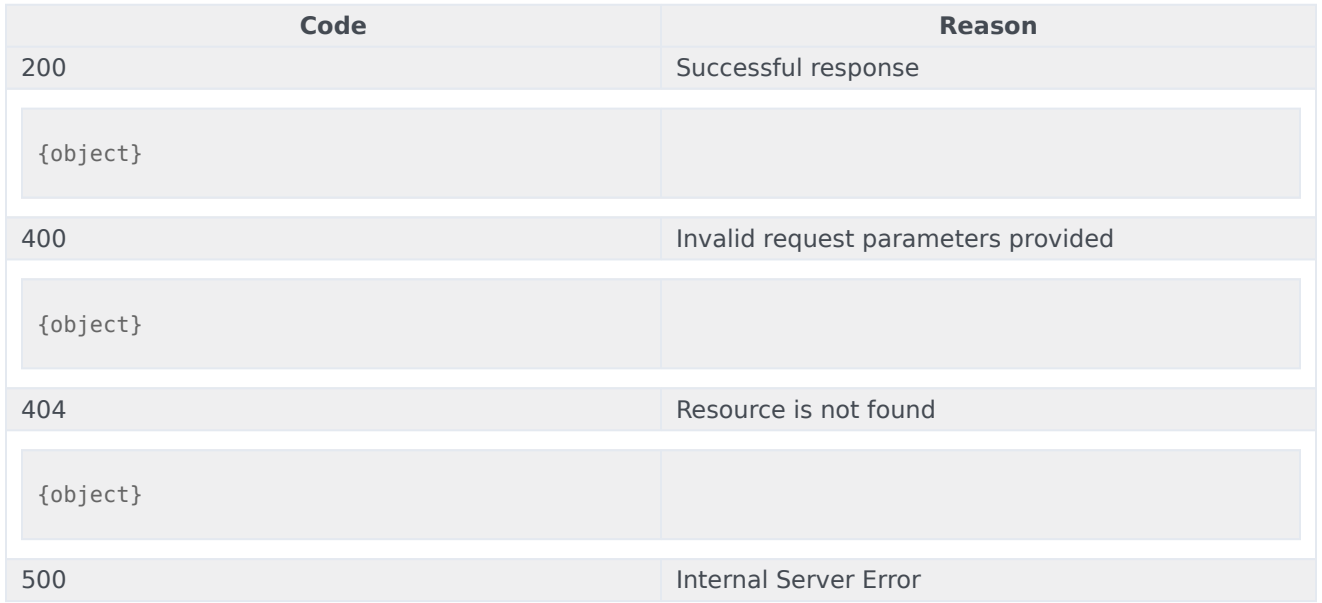

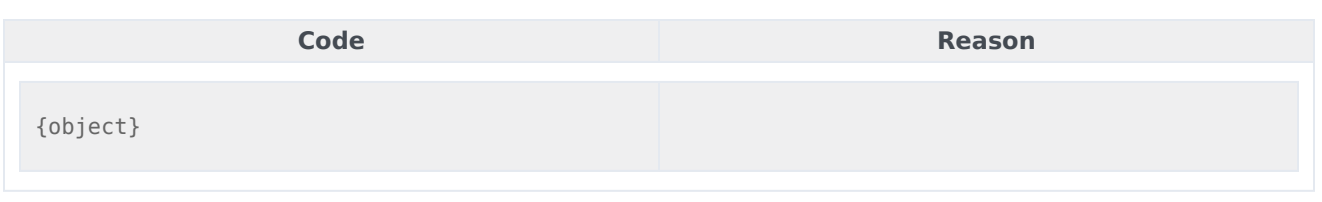

curl -X POST -H "x-api-key: your\_API\_key" -H "Content-Type: application/json" -d '{object}' "https://api-demo.com/nexus/v3/ openmedia/{openMediaService}/interactions/{interactionId}/update?"

# Third-Party Messaging Overview

# Contents

- 1 [API Overview](#page-33-0)
- 2 [API Details](#page-12-0)
- 3 [Getting Started](#page-57-0)
- 4 [Example: SMS data flow](#page-129-0)
	- 4.1 [1. Message API request](#page-129-1)
	- 4.2 [2. Message API response](#page-130-0)
	- 4.3 [3. Message Webhook request](#page-130-1)
	- 4.4 [4. Message Webhook response](#page-130-2)
	- 4.5 [5. Receipt API request](#page-130-3)
	- 4.6 [6. Receipt API response](#page-131-0)
- 5 [Example: Email data flow](#page-131-1)
	- 5.1 [1. Email Webhook request](#page-131-2)
	- 5.2 [2. Email Webhook response](#page-132-0)
	- 5.3 [3. Receipt API request](#page-132-1)
	- 5.4 [4. Receipt API response](#page-132-2)
- 6 [Delivery receipts](#page-133-0)

The Third-Party Messaging API delivers messages between external messaging services (such as SMS or email) and Digital Channels.

## API Overview

When a consumer sends a message, the third-party system must send a POST request to deliver the message to the agent in Digital Channels chat. In return, the agent's response is delivered to the third-party system through a webhook that Digital Channels sends as a POST request. The third-party system may also send notifications about errors and different types of receipts.

## Important

Contact your Genesys representative to configure webhooks for Digital Channels.

Digital Channels requires the third-party system to respond to webhooks as follows:

- Send a response to the webhook within 10 seconds.
- The response for processed webhooks must have a 2XX HTTP code. We recommend **200 OK**. The **201 Accepted** code is reserved for when Digital Channels supports multiple messages per webhook.
- The response body should contain the messageId field with the unique identifier of the message. Digital Channels uses this ID when it processes delivery receipts to find the message in the history and possibly update its status.
- The response for webhooks that cannot be processed right now but should be redelivered must have a 5XX HTTP code. Digital Channels tries to redeliver the webhook according to the configuration for retry timeout and retry attempts. Contact your Genesys representative for details about this configuration.

The webhook POST request contains an X-Hub-Signature header with the SHA1 signature of the post payload. The signature is calculated using the keyed-hash message authentication code (HMAC), where the key is the app secret. The signature is then prefixed with sha1=. The third-party system should verify this signature to validate the integrity and origin of the payload.

## API Details

Find the API requests, responses, and details here:

- Third-Party Messaging API
- Third-Party Messaging Webhook

# Getting Started

Make sure to check out the Introduction to Engage Cloud APIs page for more information about core concepts in the Engage Cloud APIs, such as requests and responses.

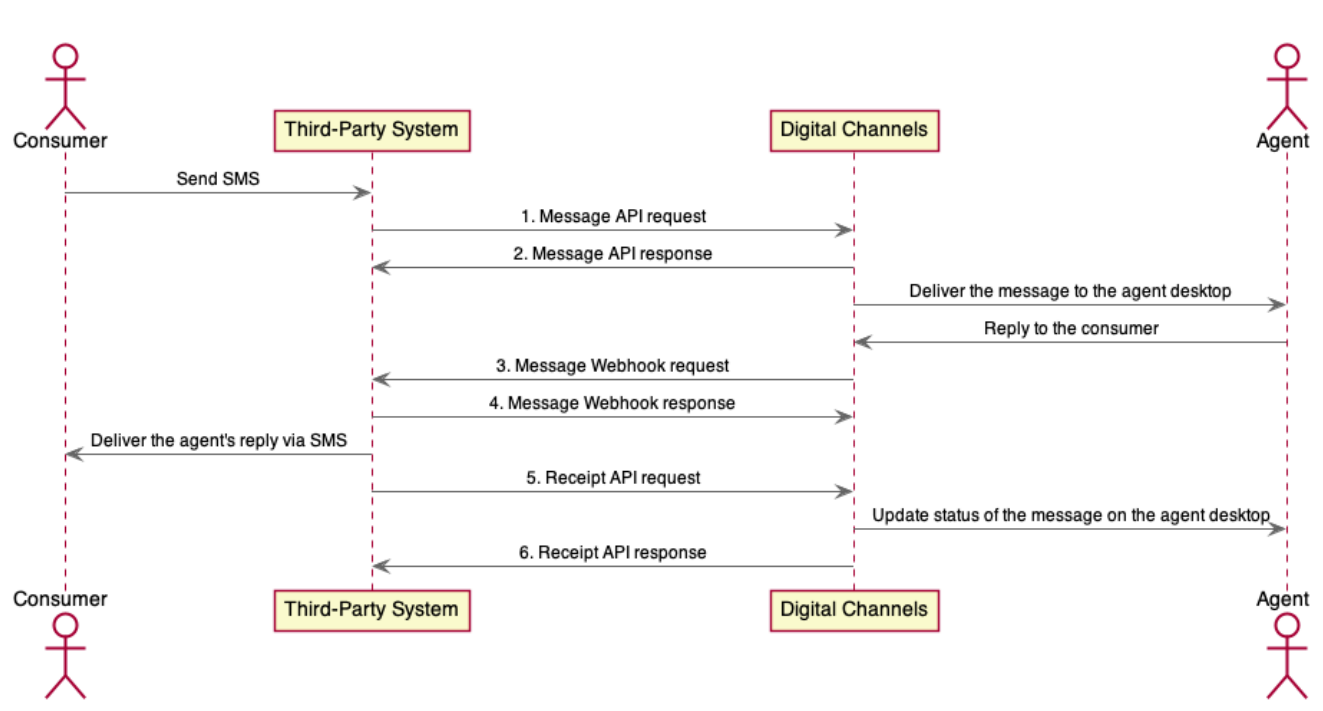

# <span id="page-129-0"></span>Example: SMS data flow

#### <span id="page-129-1"></span>1. Message API request

}

```
POST /channels/0123456789/messages HTTP/1.1
x-ccid: 0ff723ff-6c6f-44e0-9ce3-ce579337eadd
X-Hub-Signature: sha1=9577d7a3922516701c2e14ca043145eb2057b803
 {
   "messages": [
     {
       "channel": {
         "from": {
           "id": "16504661149"
         },
         "to": {
           "id": "0123456789"
         }
       },
       "type": "Text",
       "text": "Consumer message text"
     }
  ]
```
#### <span id="page-130-0"></span>2. Message API response

```
{
   "status": {
     "code": 0
  },
   "data": {
     "ids": [
       "1613473893265-0"
     ]
  }
}
```
#### <span id="page-130-1"></span>3. Message Webhook request

```
POST / HTTP/1.1
X-Hub-Signature: sha1=20a00a8efbe06a43e403e1975873930a027a8f67
X-B3-TraceId: 05bb858a-3468-4c82-a8ce-3b1a9c4e4b67
 {
   "channel": {
     "id": "0123456789",
     "type": "sms",
     "from": {
       "id": "0123456789"
     },
     "to": {
       "id": "16504661149"
     },
     "messageId": "1613474523265-0"
   },
   "type": "Text",
   "text": "Agent message text"
 }
```
#### <span id="page-130-2"></span>4. Message Webhook response

```
{
  "messageId": "1613474523265-0"
}
```
#### <span id="page-130-3"></span>5. Receipt API request

```
POST /channels/0123456789/messages HTTP/1.1
x-ccid: 0ff723ff-6c6f-44e0-9ce3-ce579337eadd
X-Hub-Signature: sha1=8d9652cea2d2289ae76fc8b870b96598c6d94b05
 {
  "messages": [
     {
       "channel": {
         "from": {
           "id": "0123456789"
         },
         "to": {
           "id": "16504661149"
         },
         "messageId": "1613474523265-0"
       },
       "type": "Receipt",
       "status": "Delivered"
```
} ] }

<span id="page-131-0"></span>6. Receipt API response

```
{
   "status": {
     "code": 0
   }
 }
```
# Example: Email data flow

<span id="page-131-1"></span>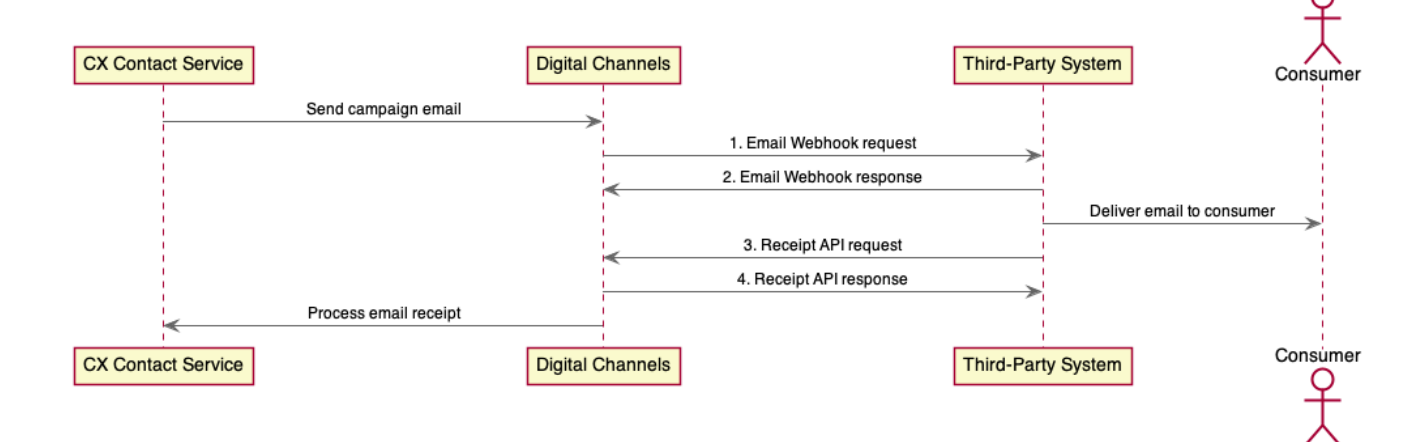

#### <span id="page-131-2"></span>1. Email Webhook request

```
POST / HTTP/1.1
X-Hub-Signature: sha1=0959a2a00f3f57075d06094e5d9cdc32128f9ec8
X-B3-TraceId: 5767ea58-1511-4a98-bc56-7f34c43e3a51
 {
   "channel": {
     "id": "company.com",
     "type": "email",
     "from": {
       "id": "no-reply@company.com",
       "name": "Sender display name"
     },
     "to": [
       {
         "id": "recipient-1@mail.com",
         "name": "First Recipient"
       },
       {
         "id": "recipient-2@mail.com",
         "name": "Second Recipient"
       }
     ],
```

```
Third-Party Messaging Overview
```

```
"messageId": "f7acbac6-68db-4031-aec2-4bbd02627c4b",
  "context": {
    "replyTo": {
      "id": "reply-to@company.com",
      "name": "Responder display name"
    }
  }
},
"type": "Email",
"subject": "Subject",
"content": [
 \{"type": "text",
    "text": "Plain text email body"
  },
  {
    "type": "html",
    "text": "Html email body"
  }
]
```
<span id="page-132-0"></span>2. Email Webhook response

{ "messageId": "f7acbac6-68db-4031-aec2-4bbd02627c4b" }

#### <span id="page-132-1"></span>3. Receipt API request

}

```
POST /channels/company.com/messages HTTP/1.1
x-ccid: 0ff723ff-6c6f-44e0-9ce3-ce579337eadd
X-Hub-Signature: sha1=f6d8c023c909270eb2d50abdf519151dc80e128a
 {
   "messages": [
     {
       "channel": {
         "from": {
           "id": "no-reply@company.com"
         },
         "to": {
           "id": "recipient-1@mail.com"
         },
         "messageId": "f7acbac6-68db-4031-aec2-4bbd02627c4b"
       },
       "type": "Receipt",
       "status": "Failed",
       "reasons": [
         {
           "code": 350,
           "message": "Message not allowed. Your account has been suspended."
         }
      ]
     }
  ]
 }
```
#### <span id="page-132-2"></span>4. Receipt API response

{

```
"status": {
    "code": 0}
}
```
# <span id="page-133-0"></span>Delivery receipts

The third-party system can use delivery receipts to notify Digital Channels about delivery status or errors sending content messages. For usage examples, see the requests payload above for messages with type="Receipt".

The following table describes possible values of the status field.

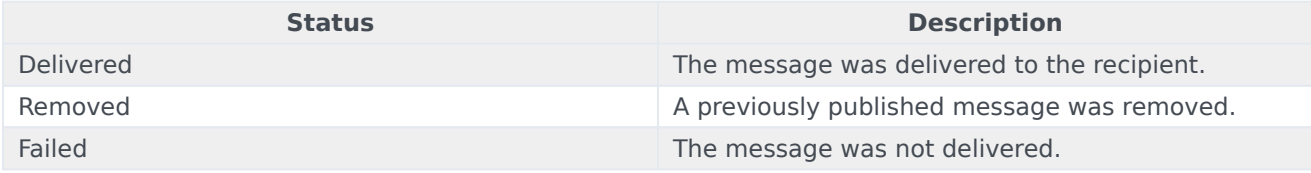

If status="Failed", the third-party system can attach a reason code and an optional message to the reasons field of the message.

The following table describes possible values of failure reason codes.

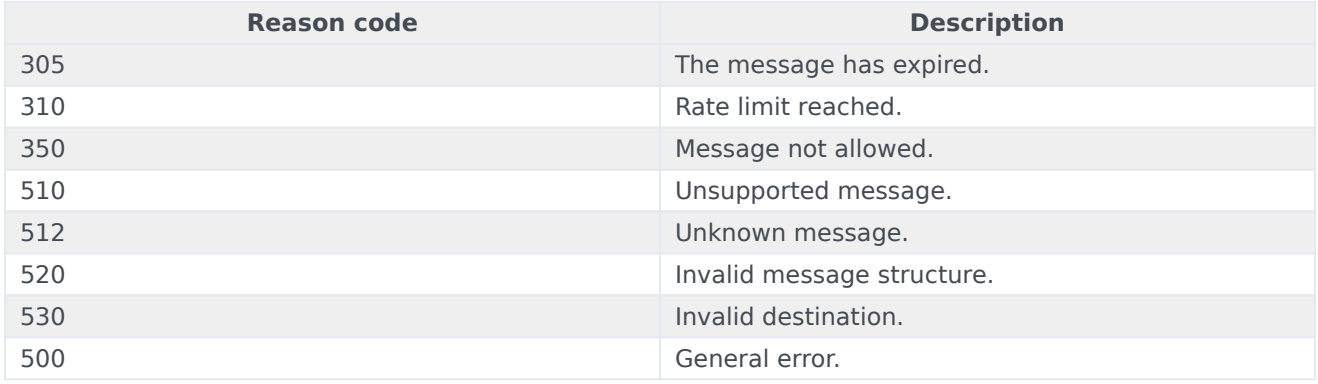

# Third-Party Messaging API

# Contents

• 1 [Base path: /nexus/v3](#page-59-0)

## Base path: /nexus/v3

POST /channels/{channelId}/media<br>
labels are adja assessment Upload a media resource

Upload a binary media file to Genesys to use in a RichMedia message. The response to this request includes a URL you can use as the image in the outgoing message payload.

Parameters

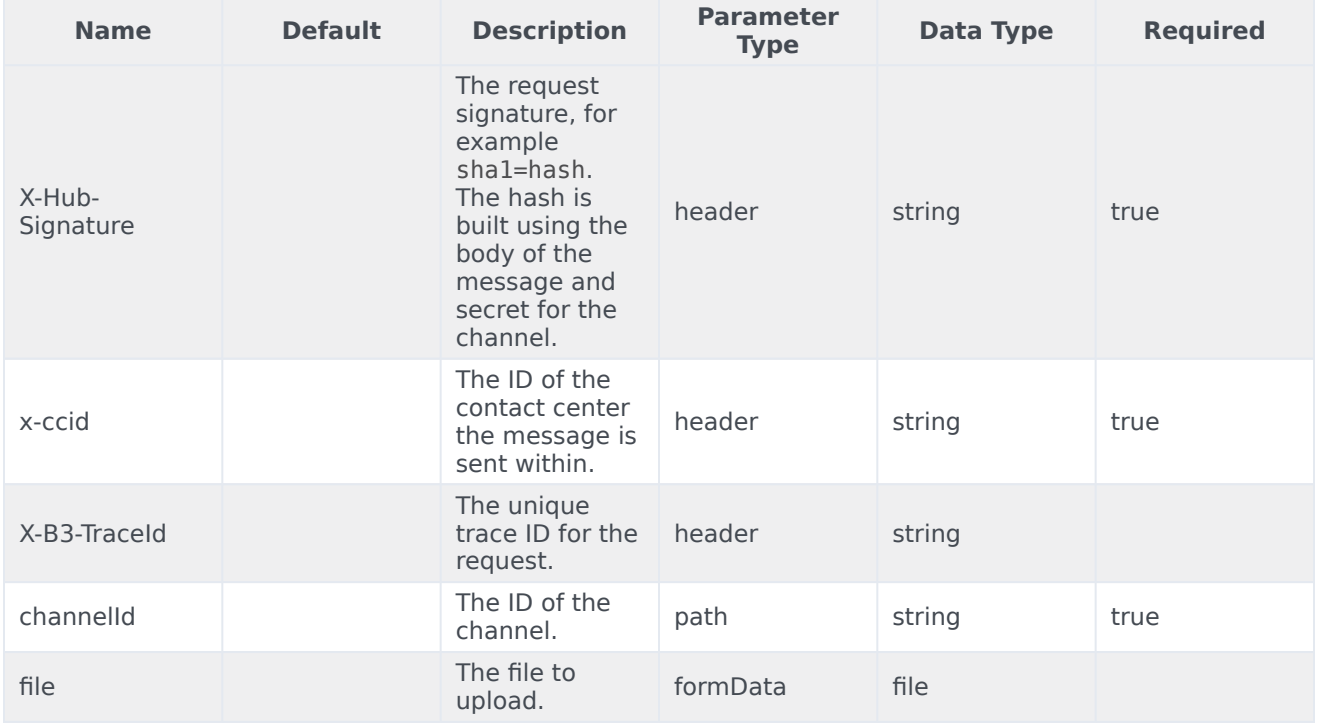

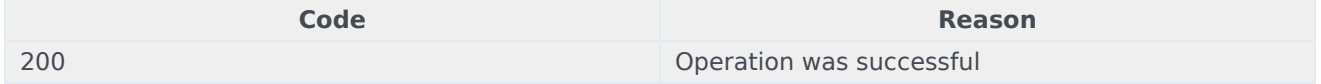

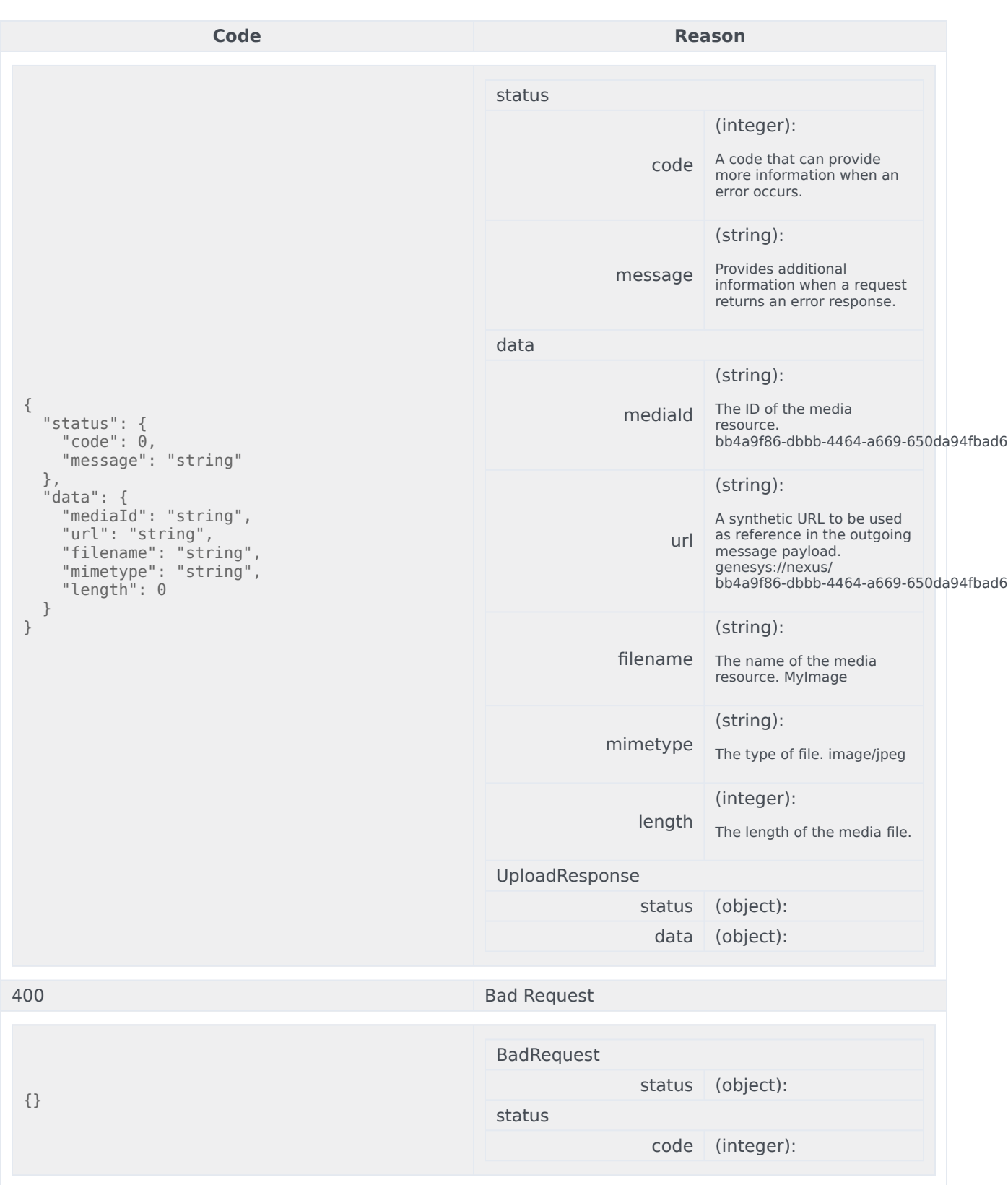

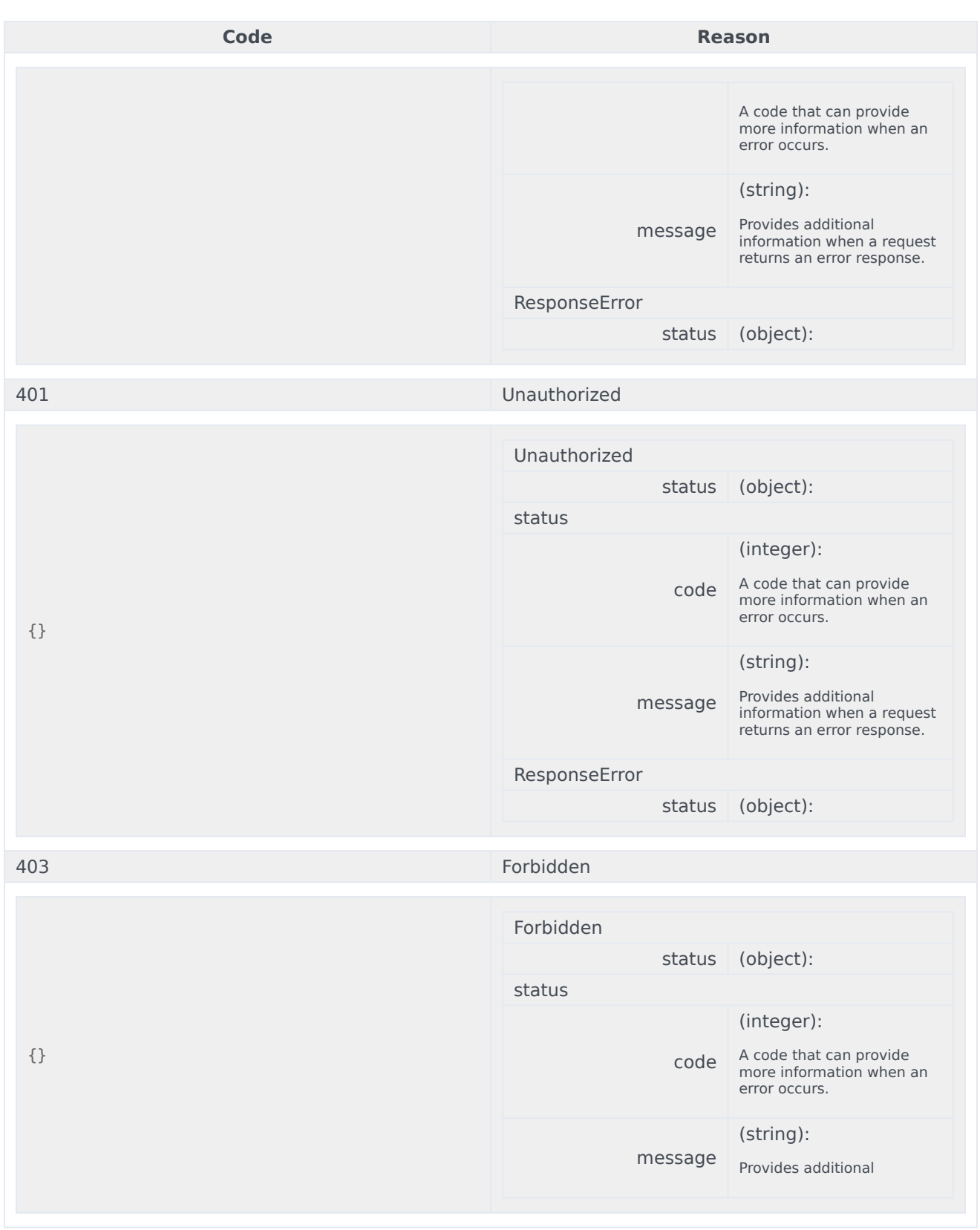

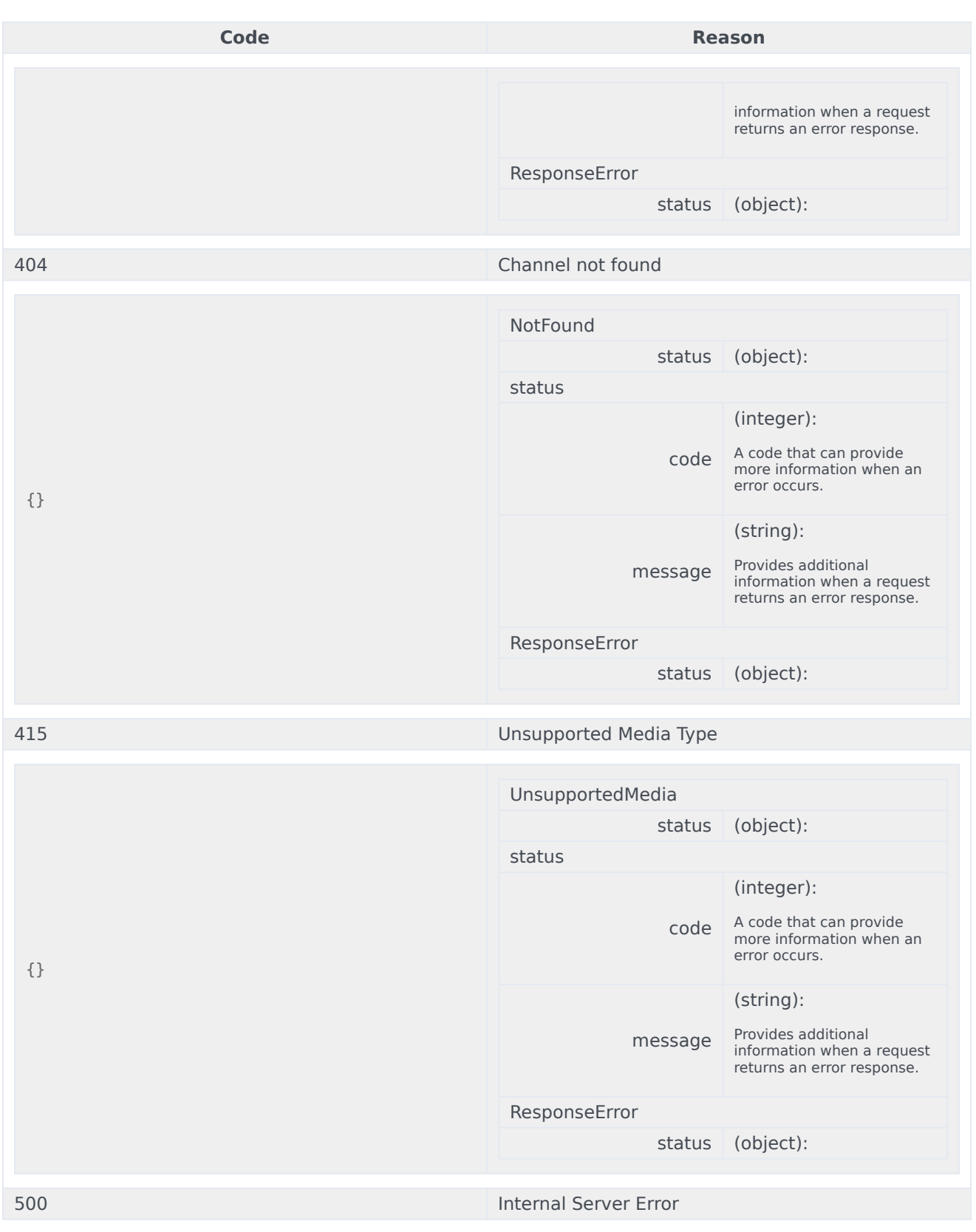

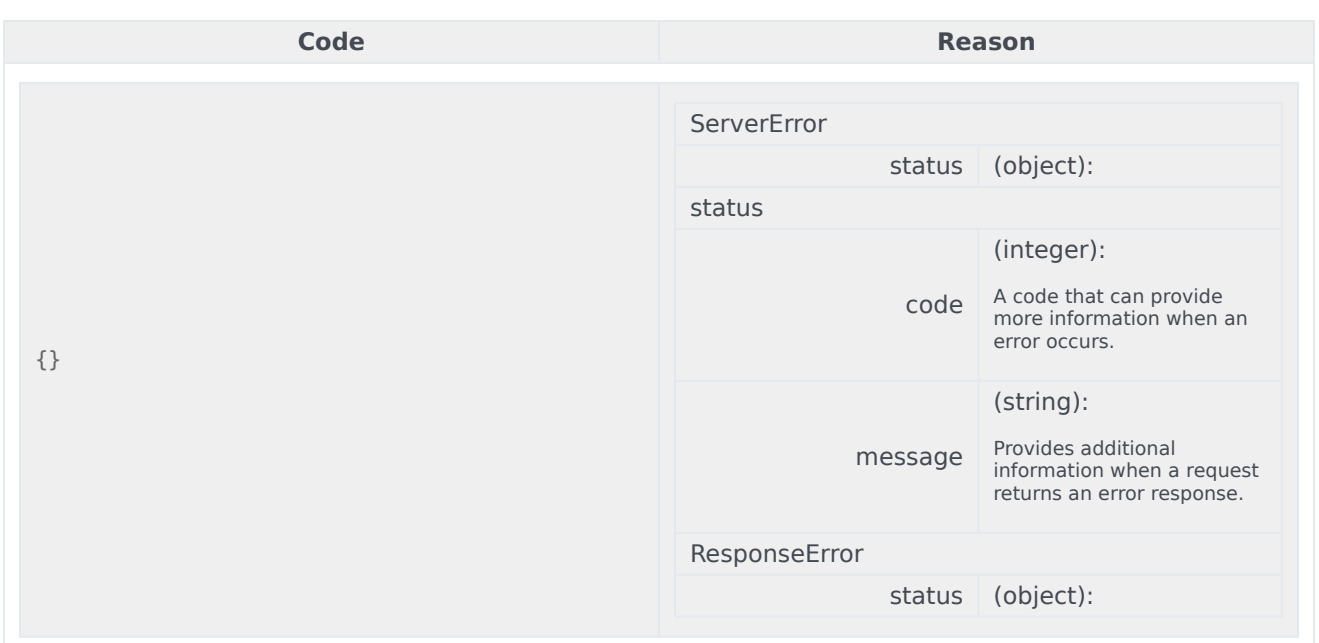

```
curl -X POST
-H "x-api-key: your API key"
-H "Content-Type: application/json"
```
"https://api-demo.com/nexus/v3/channels/{channelId}/media?"

GET /channels/{channelId}/media/{mediaId} Download a media resource

#### Download a media resource you previously uploaded to Genesys with POST /channels/{channelId}/media. **Parameters**

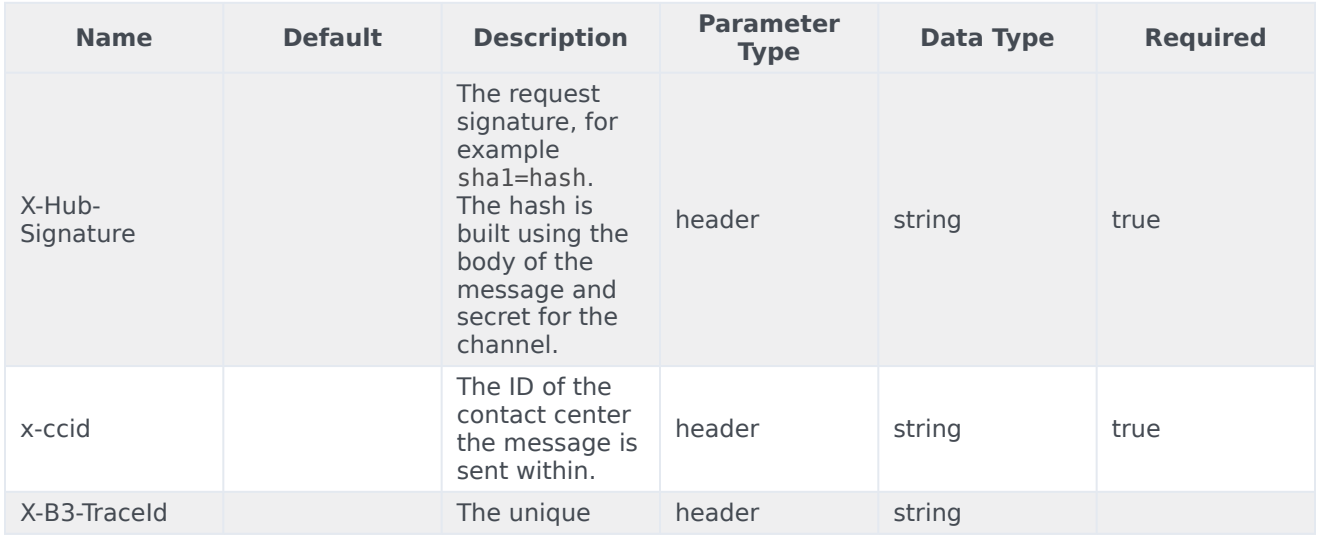

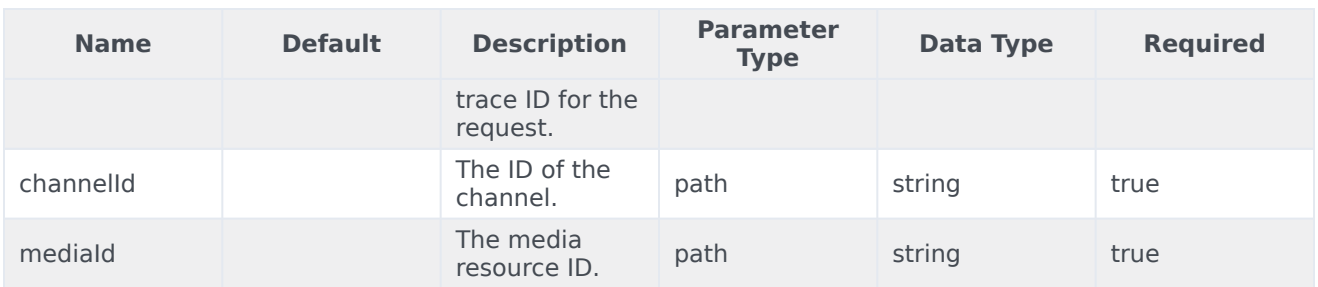

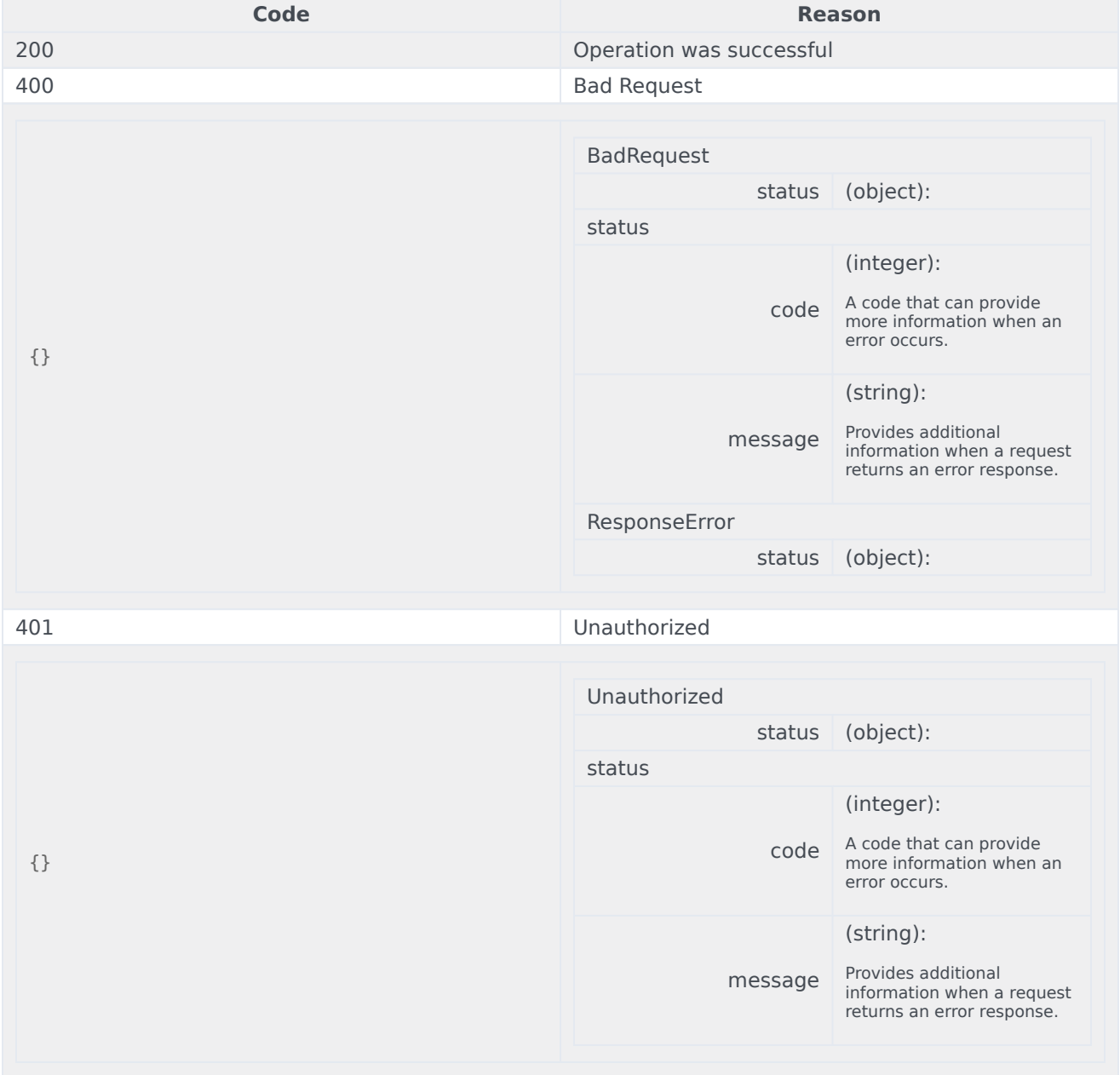

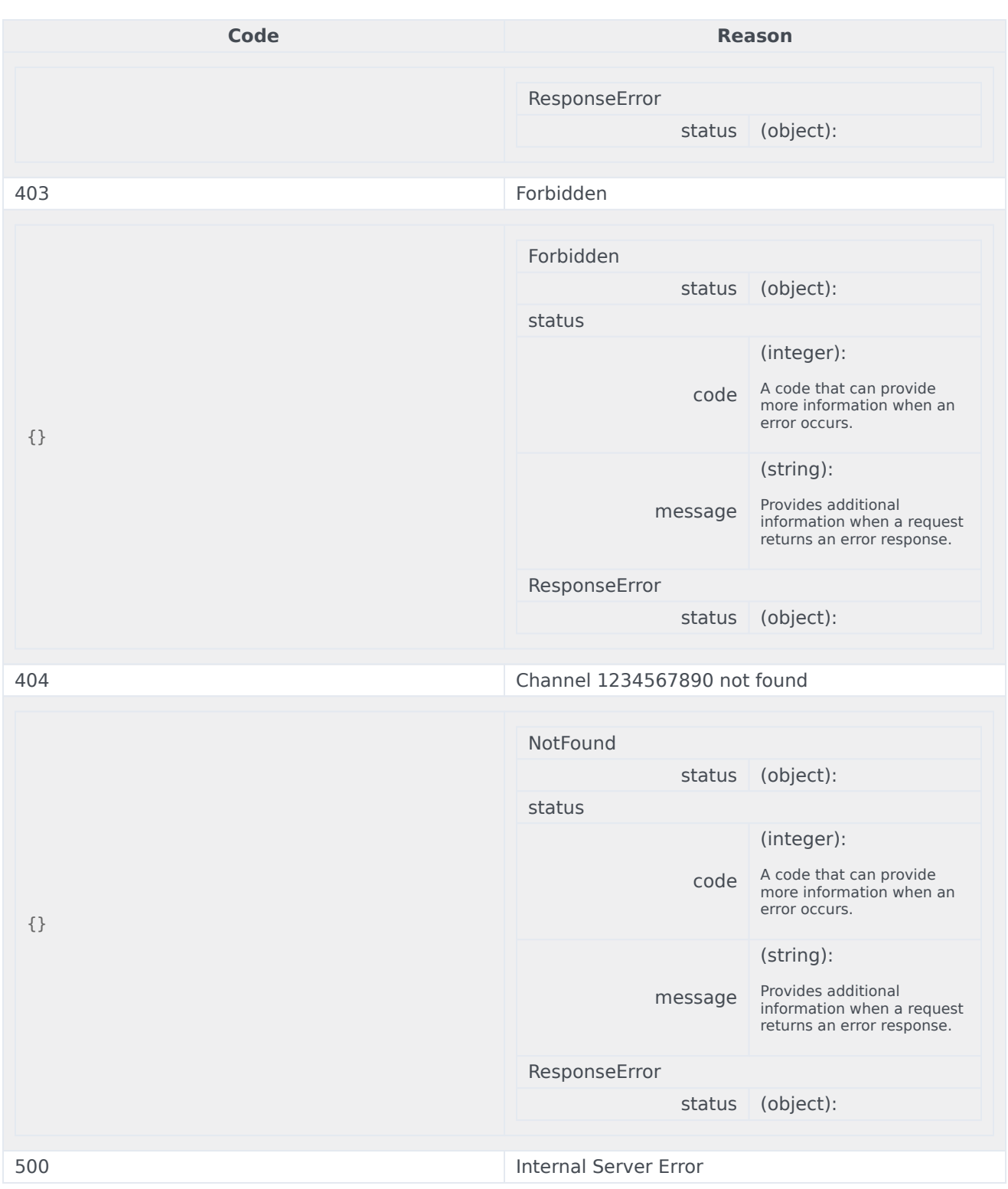

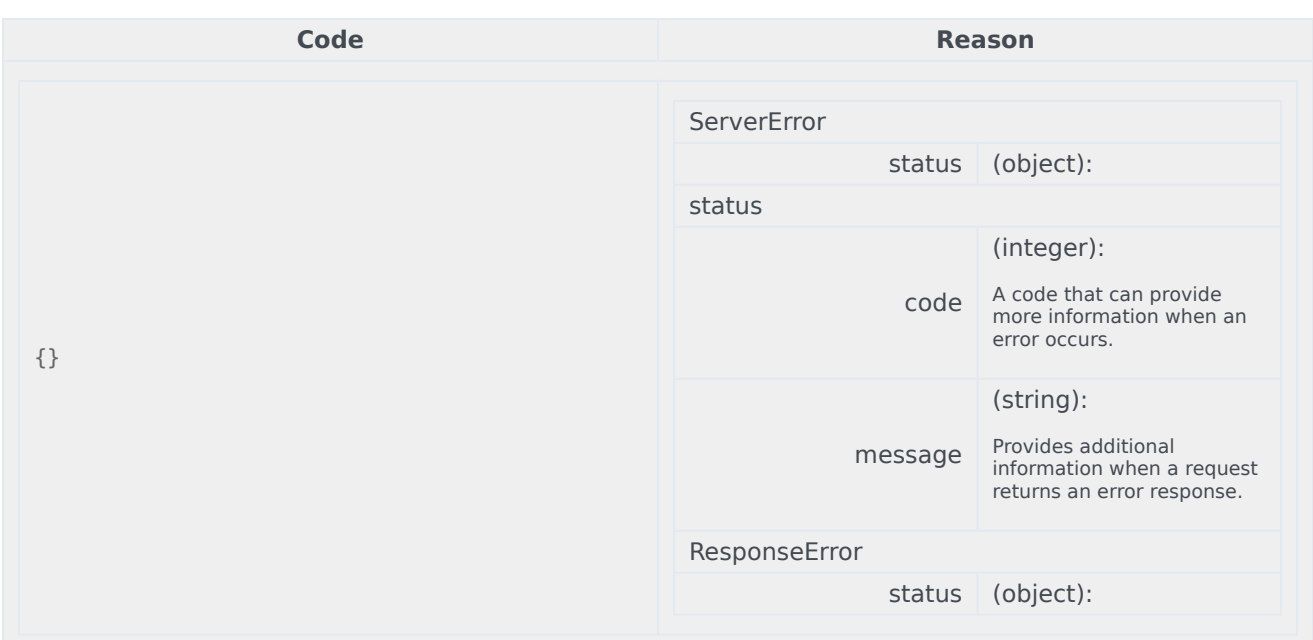

```
curl -X GET
-H "x-api-key: your API key"
-H "Content-Type: application/json"
```
"https://api-demo.com/nexus/v3/channels/{channelId}/media/{mediaId}?"

```
DELETE /channels/{channelId}/media/{mediaId}
                    Delete a media resource
```
#### Delete a media resource you previously uploaded to Genesys with POST /channels/{channelId}/media. Parameters

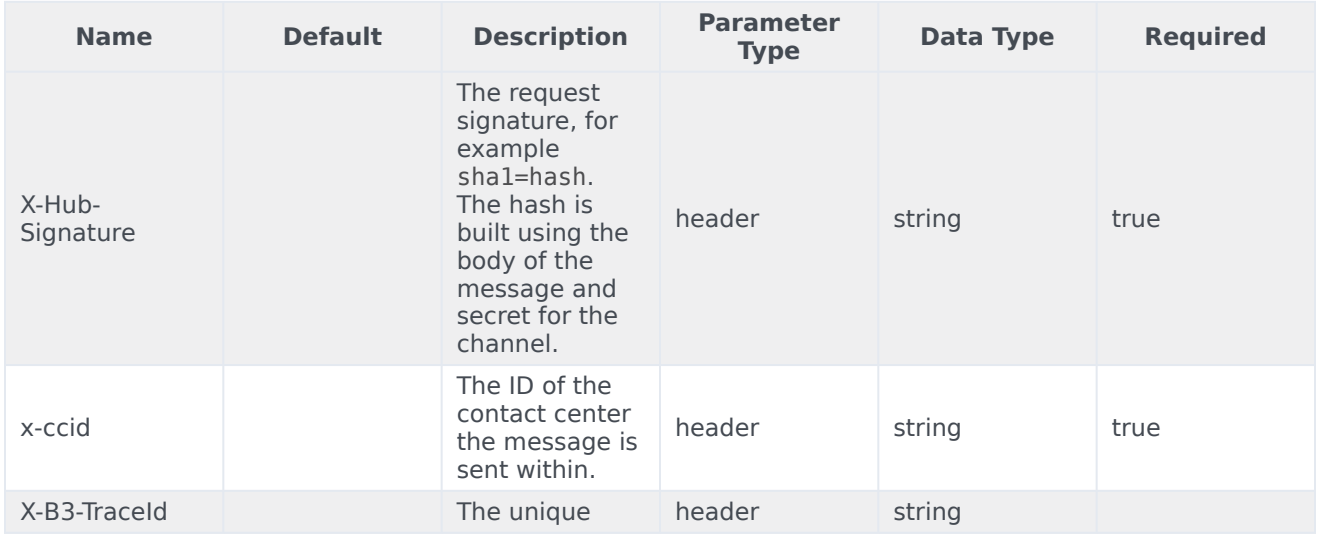

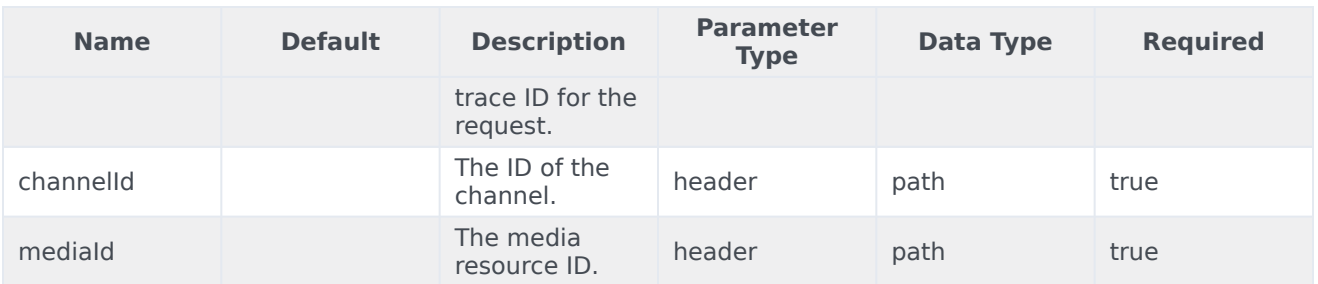

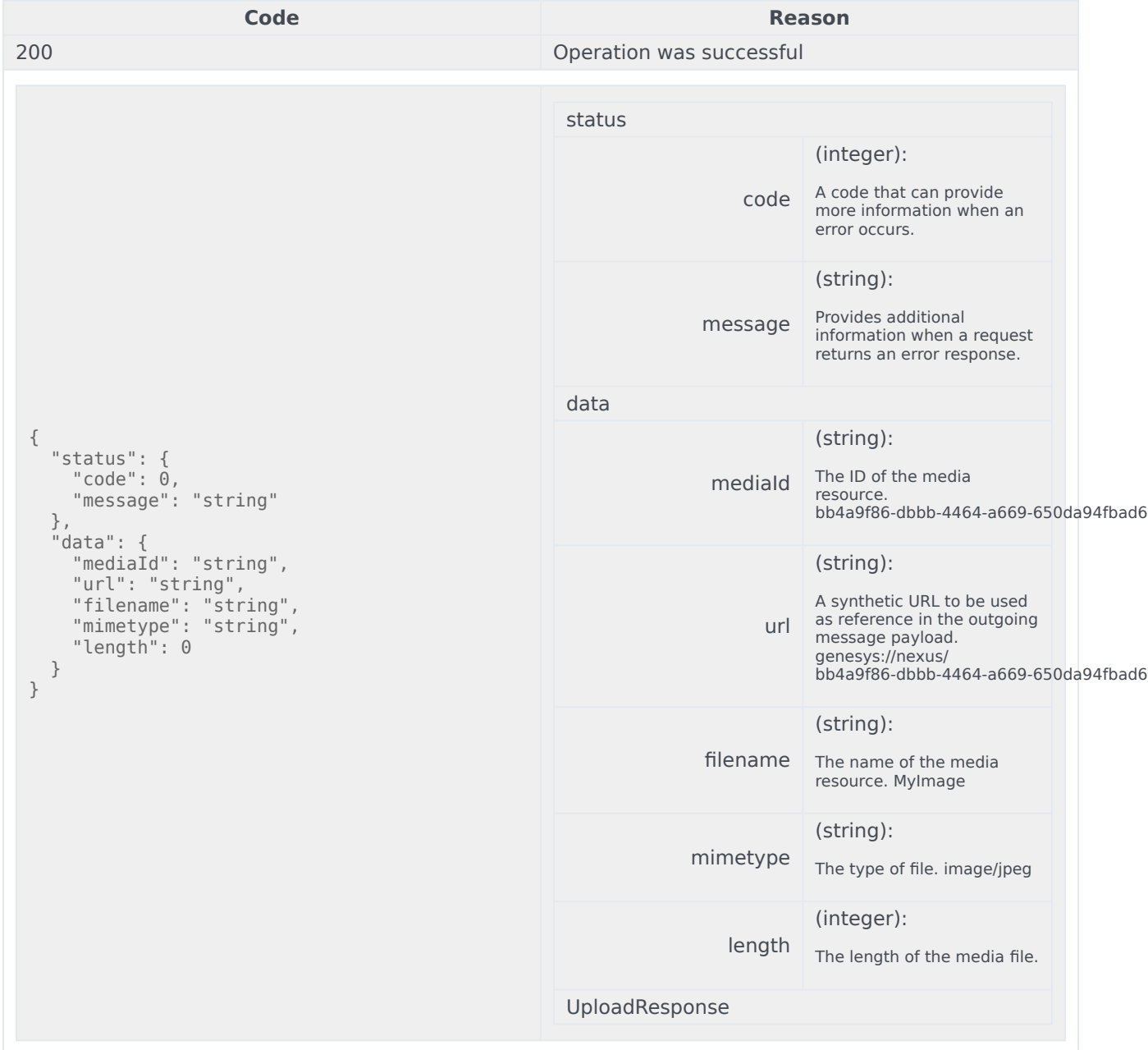
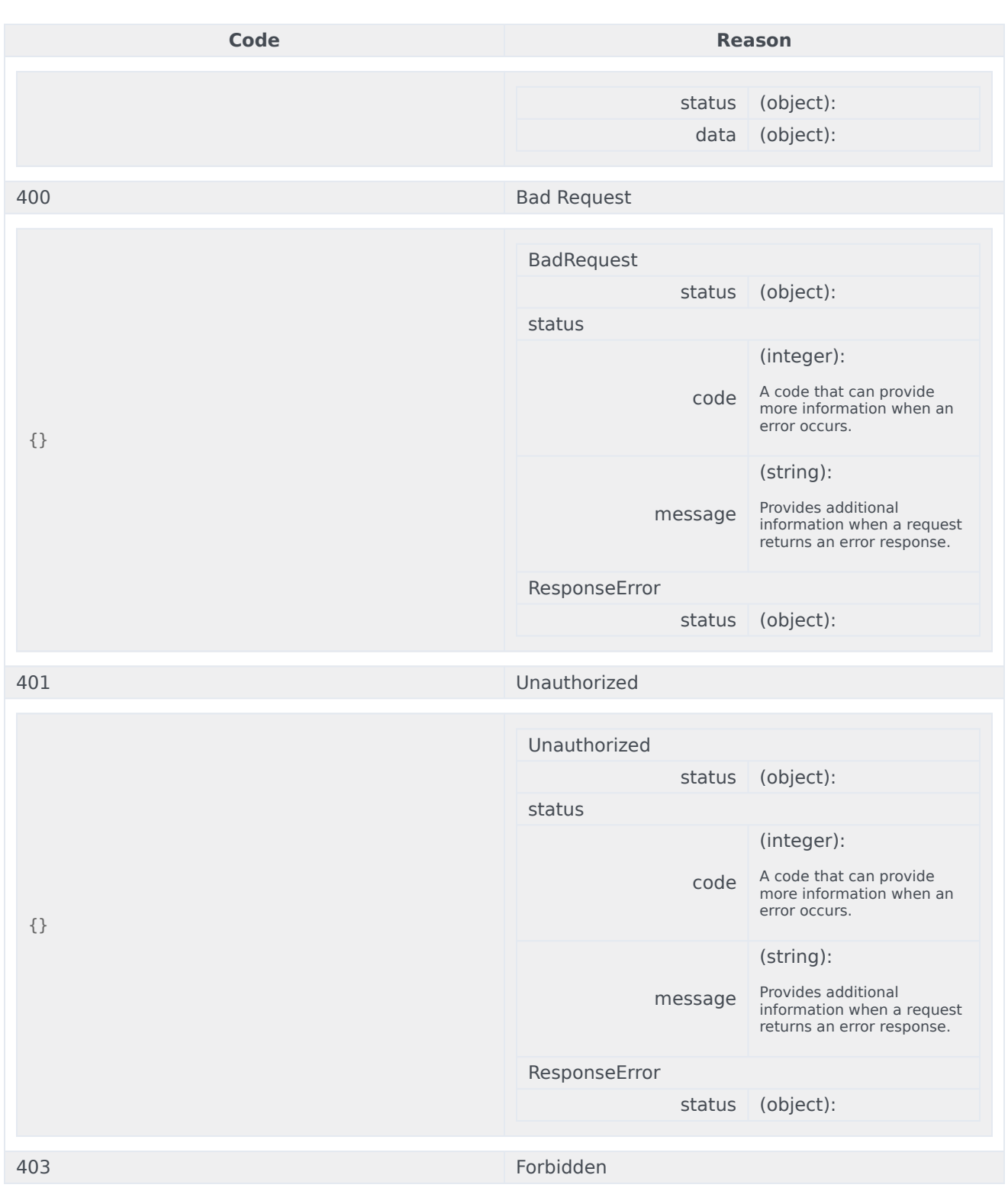

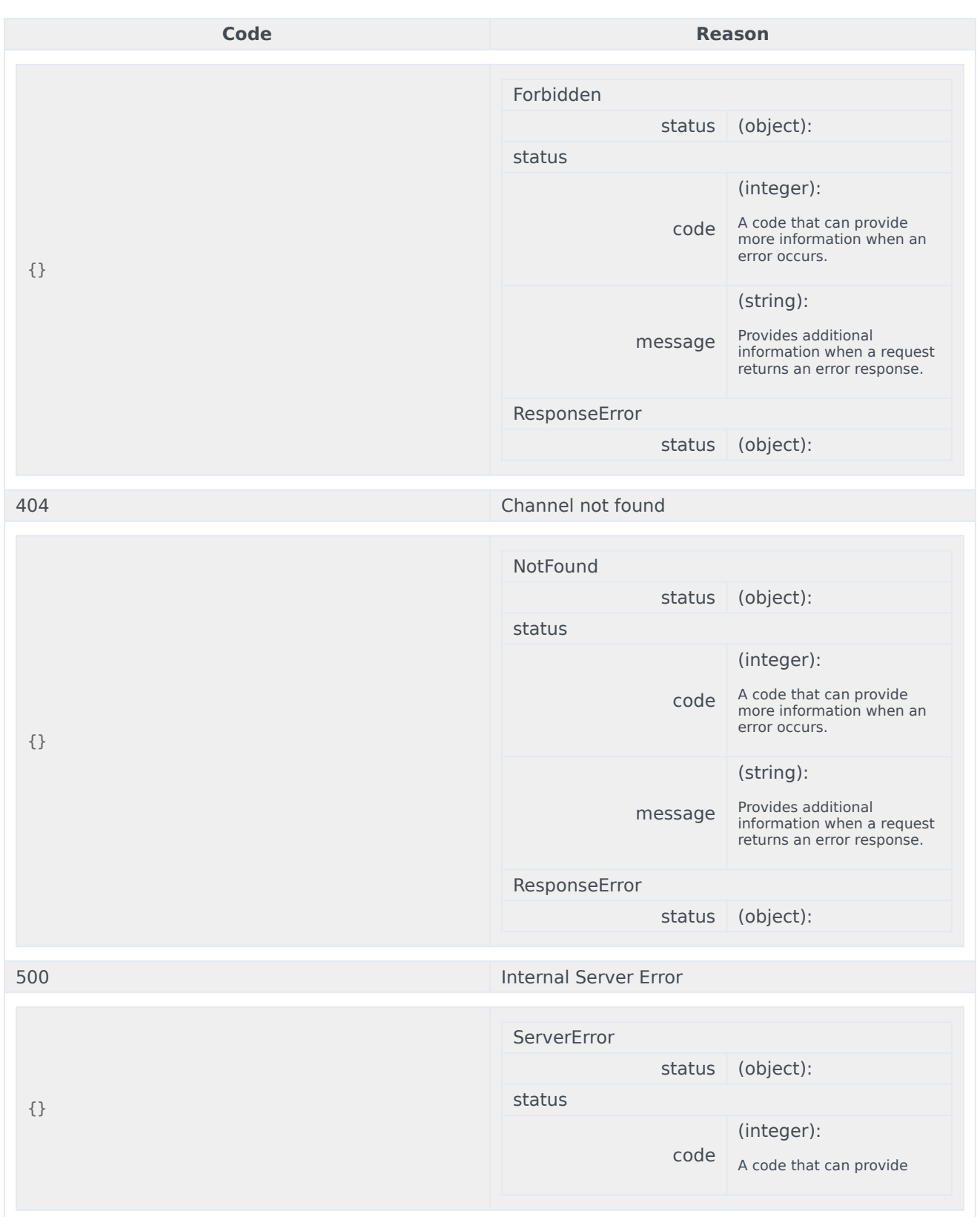

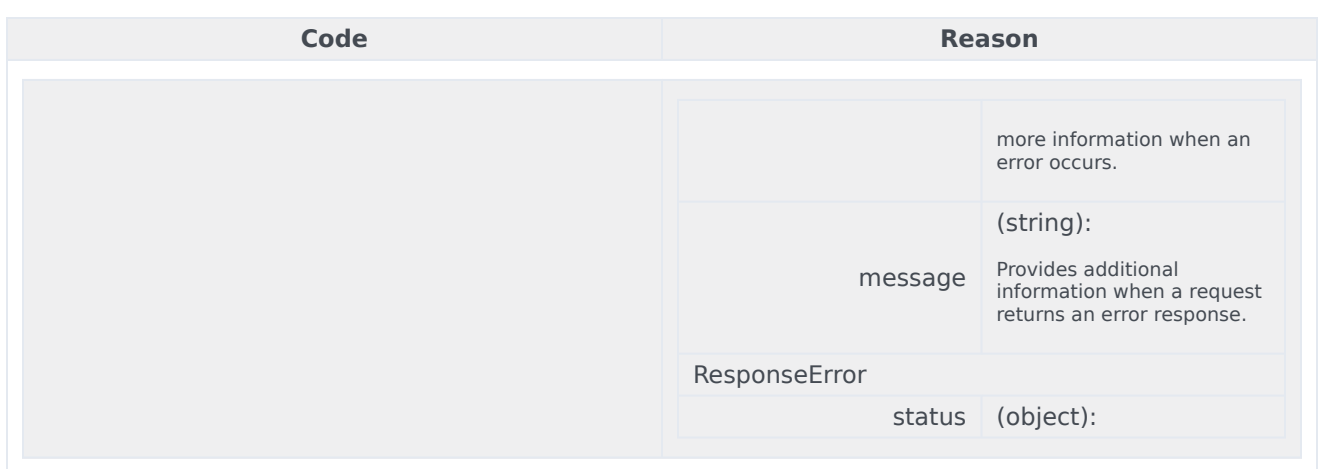

curl -X DELETE -H "x-api-key: your\_API\_key" -H "Content-Type: application/json"

"https://api-demo.com/nexus/v3/channels/{channelId}/media/{mediaId}?"

POST /channels/{channelId}/messages Send a message

#### Send a message to an agent in Genesys from an external messaging system, such as SMS. Parameters

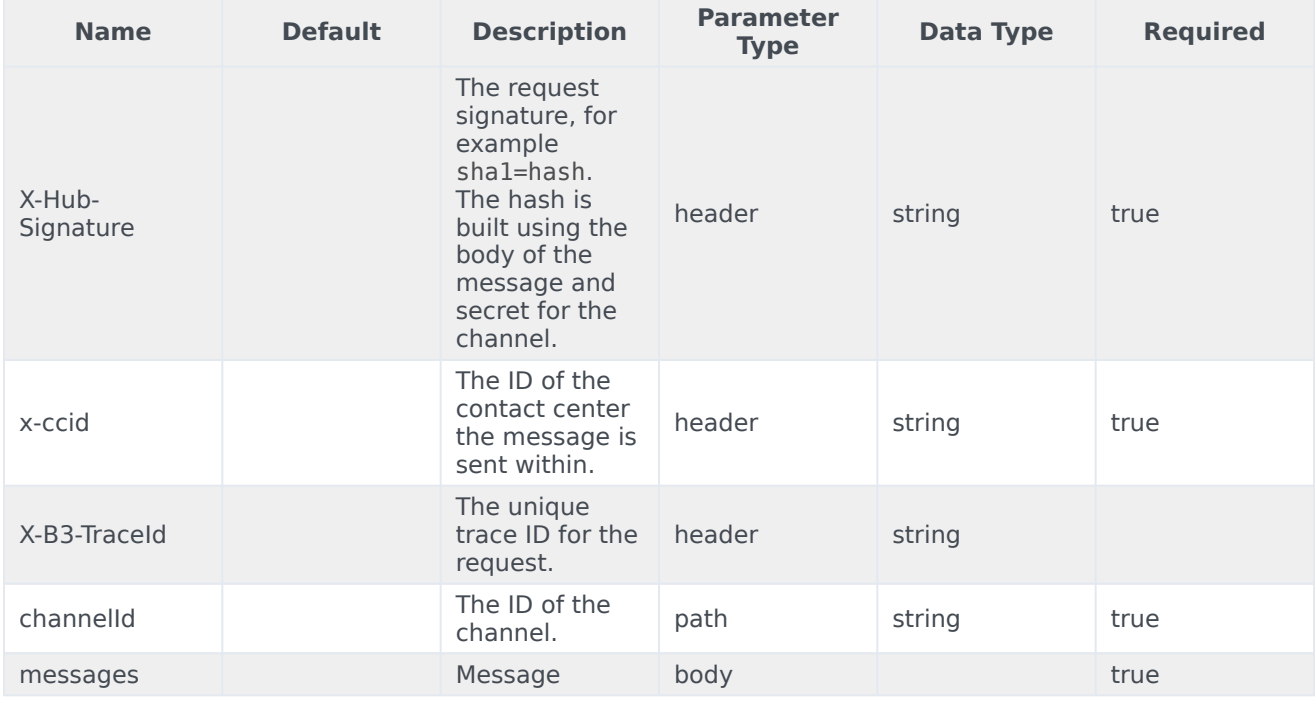

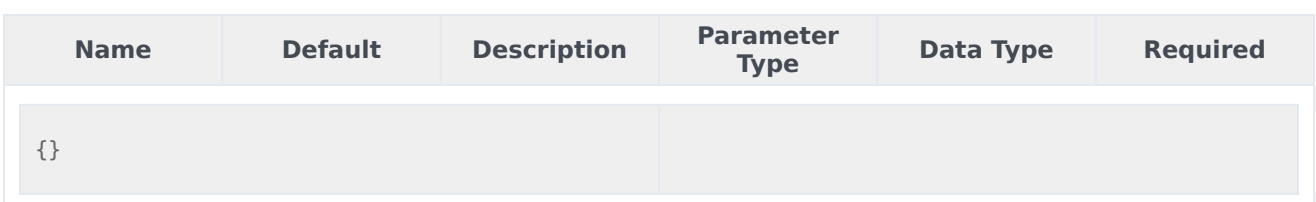

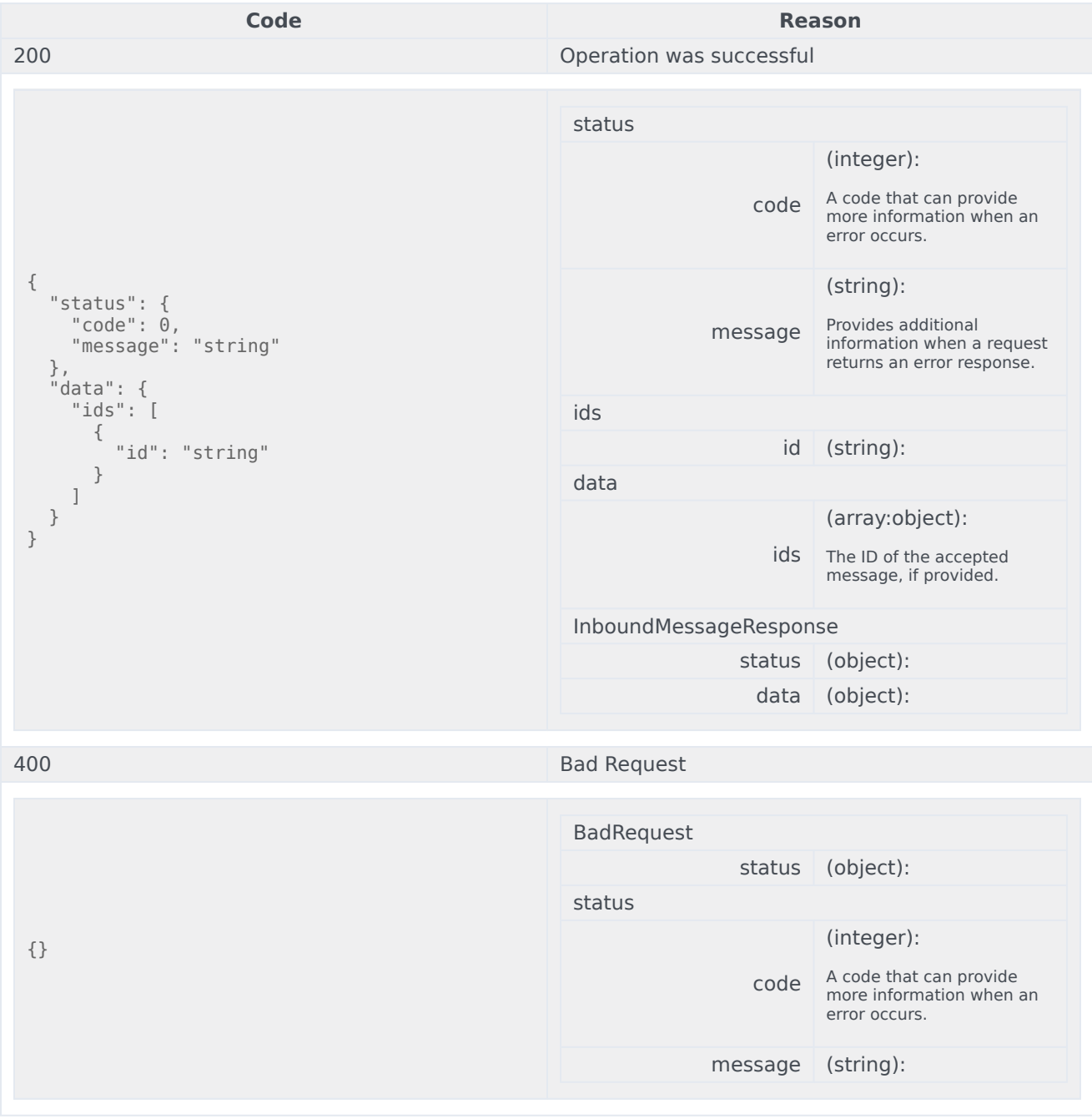

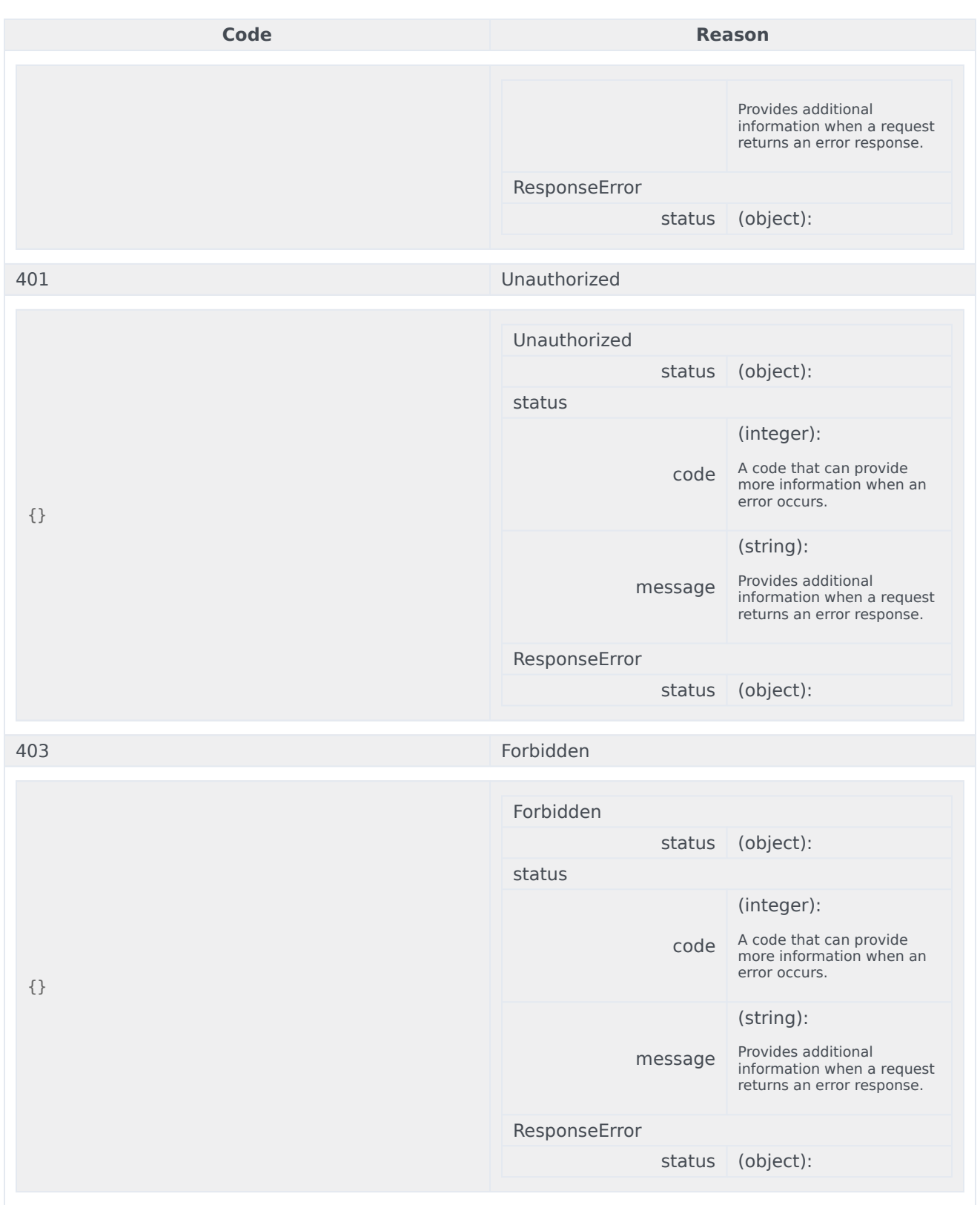

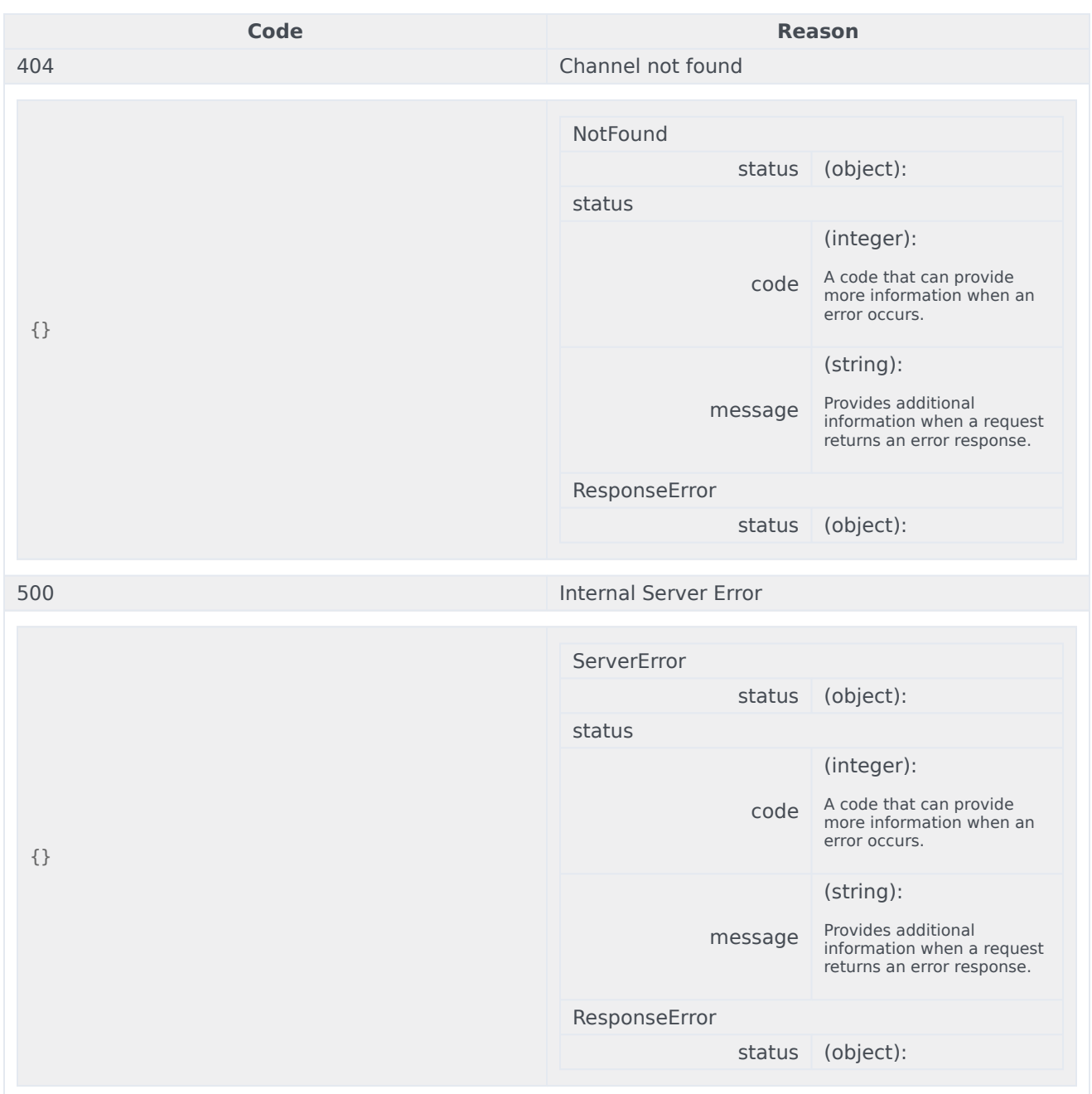

```
curl -X POST
-H "x-api-key: your_API_key"
-H "Content-Type: application/json"
-d '{}'
"https://api-demo.com/nexus/v3/channels/{channelId}/messages?"
```
# Third-Party Messaging Webhook

## Contents

• 1 [Base path: /nexus/v3](#page-59-0)

### Base path: /nexus/v3

POST /some/webhook/path Send a message to the third-party system

Send a message to the third-party system. Refer to OutgoingSmsMessage and OutgoingEmailMessage models for examples and channel-specific differencies. **Parameters** 

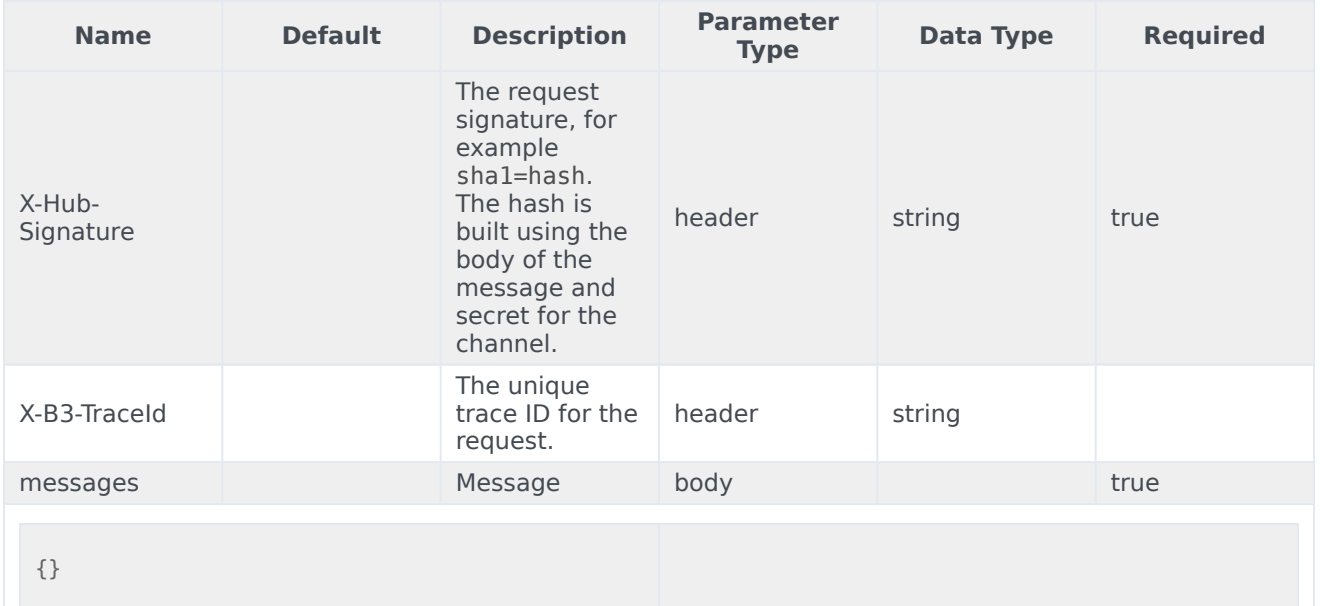

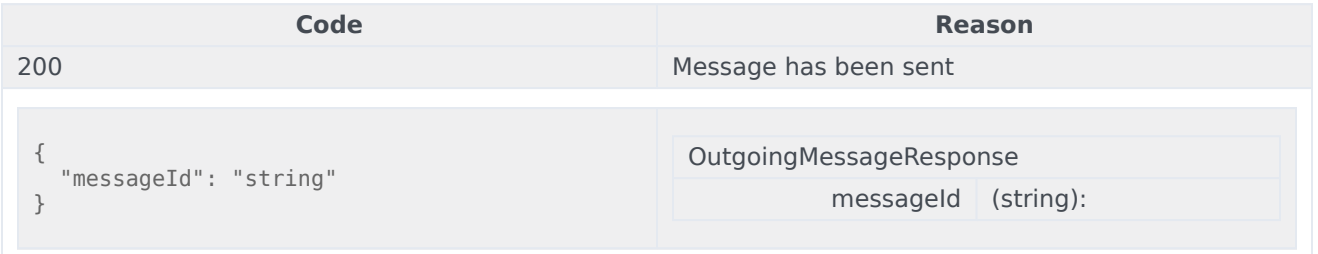

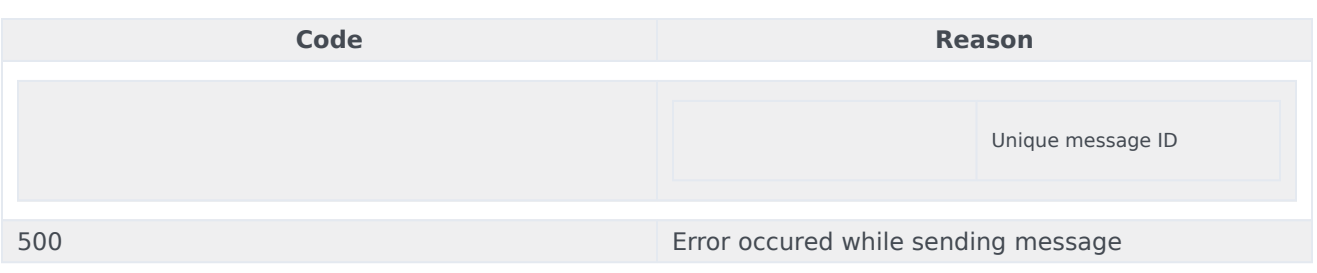

curl -X POST -H "x-api-key: your\_API\_key" -H "Content-Type: application/json" -d '{}' "https://api-demo.com/nexus/v3/some/webhook/path?"

# User Data Management Overview

### Contents

- 1 [API Overview](#page-33-0)
- 2 [API Details](#page-12-0)
- 3 [Getting started](#page-33-1)

You can use the User Data Management (UDM) API to develop custom applications that can integrate with Genesys to export and download your contact center data.

### API Overview

Some of the UDM features you can add to your applications include:

- create a manual data export job
- download exported data file
- clone a manual export job
- view a list of jobs/files
- cancel a job
- delete a job/file
- create/suspend/resume scheduled jobs
- obtain job parameters
- add/view/update certificate

Currently, UDM only supports the export and download of contacts and interaction-based data sourced from Universal Contact Server (UCS).

### API Details

Find the API requests, responses, and details here:

• User Data Management API

### Getting started

Make sure to check out the Introduction to Engage Cloud APIs page for more information about core concepts in the Engage Cloud APIs, such as requests, responses, and CometD notifications.

# User Data Management API

### Contents

- 1 [Base path: /udm](#page-156-0)
	- 1.1 [Version 10 API Requests](#page-156-1)
	- 1.2 [Version 4 API Requests](#page-185-0)
	- 1.3 [Version 3 API Requests](#page-198-0)

## <span id="page-156-0"></span>Base path: /udm

<span id="page-156-1"></span>Version 10 API Requests

GET /v10/cipher

This request is intended to get already uploaded certificate info. Parameters

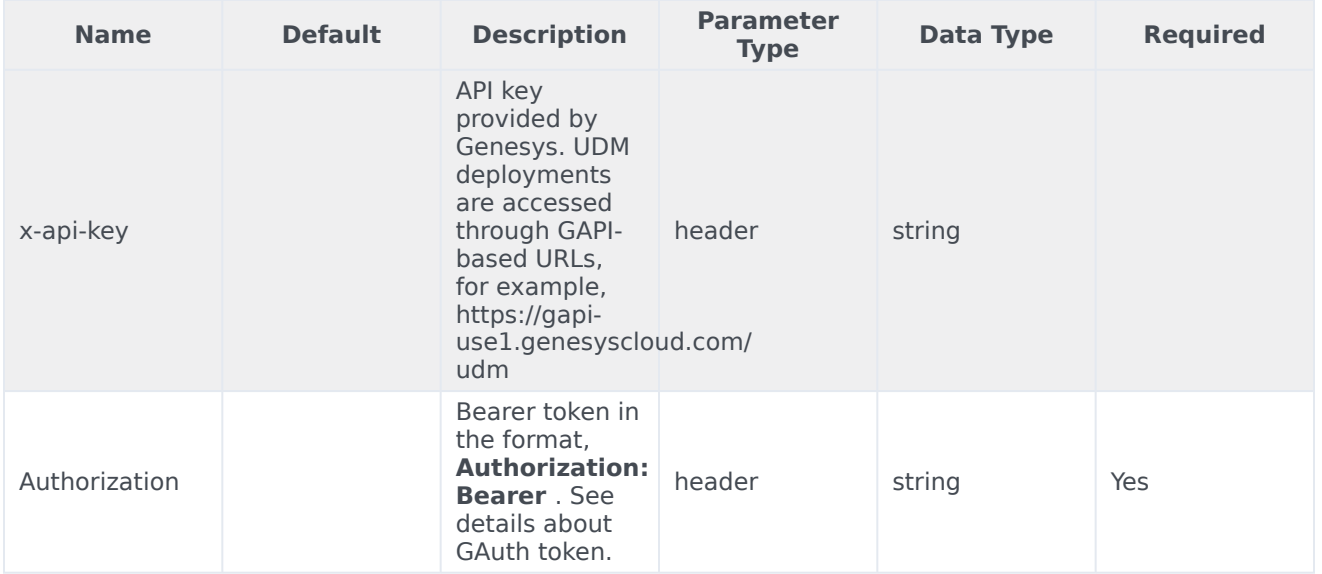

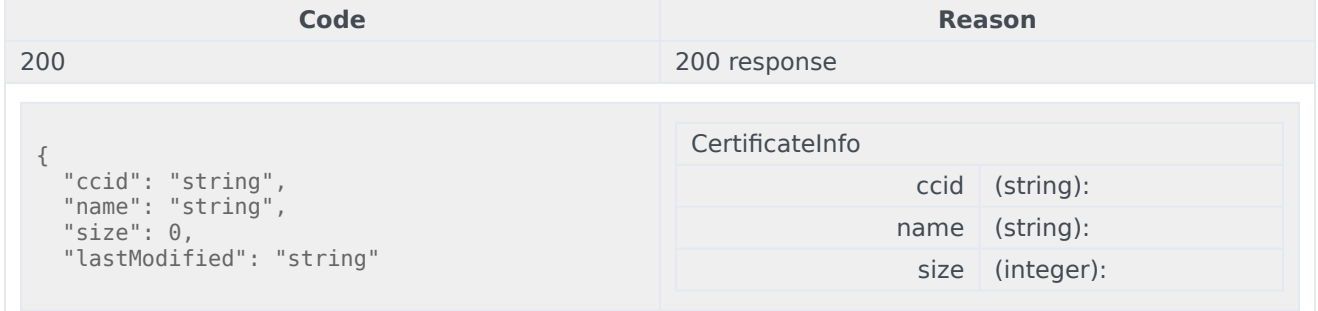

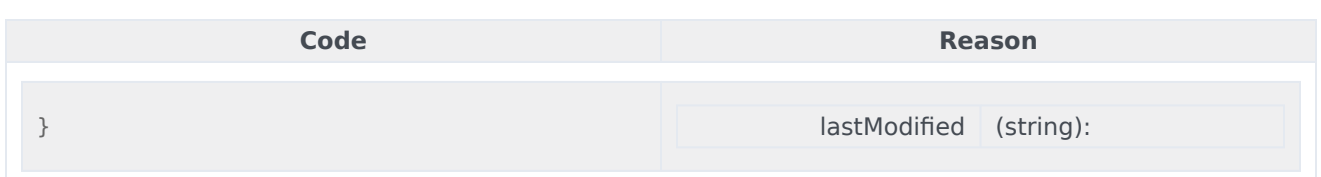

curl -X GET -H "x-api-key: your\_API\_key" -H "Content-Type: application/json" -H "Authorization: Bearer eyJhbGciOiJSU...afA1Q" "https://api-demo.com/udm/v10/cipher?"

POST /v10/cipher/{certificatefilename}

This request is intended to upload a certificate. **Parameters** 

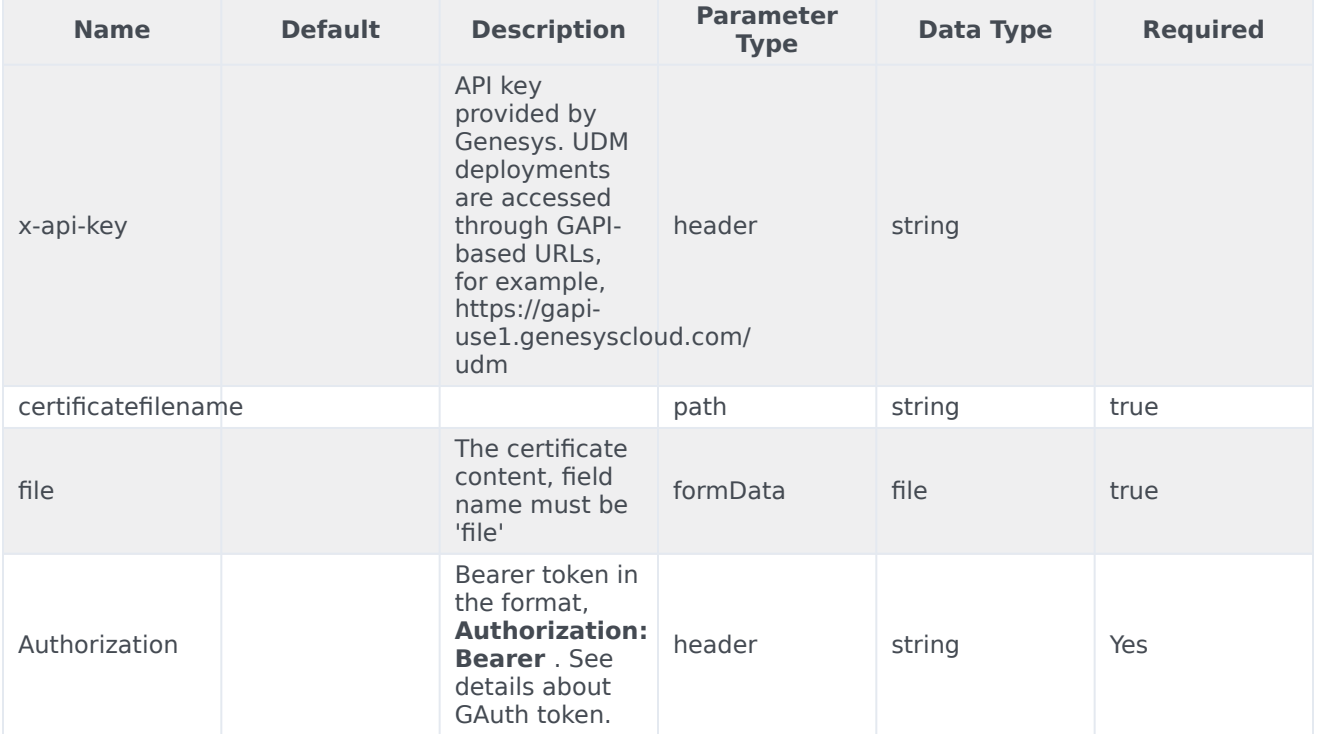

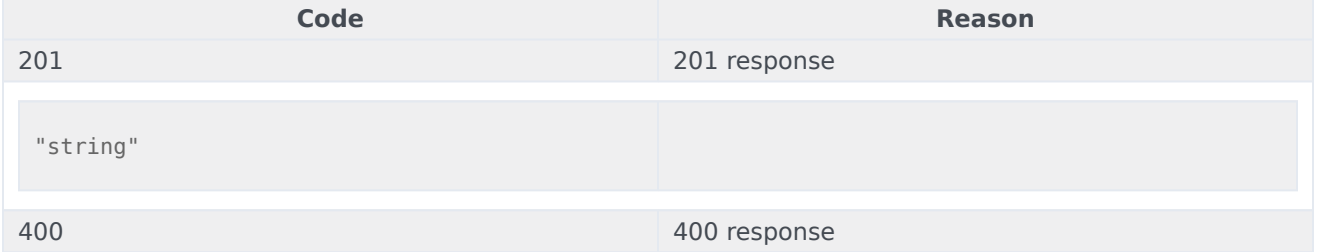

```
curl -X POST
-H "x-api-key: your_API_key"
-H "Content-Type: application/json"
-H "Authorization: Bearer eyJhbGciOiJSU...afA1Q"
"https://api-demo.com/udm/v10/cipher/{certificatefilename}?"
```
GET /v10/data/attributes

This request is intended to get allow filtering on top of interaction attributes. Parameters

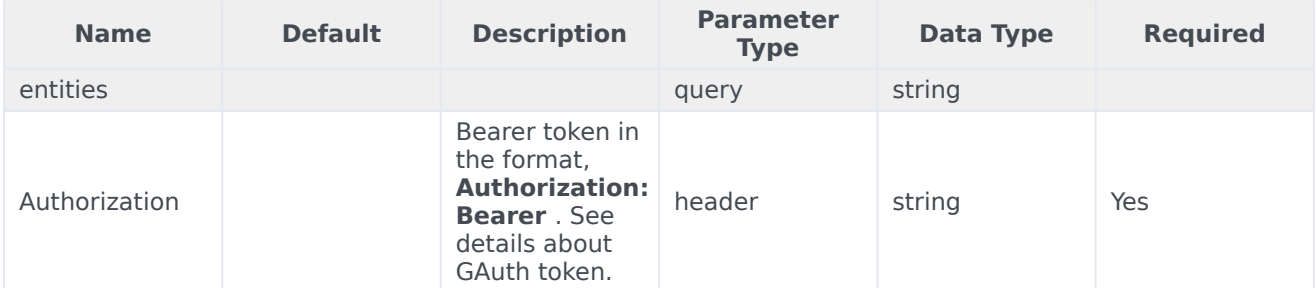

#### Responses

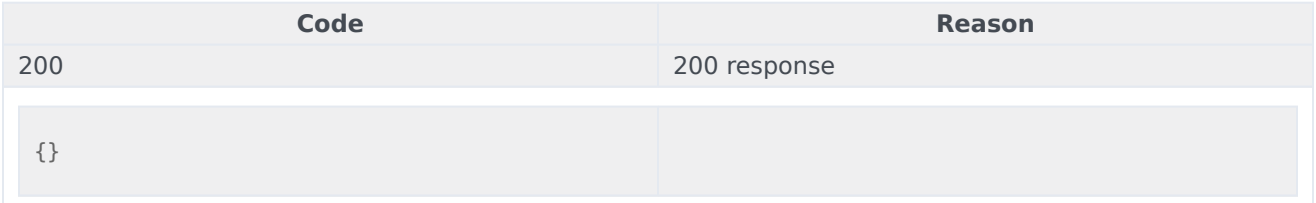

#### Usage

```
curl -X GET
-H "x-api-key: your_API_key"
-H "Content-Type: application/json"
-H "Authorization: Bearer eyJhbGciOiJSU...afA1Q"
"https://api-demo.com/udm/v10/data/attributes?entities=string"
```
GET /v10/data/job-statuses

This request is intended to get a list of job statuses. **Parameters** 

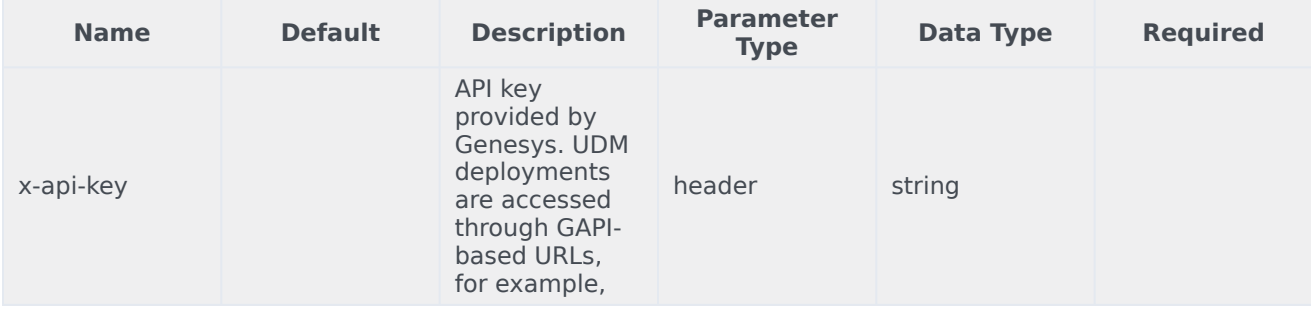

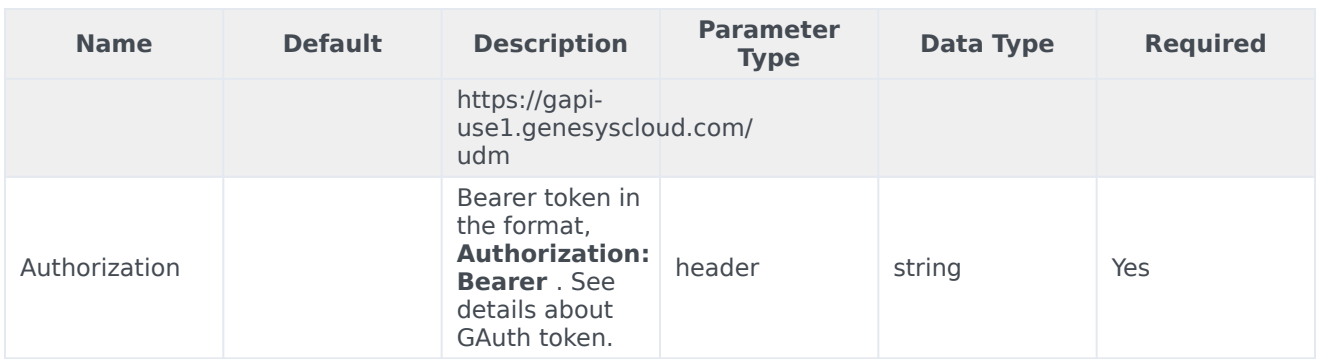

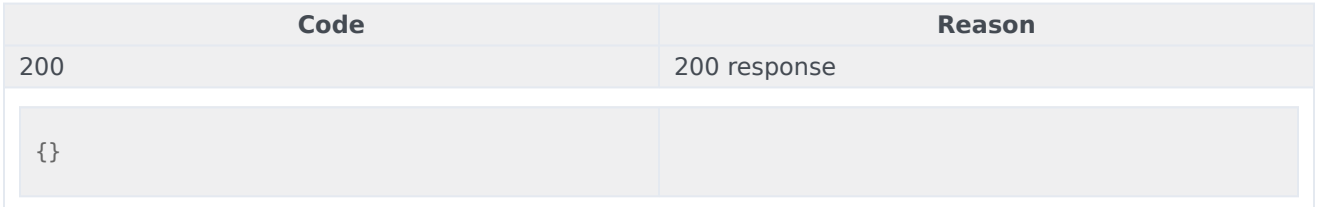

#### Usage

```
curl -X GET
-H "x-api-key: your_API_key"
-H "Content-Type: application/json"
-H "Authorization: Bearer eyJhbGciOiJSU...afA1Q"
"https://api-demo.com/udm/v10/data/job-statuses?"
```
#### GET /v10/data/sources

#### This request is intended to get a list of sources. Parameters

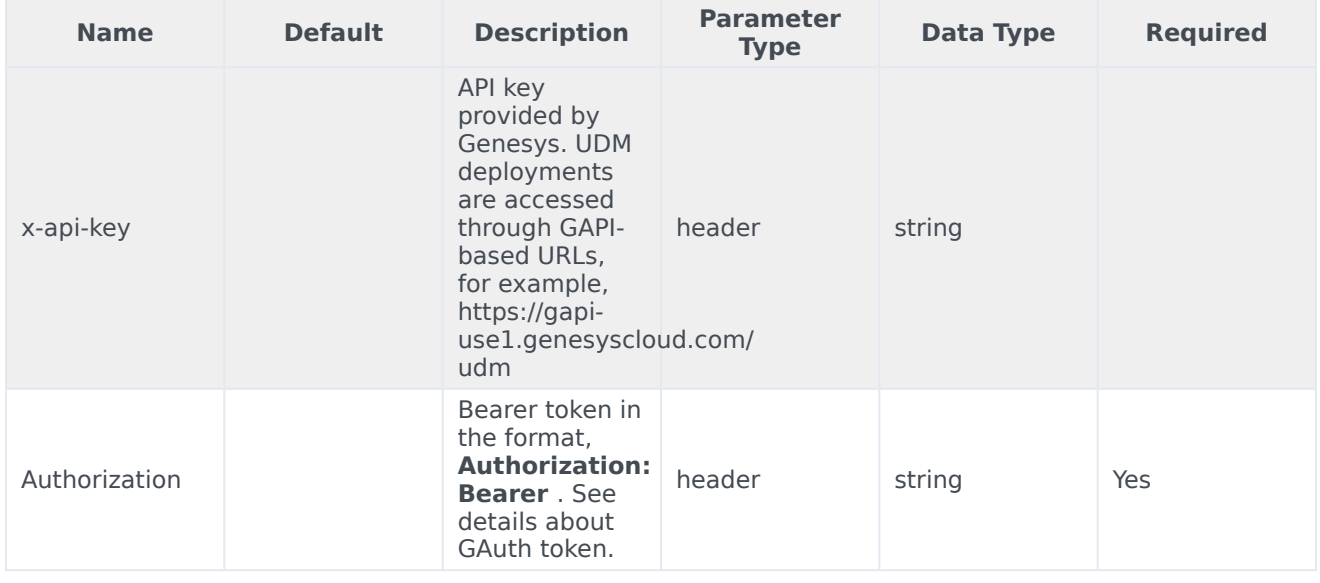

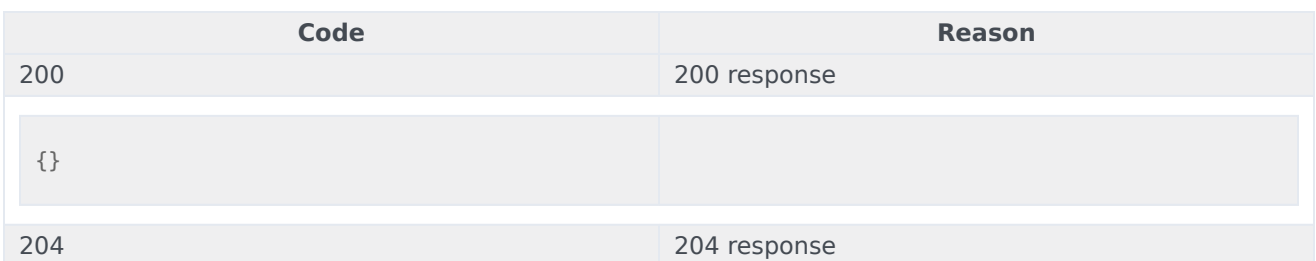

```
curl -X GET
-H "x-api-key: your_API_key"
-H "Content-Type: application/json"
-H "Authorization: Bearer eyJhbGciOiJSU...afA1Q"
"https://api-demo.com/udm/v10/data/sources?"
```
GET /v10/data/sub-types

This request is intended to get a list of entities for specific type and source. Parameters

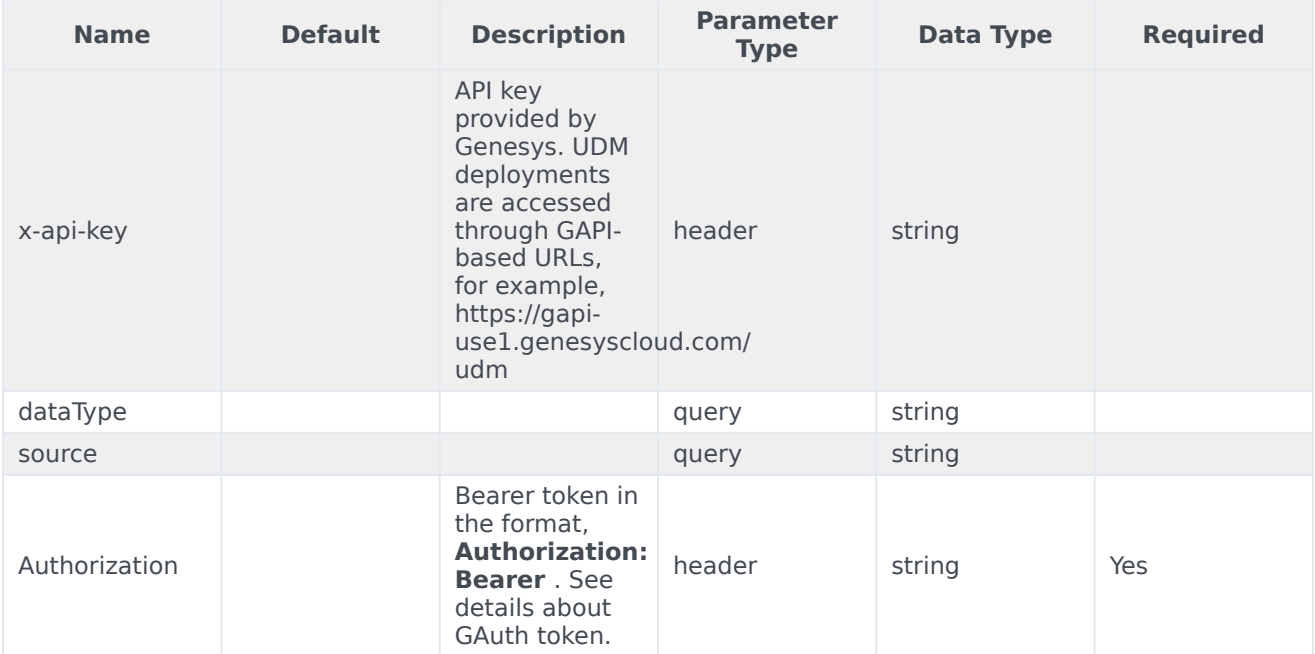

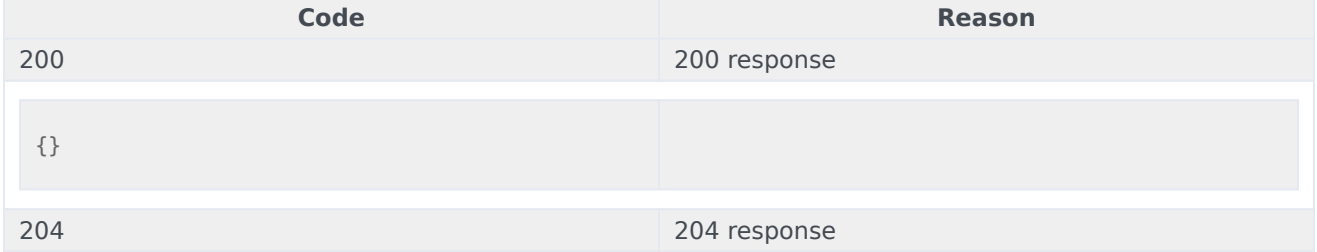

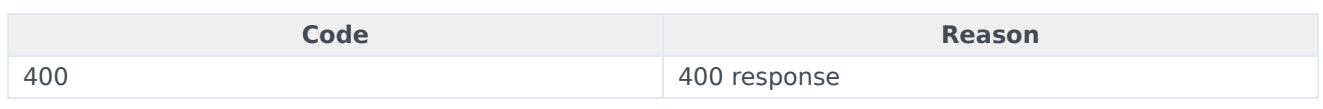

curl -X GET -H "x-api-key: your\_API\_key" -H "Content-Type: application/json" -H "Authorization: Bearer eyJhbGciOiJSU...afA1Q" "https://api-demo.com/udm/v10/data/sub-types?dataType=string&source=string"

GET /v10/data/types

This request is intended to get a list of types for specific source. Parameters

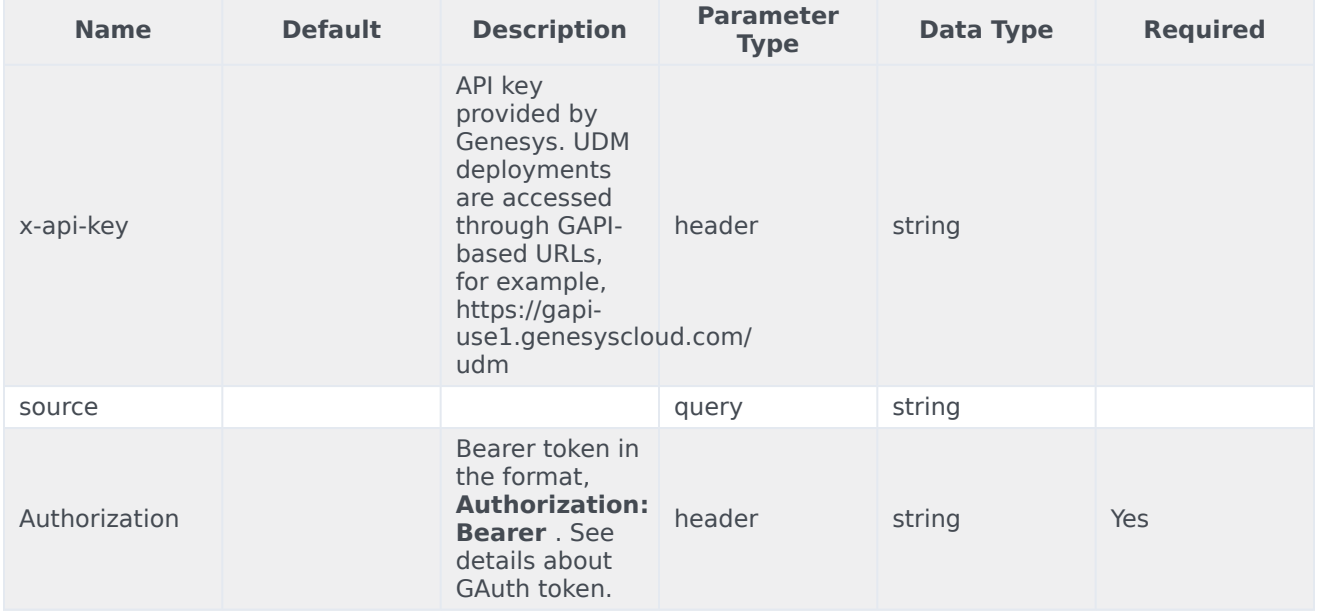

#### Responses

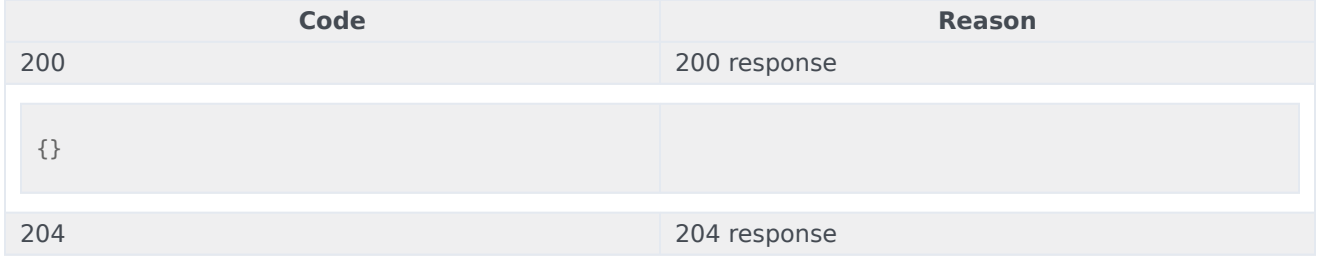

#### Usage

curl -X GET

-H "x-api-key: your\_API\_key"

-H "Content-Type: application/json"

-H "Authorization: Bearer eyJhbGciOiJSU...afA1Q"

"https://api-demo.com/udm/v10/data/types?source=string"

GET /v10/export/history

This request is intended to get a list of history records. **Parameters** 

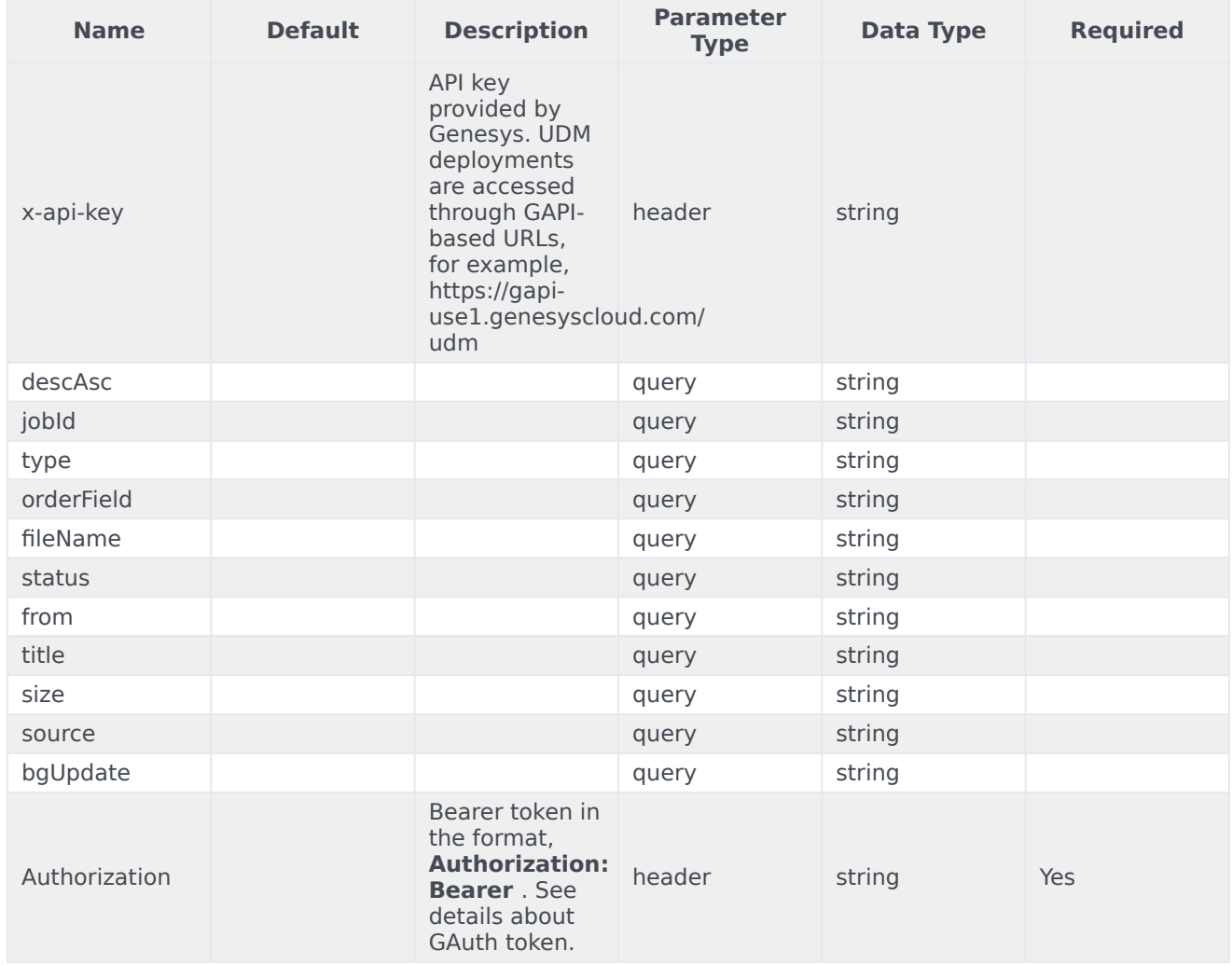

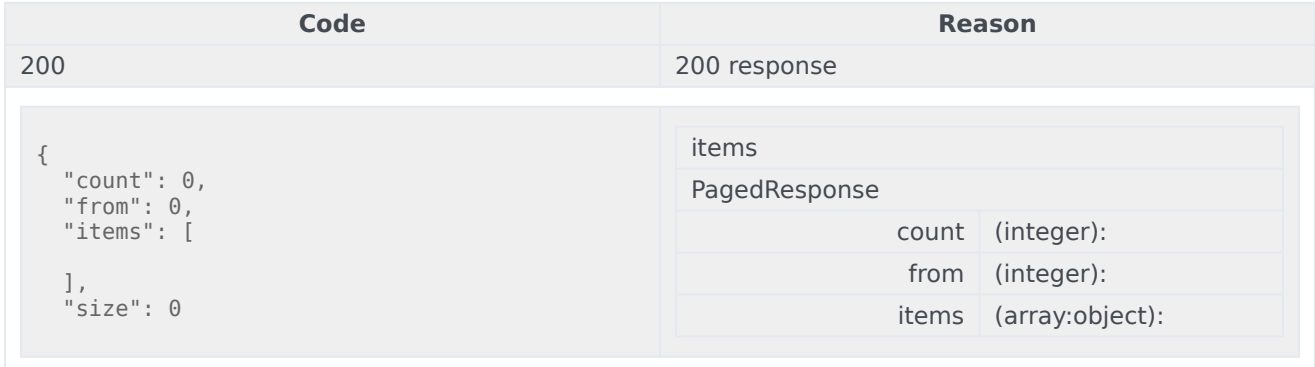

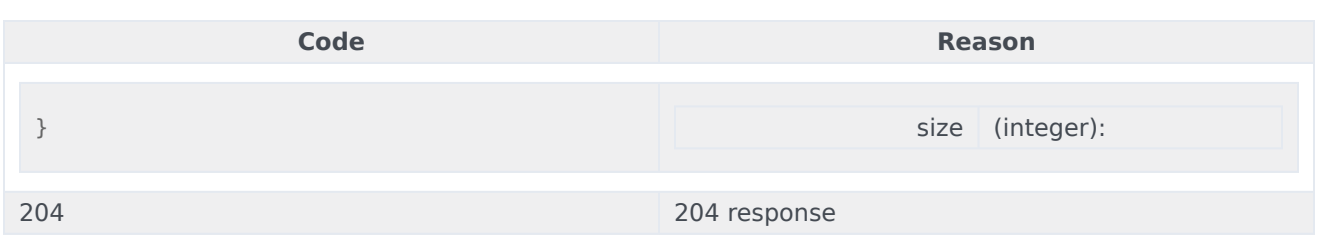

```
curl -X GET
-H "x-api-key: your_API_key"
-H "Content-Type: application/json"
-H "Authorization: Bearer eyJhbGciOiJSU...afA1Q"
"https://api-demo.com/udm/v10/export/
history?descAsc=string&jobId=string&type=string<sub>o</sub>Field=string&fileName=string&status=string&from=string&title=st
```
DELETE /v10/export/history

#### This request is intended to delete a bunch of history records. **Parameters**

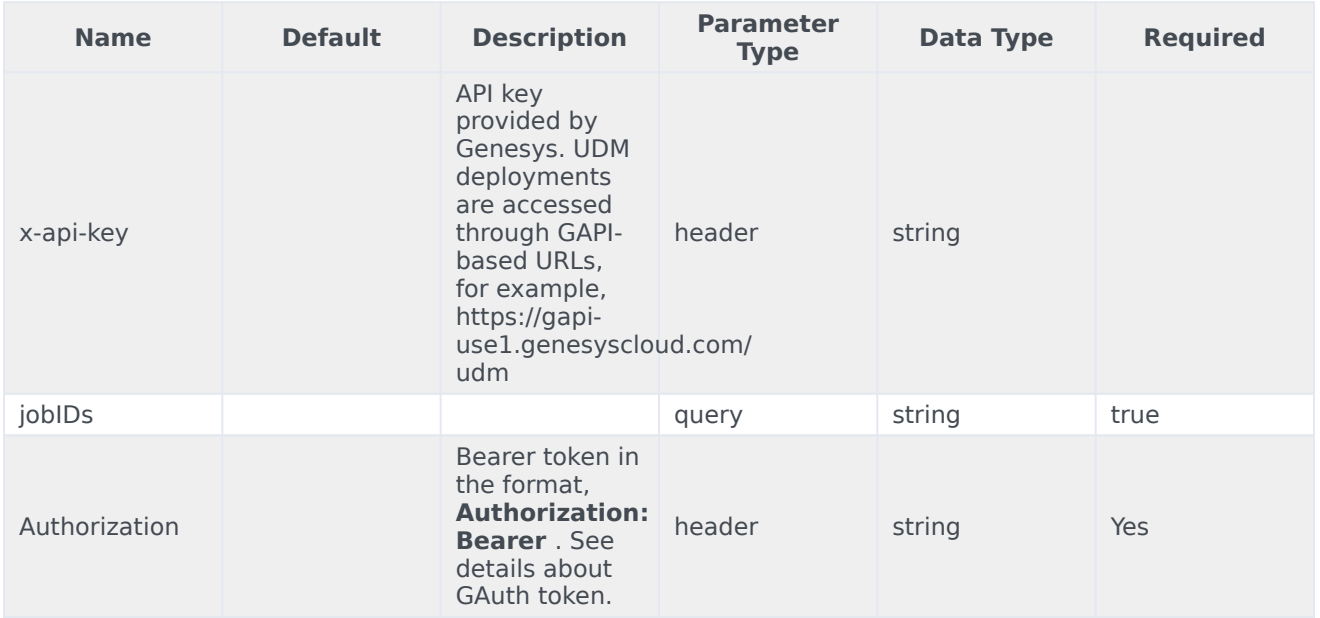

#### Responses

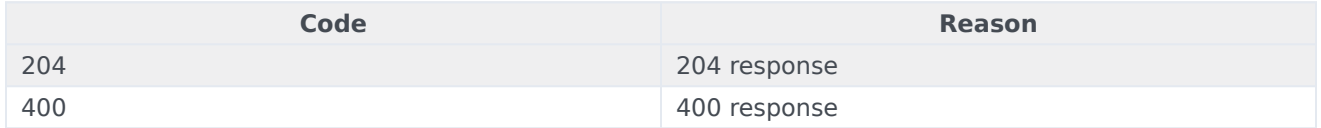

#### Usage

curl -X DELETE

-H "x-api-key: your API key"

-H "Content-Type: application/json"

-H "Authorization: Bearer eyJhbGciOiJSU...afA1Q"

"https://api-demo.com/udm/v10/export/history?jobIDs=string"

GET /v10/export/history/{id}

This request is intended to get history record info. **Parameters** 

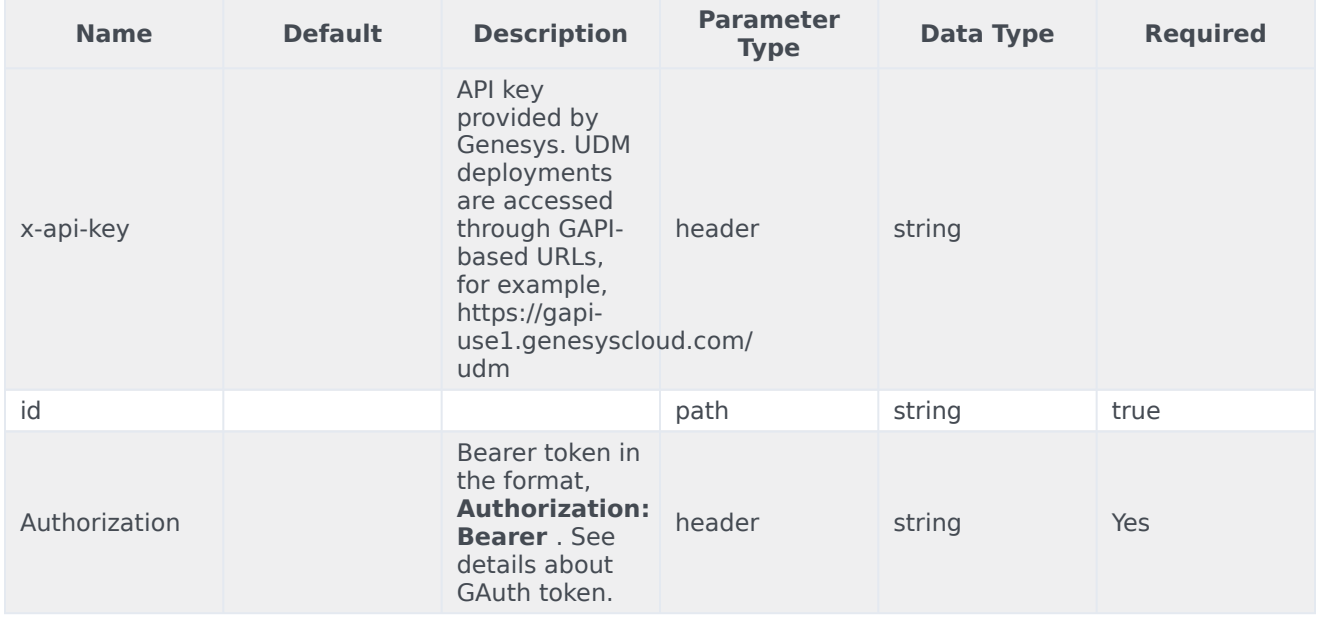

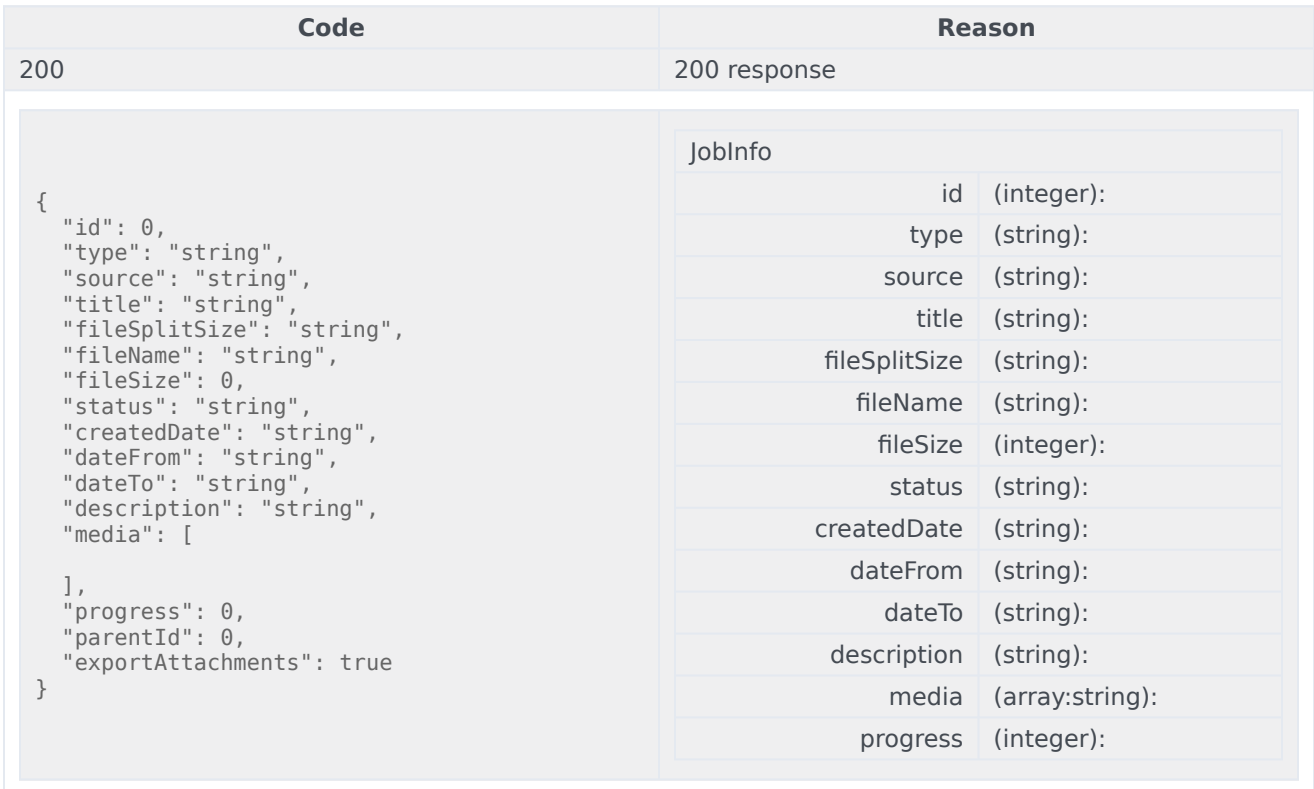

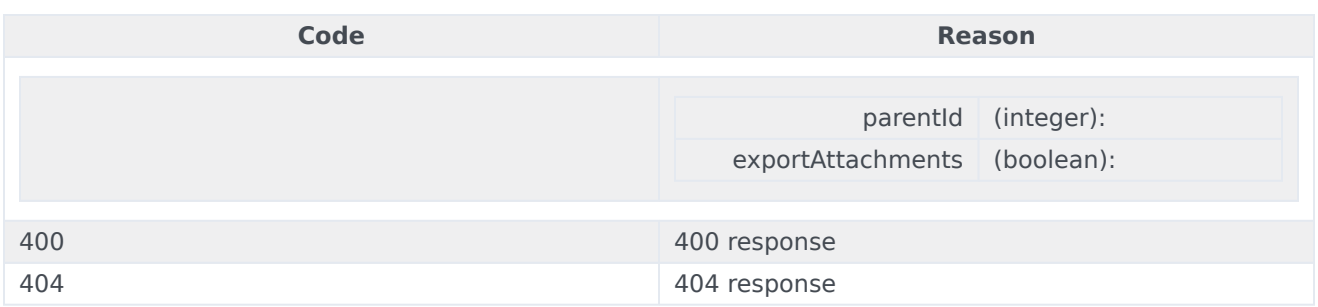

```
curl -X GET
-H "x-api-key: your_API_key"
-H "Content-Type: application/json"
-H "Authorization: Bearer eyJhbGciOiJSU...afA1Q"
"https://api-demo.com/udm/v10/export/history/{id}?"
```

```
DELETE /v10/export/history/{id}
```
This request is intended to delete a history record. Parameters

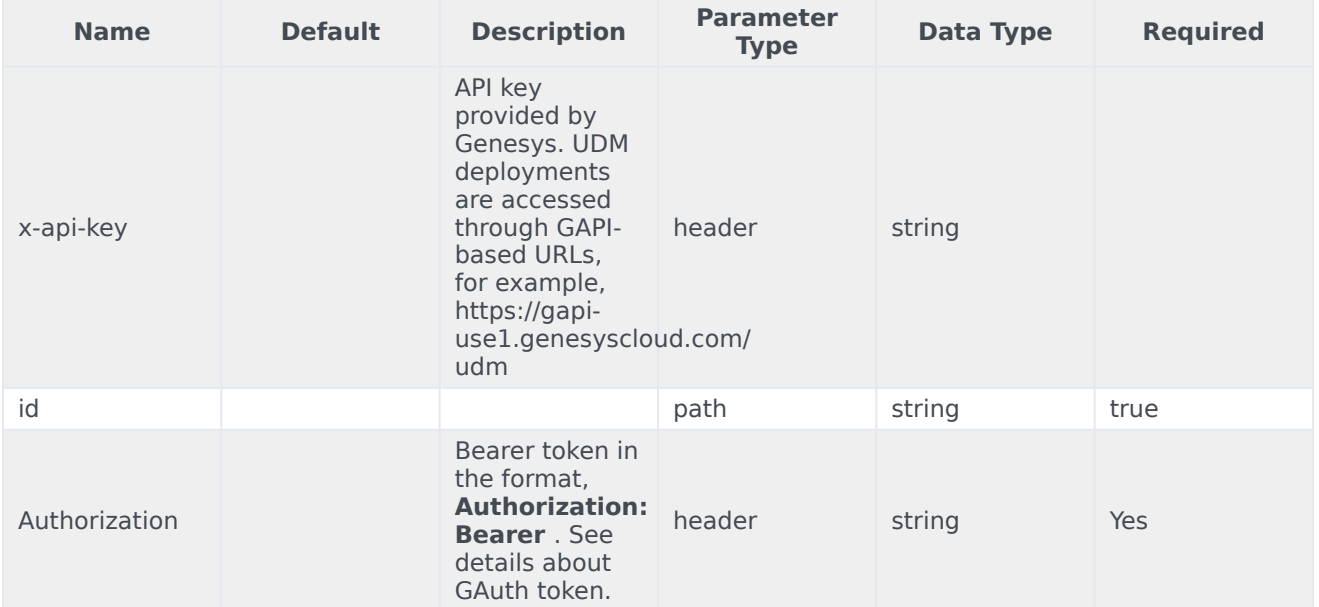

#### Responses

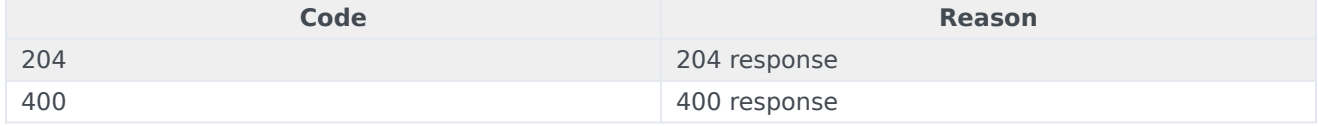

### Usage

```
curl -X DELETE
-H "x-api-key: your_API_key"
-H "Content-Type: application/json"
```

```
-H "Authorization: Bearer eyJhbGciOiJSU...afA1Q"
"https://api-demo.com/udm/v10/export/history/{id}?"
```

```
GET /v10/export/history/{id}/progress
```
#### This request is intended to get job progress. Parameters

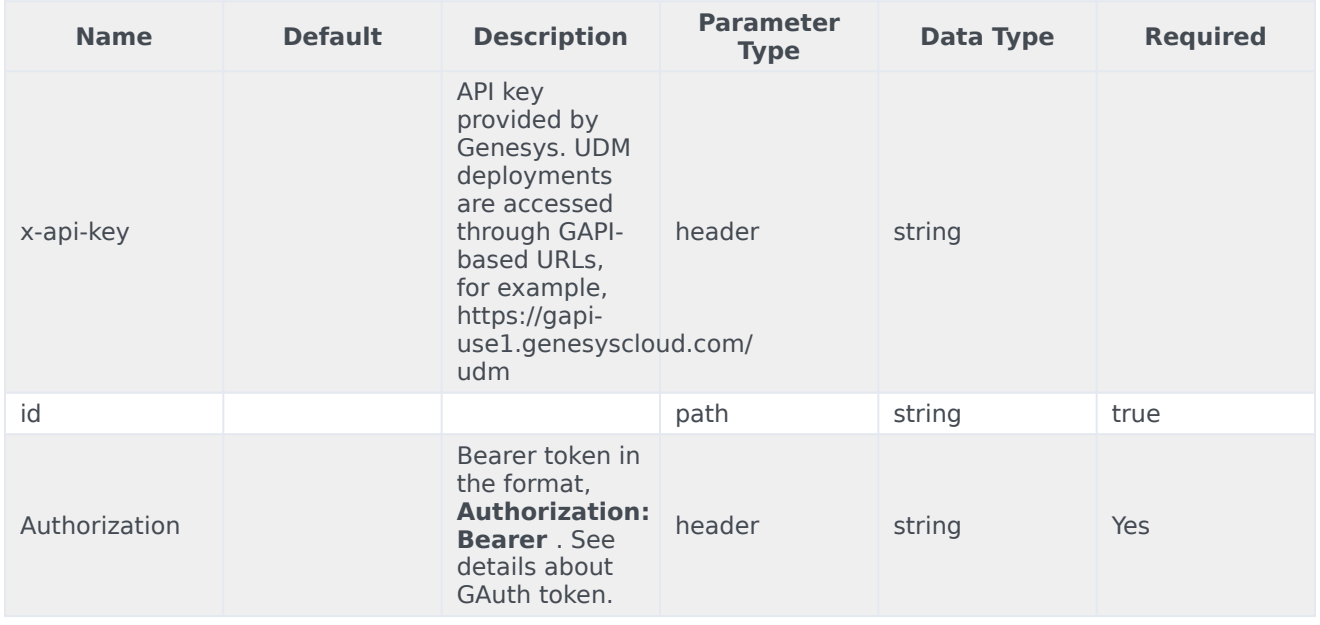

#### Responses

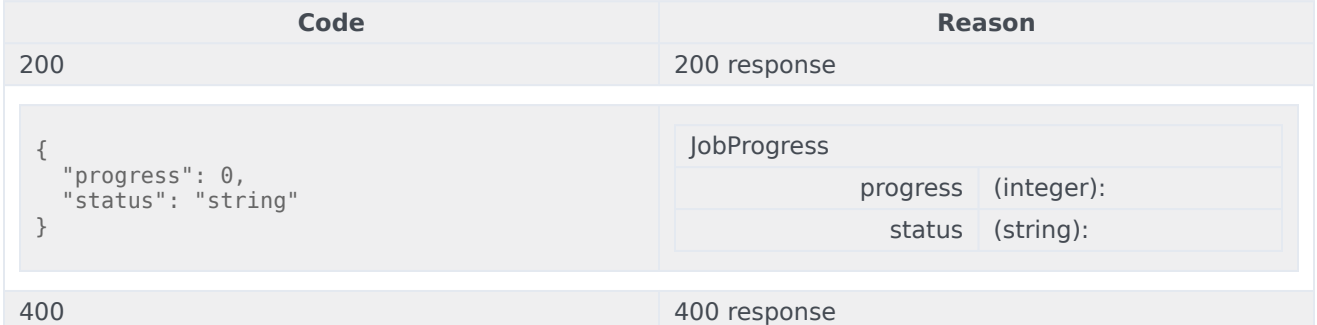

#### Usage

curl -X GET -H "x-api-key: your\_API\_key" -H "Content-Type: application/json" -H "Authorization: Bearer eyJhbGciOiJSU...afA1Q" "https://api-demo.com/udm/v10/export/history/{id}/progress?"

GET /v10/export/jobs

This request is intended to get a list of jobs. Parameters

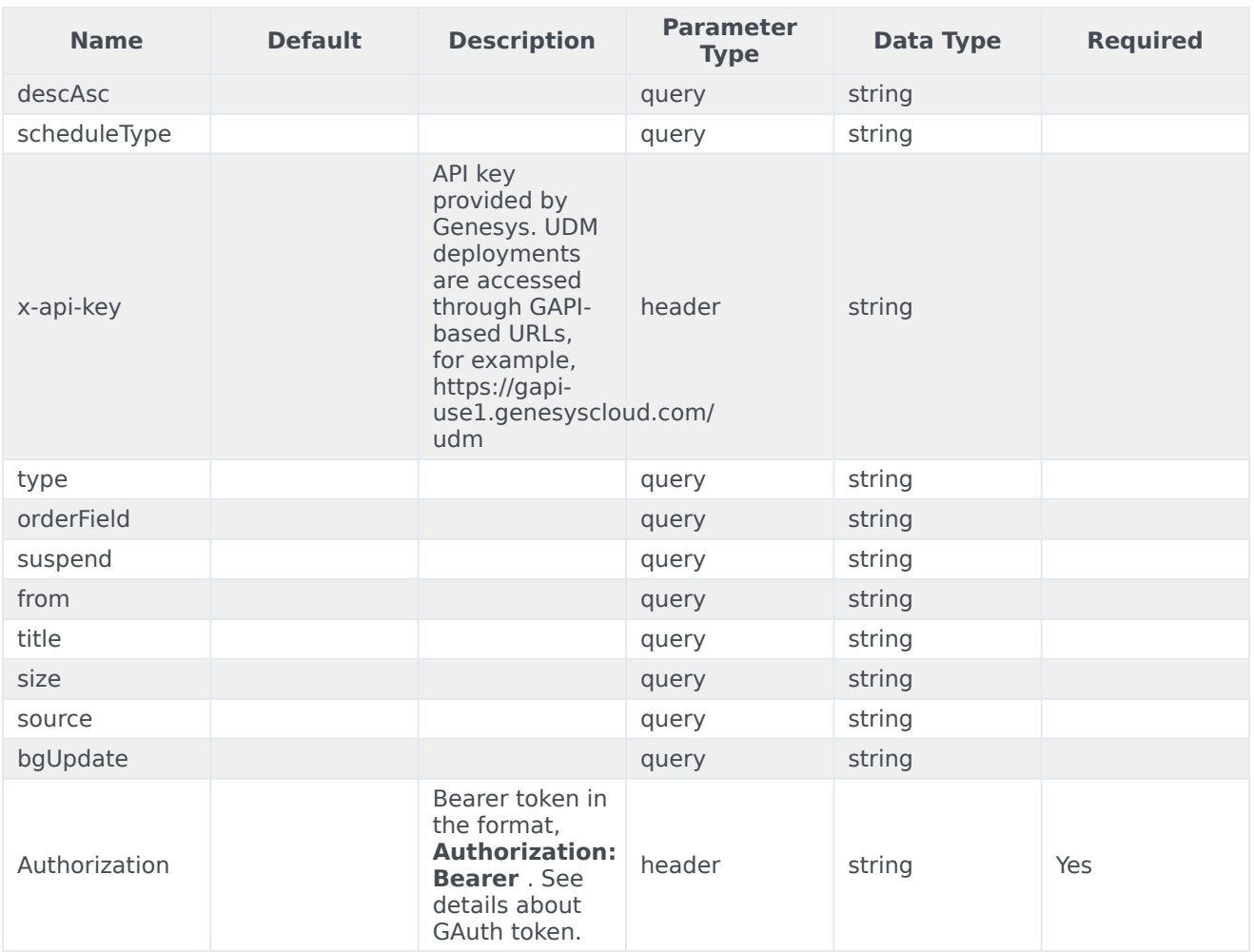

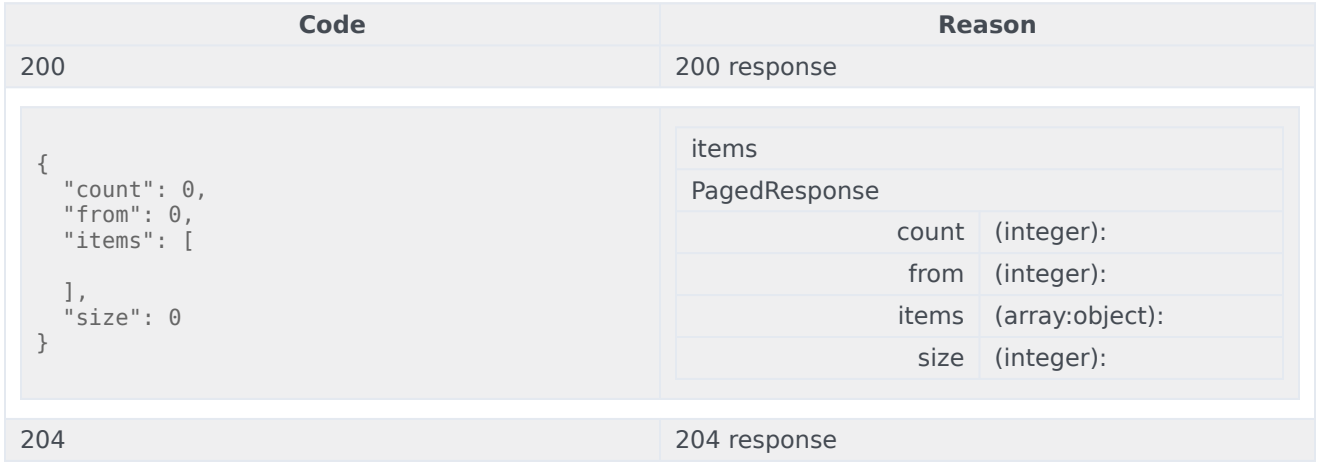

### Usage

curl -X GET

-H "x-api-key: your\_API\_key" -H "Content-Type: application/json" -H "Authorization: Bearer eyJhbGciOiJSU...afA1Q" "https://api-demo.com/udm/v10/export/ jobs?descAsc=string>heduleType=string&type=string<sub>oField=string&suspend=string&from=string&title=string&size=str</sub>

POST /v10/export/jobs

This request is intended to create a job. Parameters

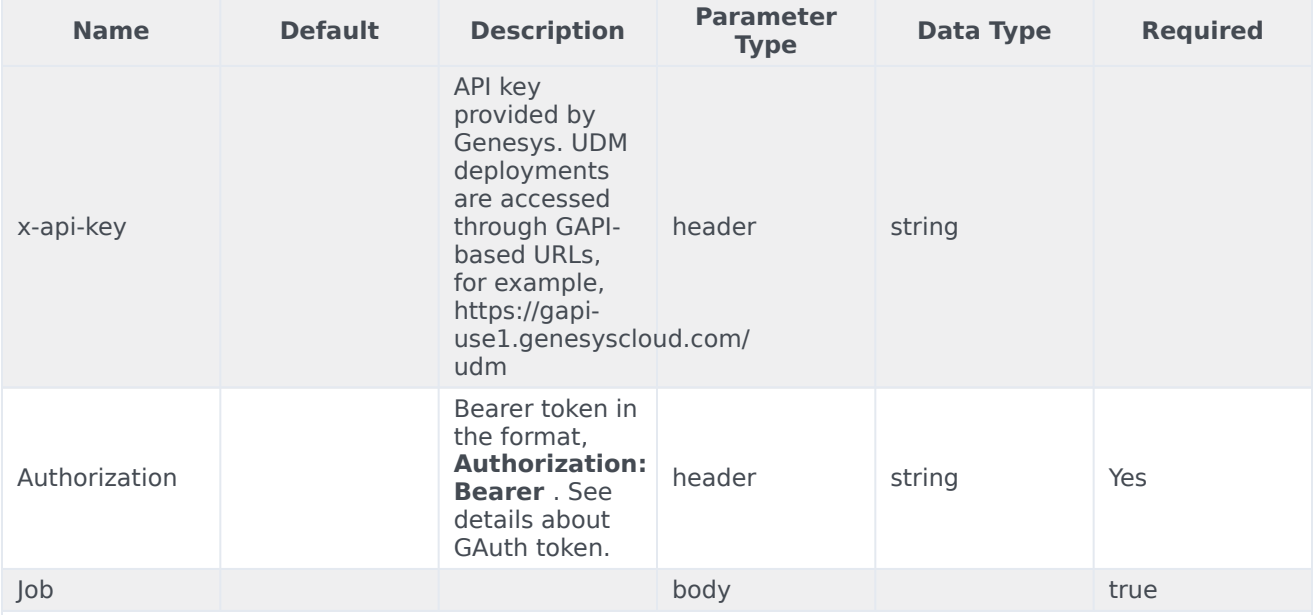

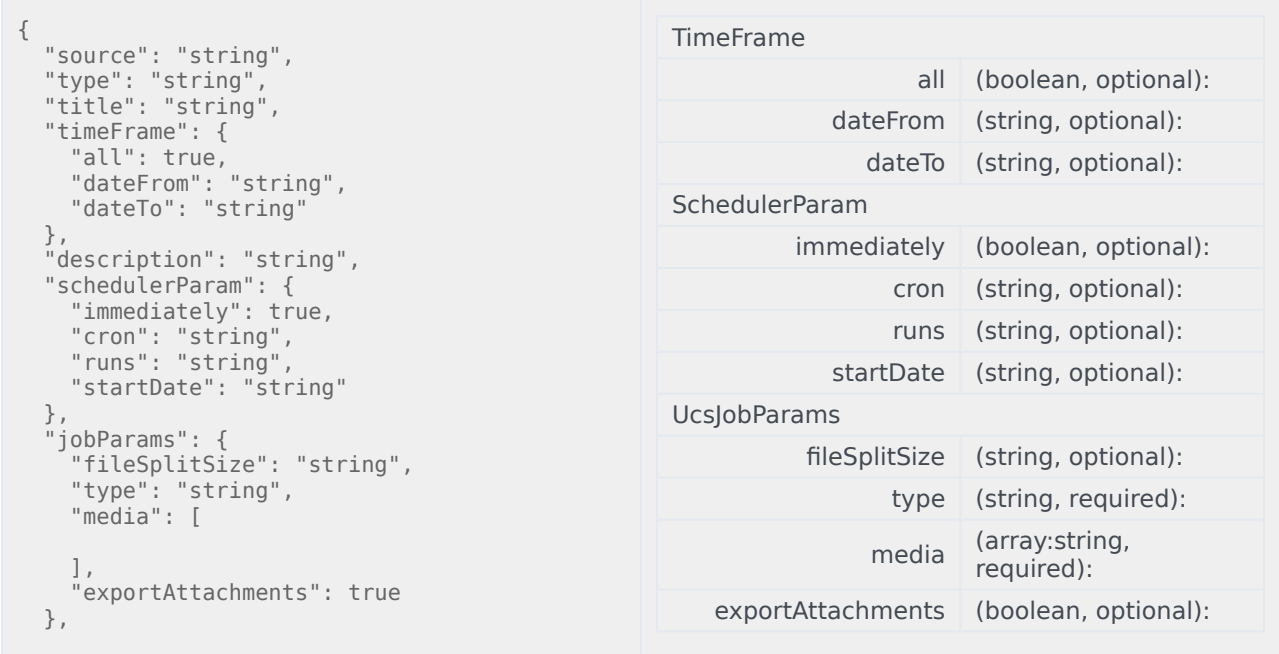

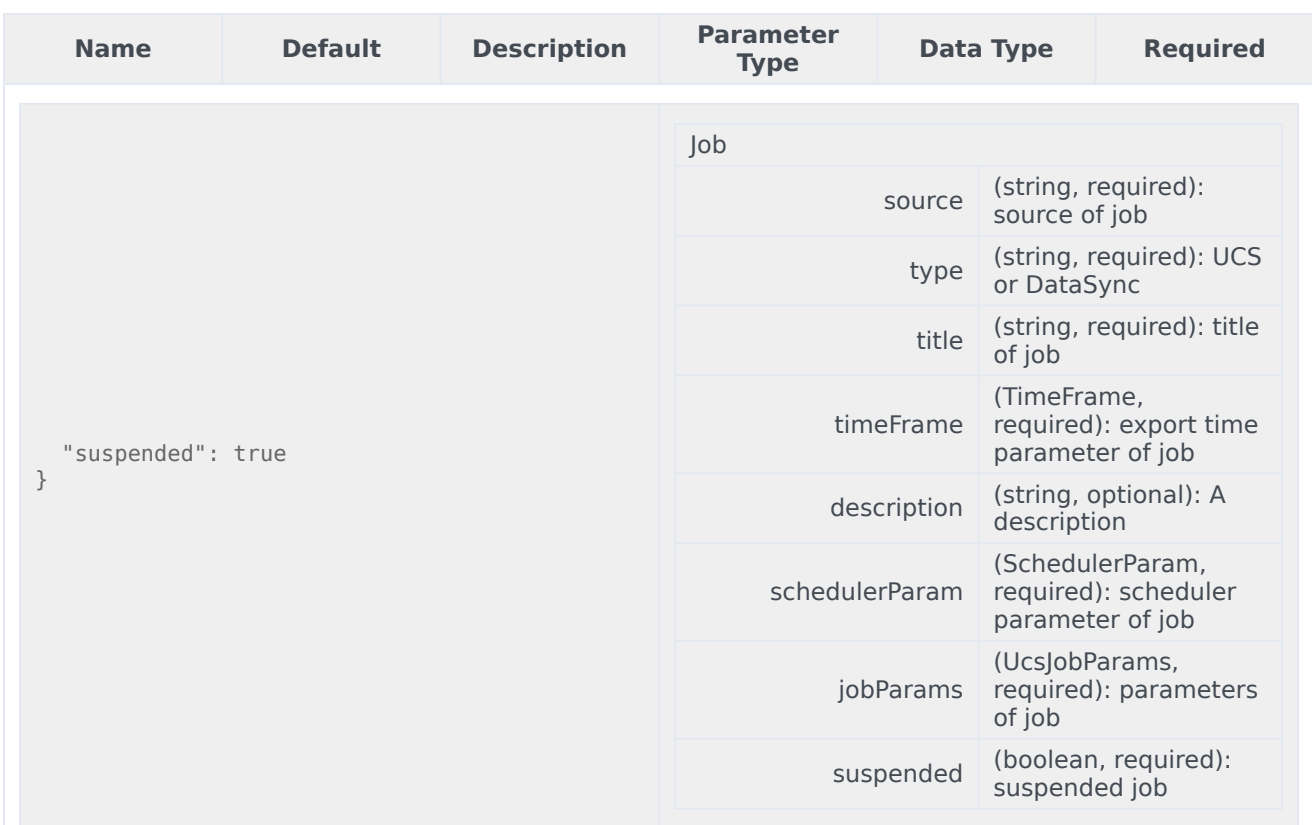

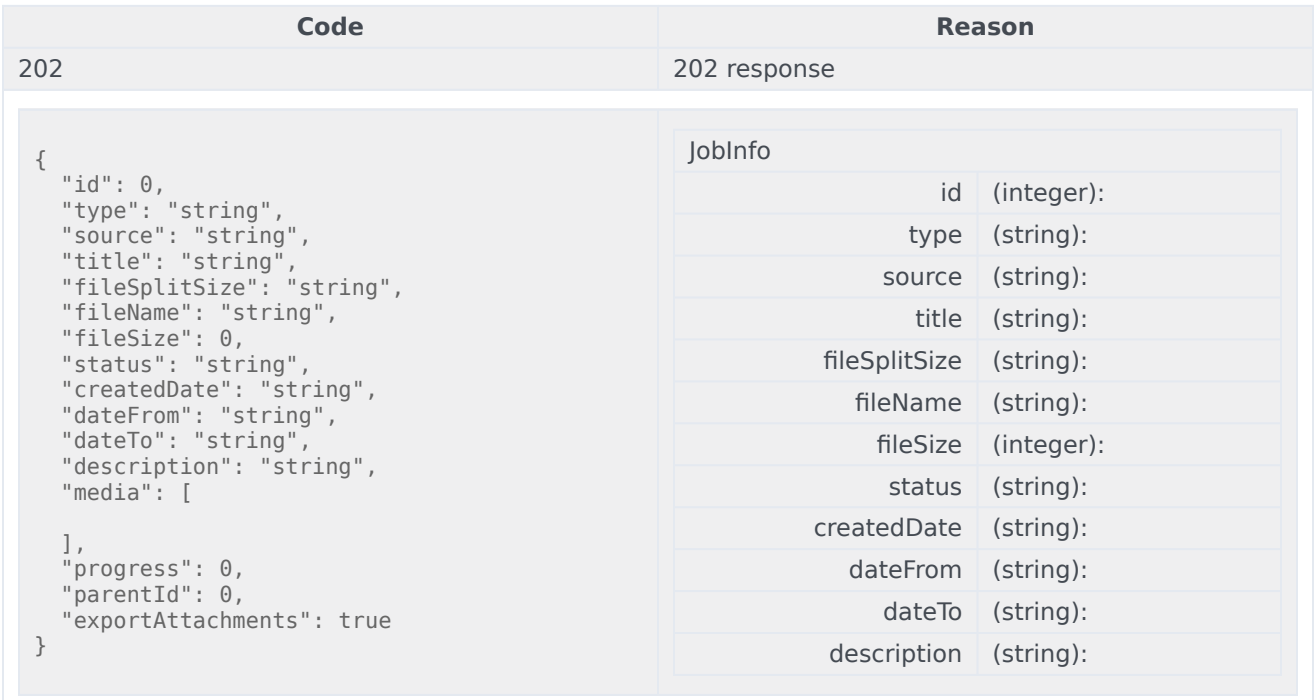

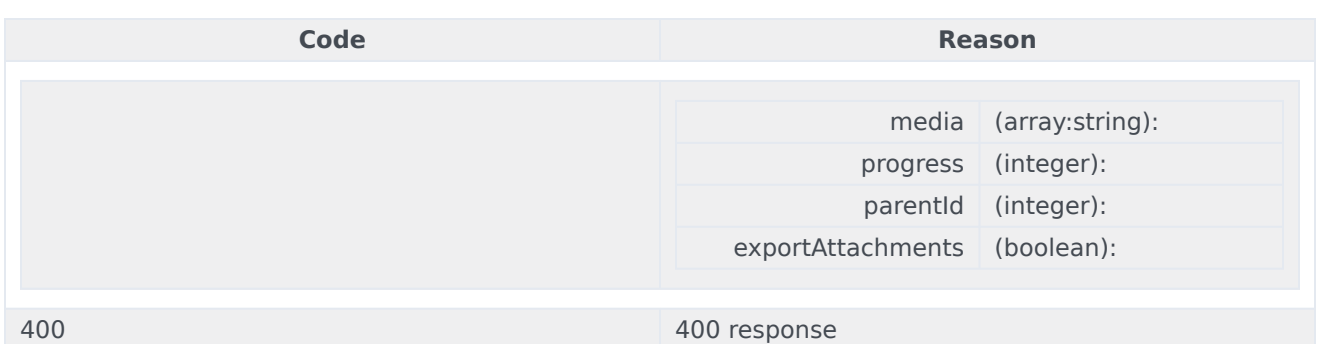

```
curl -X POST
-H "x-api-key: your_API_key"
-H "Content-Type: application/json"
-H "Authorization: Bearer eyJhbGciOiJSU...afA1Q"
-d '{
 "source": "string",
  "type": "string",
  "title": "string",
  "timeFrame": {
    "all": true,
    "dateFrom": "string",
    "dateTo": "string"
  },
  "description": "string",
  "schedulerParam": {
    "immediately": true,
    "cron": "string",
    "runs": "string",
    "startDate": "string"
  },
  "jobParams": {
    "fileSplitSize": "string",
    "type": "string",
    "media": [
    ],
    "exportAttachments": true
  },
  "suspended": true
}'
"https://api-demo.com/udm/v10/export/jobs?"
```
DELETE /v10/export/jobs

This request is intended to delete a bunch of jobs. Parameters

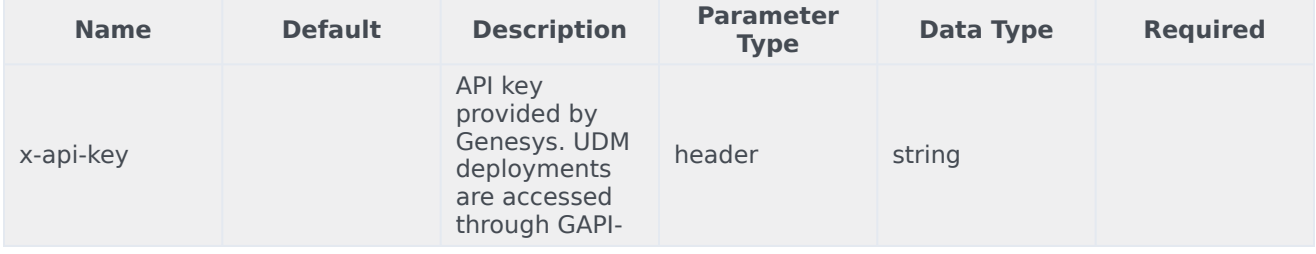

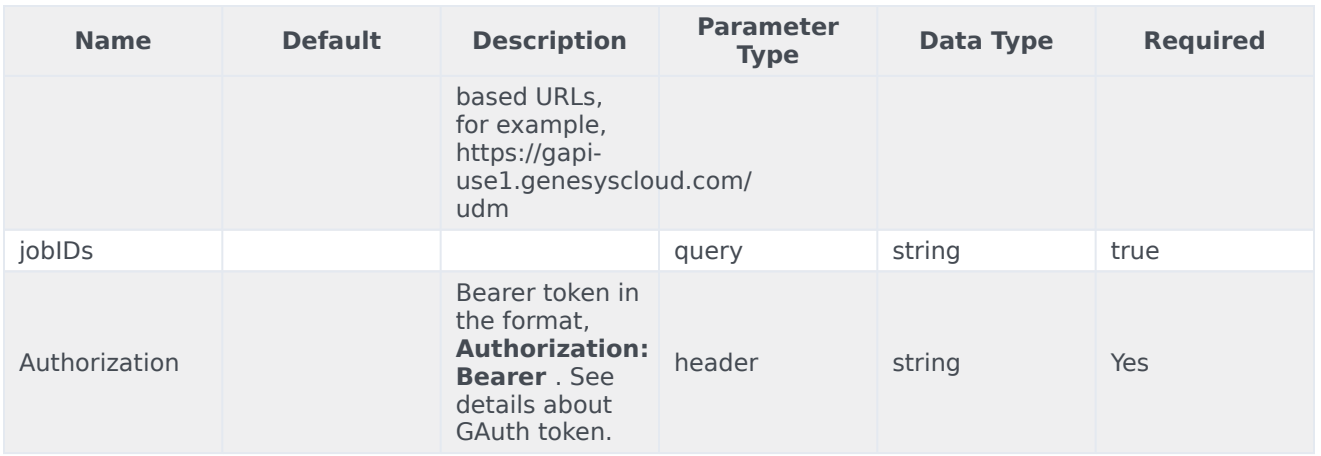

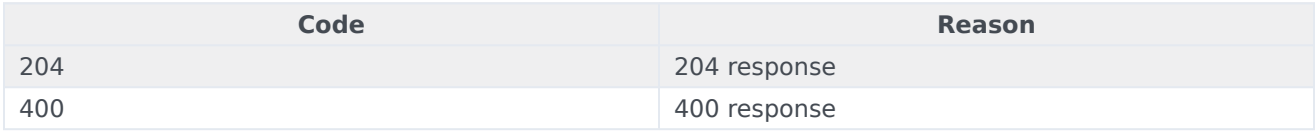

#### Usage

```
curl -X DELETE
-H "x-api-key: your_API_key"
-H "Content-Type: application/json"
-H "Authorization: Bearer eyJhbGciOiJSU...afA1Q"
"https://api-demo.com/udm/v10/export/jobs?jobIDs=string"
```
POST /v10/export/jobs/cancel/{id}

#### This request is intended to cancel an unfinished job. Parameters

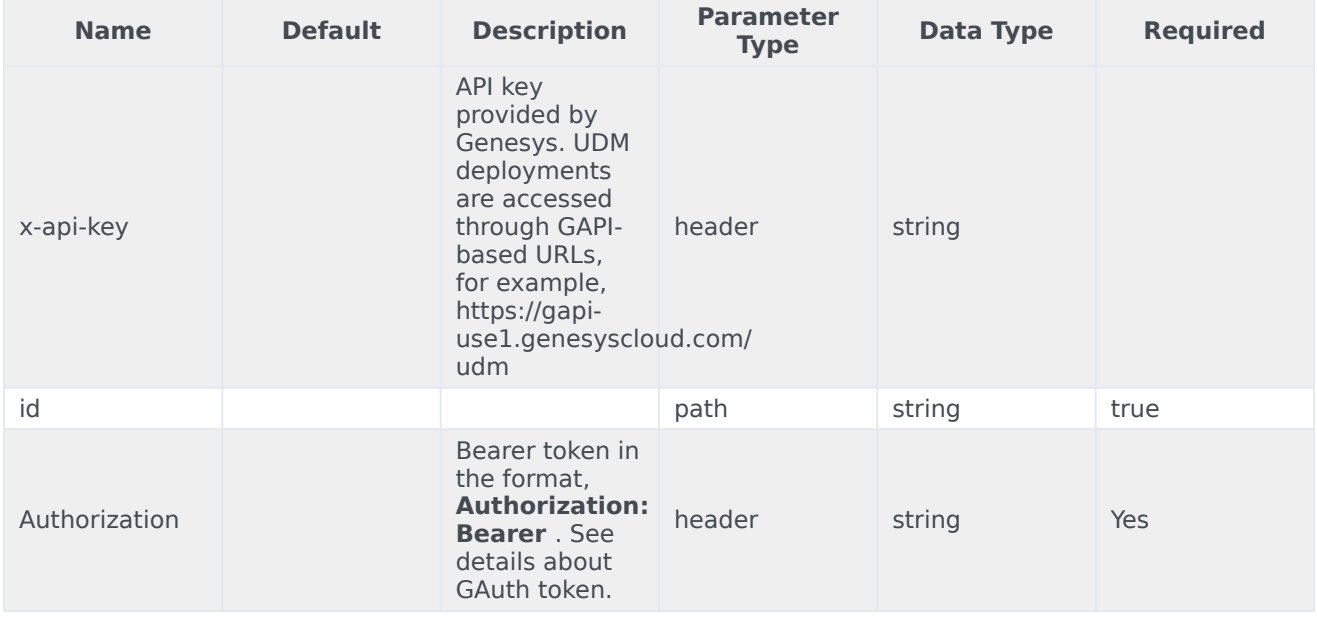

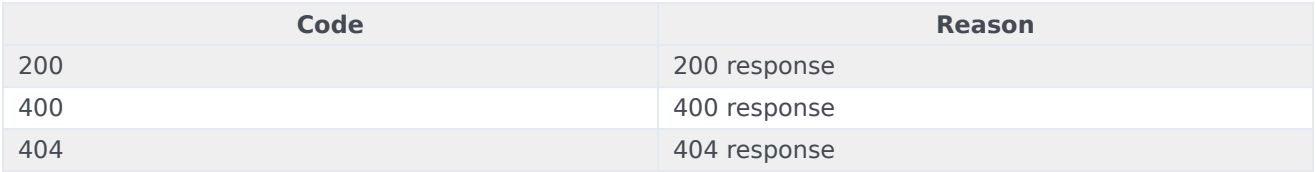

#### Usage

curl -X POST -H "x-api-key: your\_API\_key" -H "Content-Type: application/json" -H "Authorization: Bearer eyJhbGciOiJSU...afA1Q" "https://api-demo.com/udm/v10/export/jobs/cancel/{id}?"

POST  $/v10/$ export/jobs/resume/{id}

#### This request is intended to resume an unfinished job. **Parameters**

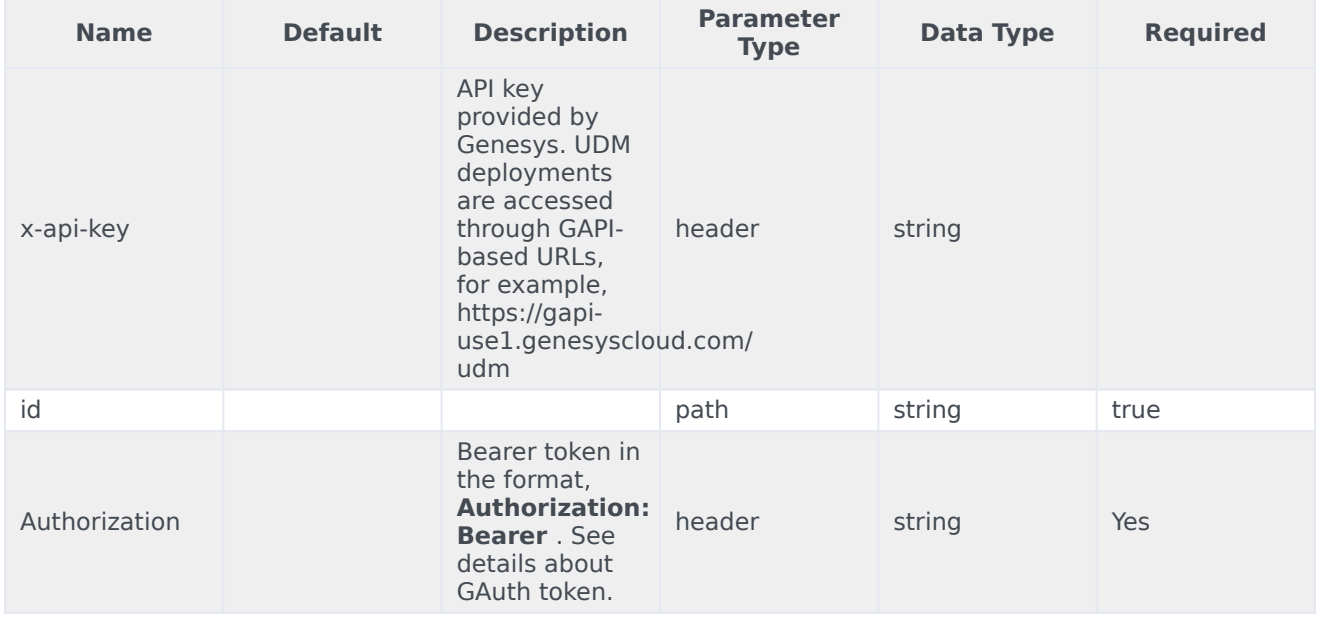

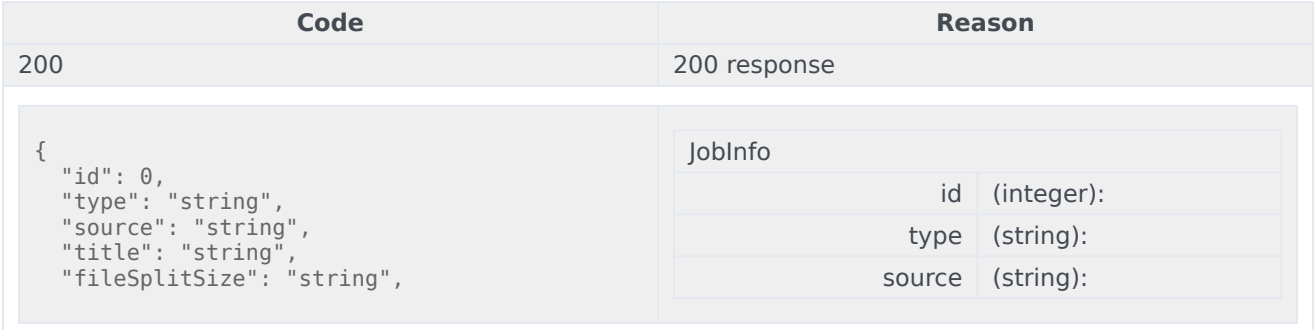

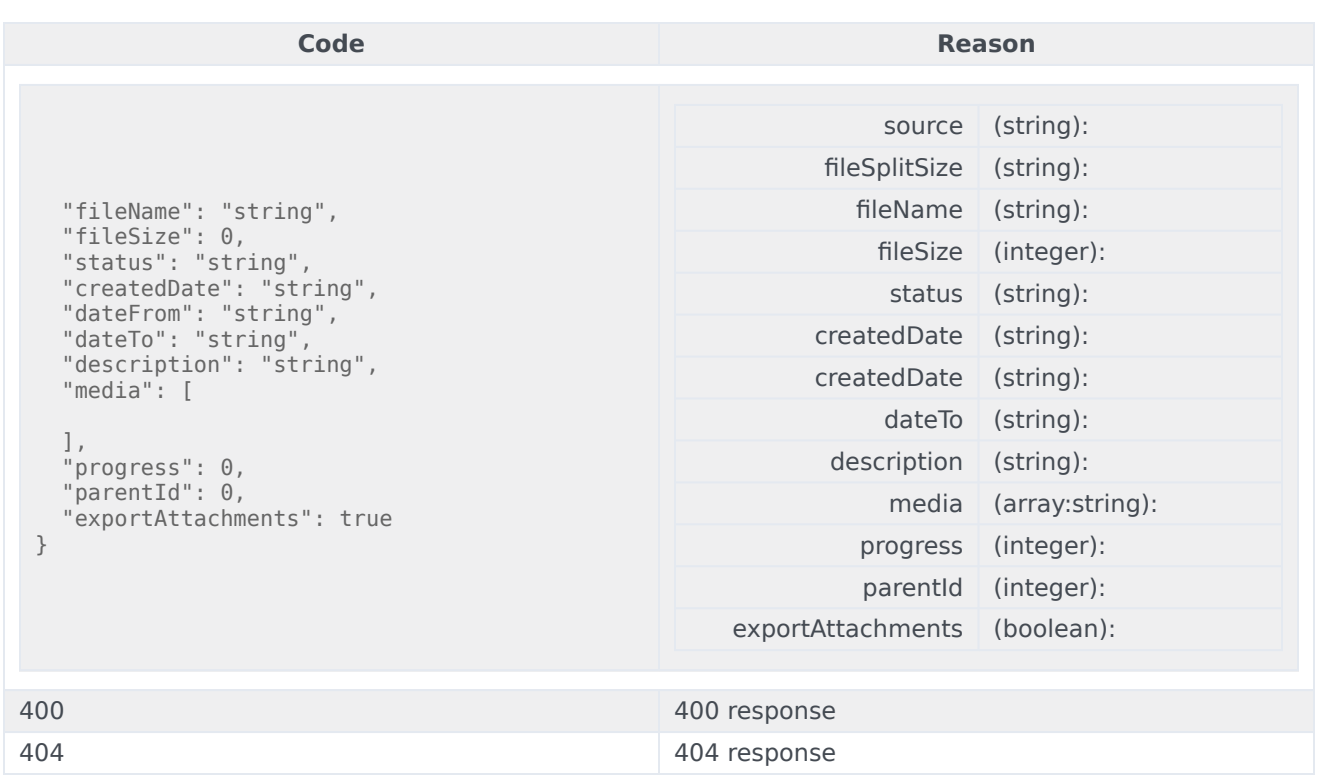

```
curl -X POST
-H "x-api-key: your_API_key"
-H "Content-Type: application/json"
-H "Authorization: Bearer eyJhbGciOiJSU...afA1Q"
"https://api-demo.com/udm/v10/export/jobs/resume/{id}?"
```
POST /v10/export/jobs/suspend/{id}

This request is intended to suspend an unfinished job. Parameters

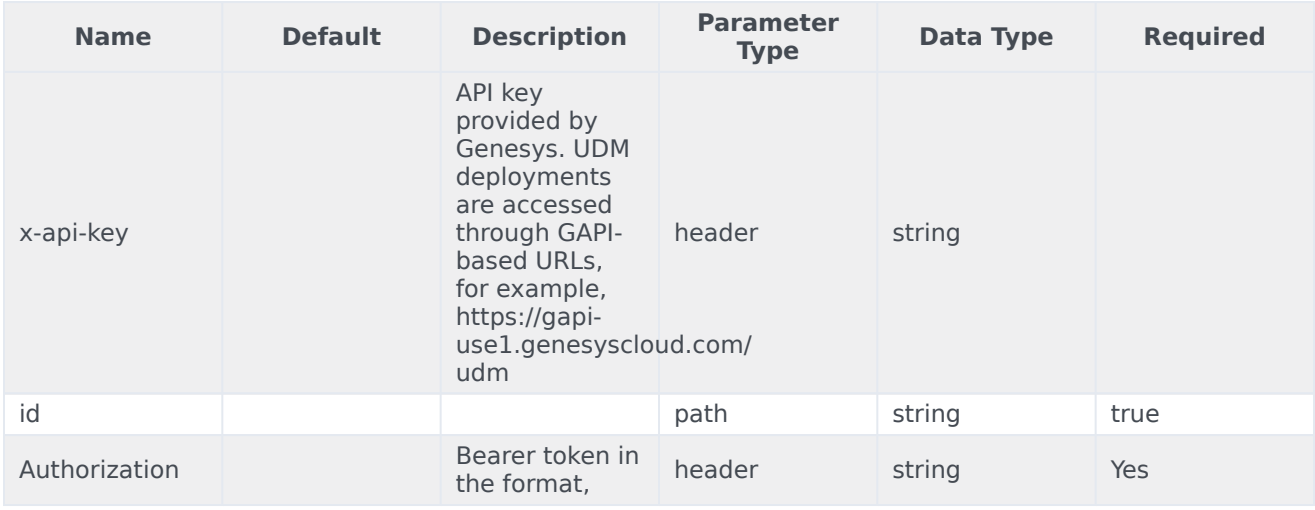

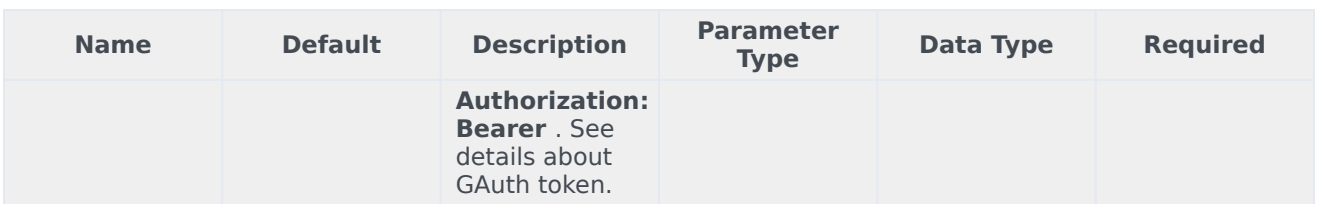

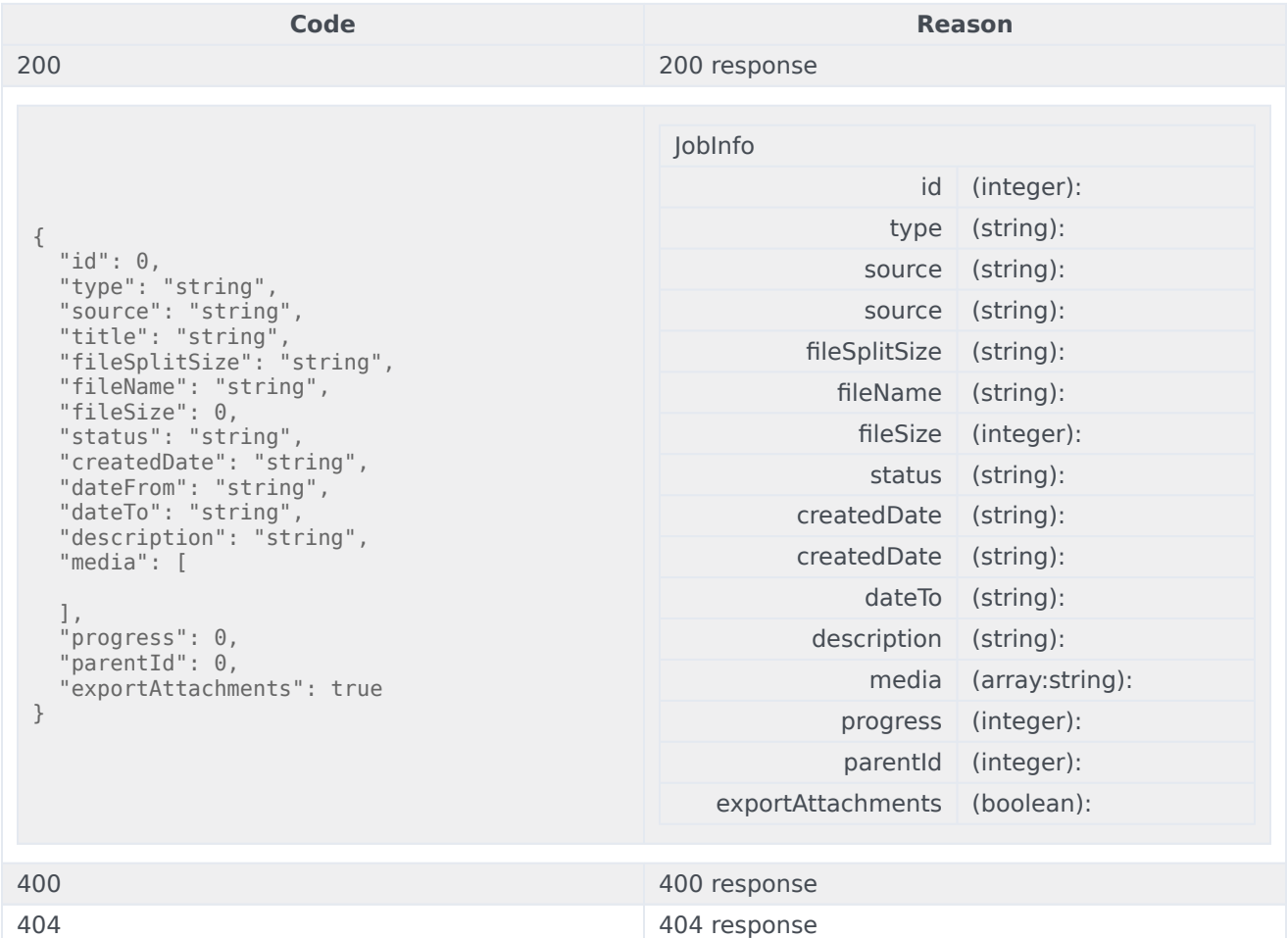

#### Usage

curl -X POST -H "x-api-key: your\_API\_key" -H "Content-Type: application/json" -H "Authorization: Bearer eyJhbGciOiJSU...afA1Q" "https://api-demo.com/udm/v10/export/jobs/suspend/{id}?"

GET /v10/export/jobs/{id}

This request is intended to get job info. Parameters

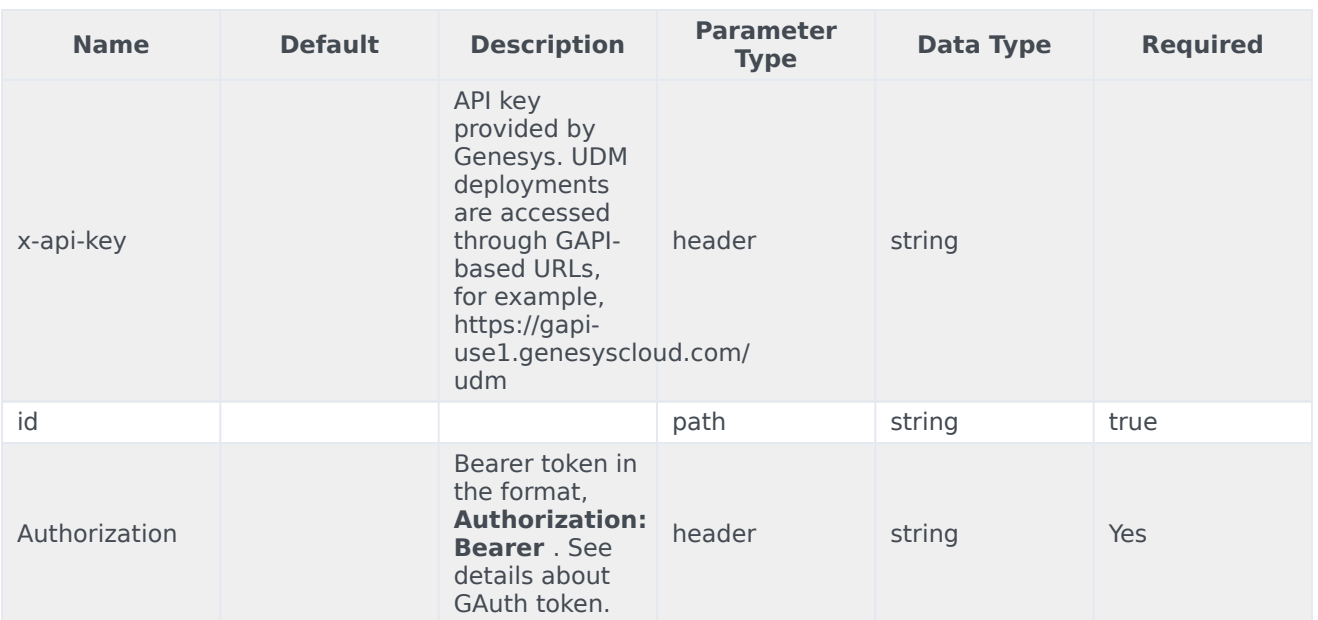

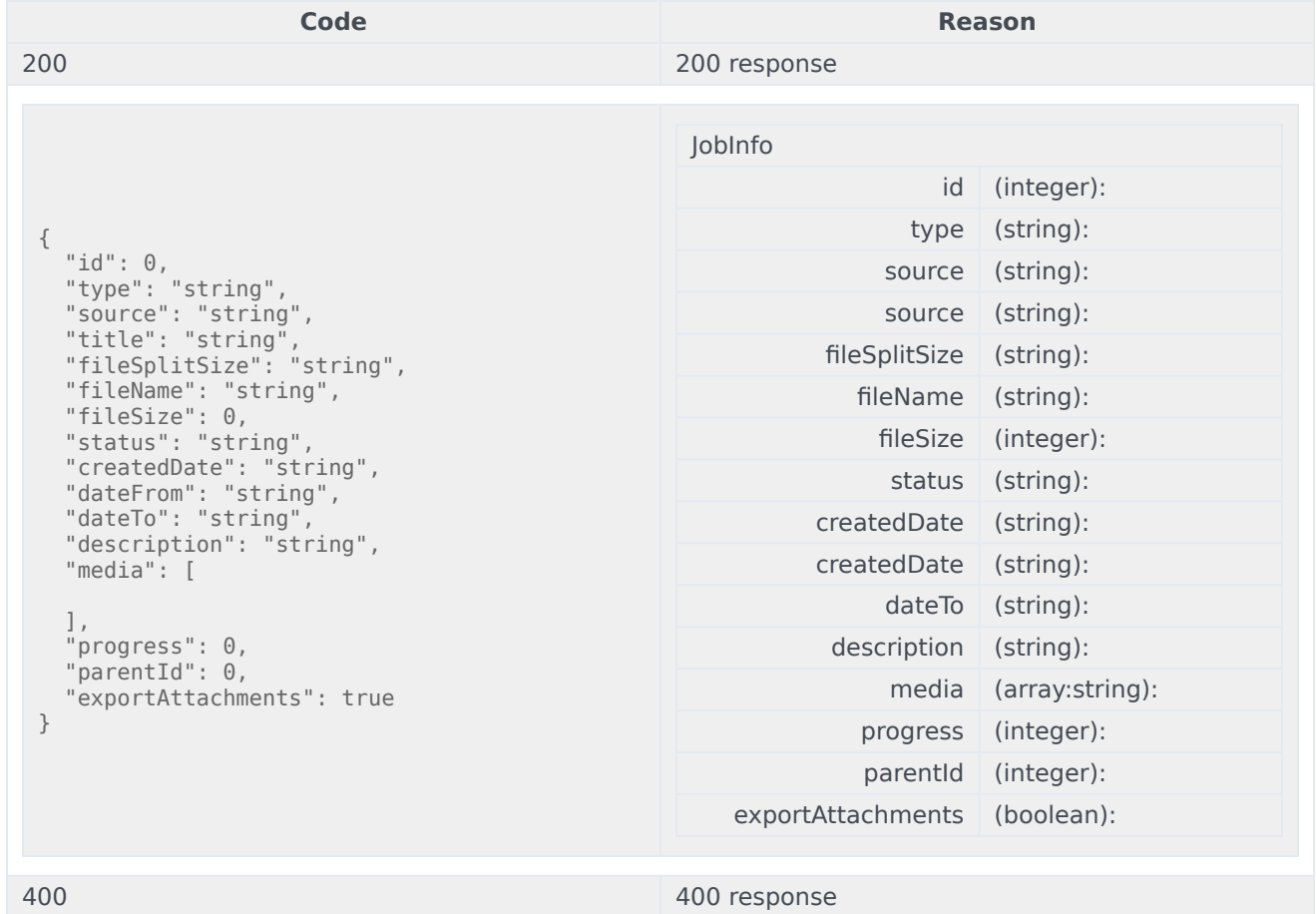

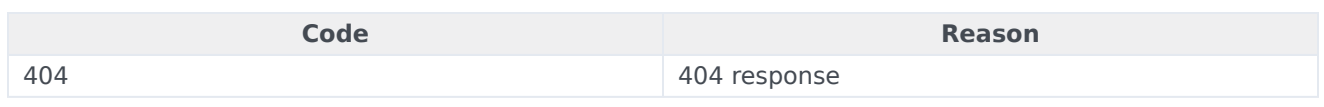

curl -X GET -H "x-api-key: your\_API\_key" -H "Content-Type: application/json" -H "Authorization: Bearer eyJhbGciOiJSU...afA1Q" "https://api-demo.com/udm/v10/export/jobs/{id}?"

PUT  $/v10/$ export/jobs/{id}

This request is intended to update not started job. Parameters

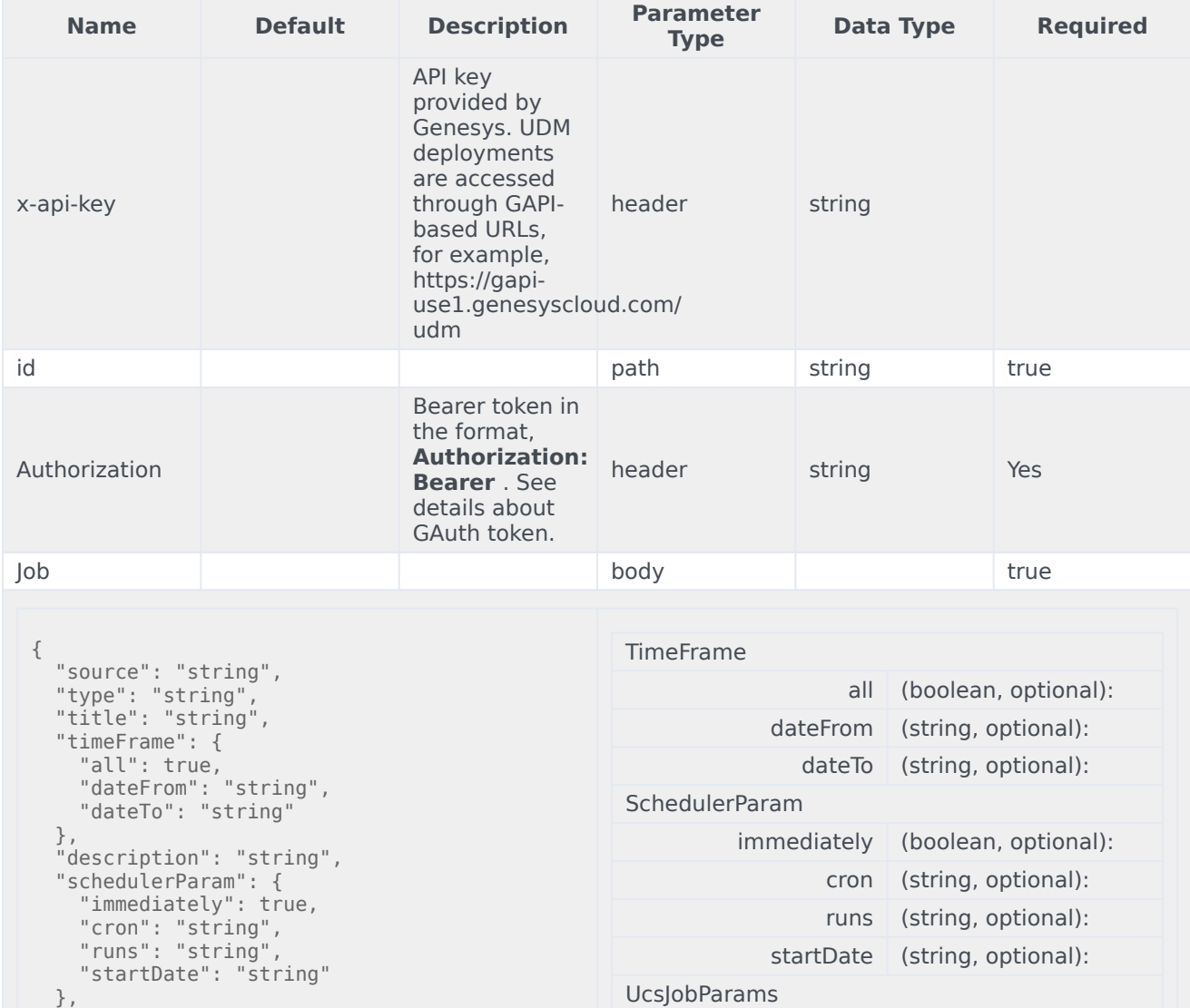

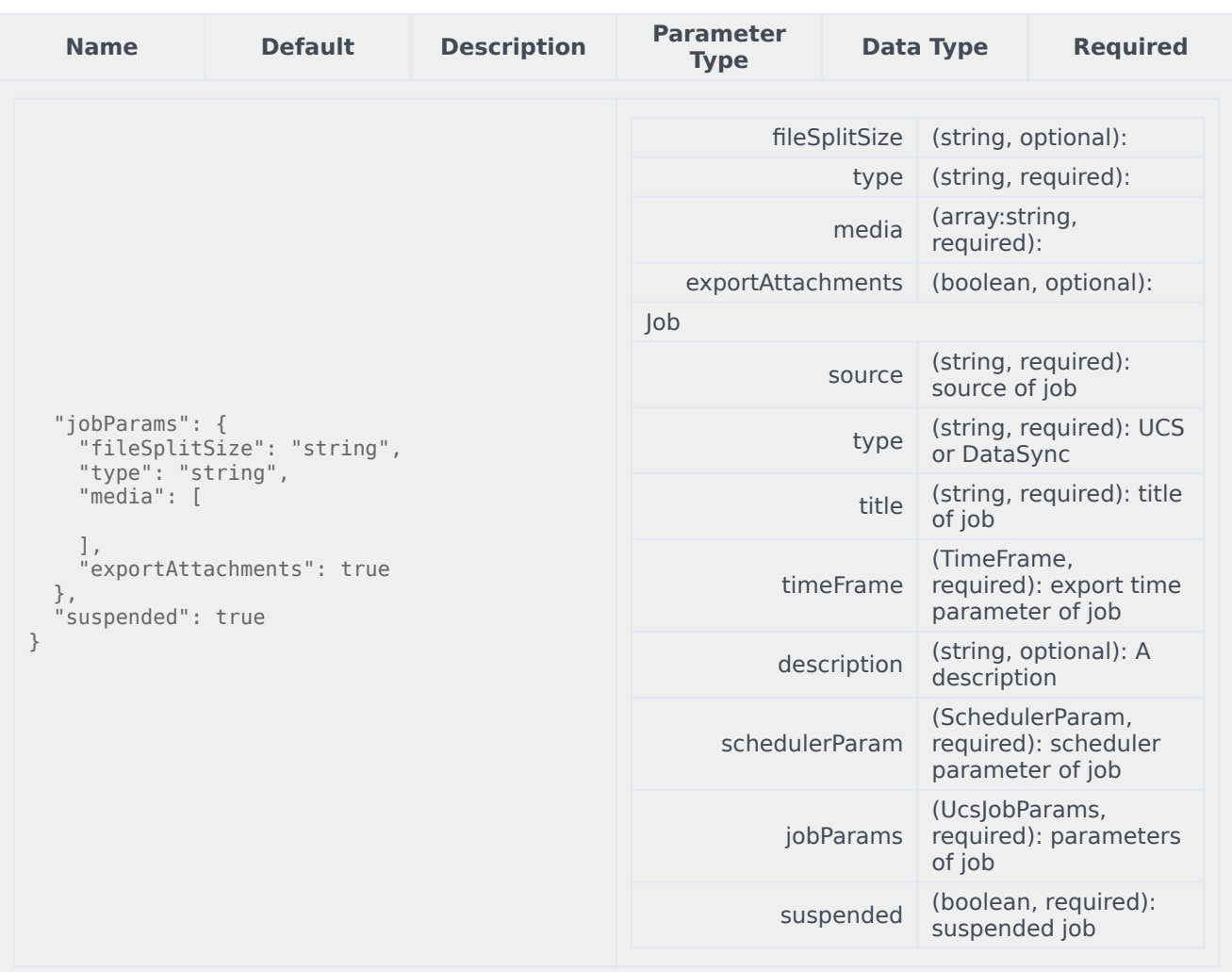

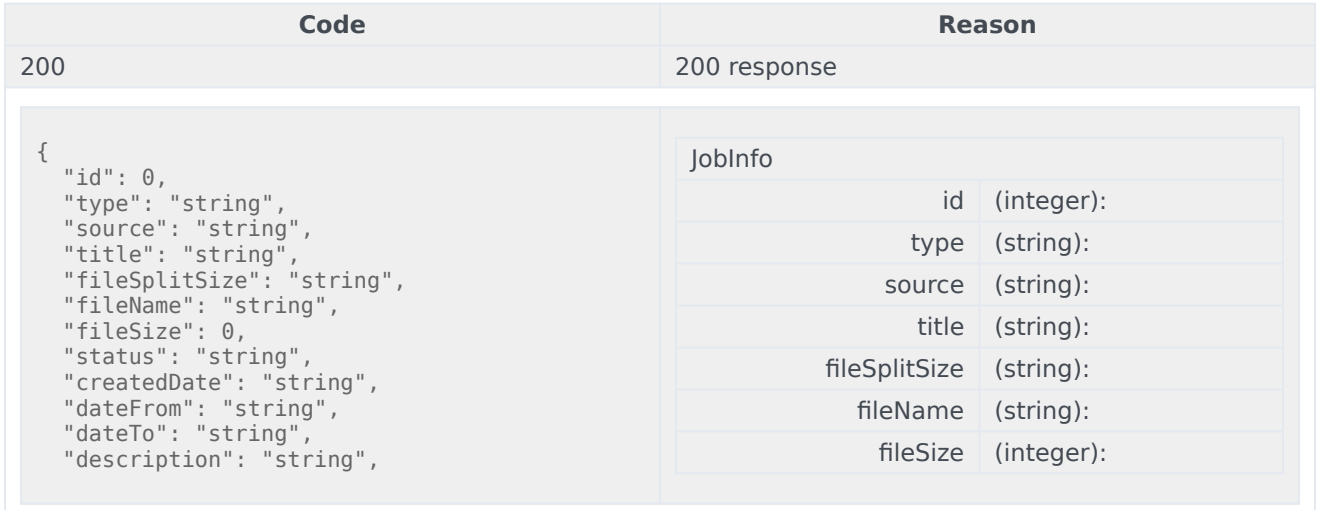

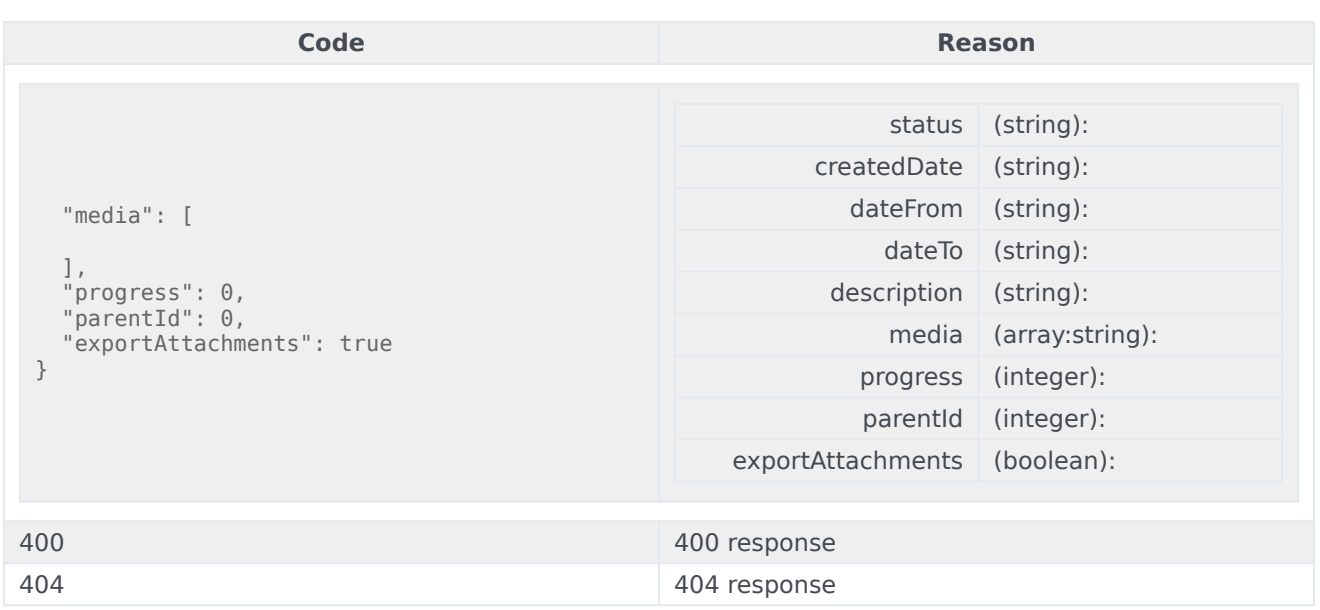

```
curl -X PUT
-H "x-api-key: your_API_key"
-H "Content-Type: application/json"
-H "Authorization: Bearer eyJhbGciOiJSU...afA1Q"
-d '{
  "source": "string",
  "type": "string",
  "title": "string",
  "timeFrame": {
    "all": true,
    "dateFrom": "string",
    "dateTo": "string"
  },
  "description": "string",
  "schedulerParam": {
    "immediately": true,
    "cron": "string",
    "runs": "string",
   "startDate": "string"
  },
  "jobParams": {
    "fileSplitSize": "string",
    "type": "string",
    "media": [
    ],
    "exportAttachments": true
  },
  "suspended": true
}'
"https://api-demo.com/udm/v10/export/jobs/{id}?"
```
DELETE /v10/export/jobs/{id}

This request is intended to delete finished job. Parameters

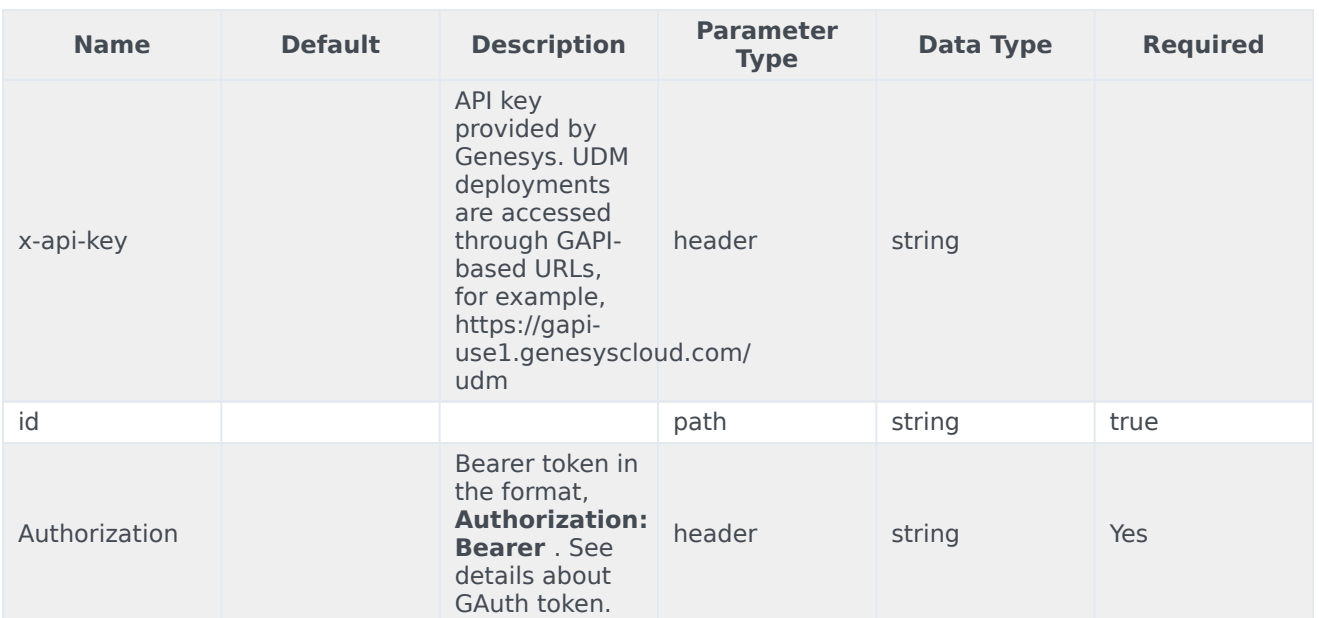

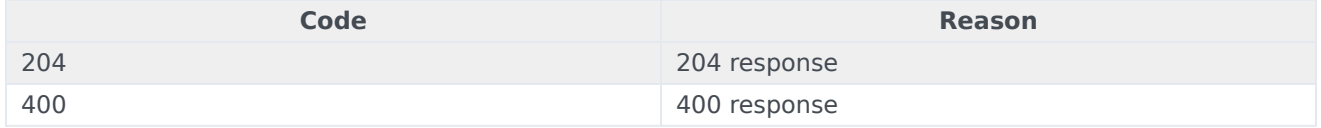

#### Usage

curl -X DELETE -H "x-api-key: your\_API\_key" -H "Content-Type: application/json" -H "Authorization: Bearer eyJhbGciOiJSU...afA1Q" "https://api-demo.com/udm/v10/export/jobs/{id}?"

GET /v10/file-metadatas

#### This request is intended to get a list of files data. Parameters

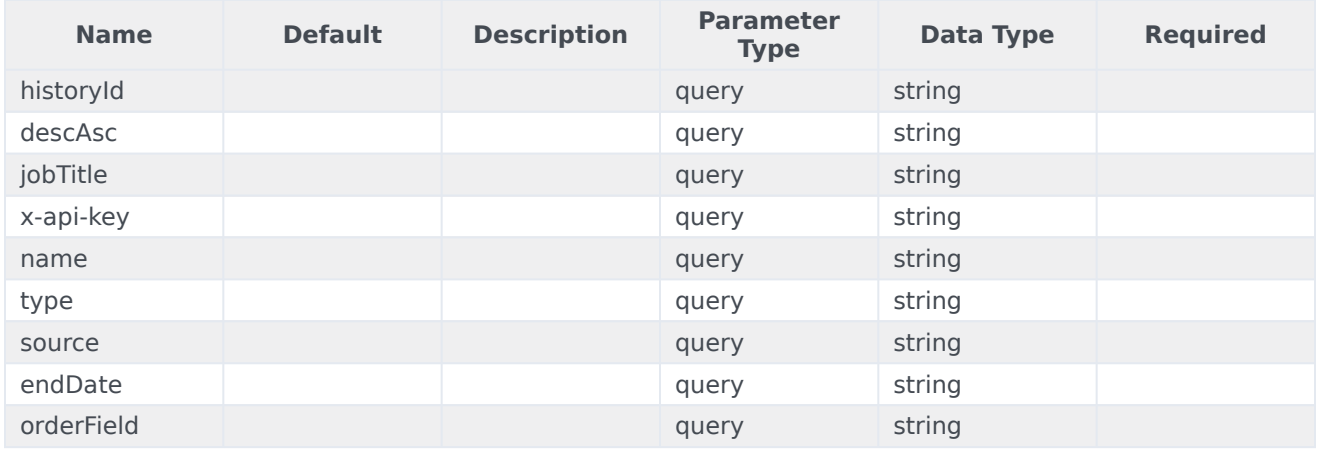
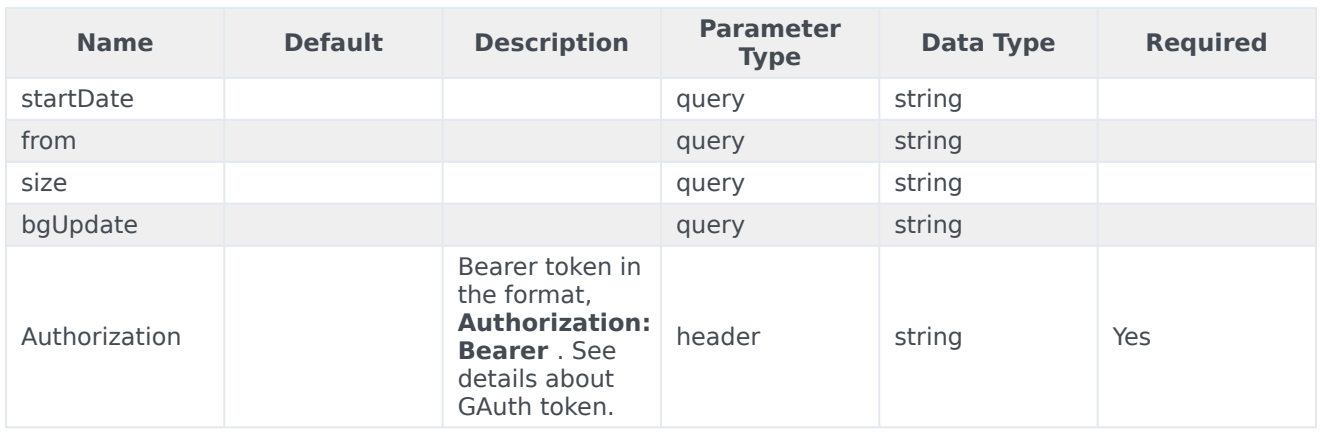

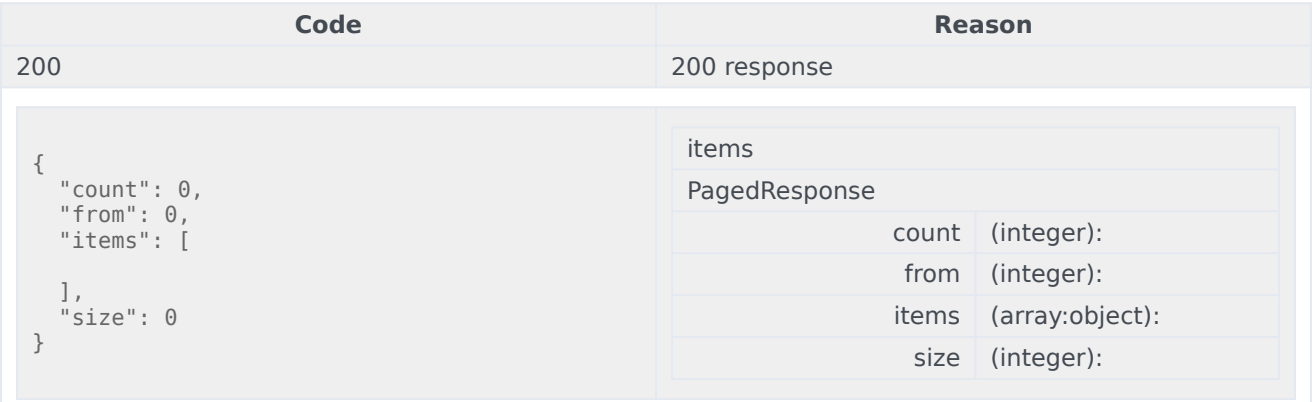

# Usage

```
curl -X GET
-H "x-api-key: your_API_key"
-H "Content-Type: application/json"
-H "Authorization: Bearer eyJhbGciOiJSU...afA1Q"
"https://api-demo.com/udm/v10/file-
metadatas?historyId=string&descAsc=string&jobTitle=string&name=string&type=string&source=string&endDate=stringℴField=string☆tDate=string&from=string&size=string&bgUpdate=string"
```
GET /v10/files

This request is intended to get a bunch of links to download files. Parameters

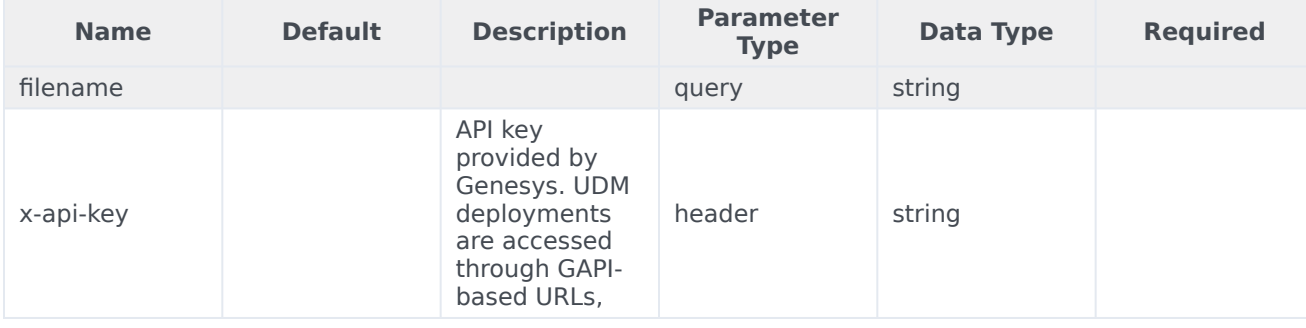

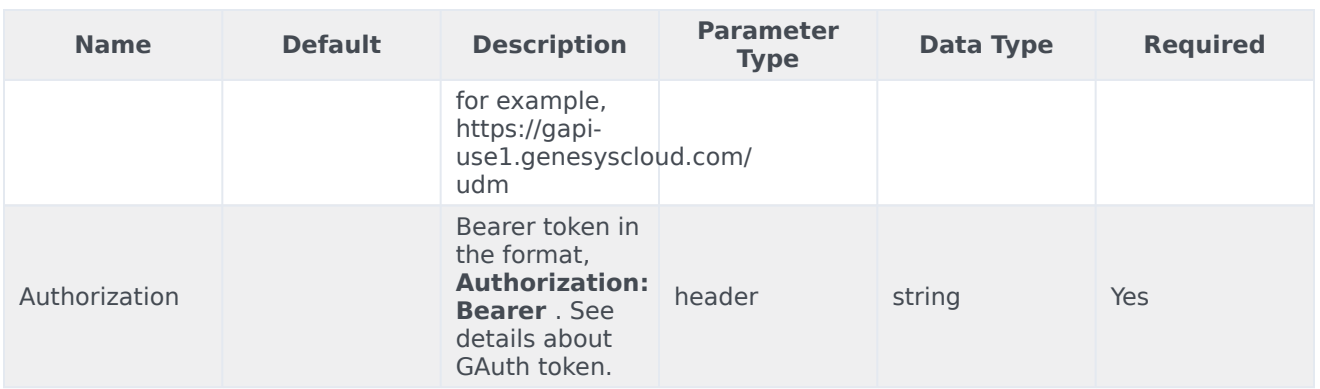

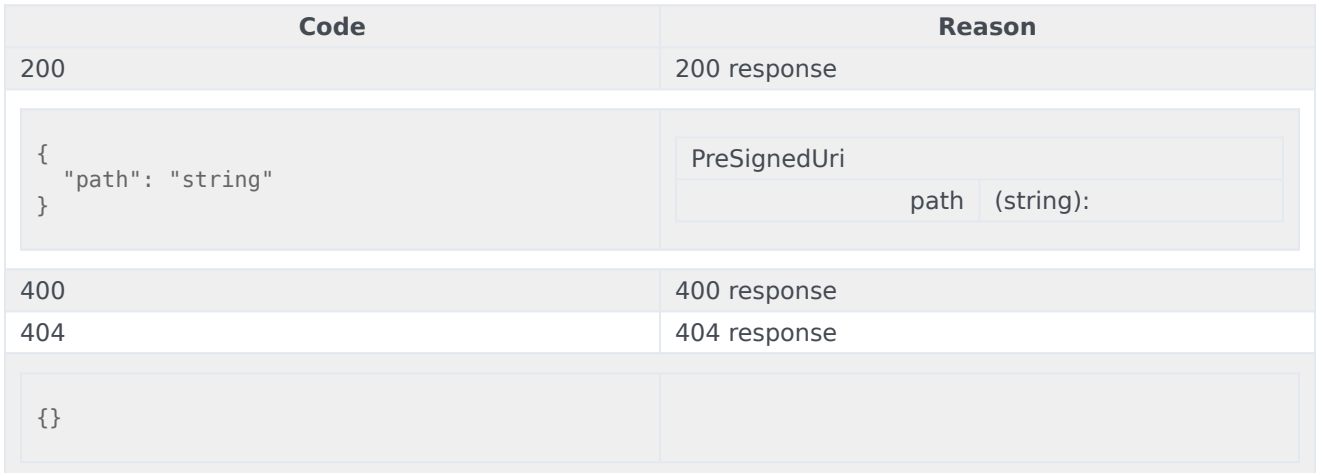

# Usage

```
curl -X GET
-H "x-api-key: your_API_key"
-H "Content-Type: application/json"
-H "Authorization: Bearer eyJhbGciOiJSU...afA1Q"
"https://api-demo.com/udm/v10/files?filename=string"
```
DELETE /v10/files

This request is intended to delete a bunch of files. Parameters

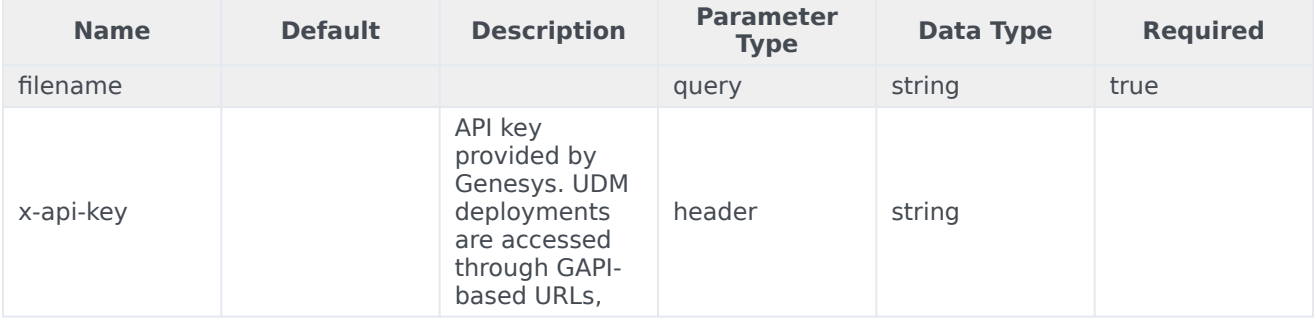

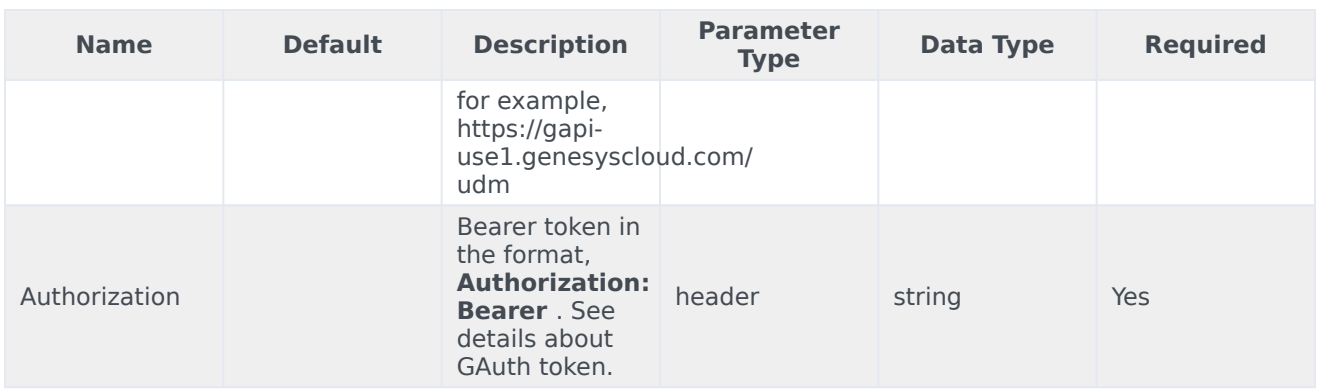

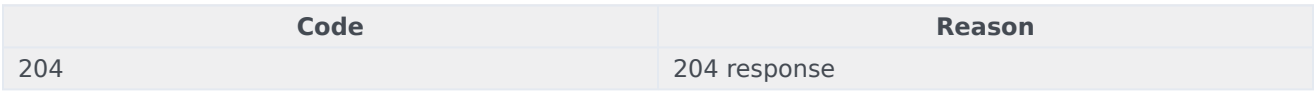

# Usage

```
curl -X DELETE
-H "x-api-key: your_API_key"
-H "Content-Type: application/json"
-H "Authorization: Bearer eyJhbGciOiJSU...afA1Q"
"https://api-demo.com/udm/v10/files?filename=string"
```
GET /v10/files/{filename}

# This request is intended to download a file. Parameters

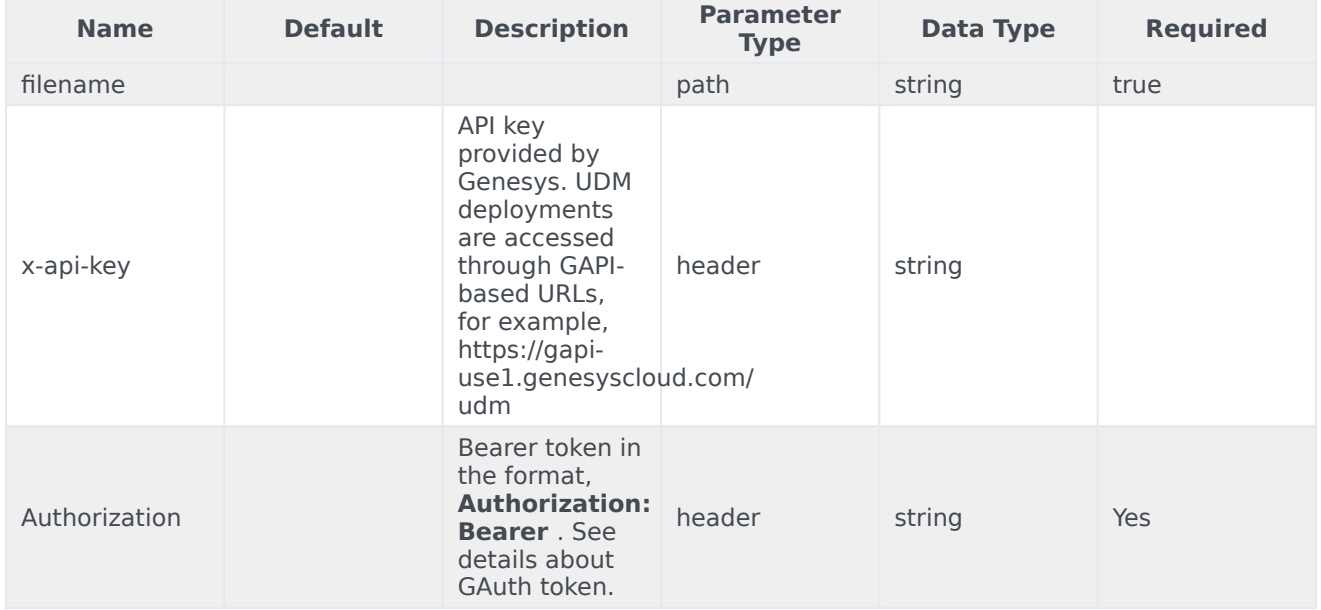

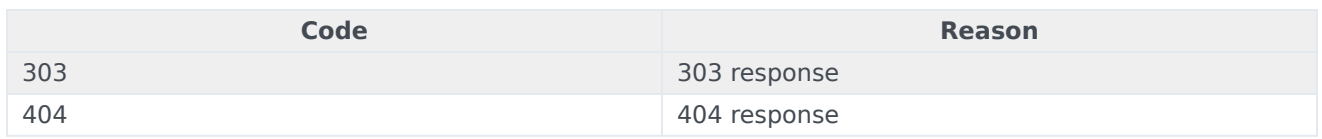

curl -X GET -H "x-api-key: your\_API\_key" -H "Content-Type: application/json" -H "Authorization: Bearer eyJhbGciOiJSU...afA1Q" "https://api-demo.com/udm/v10/files/{filename}?"

DELETE /v10/files/{filename}

This request is intended to delete a file. Parameters

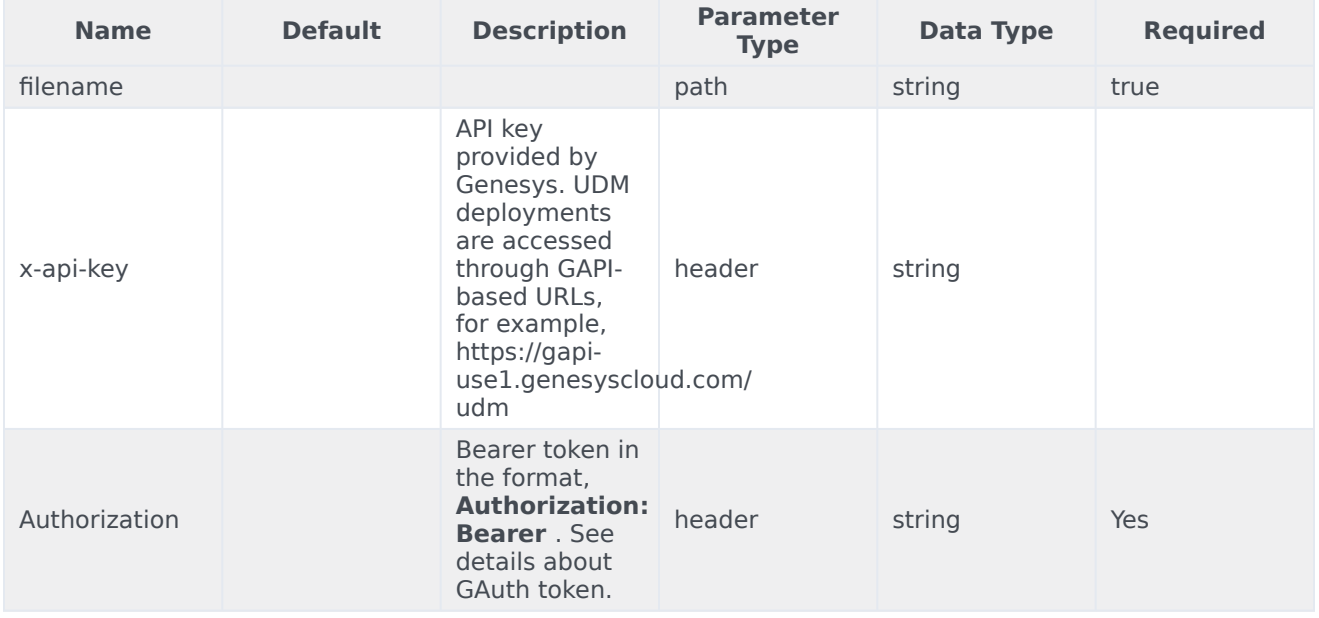

#### Responses

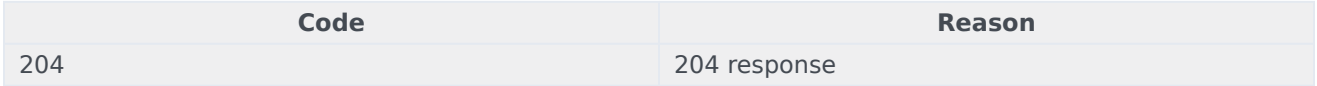

## Usage

```
curl -X DELETE
-H "x-api-key: your_API_key"
-H "Content-Type: application/json"
-H "Authorization: Bearer eyJhbGciOiJSU...afA1Q"
"https://api-demo.com/udm/v10/files/{filename}?"
```
GET /v10/resources/labels

This request is intended to get labels and their values. Responses

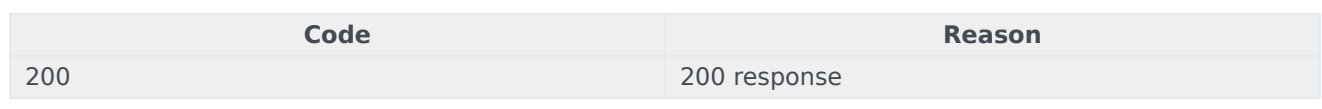

curl -X GET -H "x-api-key: your\_API\_key" -H "Content-Type: application/json" -H "Authorization: Bearer eyJhbGciOiJSU...afA1Q" "https://api-demo.com/udm/v10/resources/labels?"

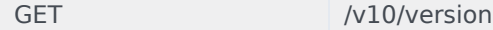

This request is intended to get service info. Parameters

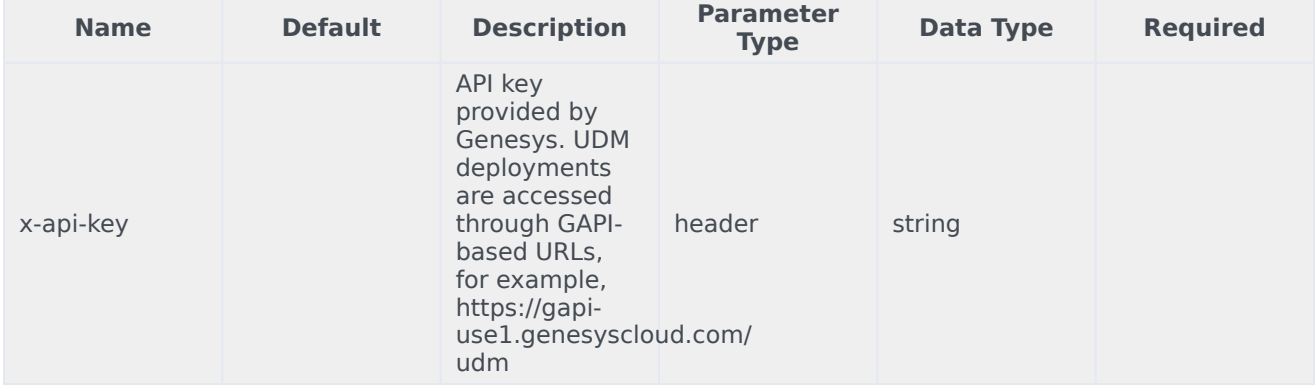

# Responses

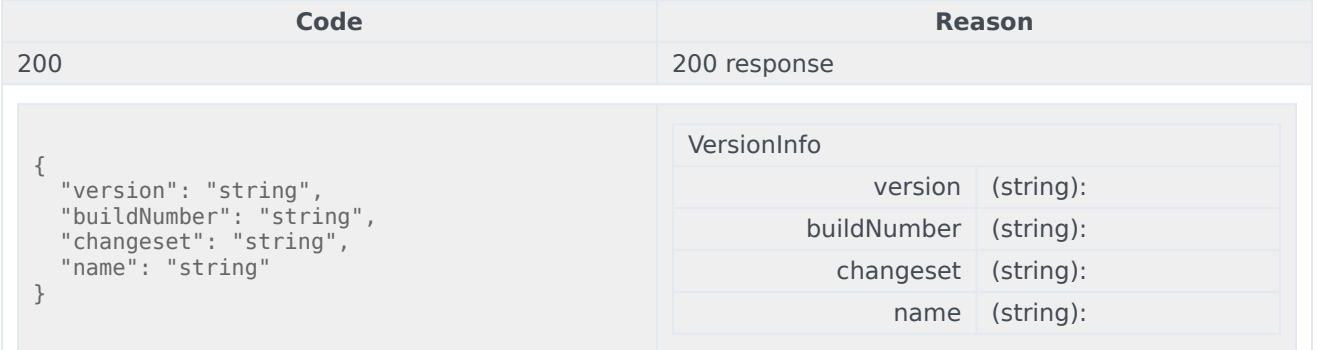

# Usage

curl -X GET -H "x-api-key: your\_API\_key" -H "Content-Type: application/json" "https://api-demo.com/udm/v10/version?"

# Version 4 API Requests

# Important

Although the User Data Management API still supports version 4 API calls documented below, they have been deprecated.

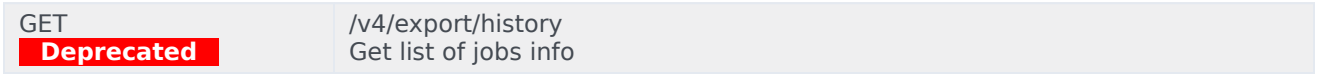

# Parameters

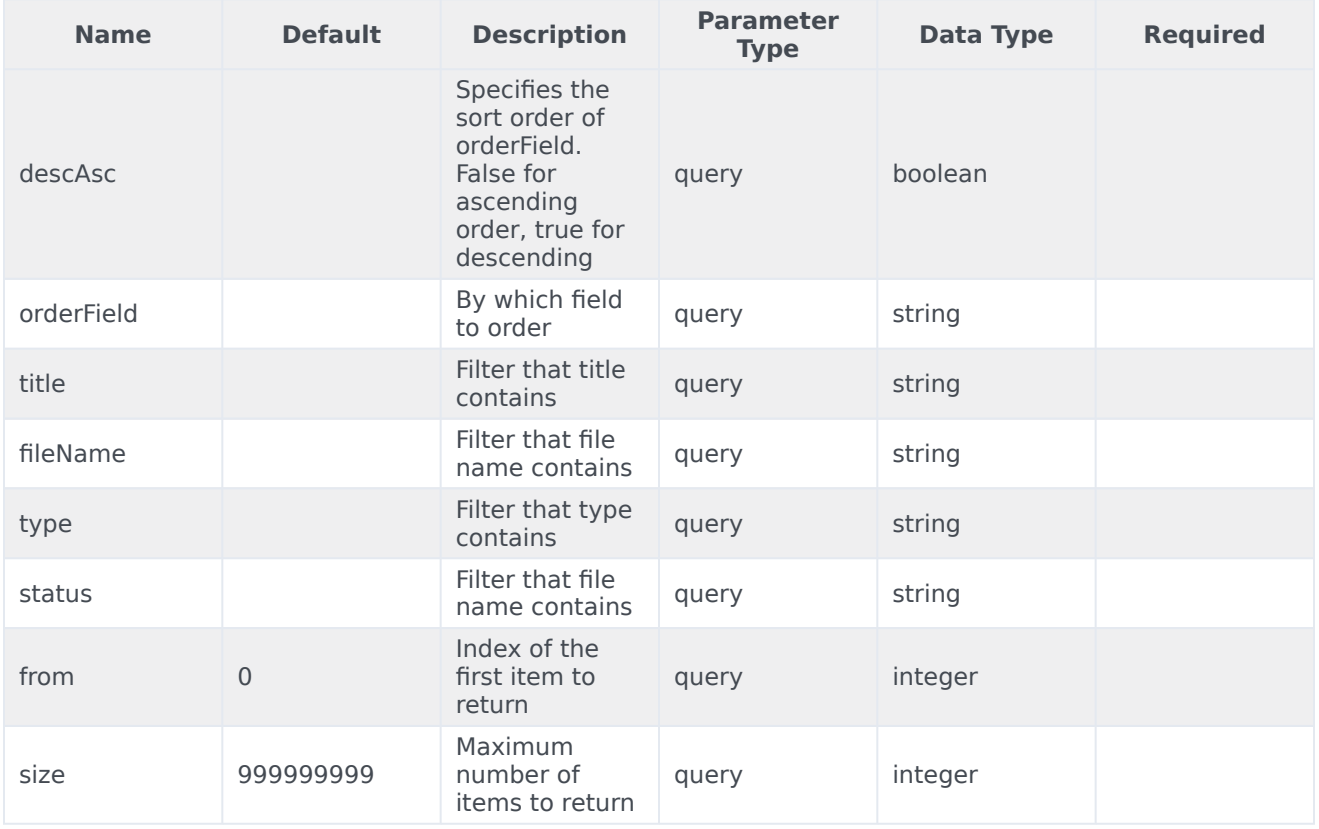

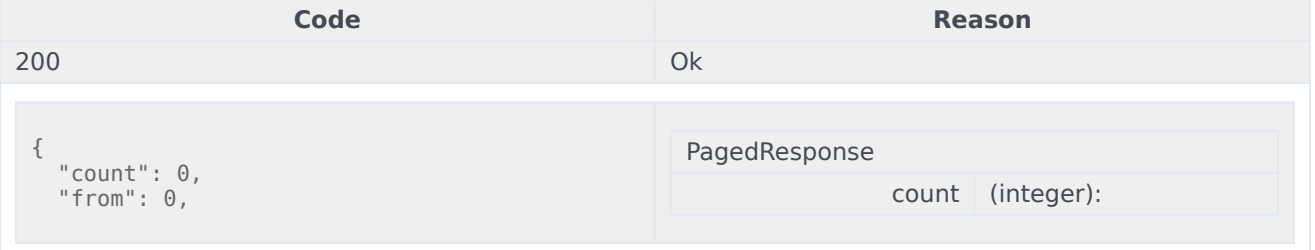

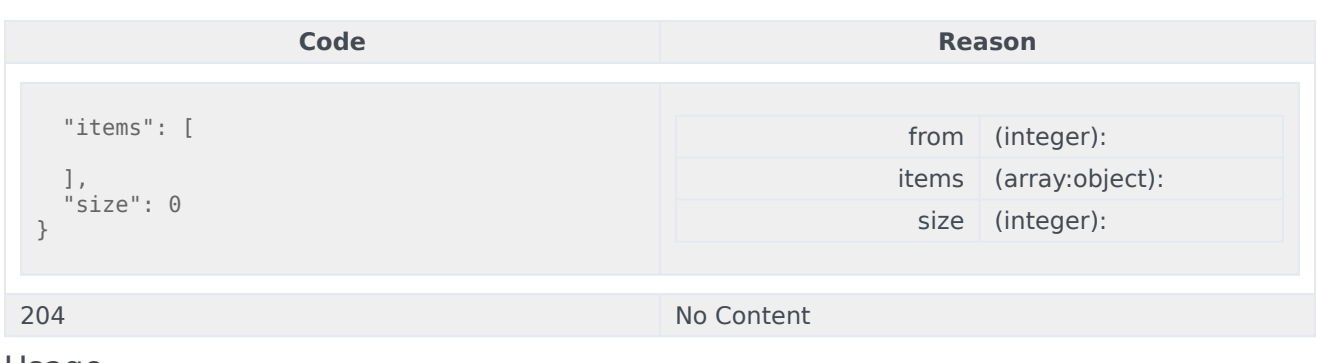

```
curl -X GET
-H "x-api-key: your_API_key"
-H "Content-Type: application/json"
```
"https://api-demo.com/udm/v4/export/ history?descAsc=trueℴField=string&title=string&fileName=string&type=string&status=string&from=0&size=0"

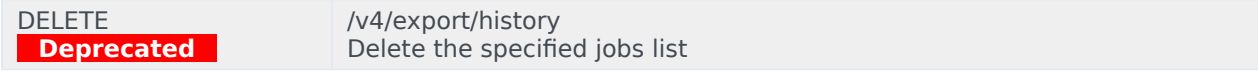

In case if some jobs cannot be deleted internal server error is returned with a list of jobs that weren't deleted as json array in the body. A job with status in progress cannot be deleted.

#### **Parameters**

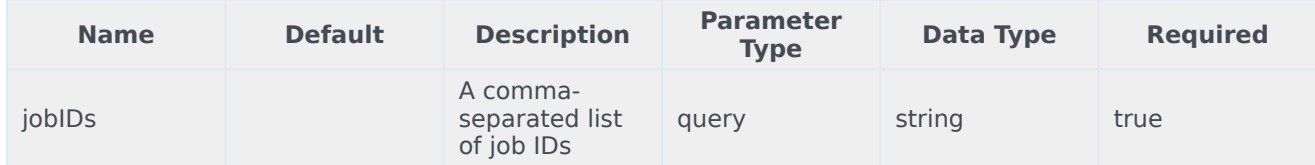

#### Responses

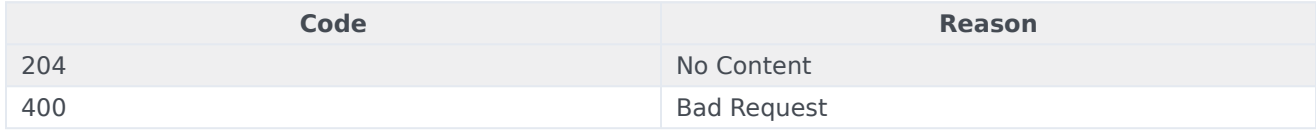

#### Usage

curl -X DELETE -H "x-api-key: your\_API\_key" -H "Content-Type: application/json"

"https://api-demo.com/udm/v4/export/history?jobIDs=string"

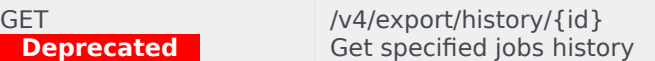

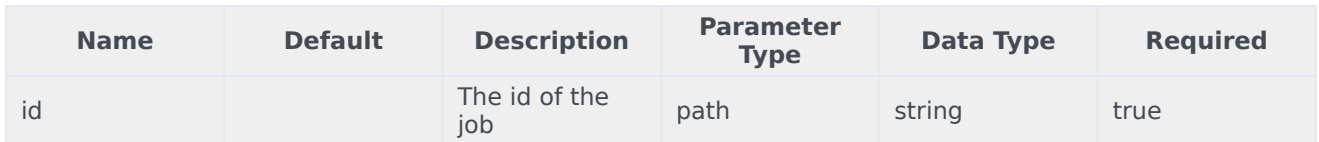

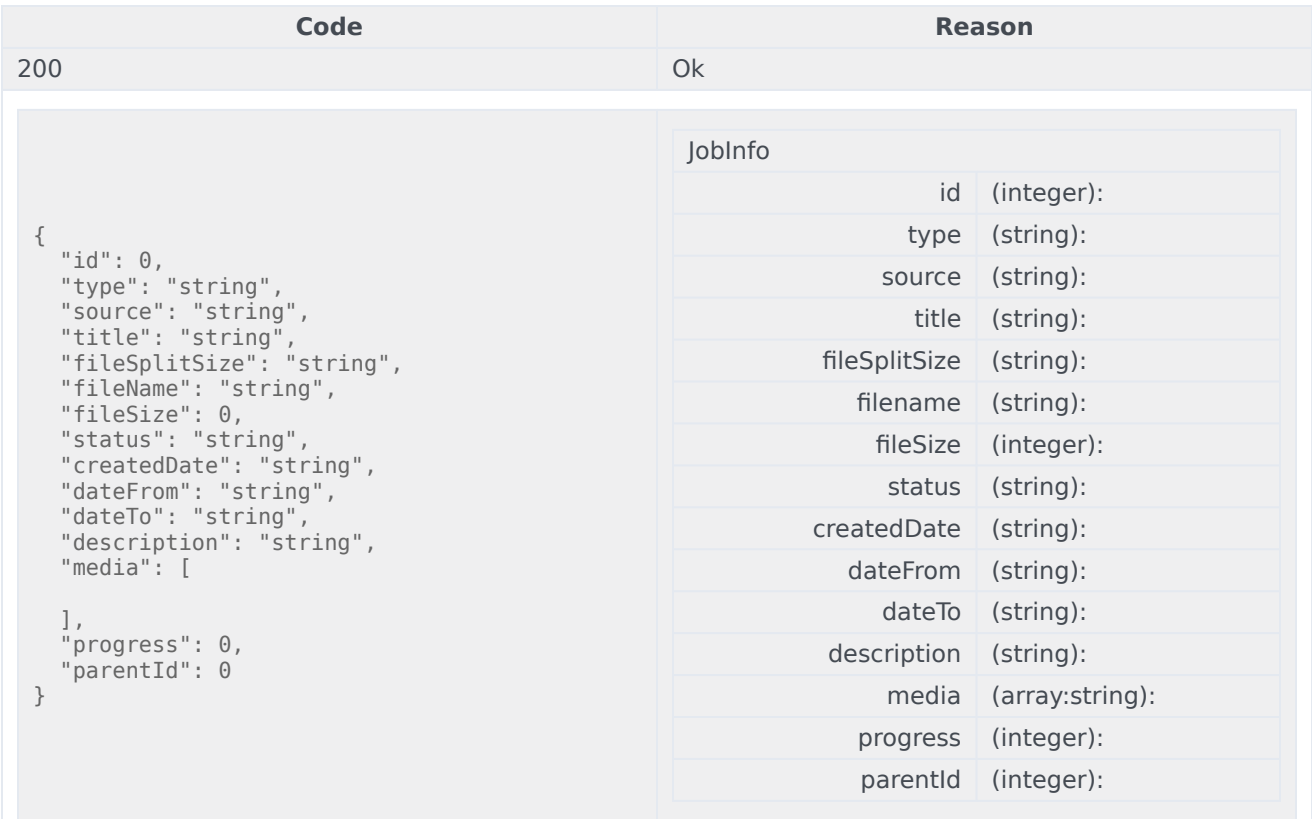

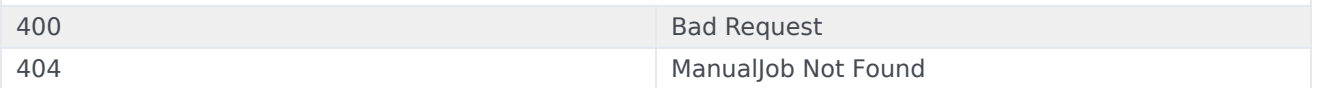

# Usage

```
curl -X GET
-H "x-api-key: your_API_key"
-H "Content-Type: application/json"
```
"https://api-demo.com/udm/v4/export/history/{id}?"

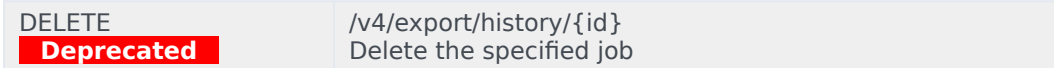

A job in progress can not be deleted.

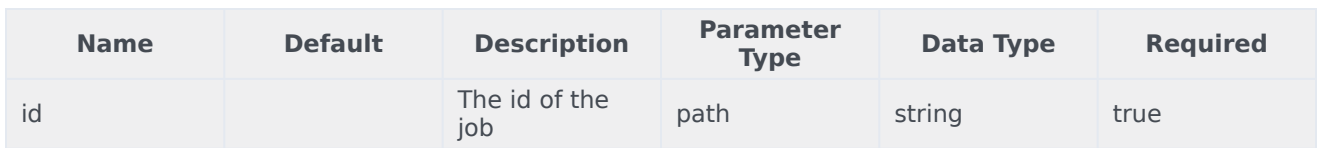

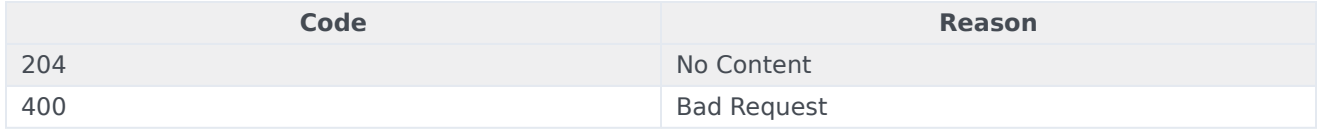

# Usage

```
curl -X DELETE
-H "x-api-key: your_API_key"
-H "Content-Type: application/json"
```
"https://api-demo.com/udm/v4/export/history/{id}?"

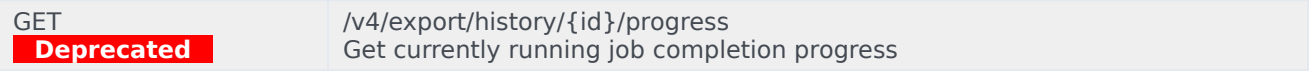

Return value is between 0 and 100 percent.

# Parameters

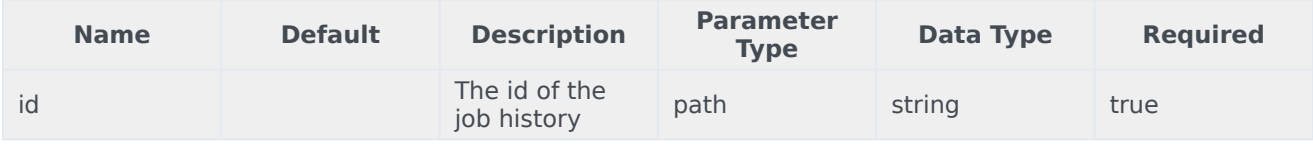

#### Responses

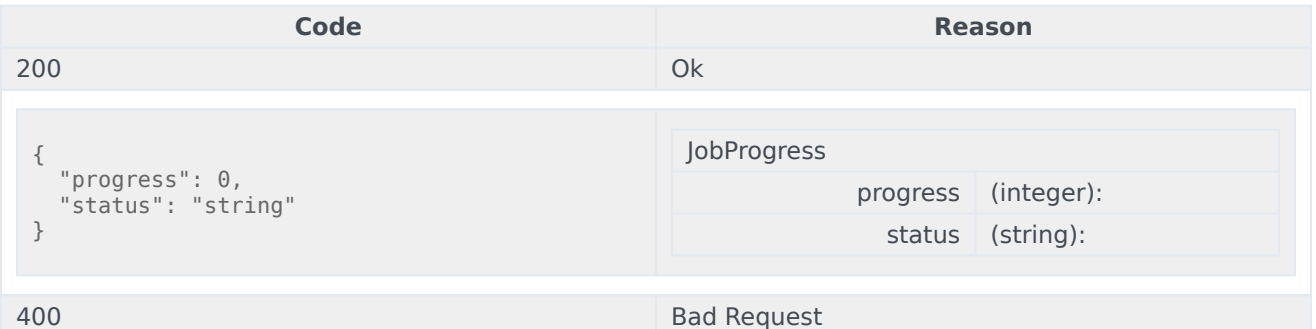

# Usage

```
curl -X GET
-H "x-api-key: your_API_key"
-H "Content-Type: application/json"
```
"https://api-demo.com/udm/v4/export/history/{id}/progress?"

GET **Deprecated** /v4/export/jobs Get list of jobs info

#### Parameters

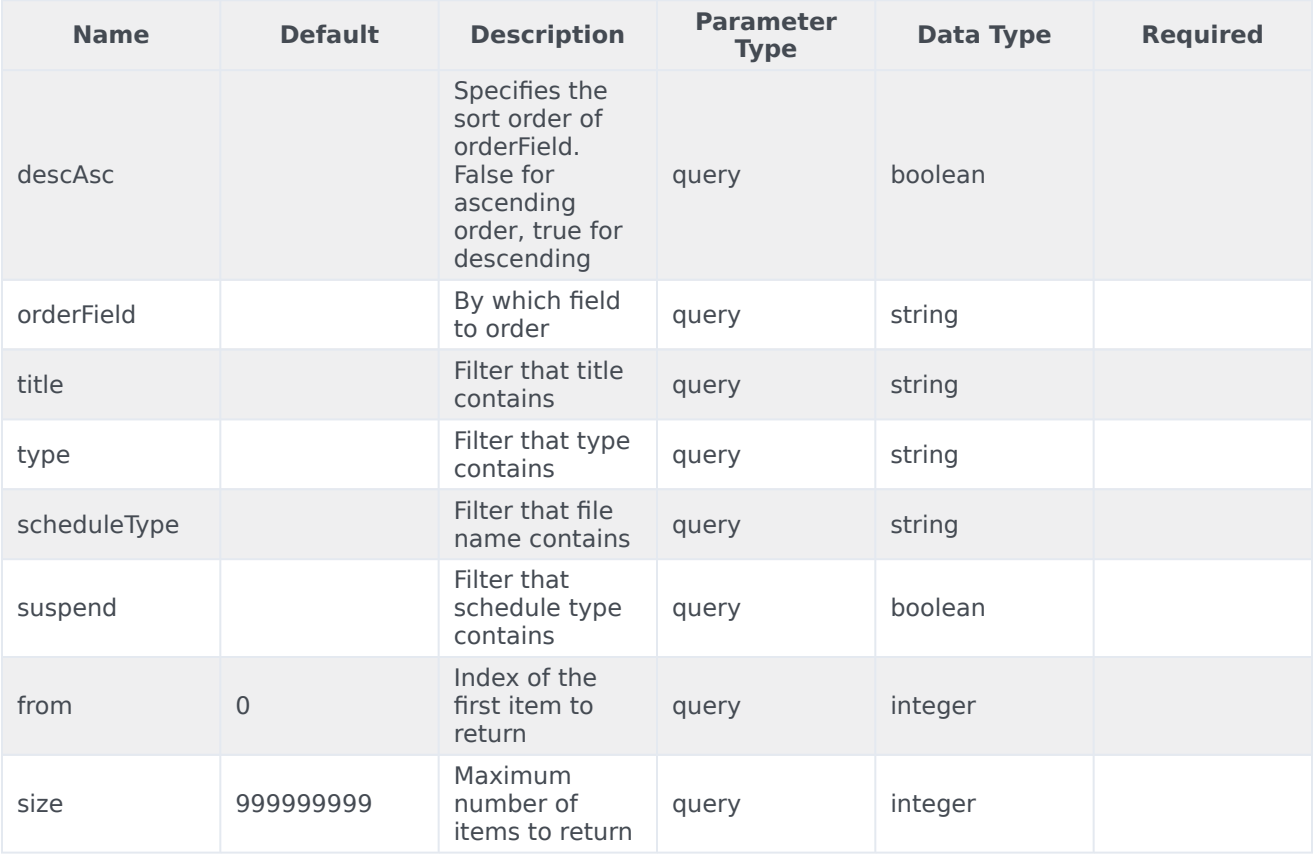

# Responses

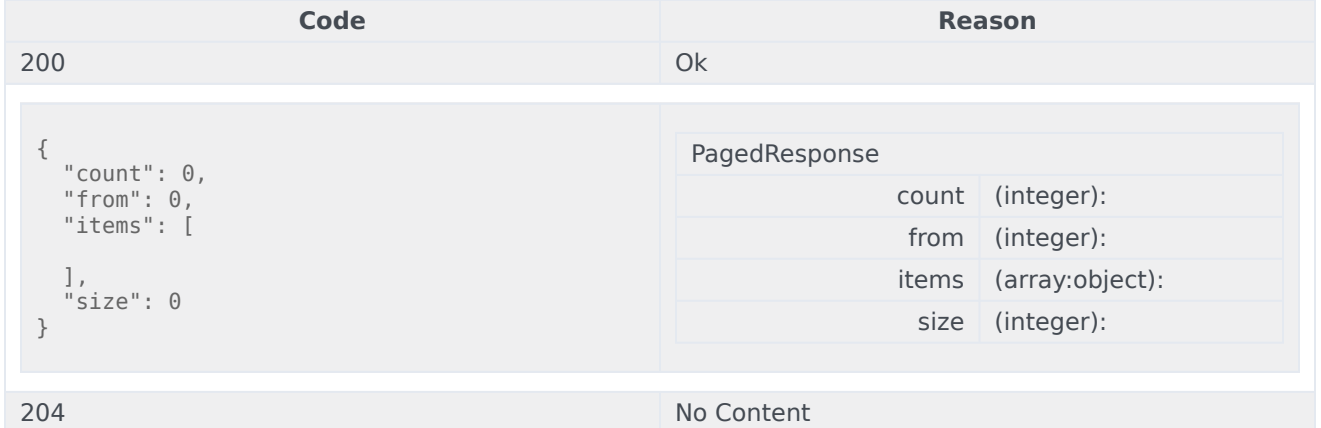

# Usage

```
curl -X GET
-H "x-api-key: your_API_key"
-H "Content-Type: application/json"
```

```
"https://api-demo.com/udm/v4/export/
jobs?descAsc=trueℴField=string&title=string&type=string≻heduleType=string&suspend=true&from=0&size=0"
```
**POST Deprecated**

/v4/export/jobs Save specified manualJob

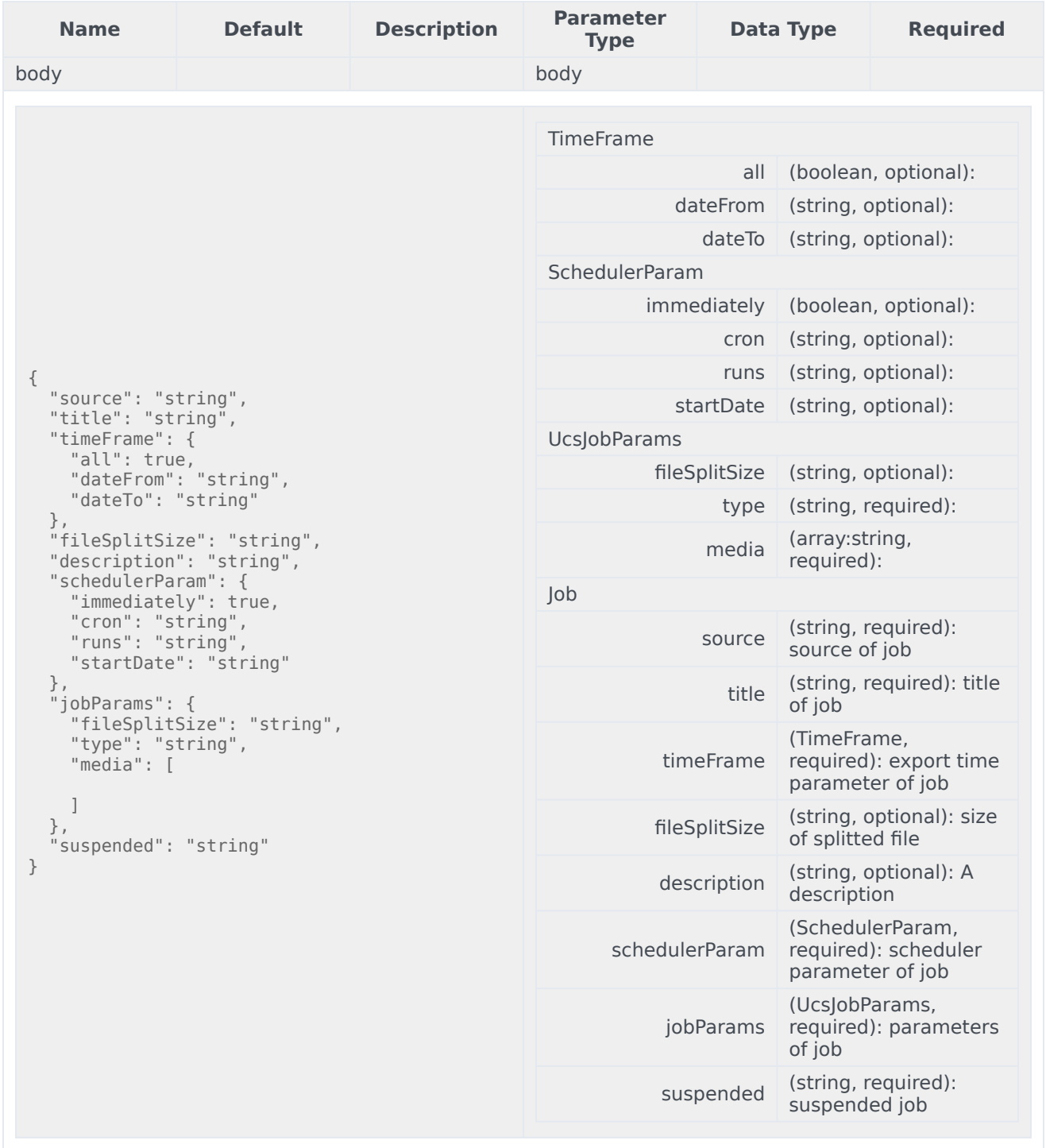

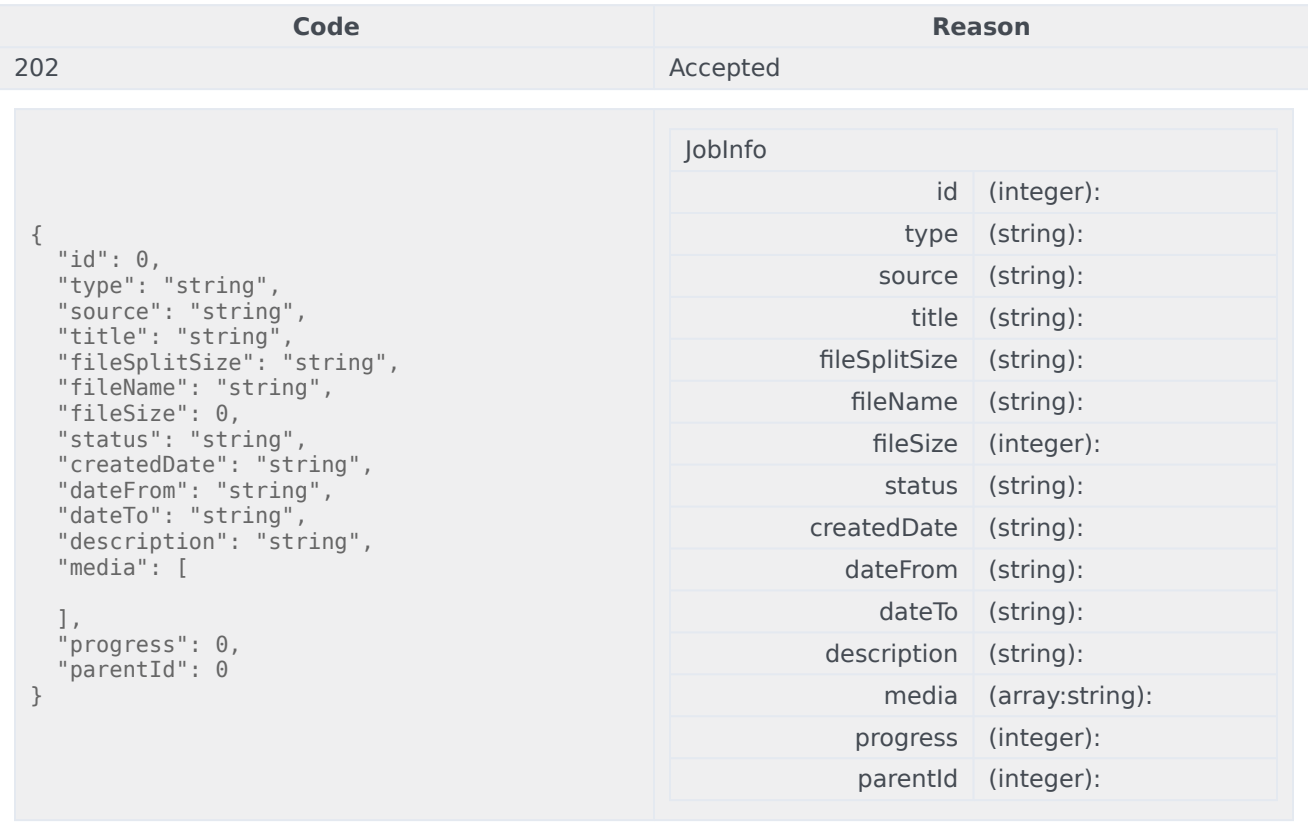

400 Bad Request

# Usage

```
curl -X POST
-H "x-api-key: your_API_key"
-H "Content-Type: application/json"
-d '{
  "source": "string",
  "title": "string",
  "timeFrame": {
    "all": true,
    "dateFrom": "string",
    "dateTo": "string"
  },
  "fileSplitSize": "string",
  "description": "string",
  "schedulerParam": {
    "immediately": true,
    "cron": "string",
    "runs": "string",
    "startDate": "string"
  },
  "jobParams": {
    "fileSplitSize": "string",
    "type": "string",
    "media": [
```

```
]
 },
 "suspended": "string"
}'
"https://api-demo.com/udm/v4/export/jobs?"
```
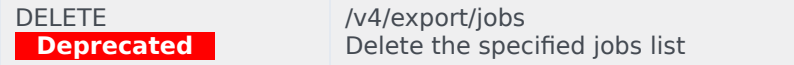

In case if some jobs cannot be deleted internal server error is returned with a list of jobs that weren't deleted as json array in the body. A job with status in progress cannot be deleted.

# Parameters

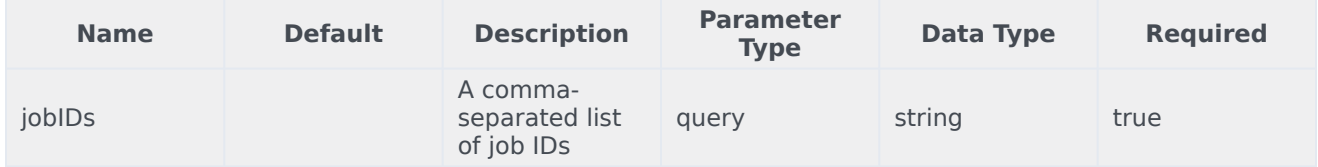

#### Responses

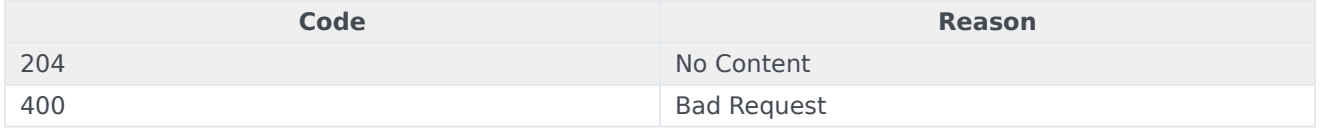

# Usage

curl -X DELETE -H "x-api-key: your\_API\_key" -H "Content-Type: application/json"

"https://api-demo.com/udm/v4/export/jobs?jobIDs=string"

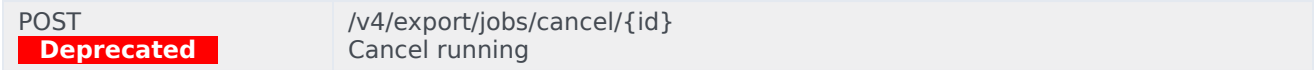

# Parameters

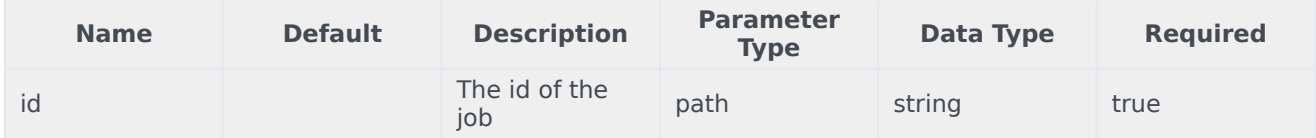

#### Responses

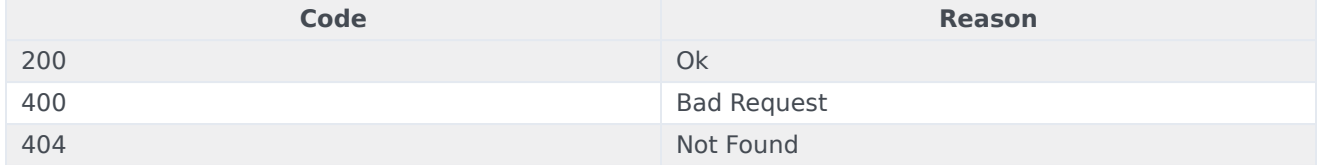

# Usage

```
curl -X POST
-H "x-api-key: your_API_key"
```
#### -H "Content-Type: application/json"

"https://api-demo.com/udm/v4/export/jobs/cancel/{id}?"

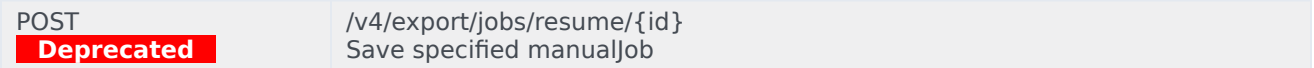

# Parameters

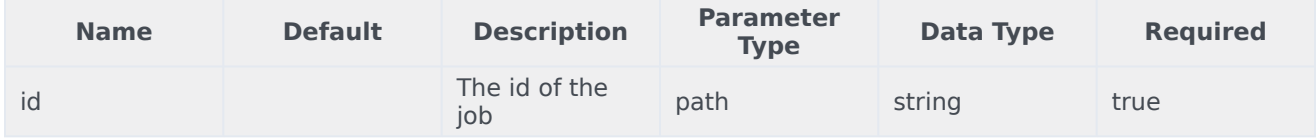

## Responses

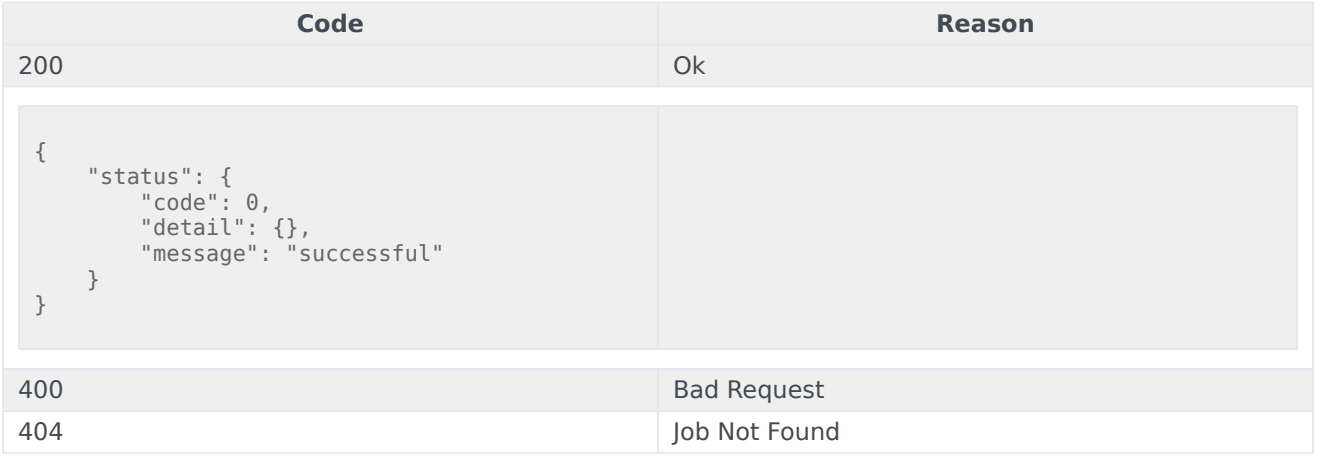

# Usage

curl -X POST -H "x-api-key: your\_API\_key" -H "Content-Type: application/json"

"https://api-demo.com/udm/v4/export/jobs/resume/{id}?"

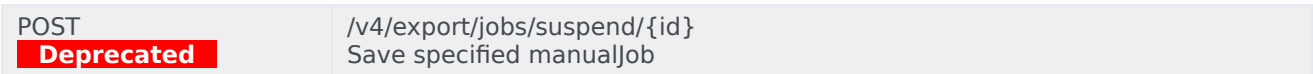

Parameters

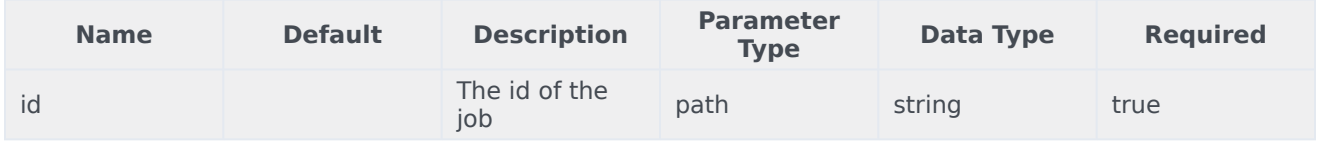

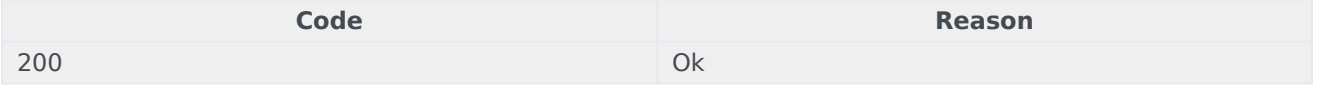

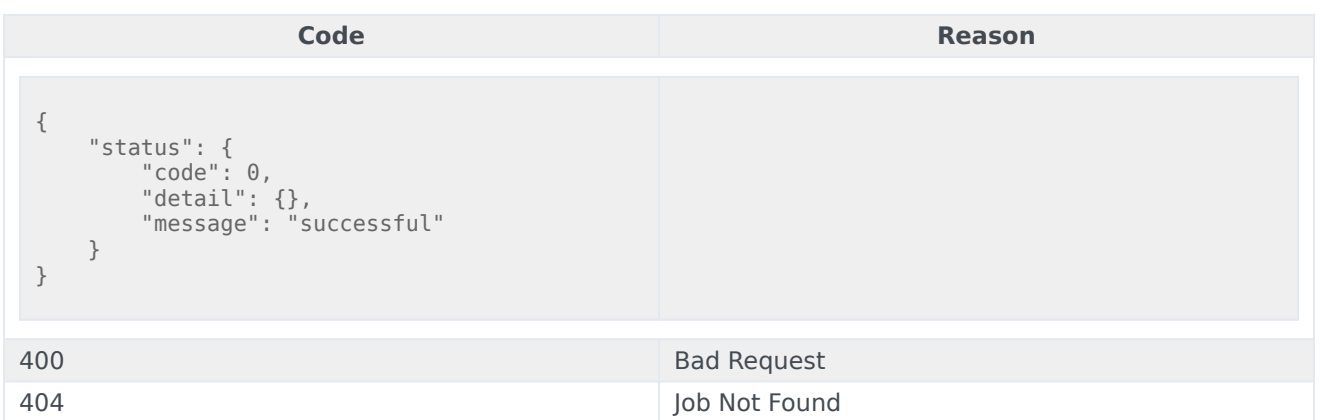

```
curl -X POST
-H "x-api-key: your_API_key"
-H "Content-Type: application/json"
```
"https://api-demo.com/udm/v4/export/jobs/suspend/{id}?"

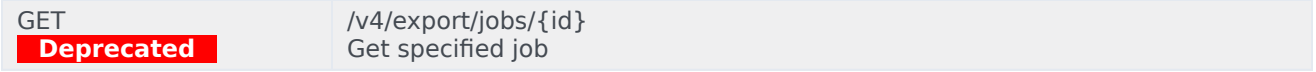

# Parameters

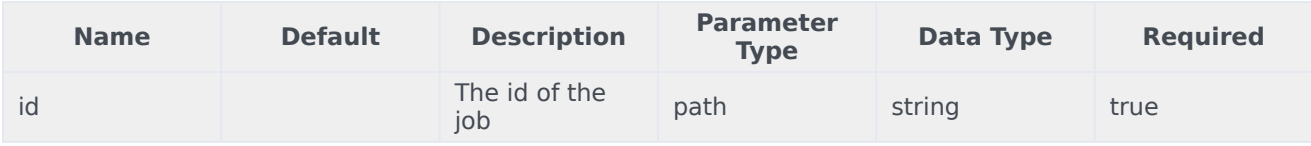

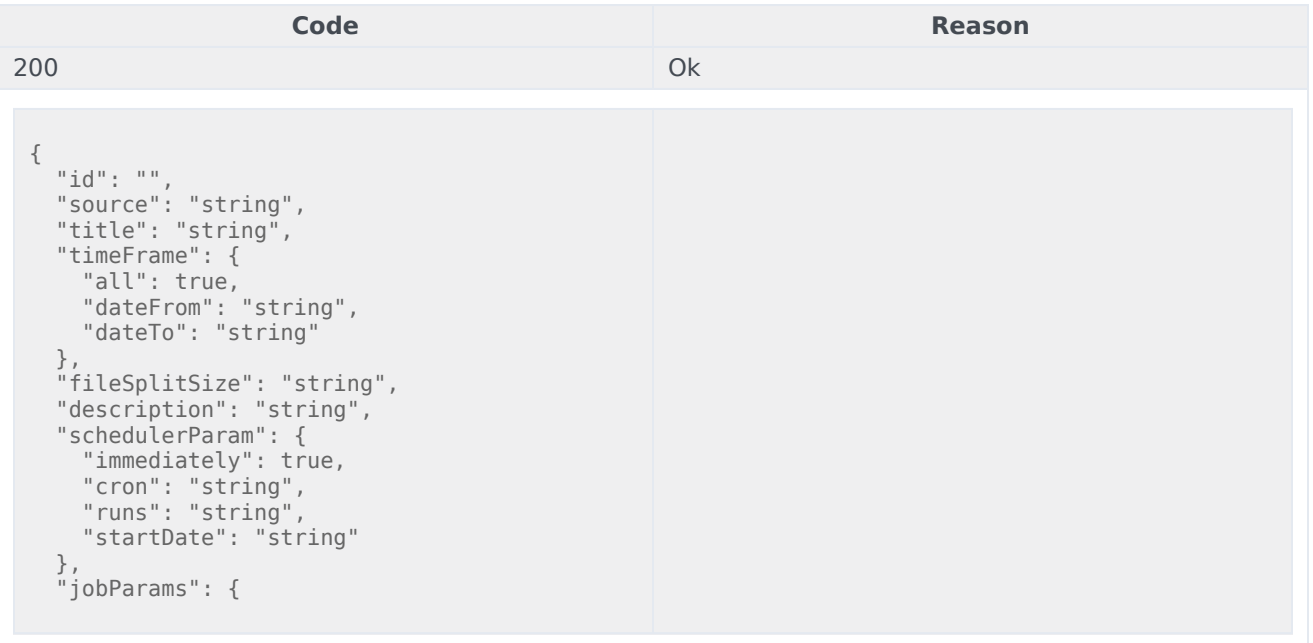

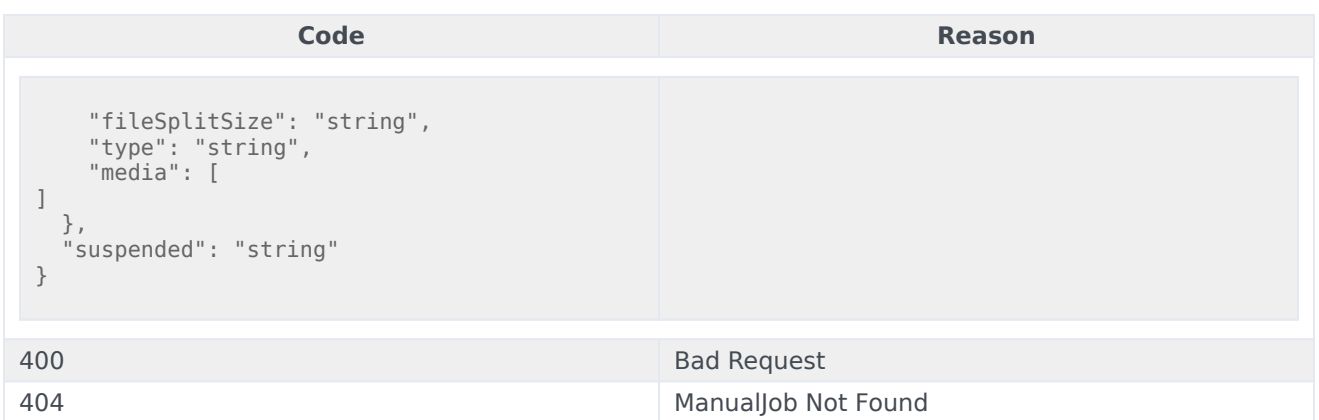

```
curl -X GET
-H "x-api-key: your_API_key"
-H "Content-Type: application/json"
```
"https://api-demo.com/udm/v4/export/jobs/{id}?"

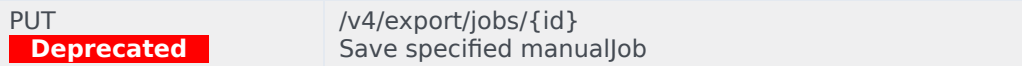

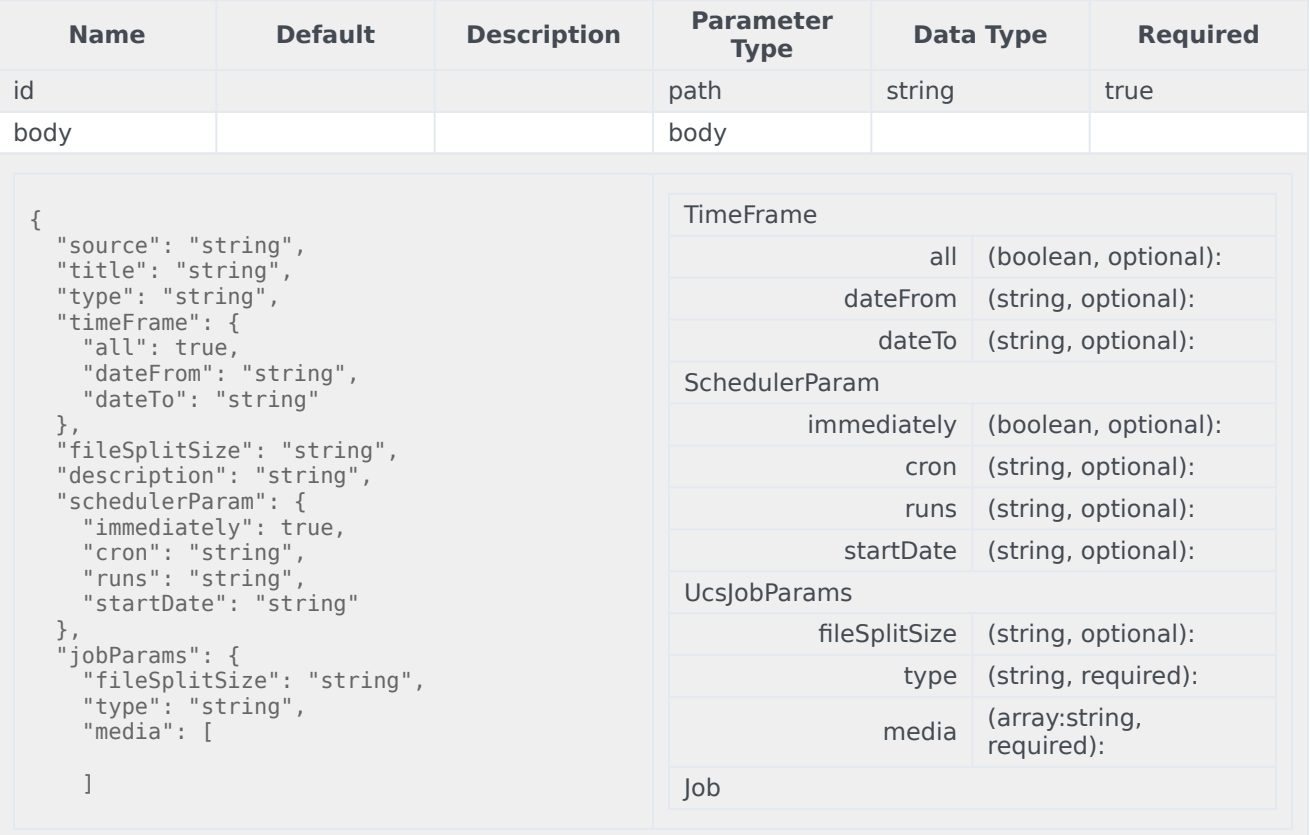

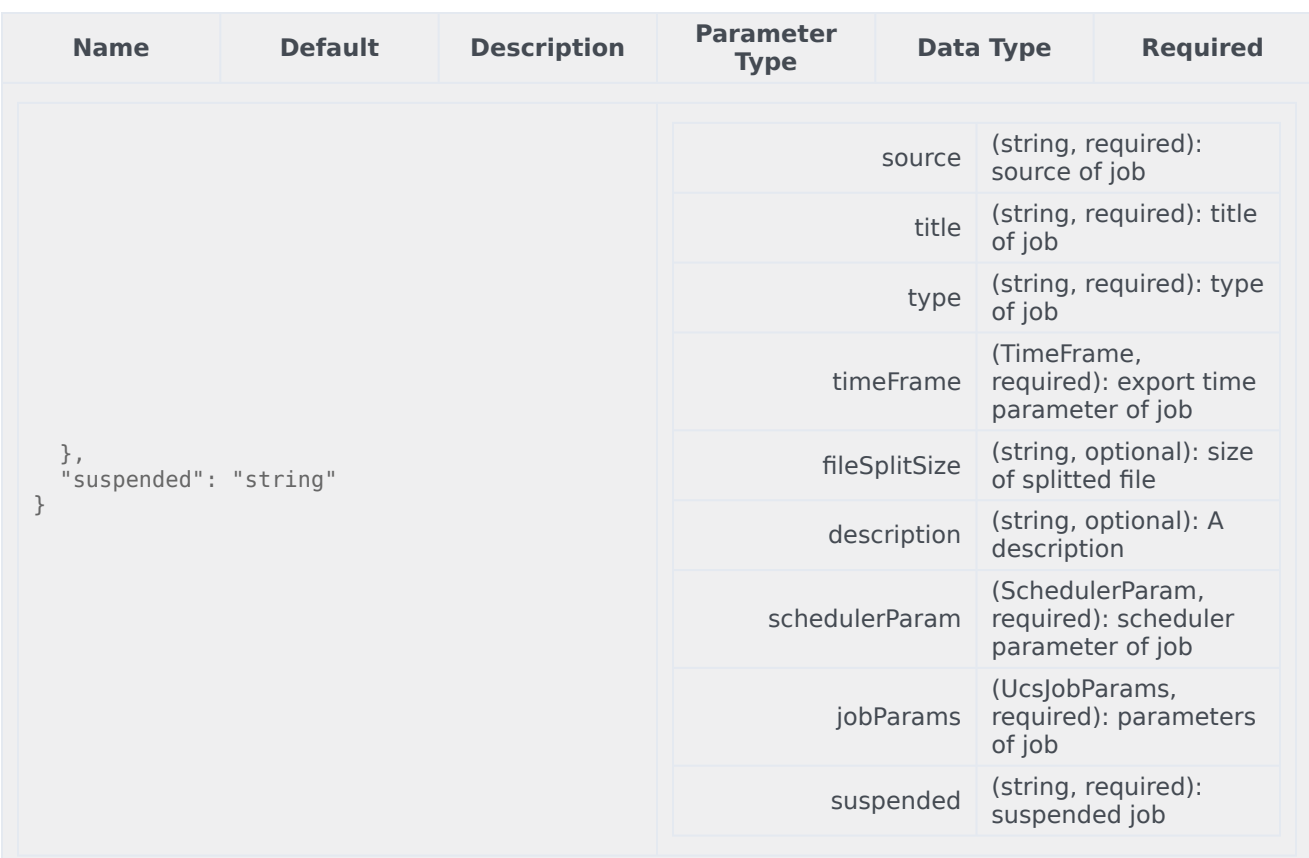

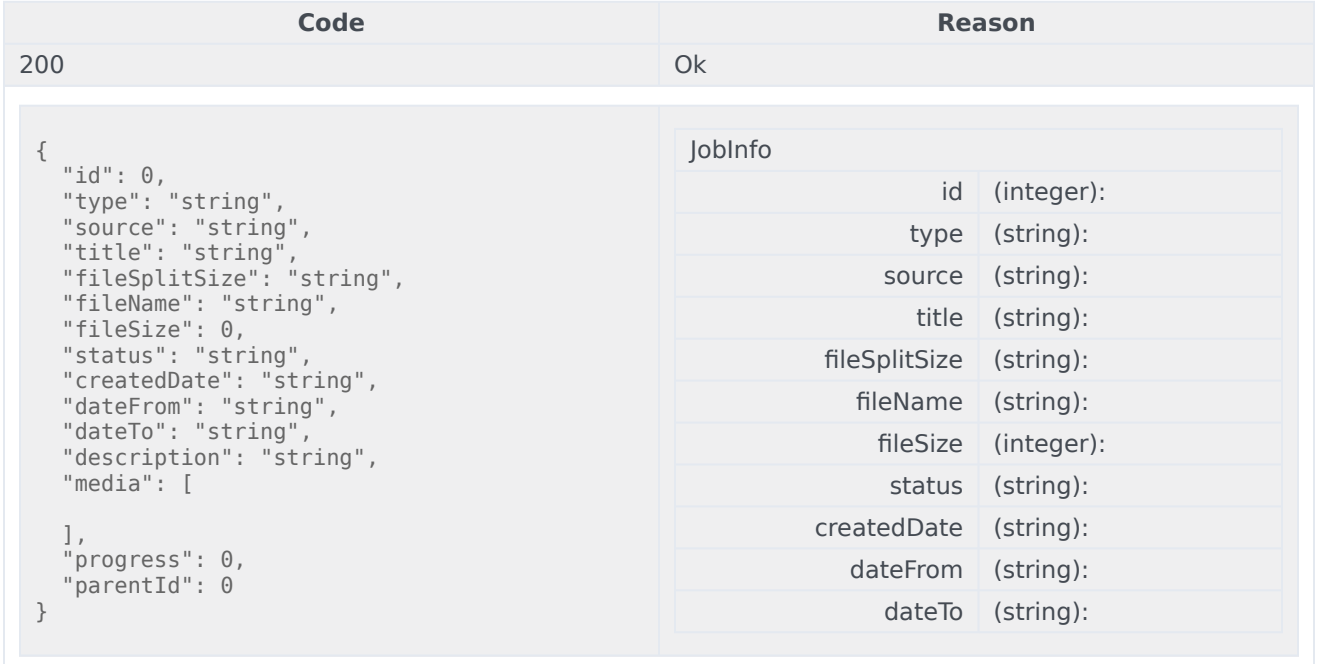

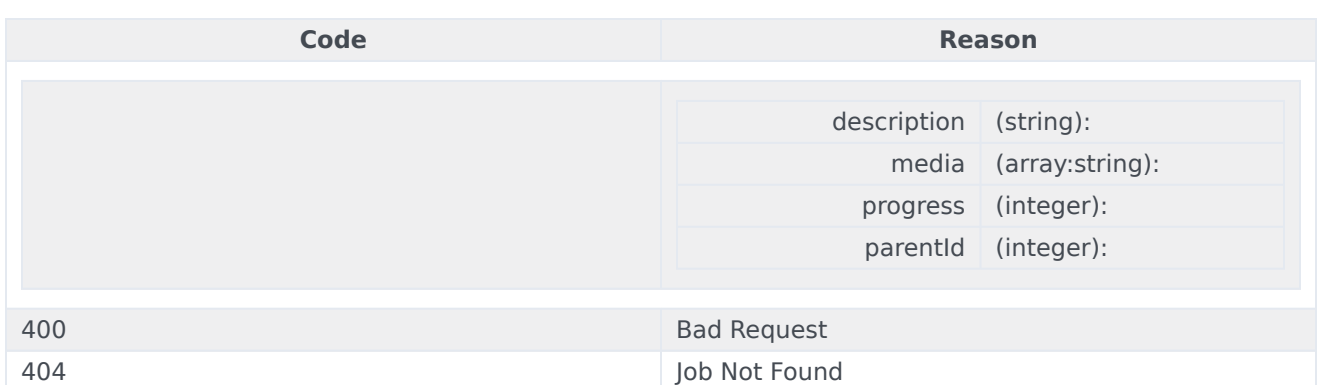

```
curl -X PUT
-H "x-api-key: your_API_key"
-H "Content-Type: application/json"
-d \{"source": "string",
  "title": "string",
  "timeFrame": {
    "all": true,
    "dateFrom": "string",
    "dateTo": "string"
  },
  "fileSplitSize": "string",
  "description": "string",
  "schedulerParam": {
    "immediately": true,
    "cron": "string",
    "runs": "string",
    "startDate": "string"
  },
  "jobParams": {
    "fileSplitSize": "string",
    "type": "string",
    "media": [
   ]
  },
  "suspended": "string"
}'
"https://api-demo.com/udm/v4/export/jobs/{id}?"
 DELETE
```
**Deprecated** /v4/export/jobs/{id} Delete the specified job

A job in progress can not be deleted.

# Parameters

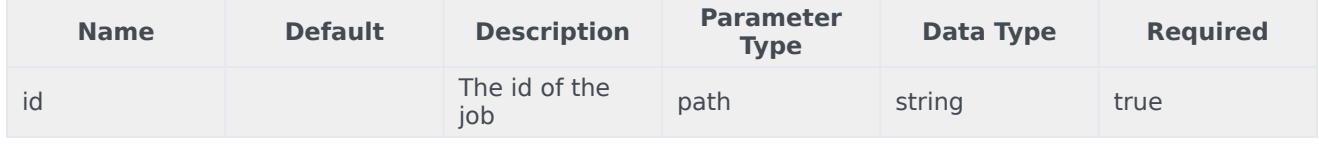

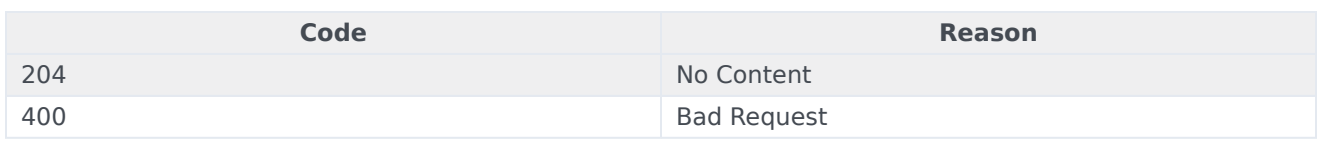

```
curl -X DELETE
-H "x-api-key: your_API_key"
-H "Content-Type: application/json"
```
"https://api-demo.com/udm/v4/export/jobs/{id}?"

# Version 3 API Requests

# Important

Although the User Data Management API still supports version 3 API calls documented below, they have been deprecated.

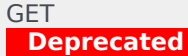

/v3/cipher Get certificate information

#### Responses

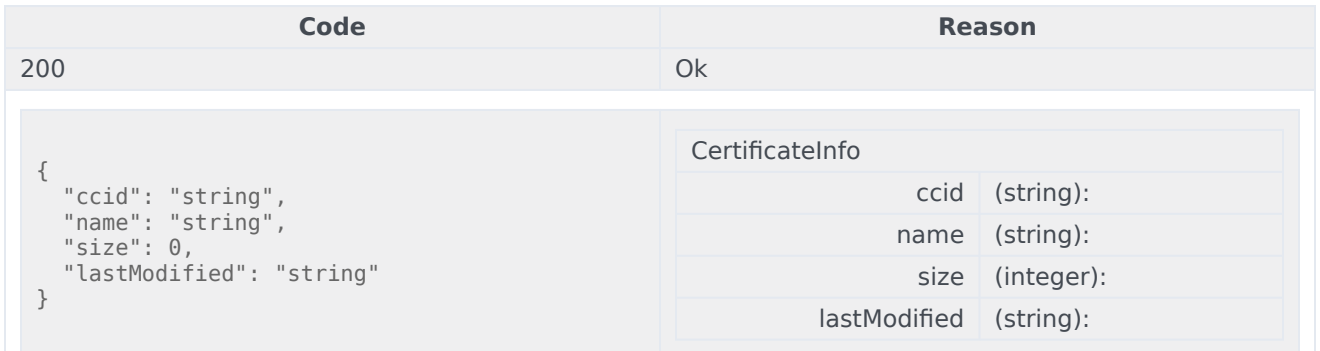

# Usage

curl -X GET -H "x-api-key: your\_API\_key" -H "Content-Type: application/json"

"https://api-demo.com/udm/v3/cipher?"

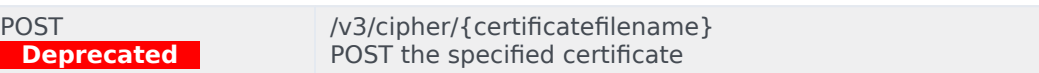

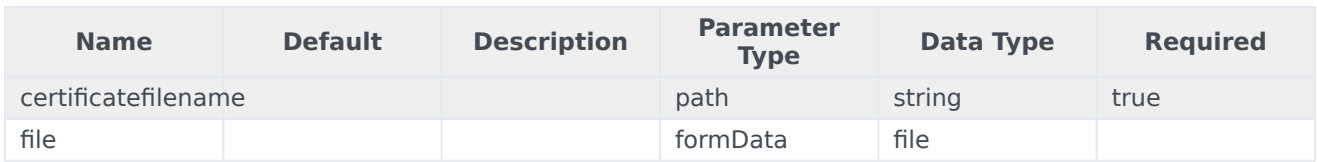

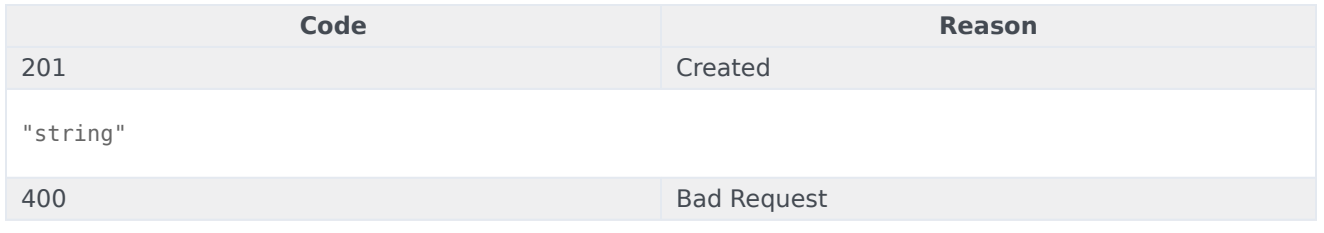

# Usage

```
curl -X POST
-H "x-api-key: your_API_key"
-H "Content-Type: application/json"
```
"https://api-demo.com/udm/v3/cipher/{certificatefilename}?"

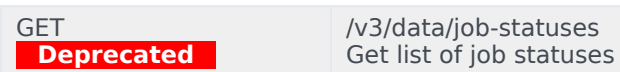

# Responses

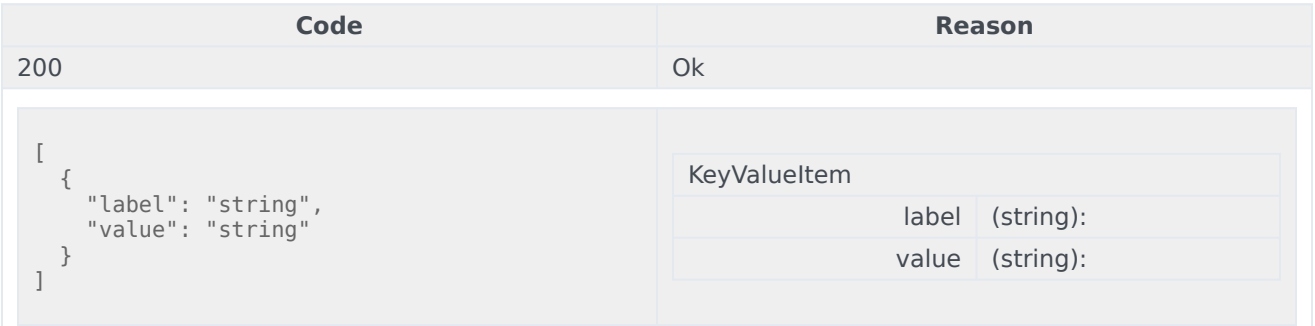

# Usage

```
curl -X GET
-H "x-api-key: your_API_key"
-H "Content-Type: application/json"
```
"https://api-demo.com/udm/v3/data/job-statuses?"

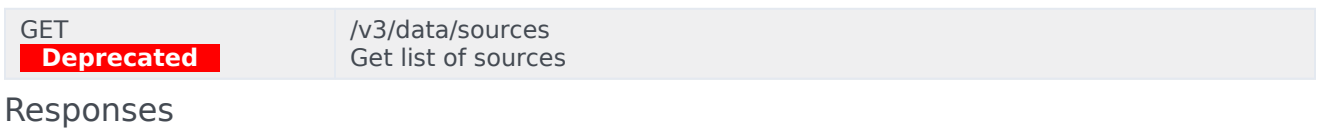

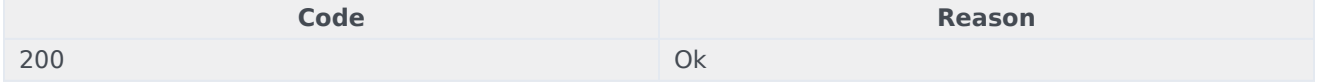

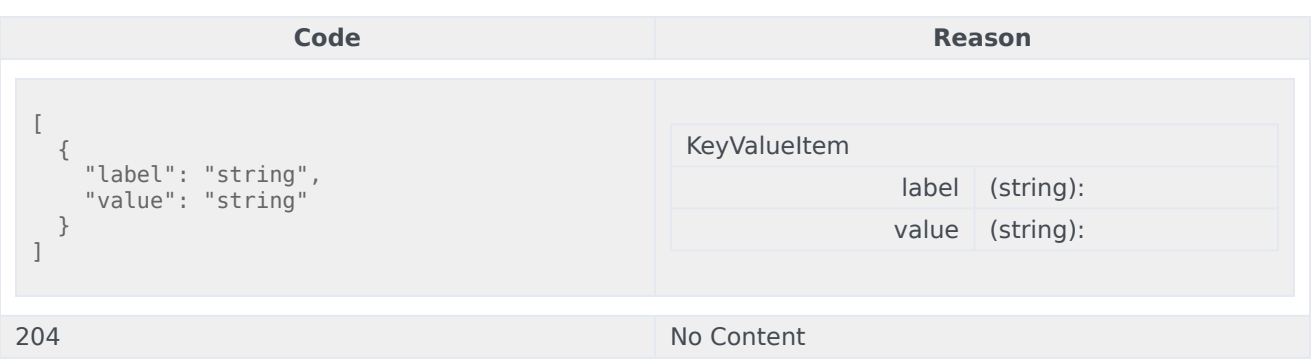

```
curl -X GET
-H "x-api-key: your_API_key"
-H "Content-Type: application/json"
```
"https://api-demo.com/udm/v3/data/sources?"

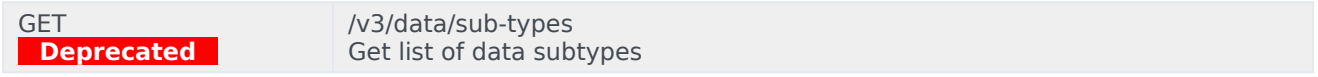

# Parameters

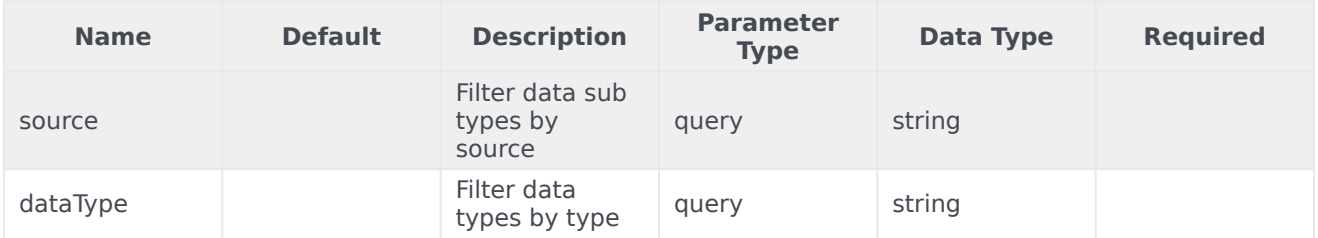

# Responses

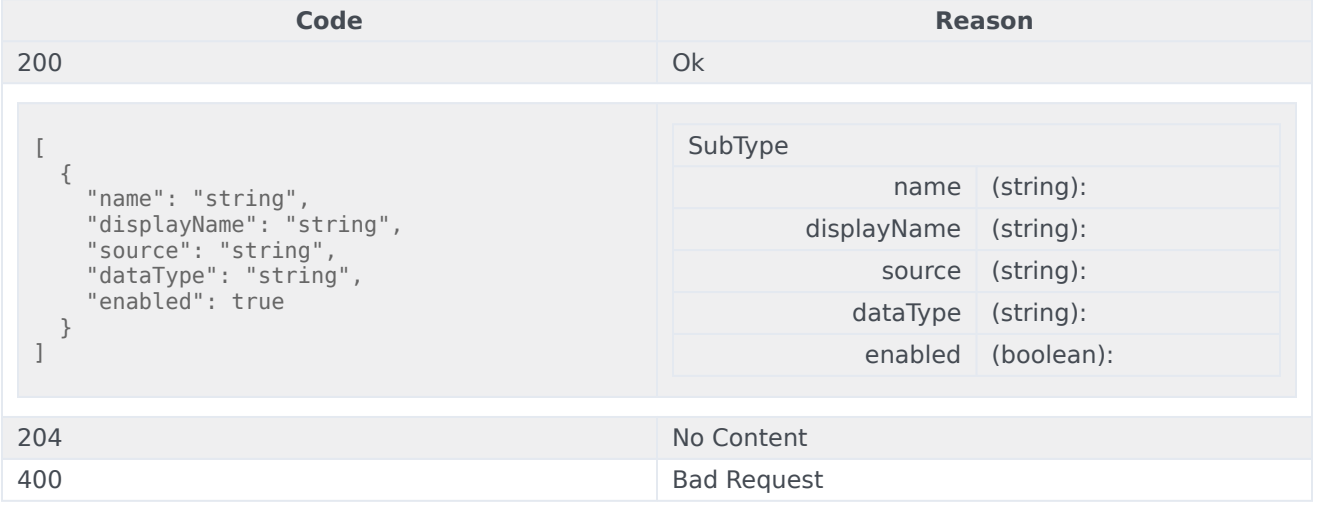

# Usage

```
curl -X GET
-H "x-api-key: your_API_key"
```
#### -H "Content-Type: application/json"

"https://api-demo.com/udm/v3/data/sub-types?source=string&dataType=string"

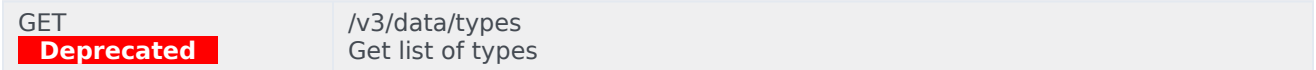

# Parameters

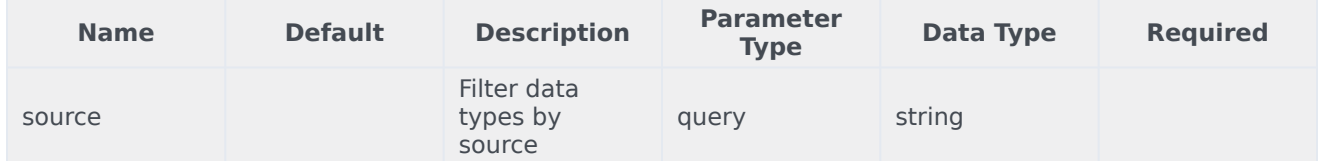

## Responses

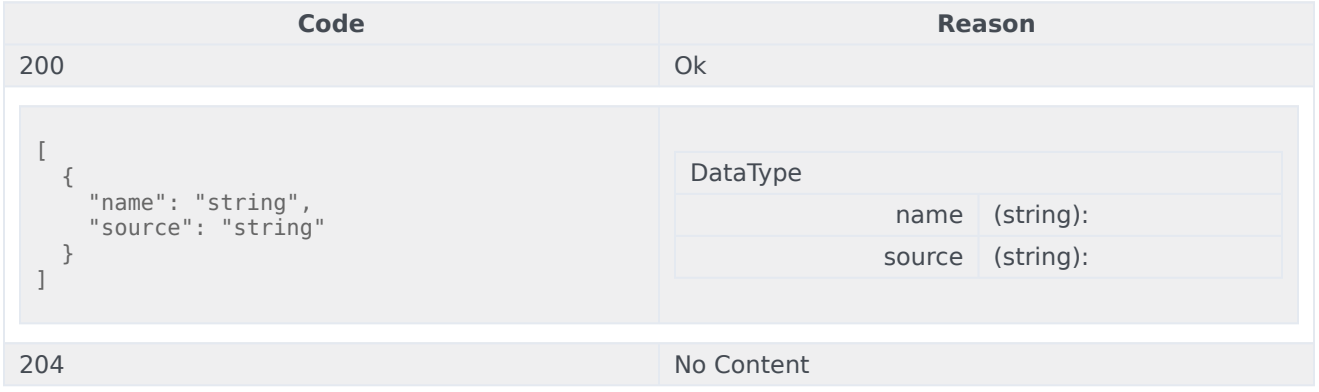

# Usage

curl -X GET -H "x-api-key: your\_API\_key" -H "Content-Type: application/json"

"https://api-demo.com/udm/v3/data/types?source=string"

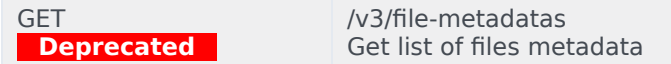

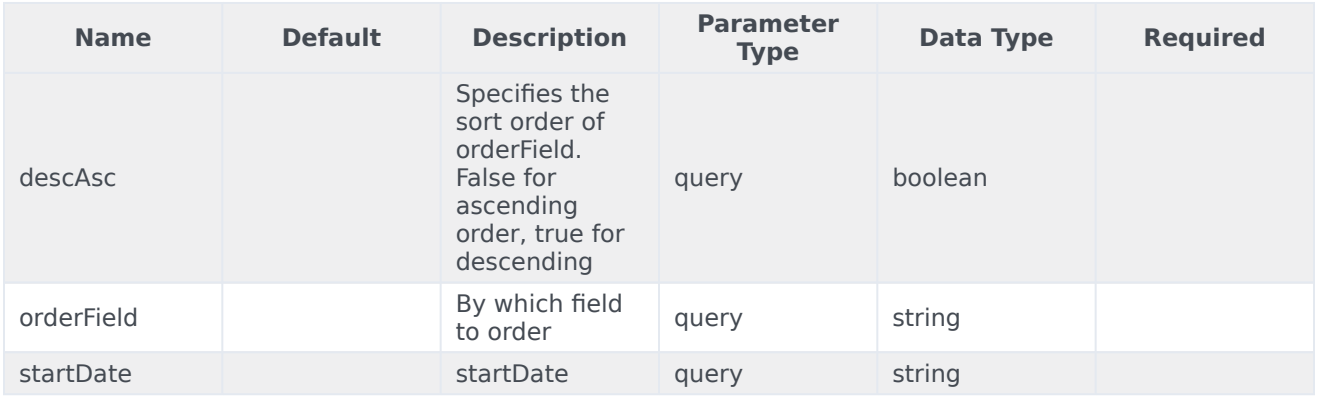

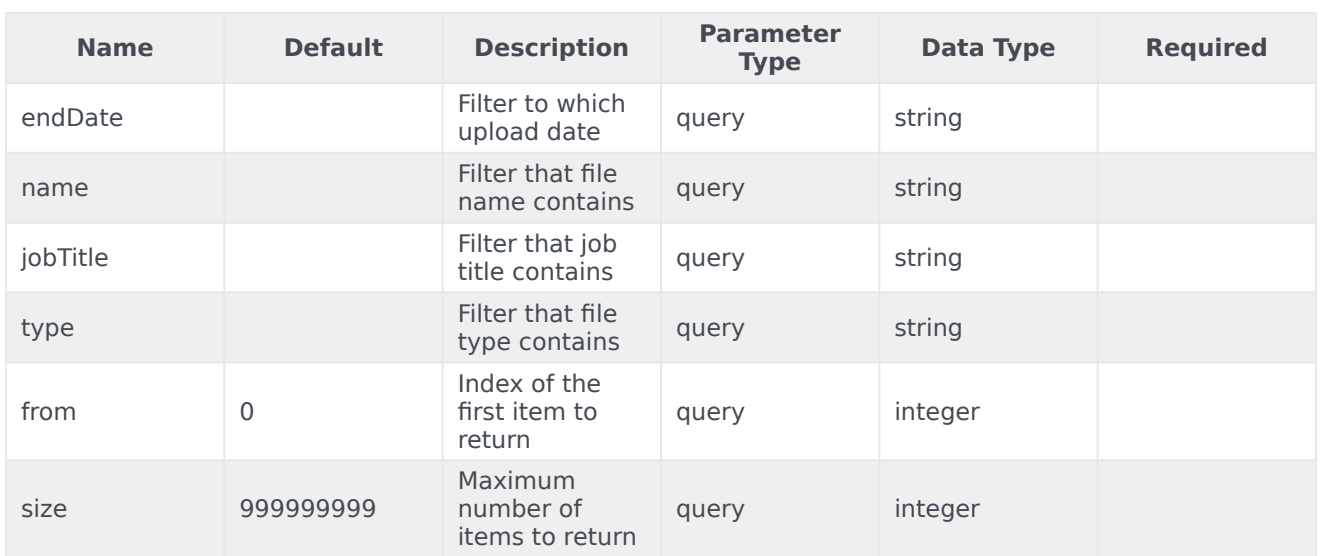

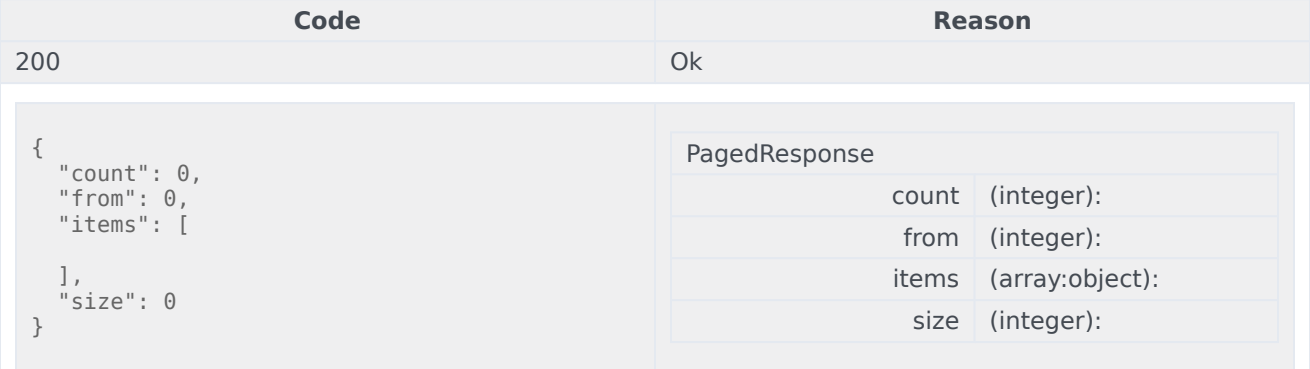

# Usage

```
curl -X GET
-H "x-api-key: your_API_key"
-H "Content-Type: application/json"
```
"https://api-demo.com/udm/v3/filemetadatas?descAsc=true。Field=string☆tDate=string&endDate=string&name=string&jobTitle=string&type=string&from=0&

```
GET
Deprecated
                           /v3/files
                           Get the list of pre-signed url for specified files list
```
The maximum number of files is limited to 100. Also if some files cannot be found HTTP 404 is returned with a list of the files that weren't found as json array in the body

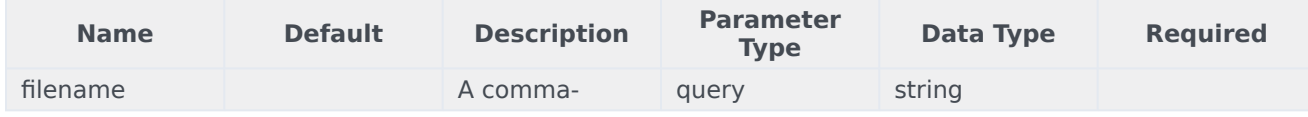

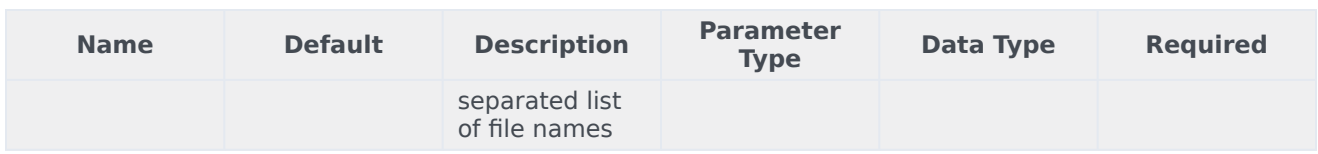

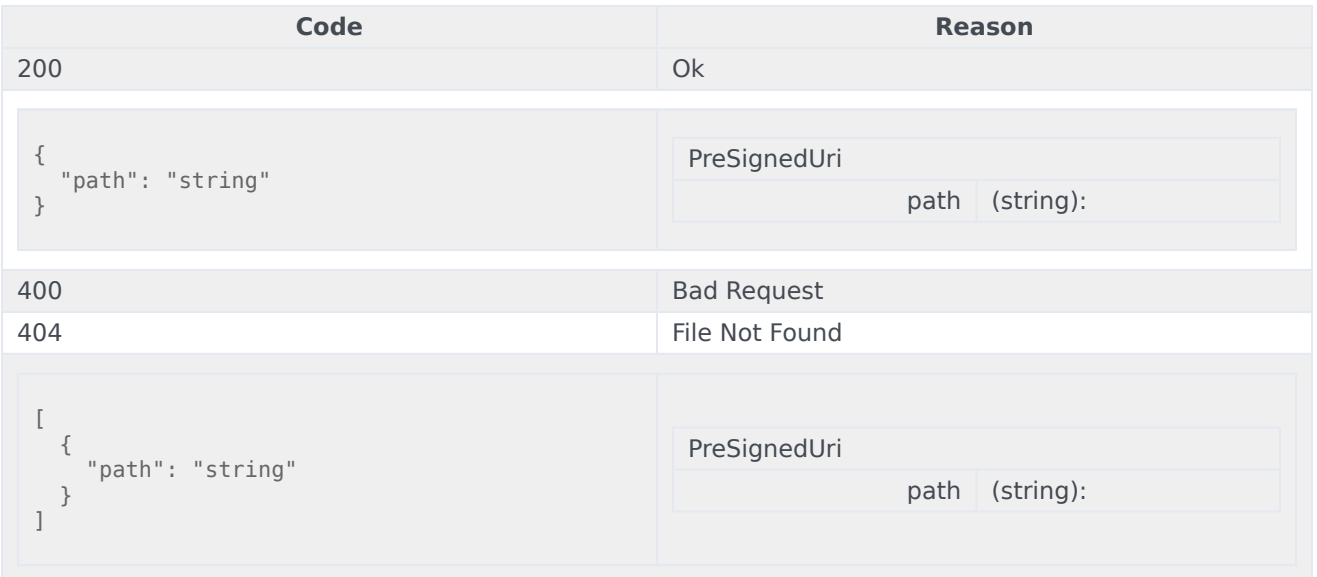

# Usage

```
curl -X GET
-H "x-api-key: your_API_key"
-H "Content-Type: application/json"
```
"https://api-demo.com/udm/v3/files?filename=string"

DELETE **Deprecated** /v3/files Delete the specified files list

In case if some files cannot be deleted internal server error is returned with a list of files that weren't deleted as json array in the body.

## Parameters

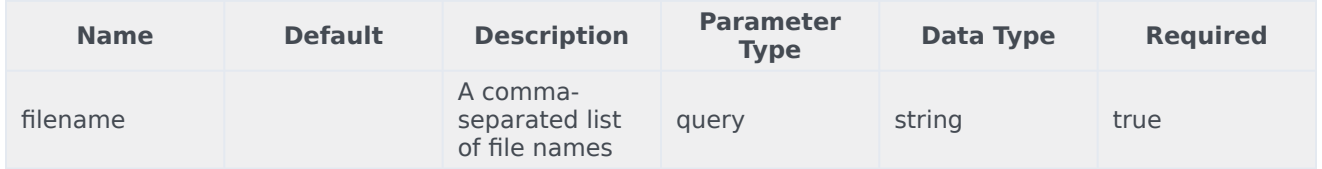

#### Responses

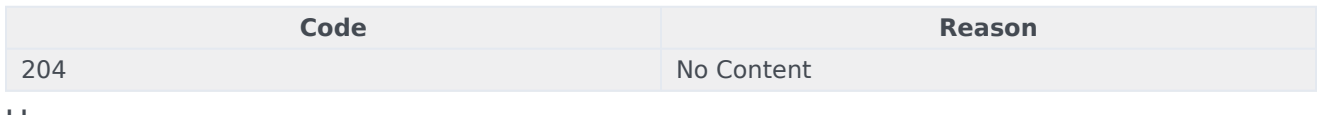

Usage

curl -X DELETE -H "x-api-key: your\_API\_key" -H "Content-Type: application/json"

"https://api-demo.com/udm/v3/files?filename=string"

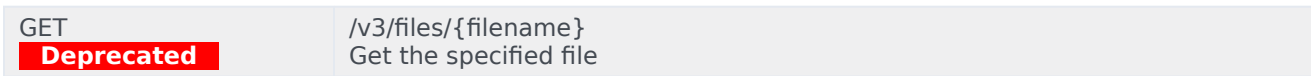

#### Parameters

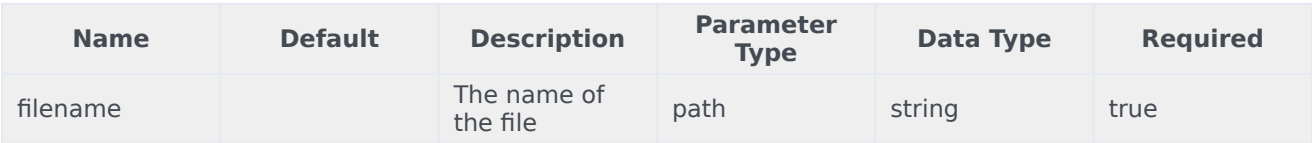

#### Responses

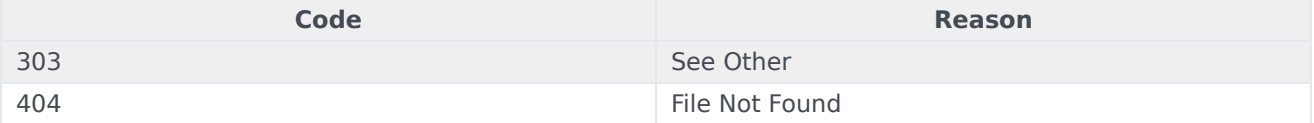

# Usage

```
curl -X GET
-H "x-api-key: your API key"
-H "Content-Type: application/json"
```
"https://api-demo.com/udm/v3/files/{filename}?"

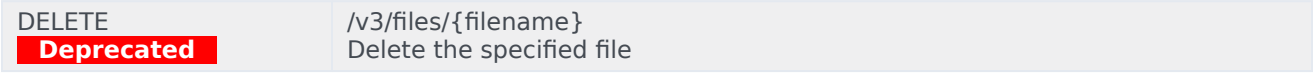

#### Parameters

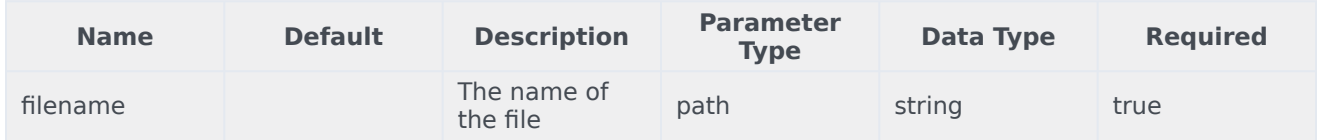

#### Responses

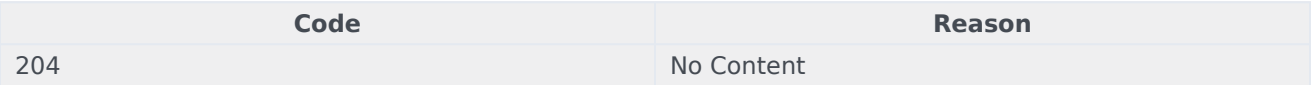

## Usage

```
curl -X DELETE
-H "x-api-key: your_API_key"
-H "Content-Type: application/json"
```
"https://api-demo.com/udm/v3/files/{filename}?"

```
GET
Deprecated
```
/v3/version Get version information

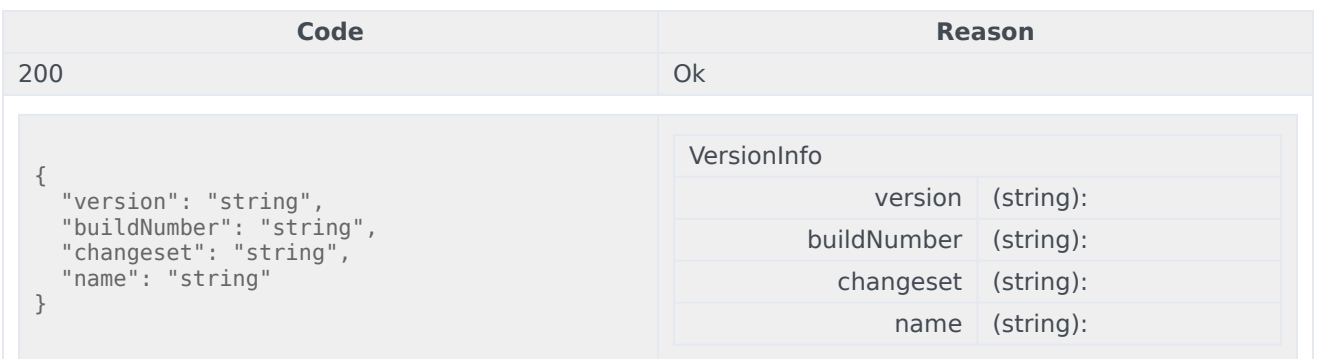

curl -X GET -H "x-api-key: your\_API\_key" -H "Content-Type: application/json"

"https://api-demo.com/udm/v3/version?"